## Oracle MaxRep for SAN

## 用户指南

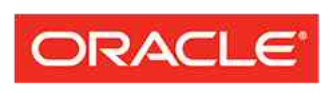

**FLASH STORAGE SYSTEMS** 

文件号码 E62085-01 Oracle MaxRep for SAN 版本 3.0 2014 年 8 月 版权所有 © 2005,2014,Oracle 和/或其附属公司。保留所有权利。

本软件和相关文档是根据许可证协议提供的,该许可证协议中规定了关于使用和公开本软件和相关文档的各种 限制,并受知识产权法的保护。除非在许可证协议中明确许可或适用法律明确授权,否则不得以任何形式、任 何方式使用、拷贝、复制、翻译、广播、修改、授权、传播、分发、展示、执行、发布或显示本软件和相关文 档的任何部分。除非法律要求实现互操作,否则严禁对本软件进行逆向工程设计、反汇编或反编译。

此文档所含信息可能随时被修改,恕不另行通知,我们不保证该信息没有错误。如果贵方发现任何问题,请书 面通知我们。

如果将本软件或相关文档交付给美国政府,或者交付给以美国政府名义获得许可证的任何机构,则适用以下注 意事项:

U.S. GOVERNMENT END USERS: Oracle programs, including any operating system, integrated software, any programs installed on the hardware, and/or documentation, delivered to U.S. Government end users are "commercial computer software" pursuant to the applicable Federal AcquisitioUSn Regulation and agencyspecific supplemental regulations. As such, use, duplication, disclosure, modification, and adaptation of the programs, including any operating system, integrated software, any programs installed on the hardware, and/or documentation, shall be subject to license terms and license restrictions applicable to the programs. No other rights are granted to the U.S. Government.

本软件或硬件是为了在各种信息管理应用领域内的一般使用而开发的。它不应被应用于任何存在危险或潜在危 险的应用领域,也不是为此而开发的,其中包括可能会产生人身伤害的应用领域。如果在危险应用领域内使用 本软件或硬件,贵方应负责采取所有适当的防范措施,包括备份、冗余和其它确保安全使用本软件或硬件的措 施。对于因在危险应用领域内使用本软件或硬件所造成的一切损失或损害,Oracle Corporation 及其附属公司 概不负责。

Oracle 和 Java 是 Oracle 和/或其附属公司的注册商标。其他名称可能是各自所有者的商标。

本软件或硬件以及文档可能提供了访问第三方内容、产品和服务的方式或有关这些内容、产品和服务的信息。 除非您与 Oracle 签订的相应协议另行规定,否则对于第三方内容、产品和服务,Oracle Corporation 及其附属 公司明确表示不承担任何种类的保证,亦不对其承担任何责任。除非您和 Oracle 签订的相应协议另行规定, 否则对于因访问或使用第三方内容、产品或服务所造成的任何损失、成本或损害,Oracle Corporation 及其附 属公司概不负责。

## 目录

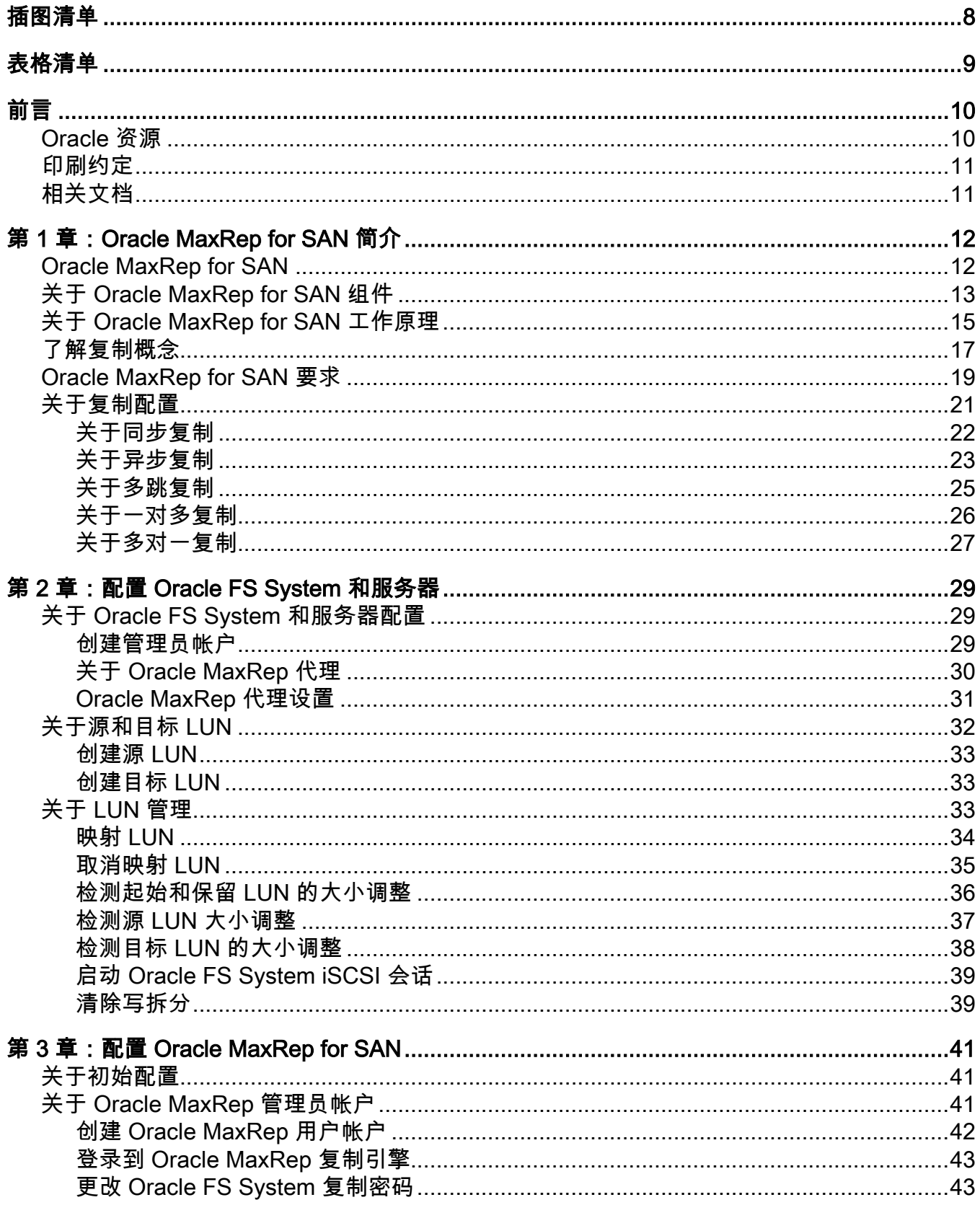

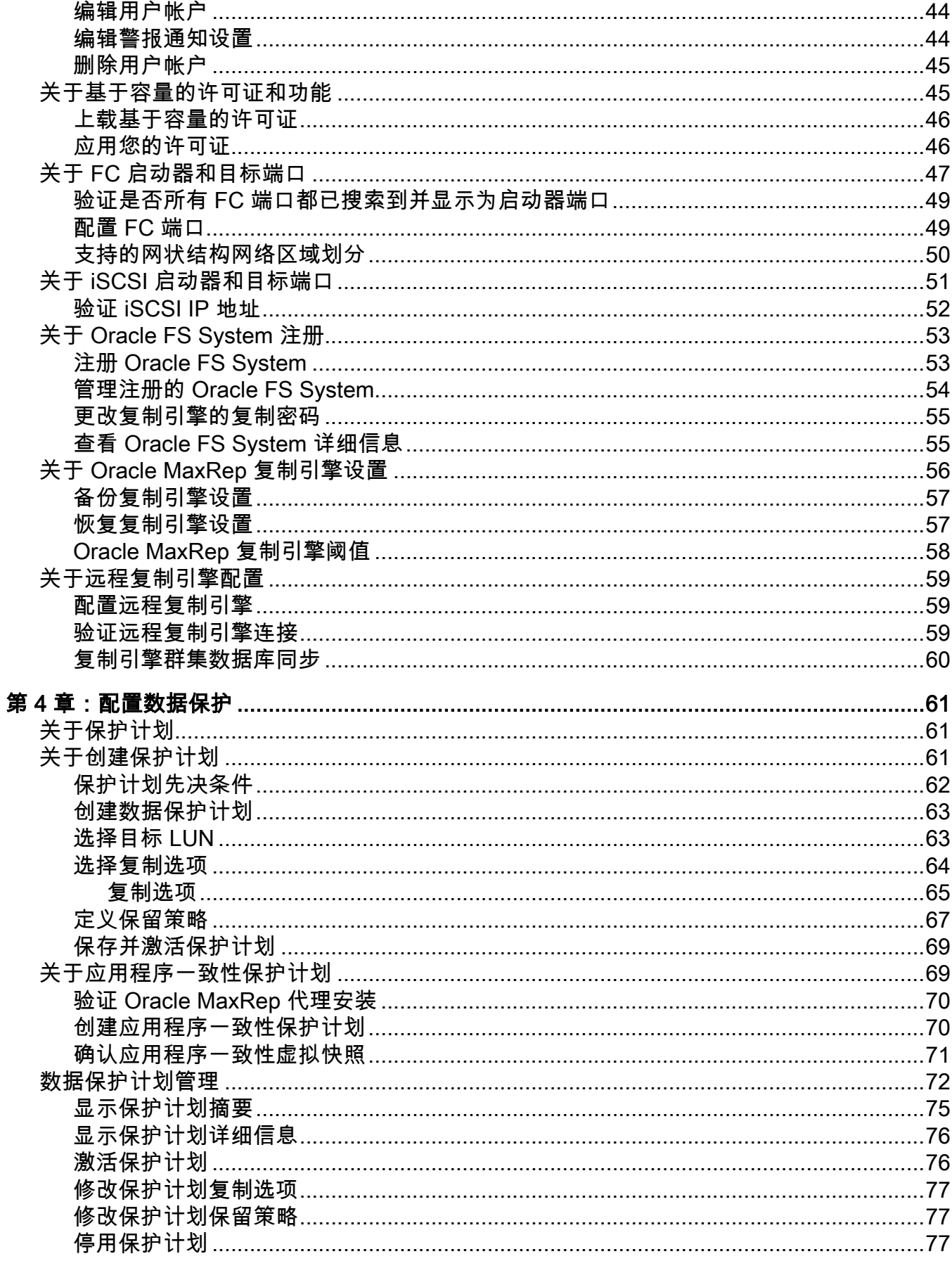

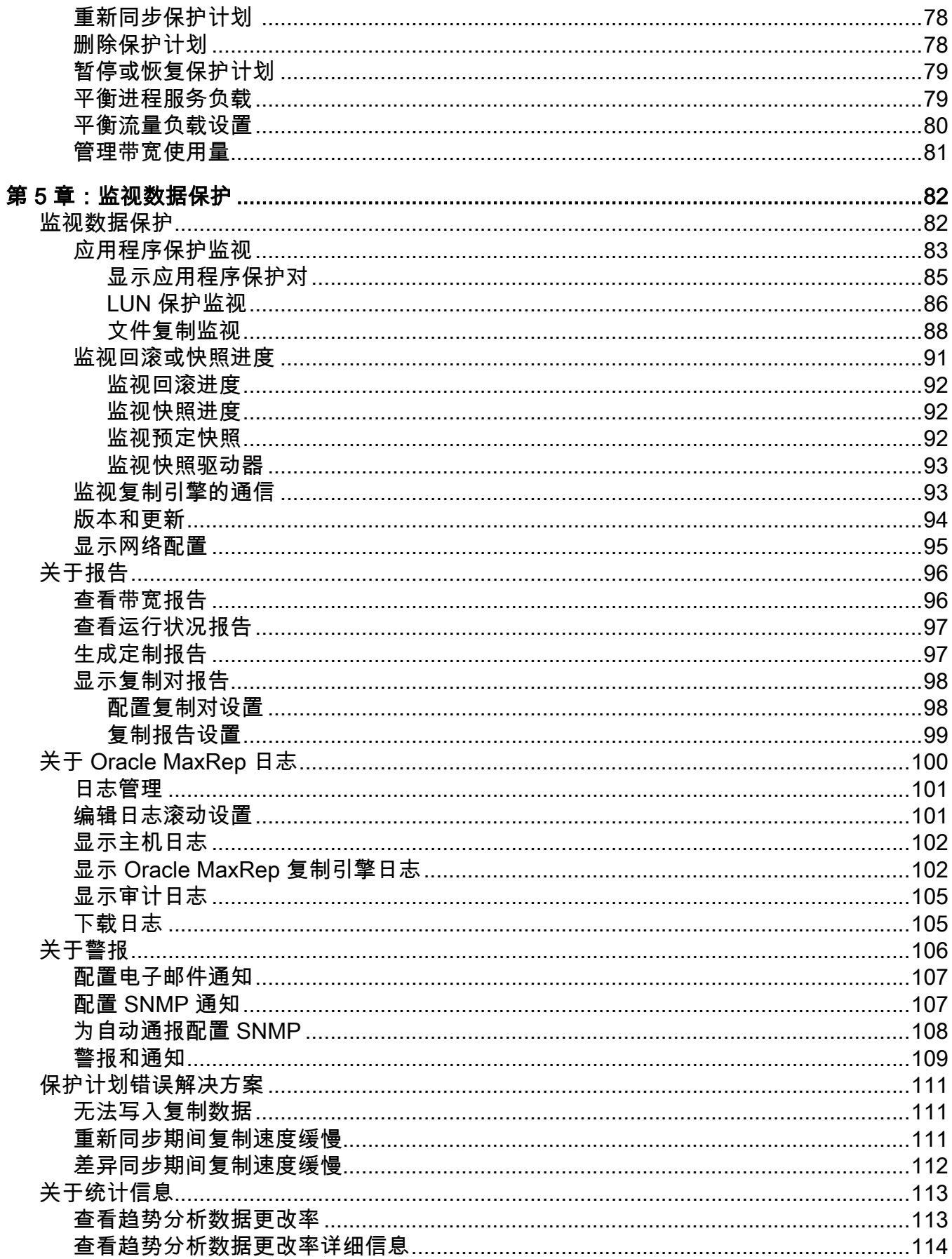

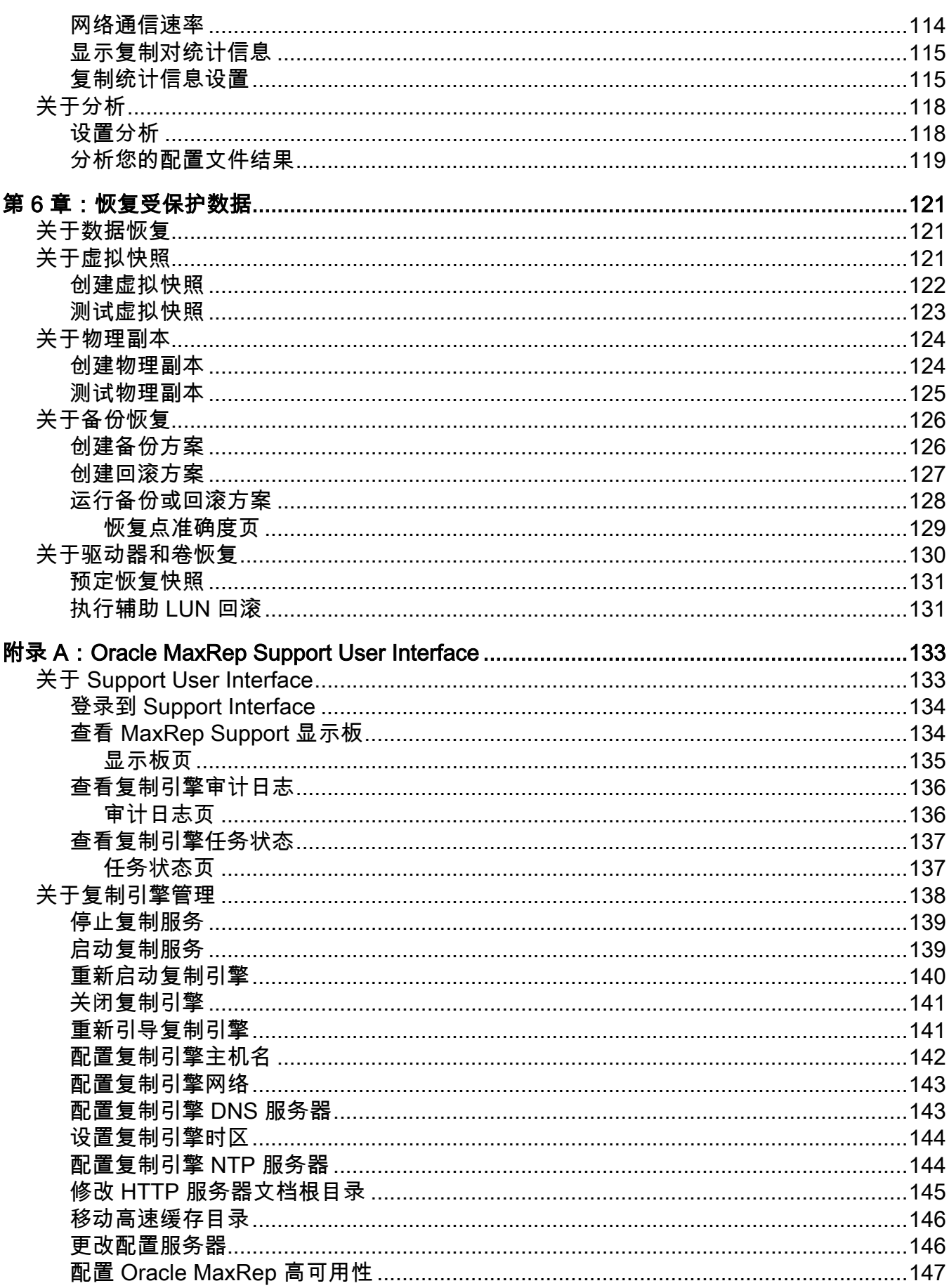

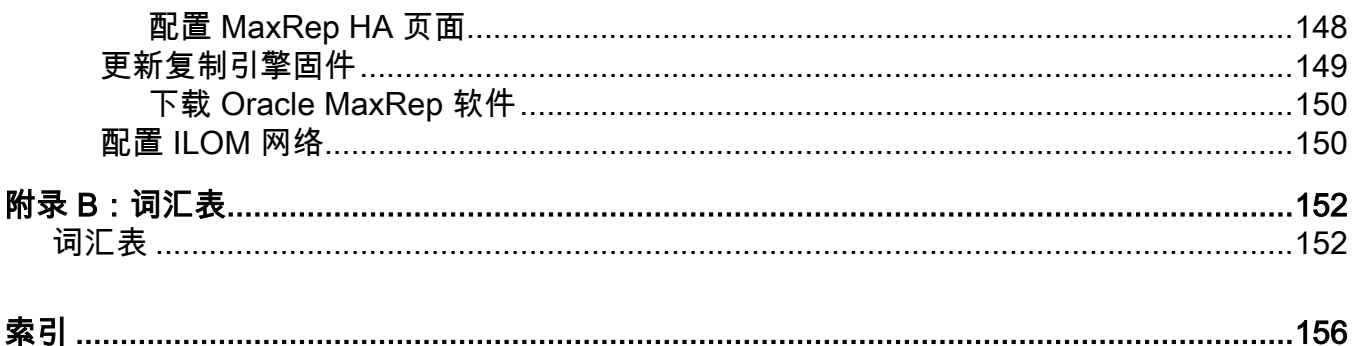

## <span id="page-7-0"></span>插图清单

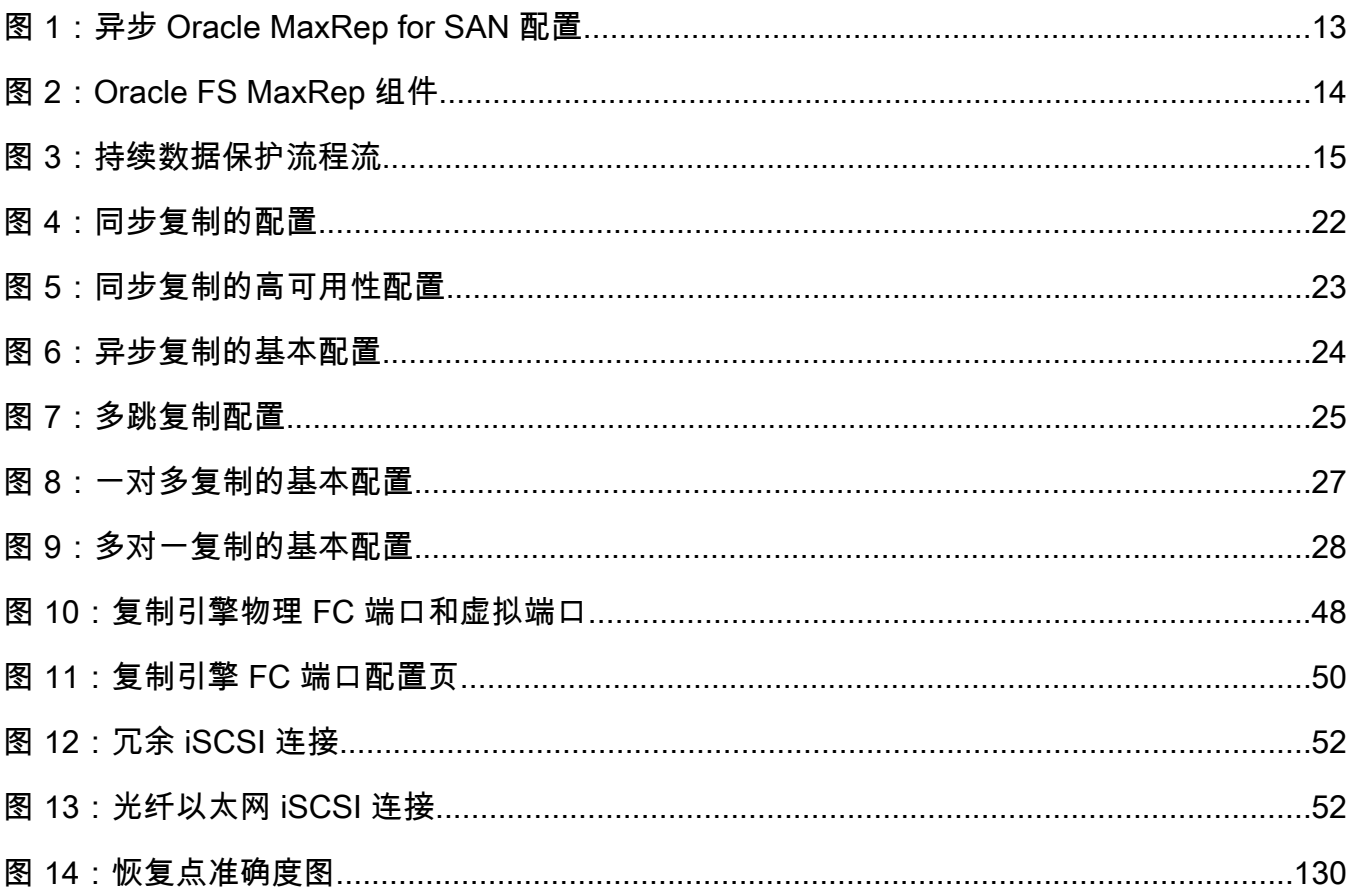

## <span id="page-8-0"></span>表格清单

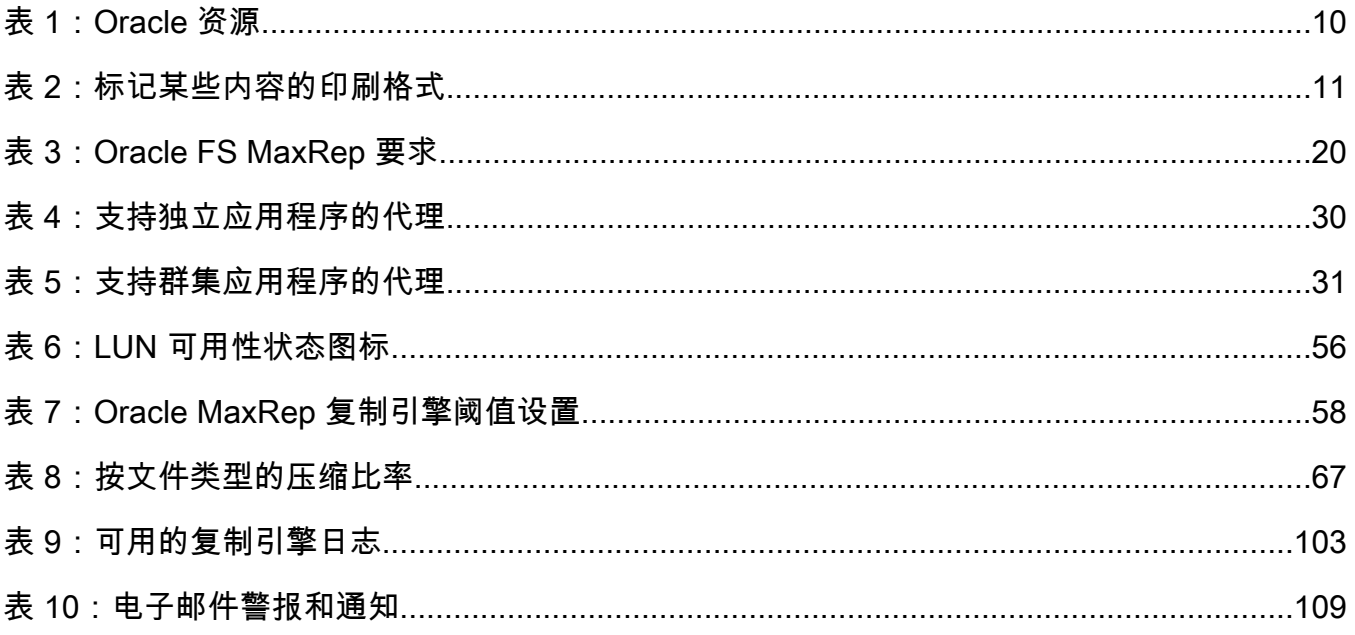

# <span id="page-9-0"></span>前言

## Oracle 资源

#### 表 1:Oracle 资源

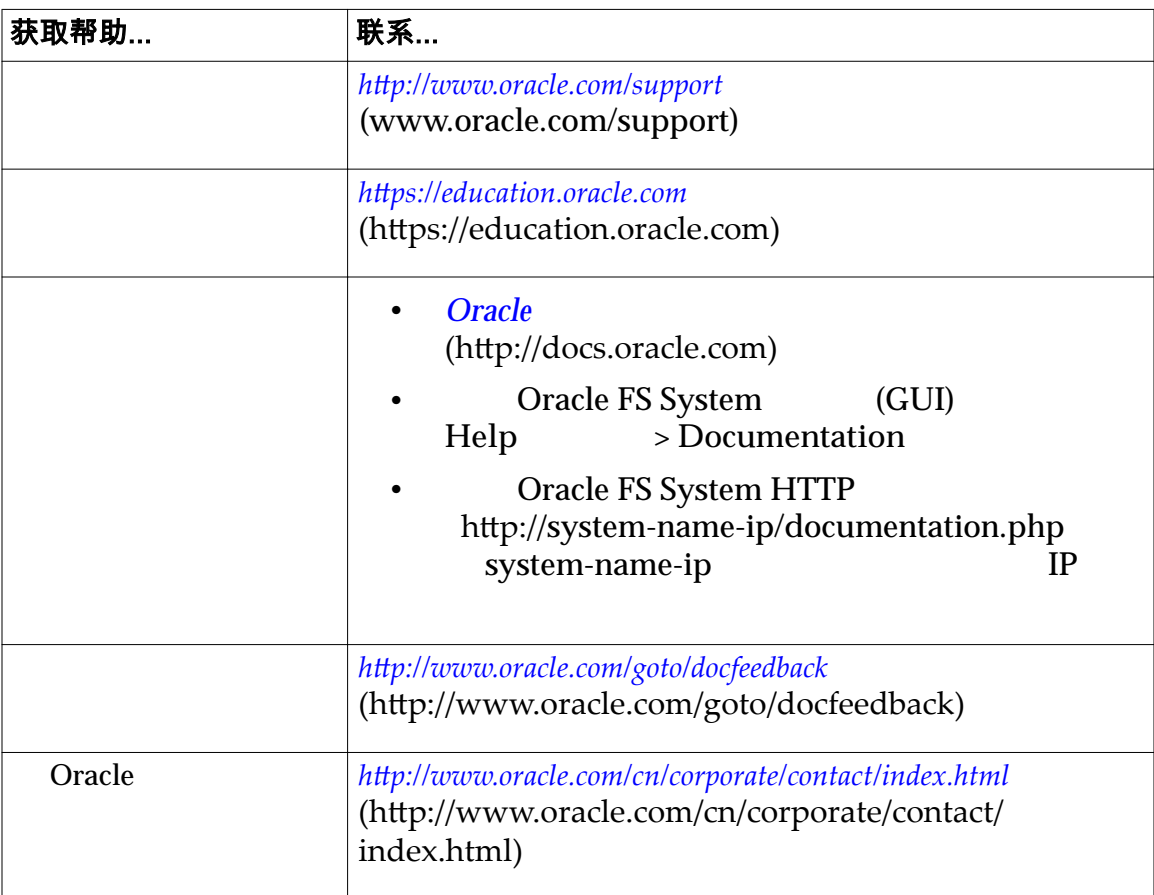

## <span id="page-10-0"></span>印刷约定

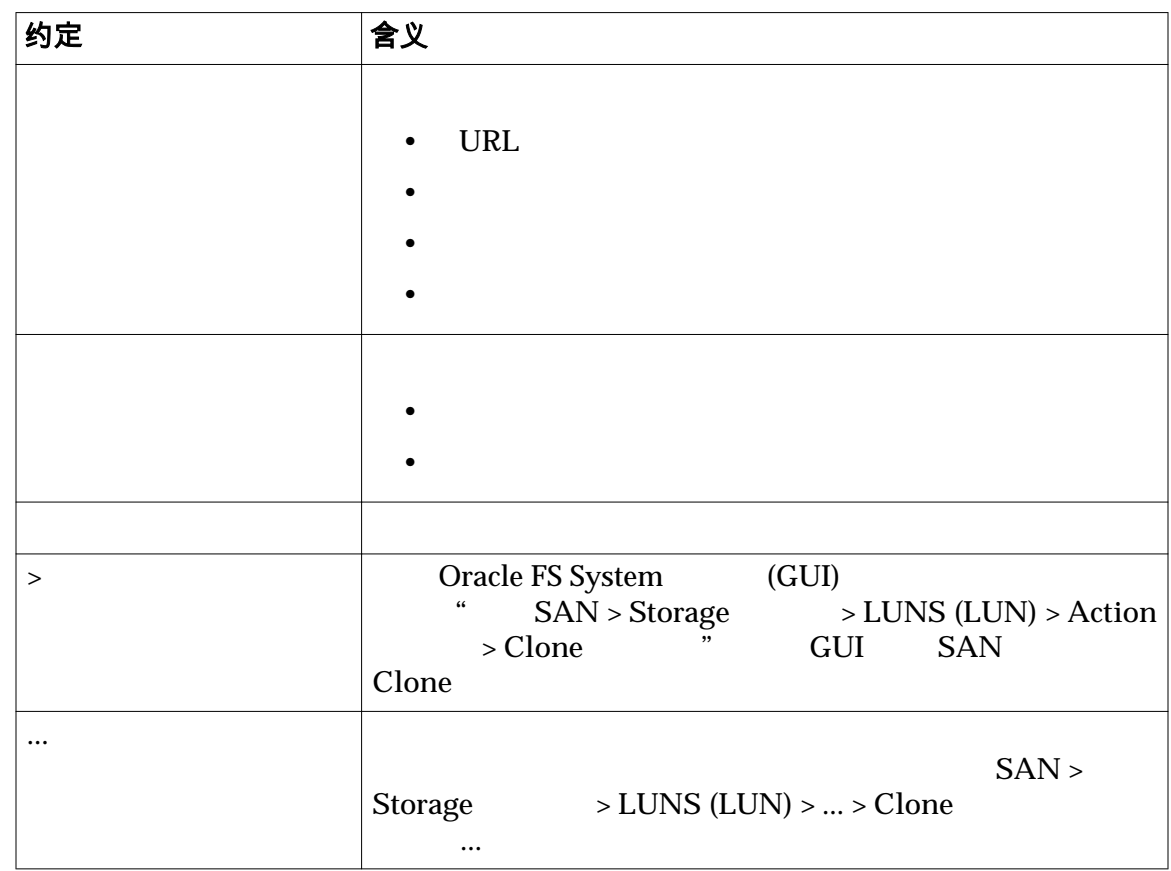

### 表 2:标记某些内容的印刷格式

### 相关文档

- *Oracle FS1-2 Flash Storage System Release Notes*
- Oracle Flash Storage System
- *Oracle MaxRep for SAN Hardware Guide*

## <span id="page-11-0"></span>第 1 章 Oracle MaxRep for SAN 简介

## Oracle MaxRep for SAN

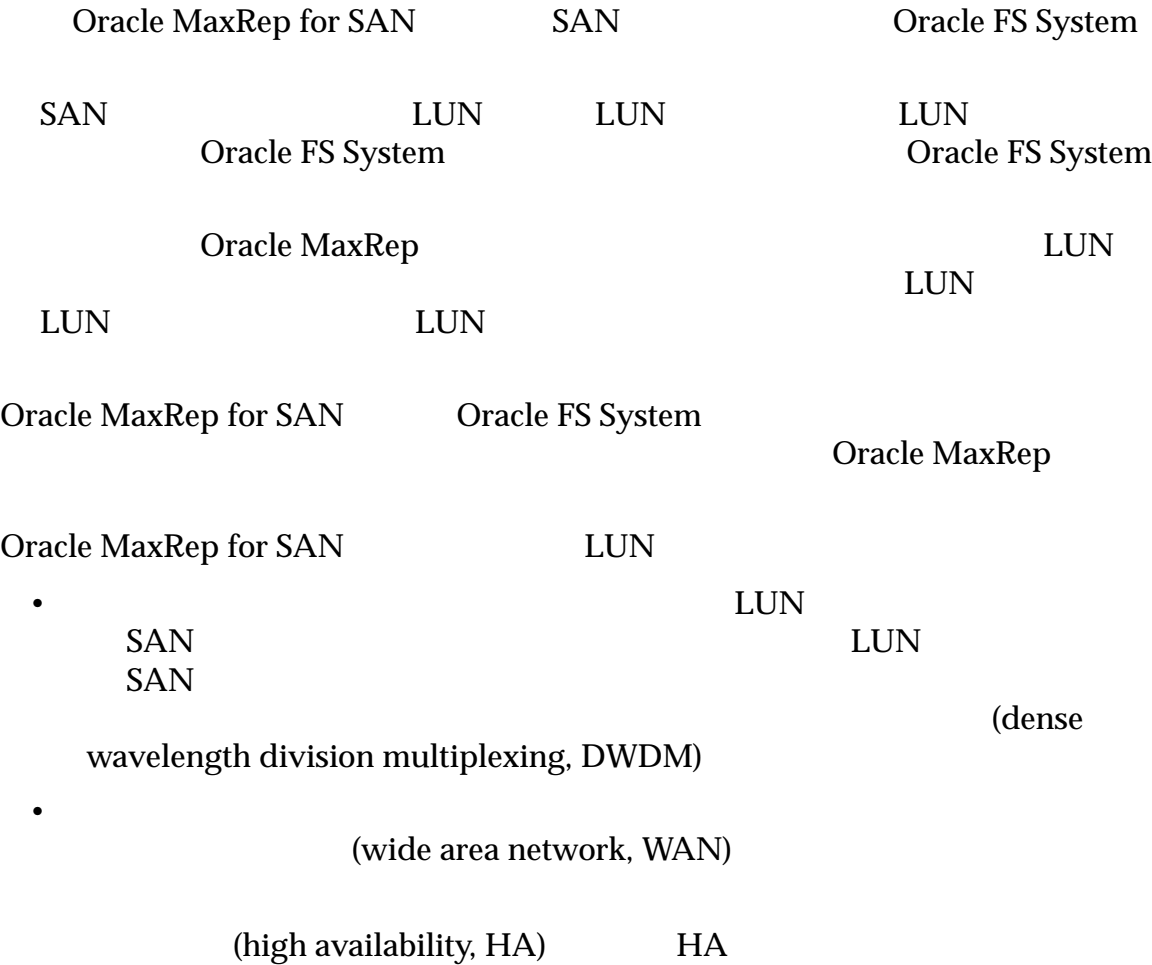

 $H$ A  $\overline{H}$ 

<span id="page-12-0"></span>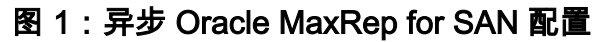

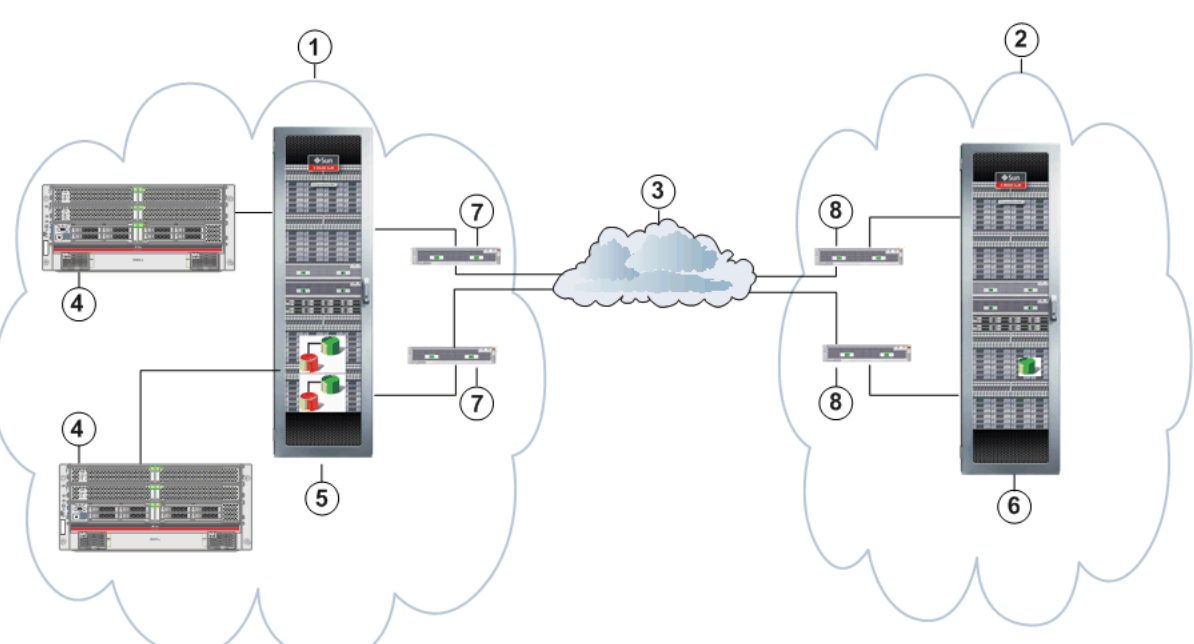

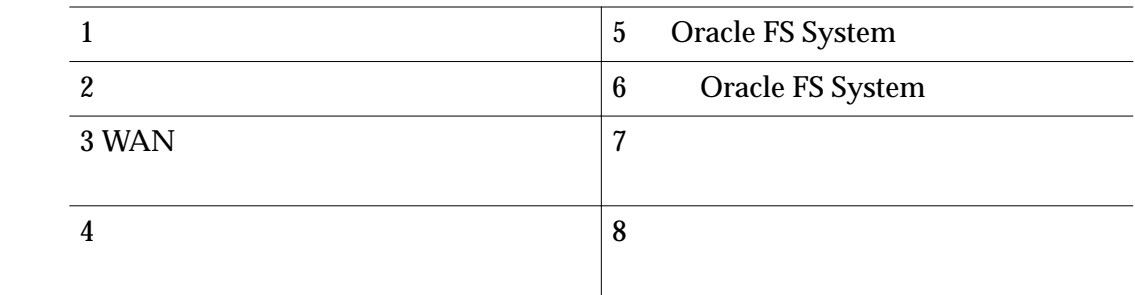

the company of the company of the company of the company of the company of the company of the company of the company of the company of the company of the company of the company of the company of the company of the company

MaxRep for SAN

#### 相关链接

 $Oracle$  *MaxRep for SAN Oracle MaxRep for SAN* 

### 关于 Oracle MaxRep for SAN 组件

Oracle MaxRep for SAN

Oracle MaxRep for SAN

Oracle FS System Oracle FS System

(Fibre Channel, FC)

(Quality of Service)<br>iSCSI Oracle FS System

<span id="page-13-0"></span>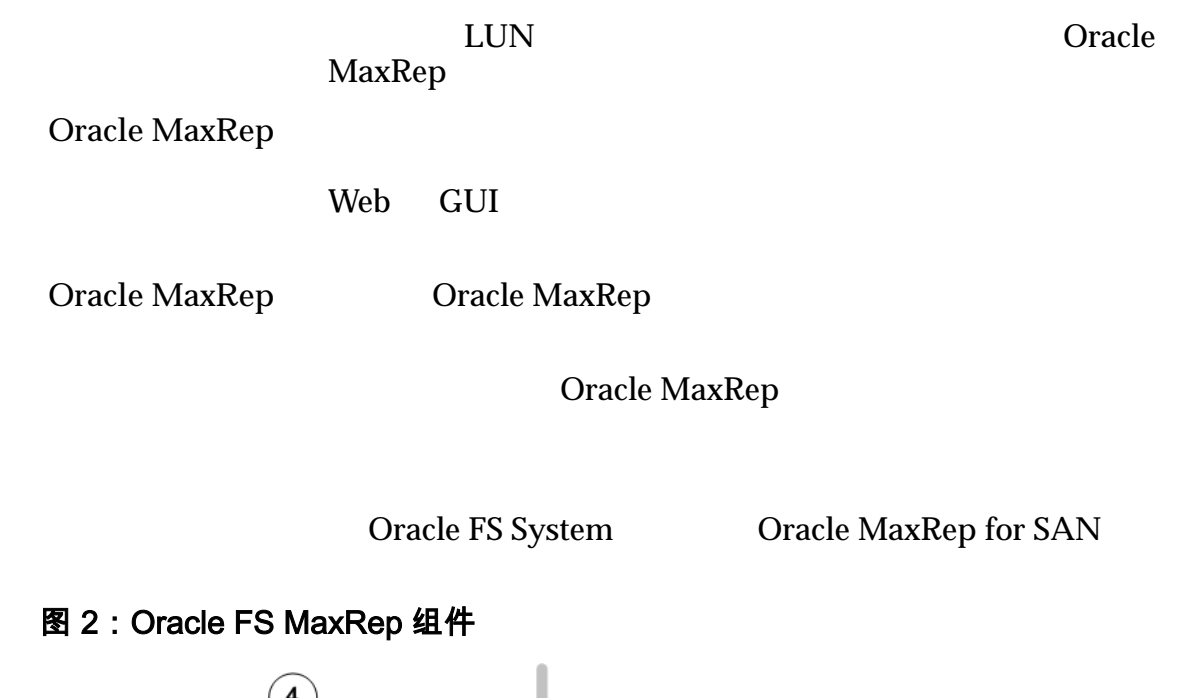

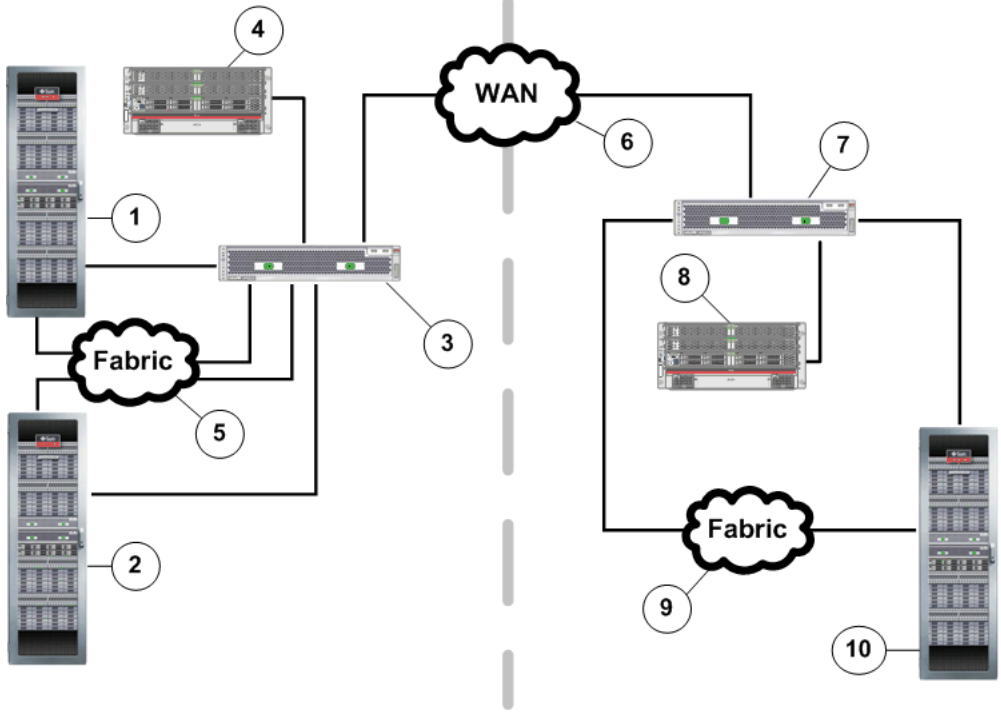

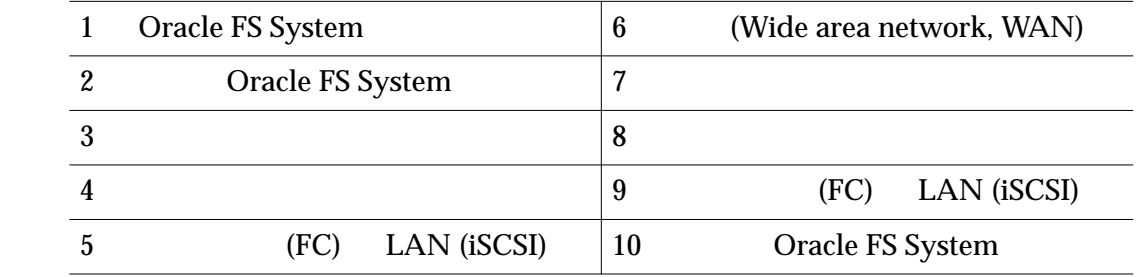

### 相关链接

*[Oracle MaxRep for SAN](#page-11-0)*

## <span id="page-14-0"></span>关于 Oracle MaxRep for SAN 工作原理

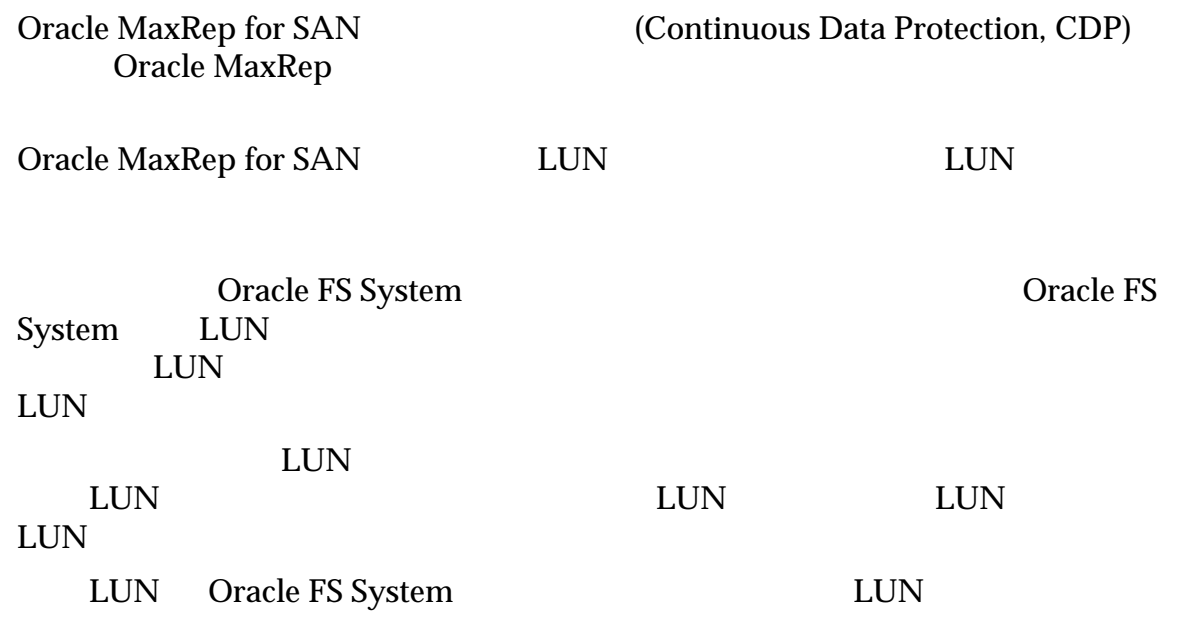

#### 图 3:持续数据保护流程流

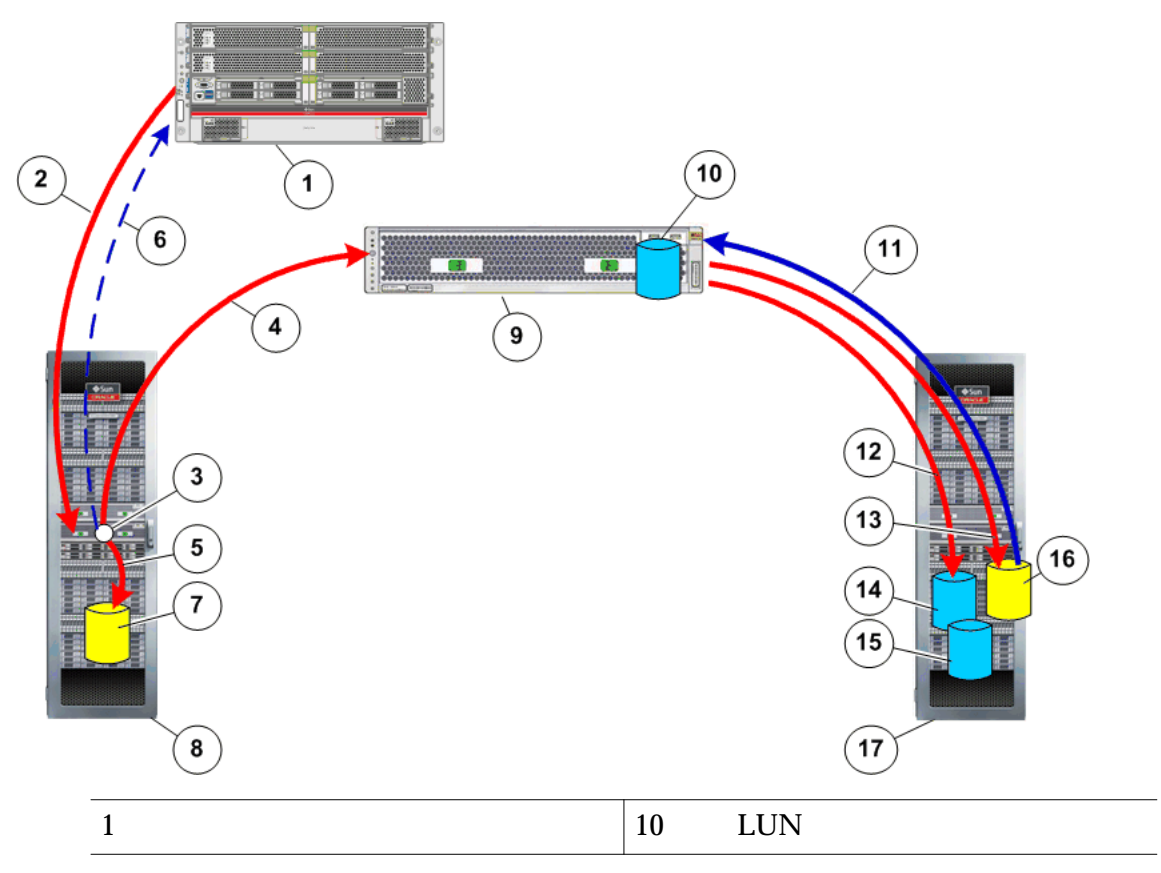

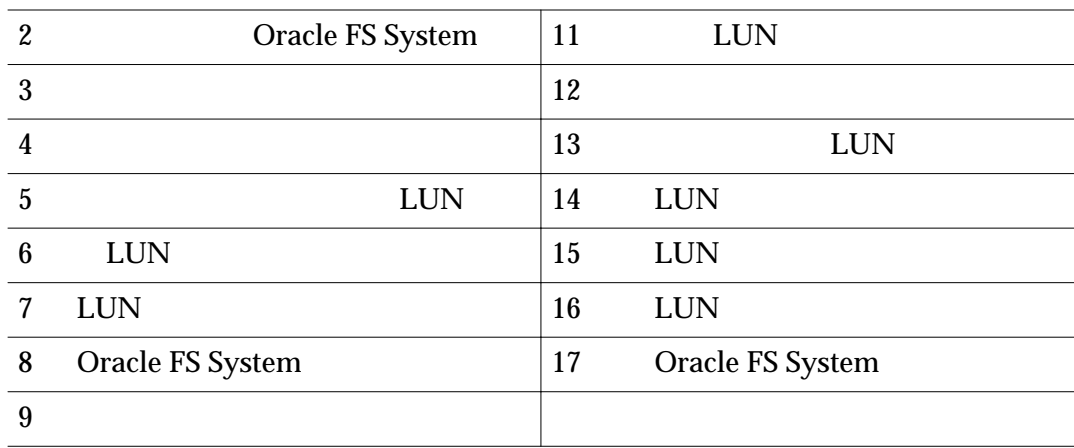

### Oracle MaxRep for SAN

#### $LUN$

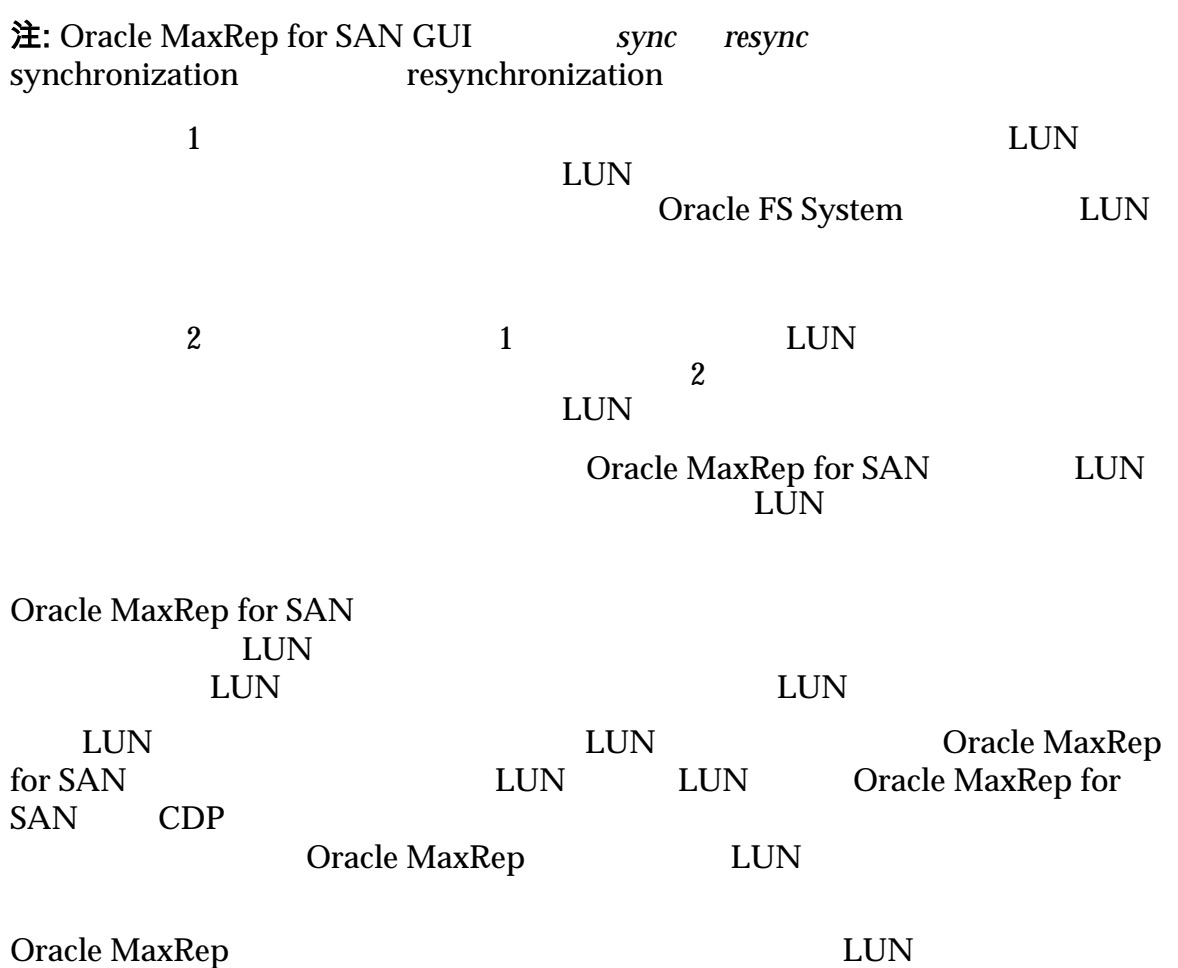

#### 相关链接

*Oracle MaxRep for SAN* 

### <span id="page-16-0"></span>了解复制概念

Oracle MaxRep for SAN

(Continuous Data Protection, CDP)

 $CDP$ 

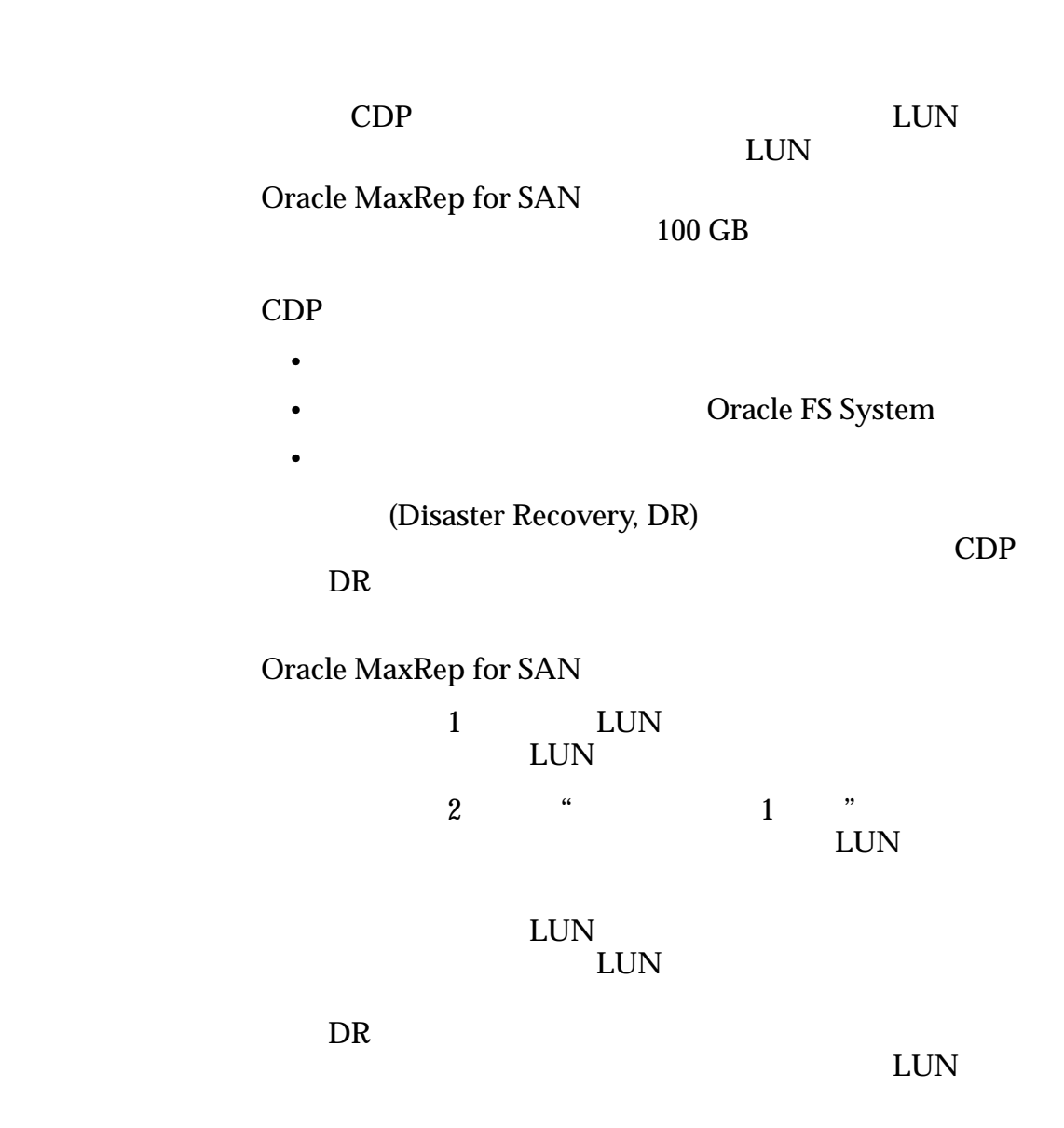

 $LUN$ 

Oracle

### MaxRep

Oracle MaxRep for SAN Oracle MaxRep  $\Gamma$ 

Oracle MaxRep

保留日志或 **CDP**

CDP LUN

在保留时段内存储为书签。可以将 LUN 回滚到该保留时段

 $LUN$ 

Oracle FS System

• NEUN LUN SAMPLE LUN SAMPLE SAMPLE SAMPLE SAMPLE SAMPLE SAMPLE SAMPLE SAMPLE SAMPLE SAMPLE SAMPLE SAMPLE SAMPLE  $LUN$ 

注: LUN Oracle FS System

<span id="page-18-0"></span>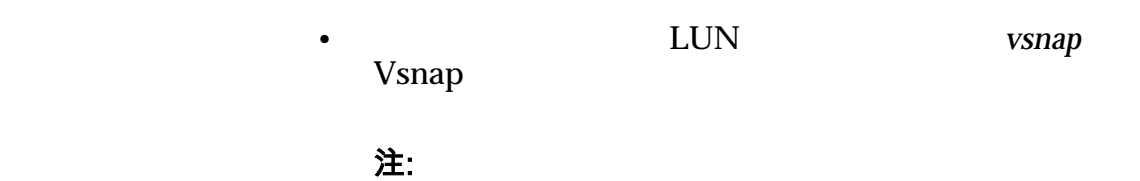

#### 相关链接

**Oracle MaxRep for SAN** 

*Oracle MaxRep for SAN* 

## Oracle MaxRep for SAN 要求

Oracle MaxRep for SAN

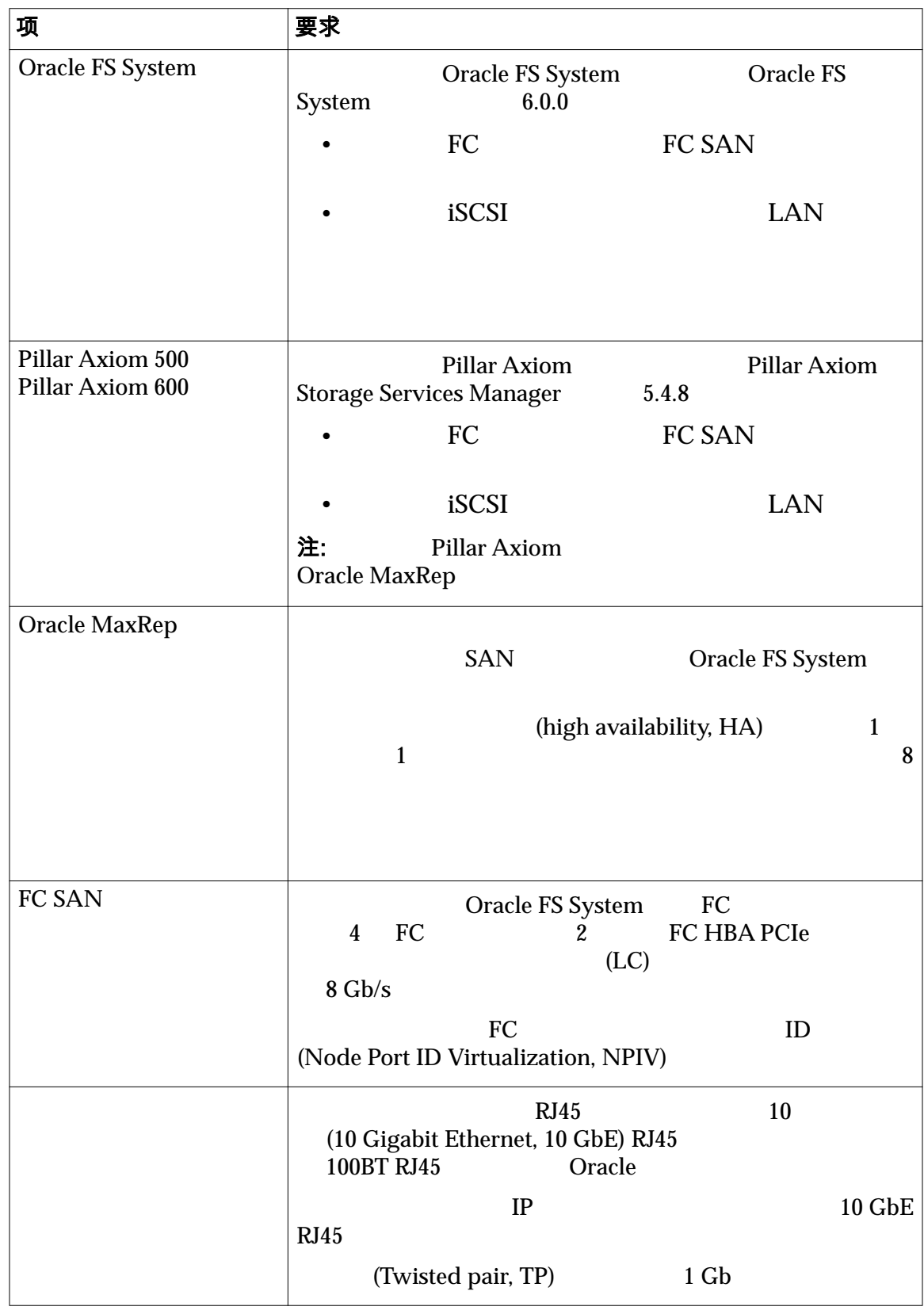

#### <span id="page-19-0"></span>表 3: Oracle FS MaxRep 要求

| 项     | 要求               |                                                                           |                           |            |  |
|-------|------------------|---------------------------------------------------------------------------|---------------------------|------------|--|
| iSCSI | $\boldsymbol{6}$ | <b>Oracle FS System</b>                                                   | iSCSI                     |            |  |
|       | <b>GbE</b>       |                                                                           | 10 GbE RJ45<br><b>NIC</b> | 10         |  |
|       | 注:               |                                                                           |                           |            |  |
|       |                  | Oracle MaxRep for SAN Hardware Guide                                      |                           |            |  |
|       | iSCSI            | 255                                                                       |                           |            |  |
|       | 60320 C13        | C14                                                                       | <b>IEC320 C13</b>         | <b>IEC</b> |  |
|       |                  | <b>Oracle MaxRep for SAN</b>                                              |                           |            |  |
|       | Hardware Guide   | 2U                                                                        |                           |            |  |
|       |                  |                                                                           |                           |            |  |
|       | Internet         |                                                                           |                           |            |  |
|       |                  | Microsoft Internet Explorer 5.5<br>Mozilla Firefox 1.5                    |                           |            |  |
|       |                  |                                                                           |                           |            |  |
|       |                  | Adobe Flash Player 10                                                     |                           |            |  |
|       |                  | 1024 x 768                                                                |                           |            |  |
|       | <b>SAN</b>       | (Dense Wavelength Division Multiplexing, DWDM)<br><b>Oracle FS System</b> |                           |            |  |
|       |                  |                                                                           |                           |            |  |
|       | <b>WAN</b>       |                                                                           |                           |            |  |

<span id="page-20-0"></span>表 3: Oracle FS MaxRep 要求 (续)

### 关于复制配置

Oracle MaxRep for SAN

#### 相关链接

<span id="page-21-0"></span>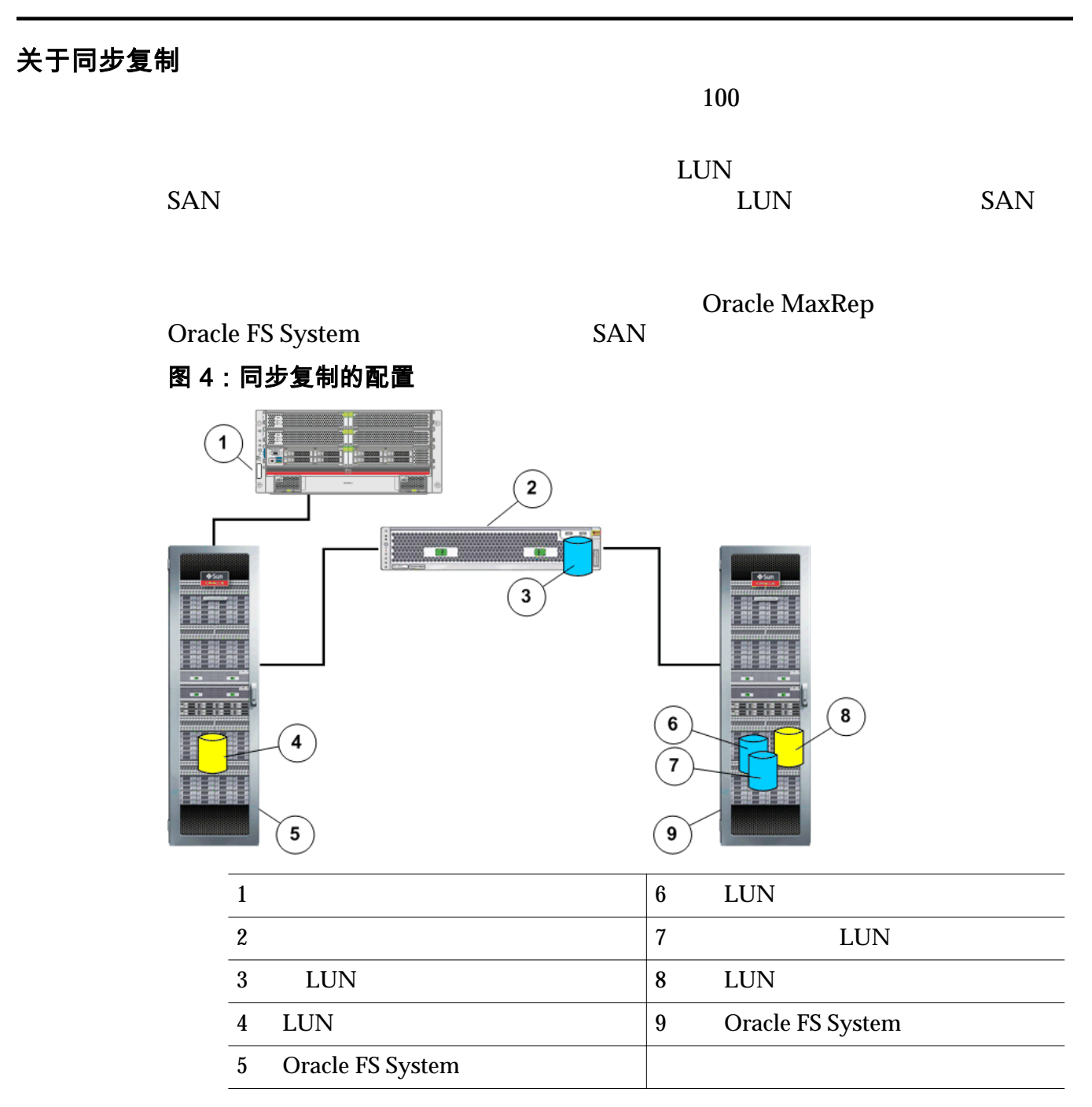

高可用性配置。两个复制引擎构成了一个主动-被动群集。其中一个复制引擎处于

#### <span id="page-22-0"></span>图 5:同步复制的高可用性配置

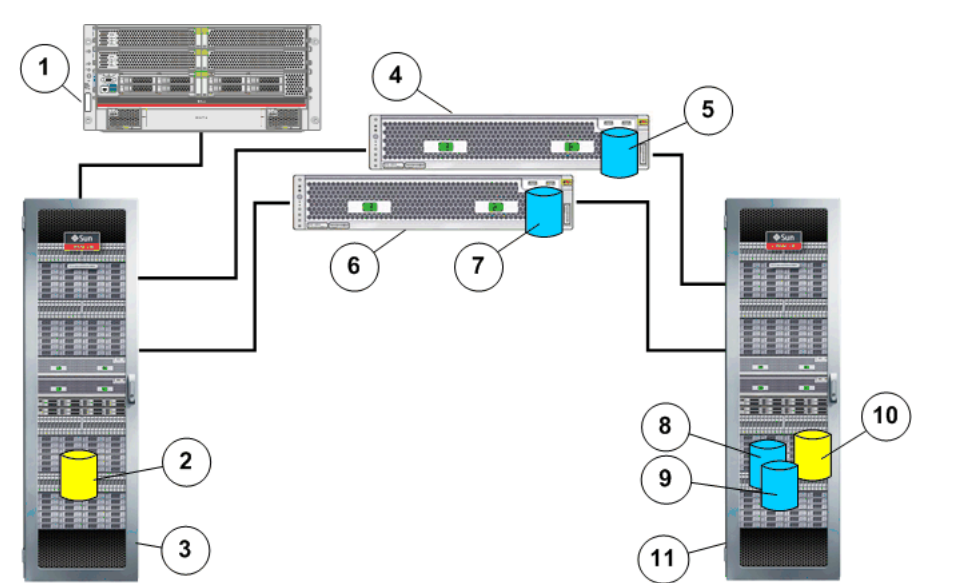

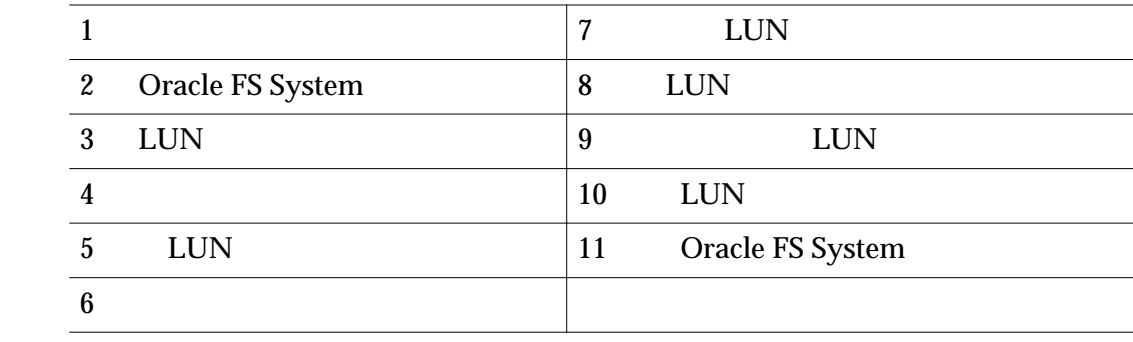

同步复制的完整高可用性配置包括由两个复制引擎组成的群集和两个 Oracle FS

System

相关链接

**Oracle MaxRep for SAN** 

#### 关于异步复制

(wide area network, WAN)

#### WAN

 $[Internet \hspace{1cm} \textcolor{red}{(Internet \hspace{1cm} 1P)} \hspace{1.5cm} \textbf{VAN}$ WAN Gracle

MaxRep **Oracle FS System** 

#### Oracle FS System

Oracle FS System

<span id="page-23-0"></span>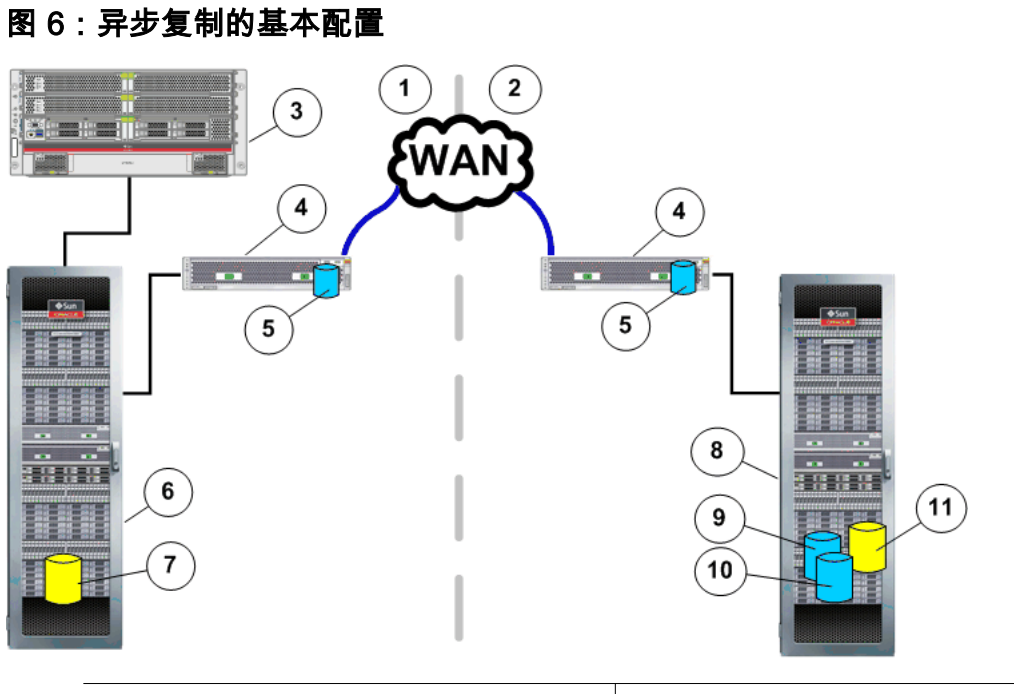

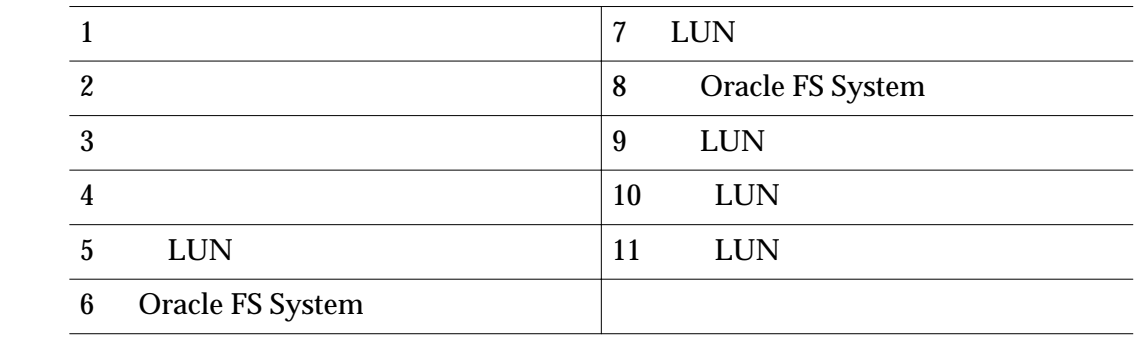

性配置。两个复制引擎构成了一个主动-被动群集。每个群集对中的一个复制引擎

Oracle FS<br>System Oracle FS<br>System Oracle FS<br>System  $\,$ Oracle FS System

相关链接

**Oracle MaxRep for SAN** 

<span id="page-24-0"></span>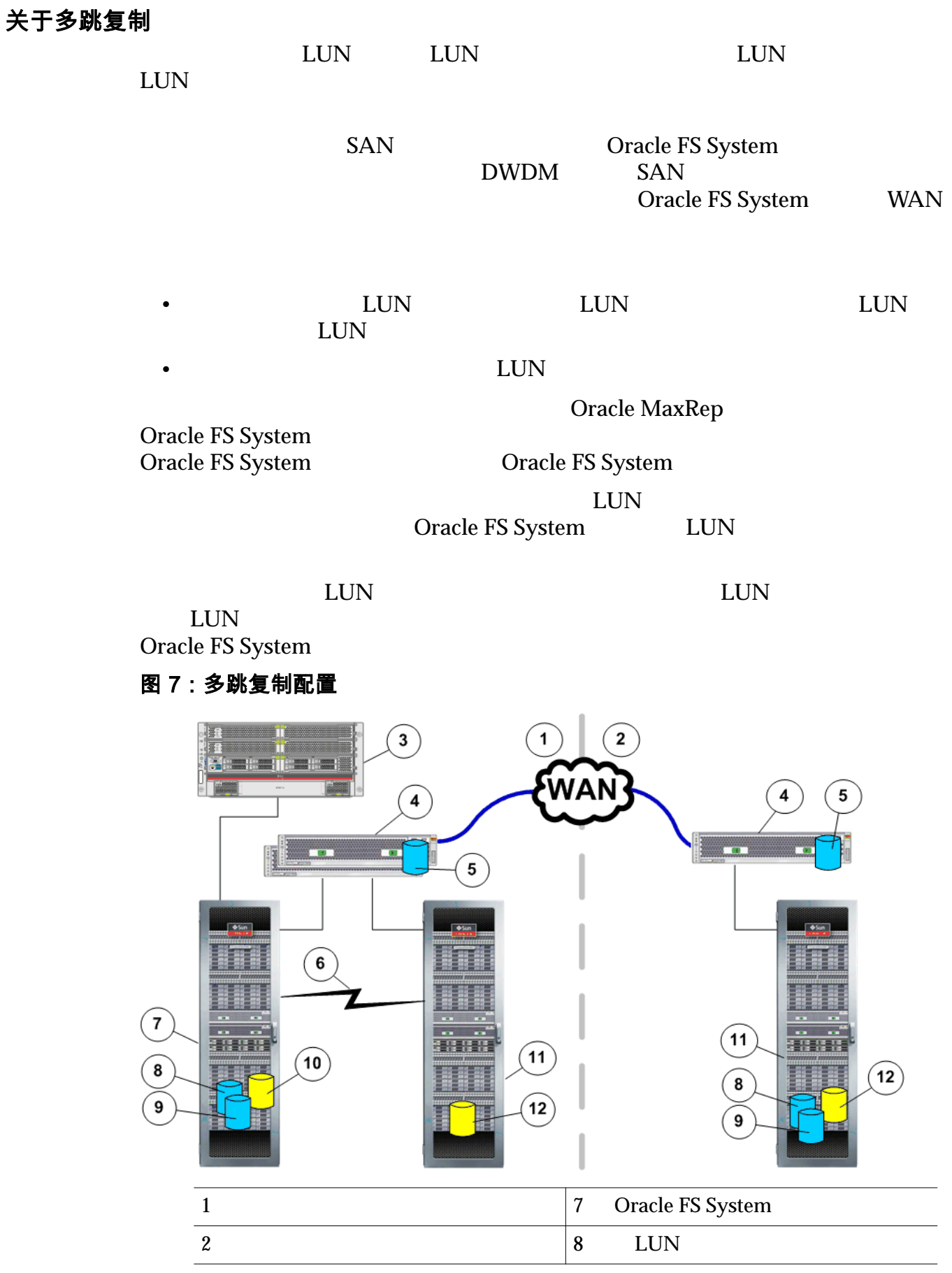

<span id="page-25-0"></span>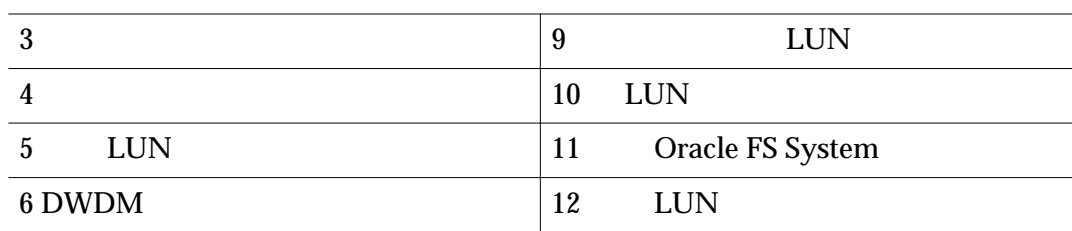

### 相关链接

 $Oracle$  *MaxRep for SAN* 

### 关于一对多复制

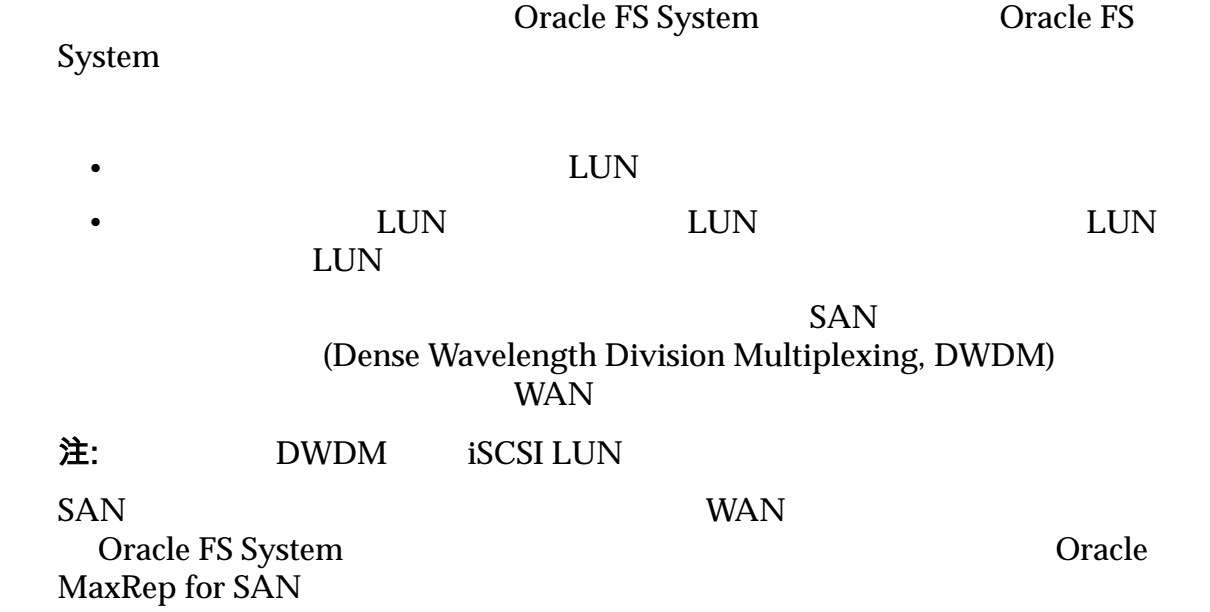

<span id="page-26-0"></span>图 8:一对多复制的基本配置

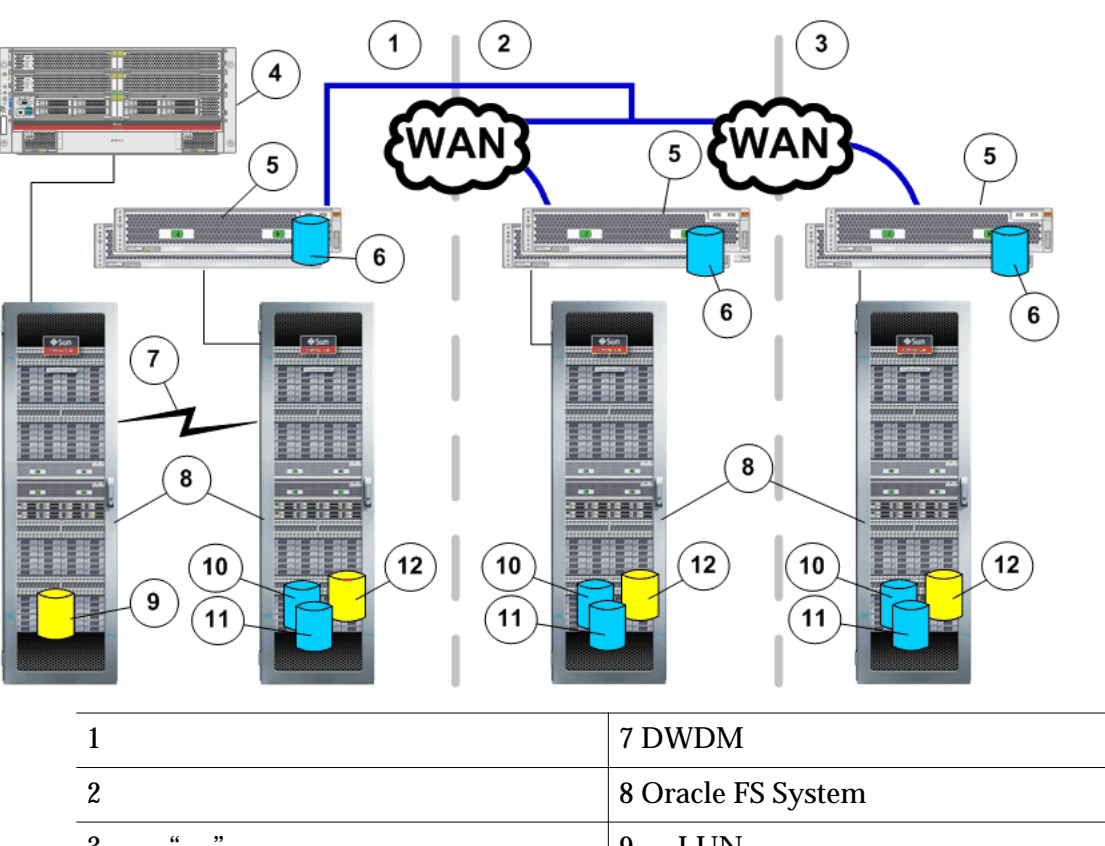

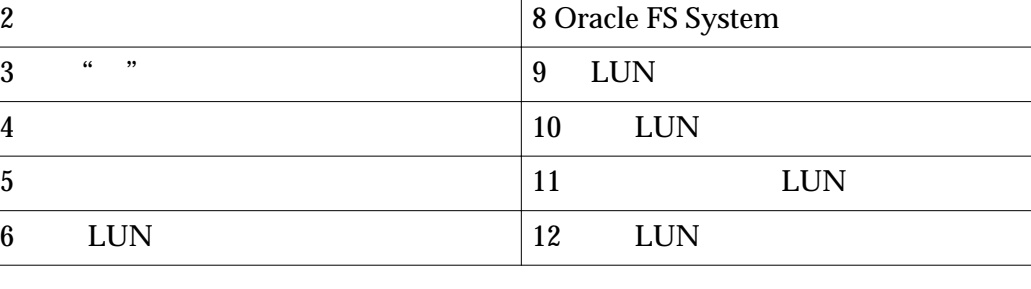

性配置。两个复制引擎构成了一个主动-被动群集。每个群集对中的一个复制引擎

在完全高可用性配置中,主站点包含由两个复制引擎组成的群集和主 Oracle FS Oracle FS System

相关链接

 $Oracle$  *MaxRep for SAN* 

#### 关于多对一复制

Oracle FS System Oracle FS System Oracle FS

System as a structure of the structure of the structure  $\sim$ 

<span id="page-27-0"></span>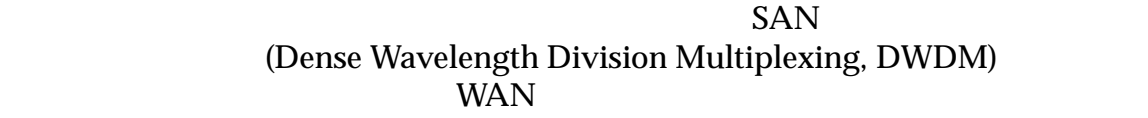

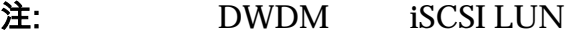

SAN WAN WAN WAN THE SAN WAN THE SAN WAN THE SEA

Oracle FS System and the Contract Property of Oracle Oracle MaxRep for SAN

#### 图 9:多对一复制的基本配置

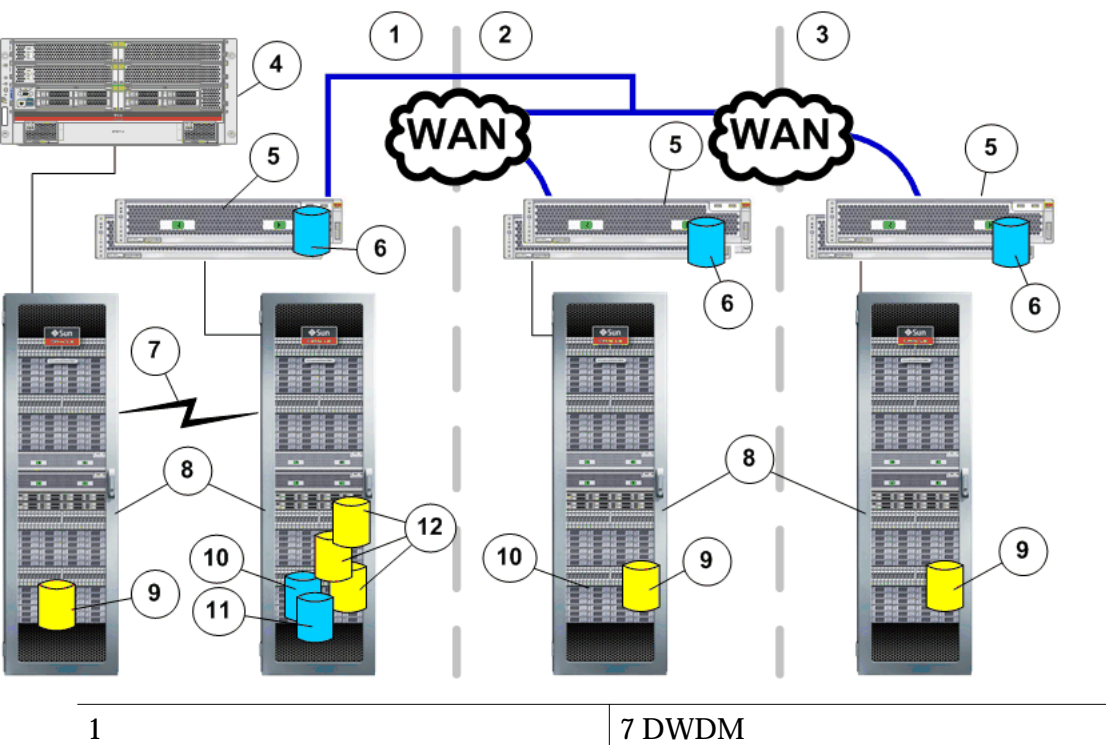

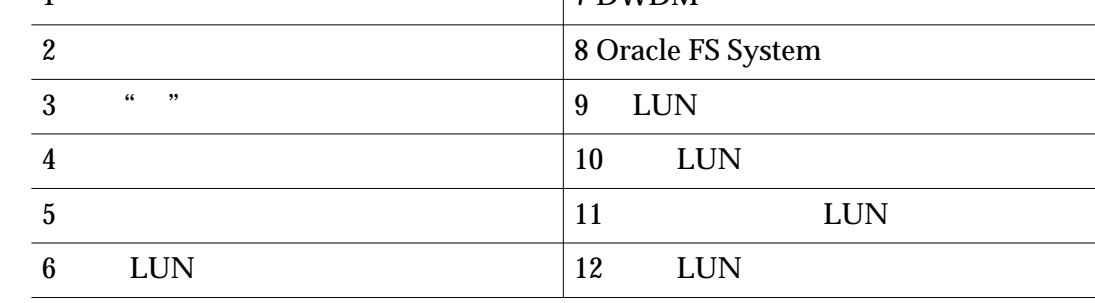

用性配置。两个复制引擎构成了一个主动-被动群集。每个群集对中的一个复制引

相关链接

**Oracle MaxRep for SAN** 

## <span id="page-28-0"></span>配置 Oracle FS System 和服务器

### 关于 Oracle FS System 和服务器配置

Oracle MaxRep for SAN Cracle FS System Oracle MaxRep 2008 Oracle MaxRep 2008 Oracle

MaxRep

Oracle FS System LUN

Oracle MaxRep Oracle MaxRep Oracle MaxRep for SAN

相关链接

 $Oracle MaxRep$ 

#### 创建管理员帐户

Oracle FS System

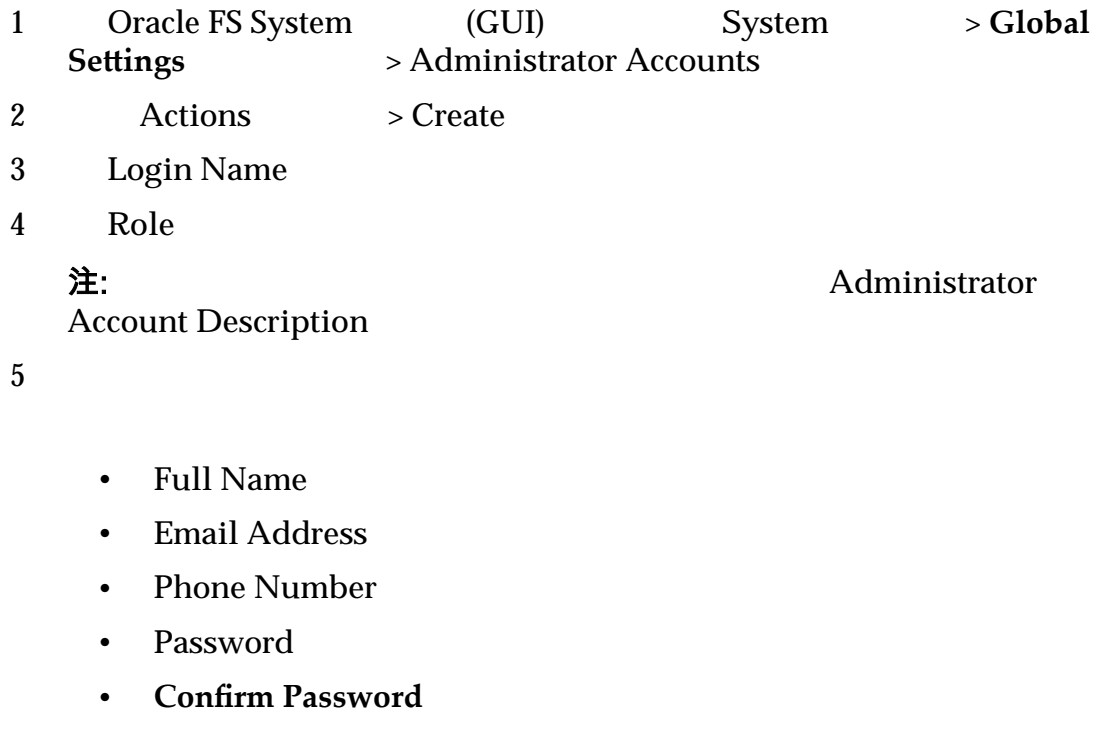

#### <span id="page-29-0"></span>注: 如果没有为管理员帐户输入电子邮件地址,则管理员将无法使用

Oracle FS System **Reset password** 

6 (<del>Disable Account)</del>

7 OK

#### 相关链接

关于源和目标 *[LUN](#page-31-0)* **Oracle MaxRep Oracle MaxRep** 

#### 关于 Oracle MaxRep 代理

Oracle MaxRep Windows Solaris Linux

Oracle MaxRep for SAN

Oracle MaxRep for SAN (Original Equipment Manufacturer, OEM)

Oracle MaxRep for SAN

#### 表 4:支持独立应用程序的代理

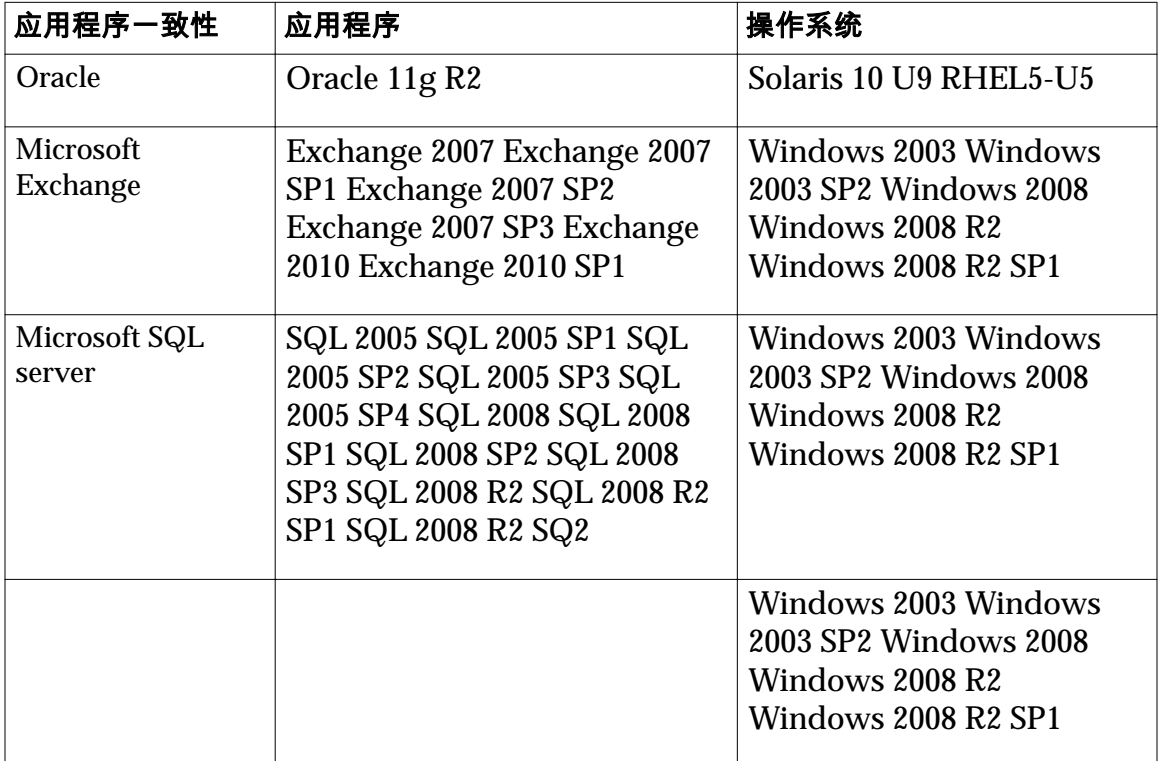

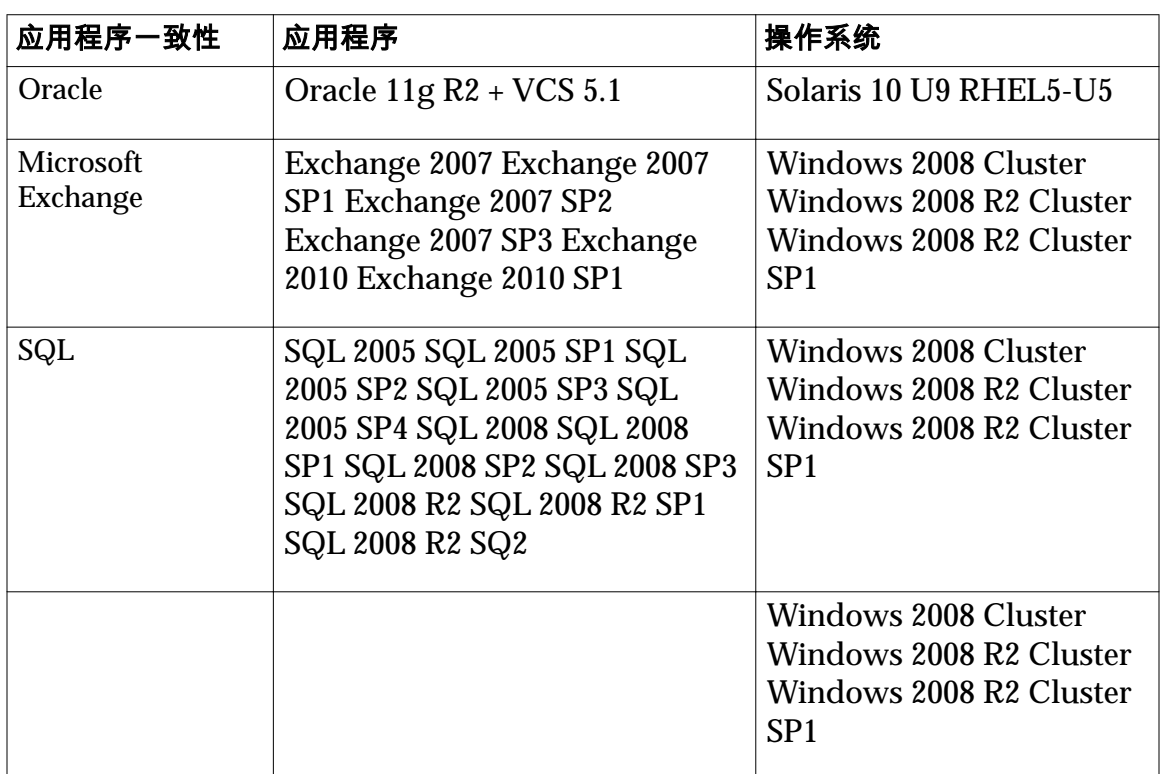

#### <span id="page-30-0"></span>表 5:支持群集应用程序的代理

#### 相关链接

**Oracle MaxRep** 

**Oracle MaxRep** 

#### Oracle MaxRep 代理设置

Oracle MaxRep

Oracle MaxRep for SAN GUI **Settings** Settings > Agent Settings

#### 代理设置

**Server Server Server COLOGIST OR** Oracle FS System

**Agent Type** 

Oracle FS System

**Agent Timeout** 

**Replication Engine IP for File** Agent 复制引擎 **IP**)

 $IP$ 

<span id="page-31-0"></span>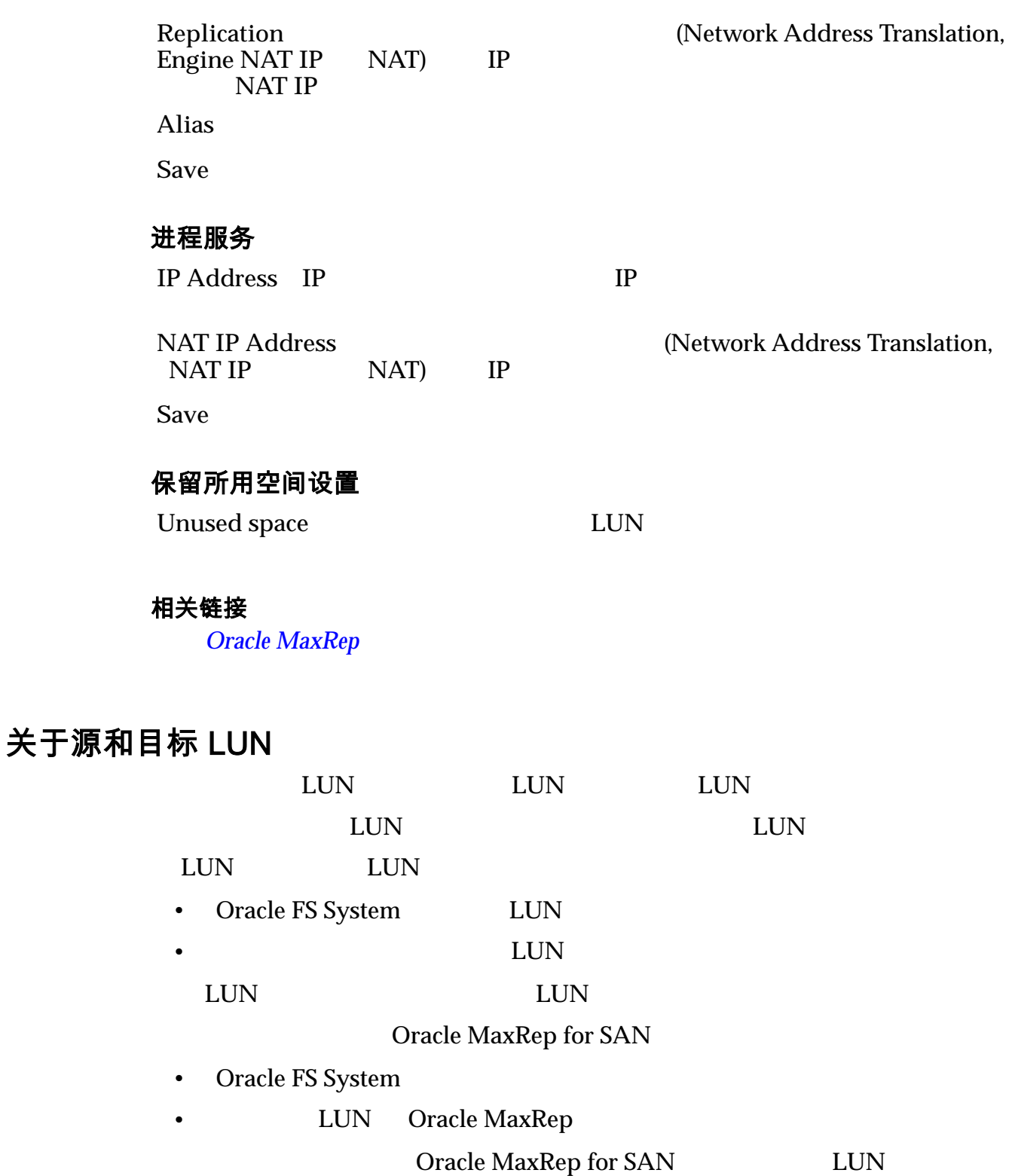

de lun de lun de lun de lun de lun de lun de lun de lun de lun de lun de lun de lun de lun de lun de lun de lu

注:  $\sum_{i=1}^{\infty}$ 

#### <span id="page-32-0"></span>相关链接

 $LUN$ 

创建源 *LUN*  $LUN$ 

### 创建源 LUN

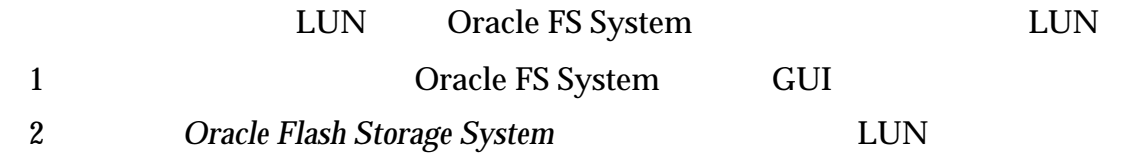

相关链接

关于源和目标 *[LUN](#page-31-0)*

#### 创建目标 LUN

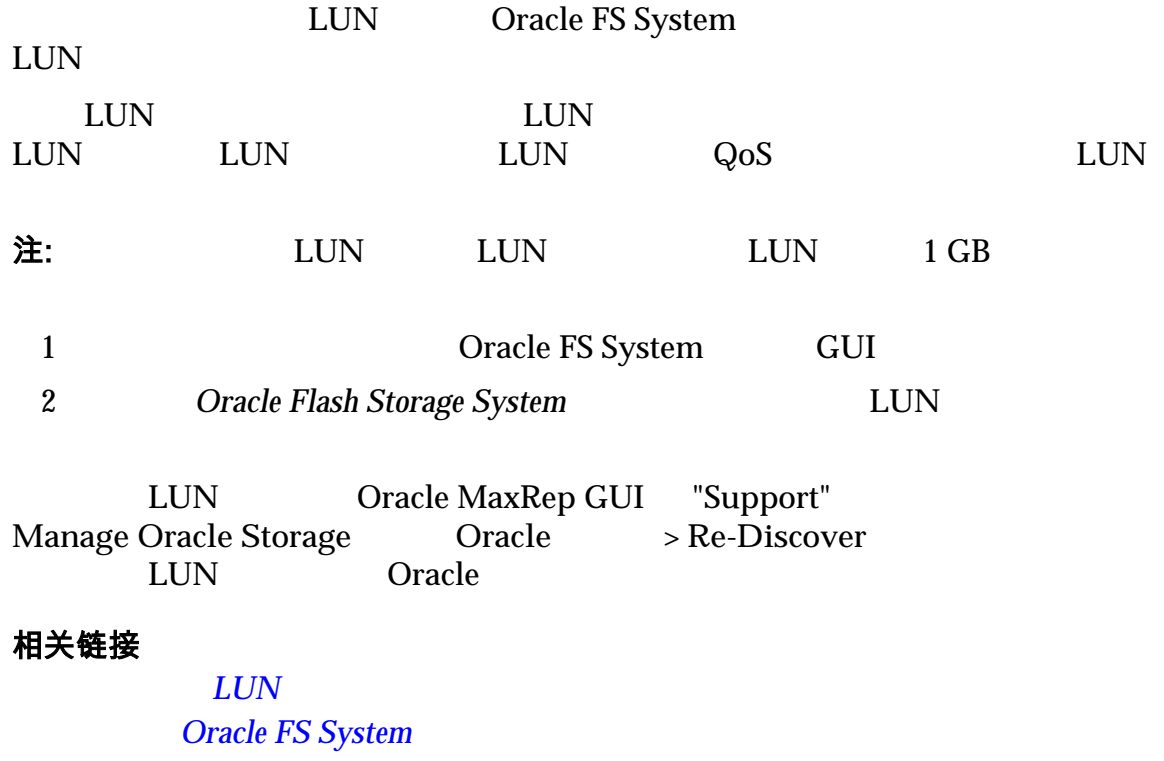

### 关于 LUN 管理

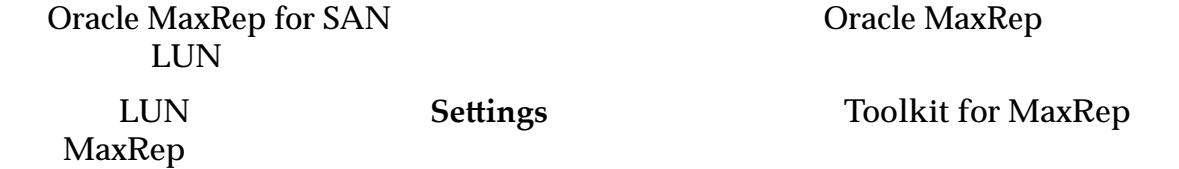

<span id="page-33-0"></span>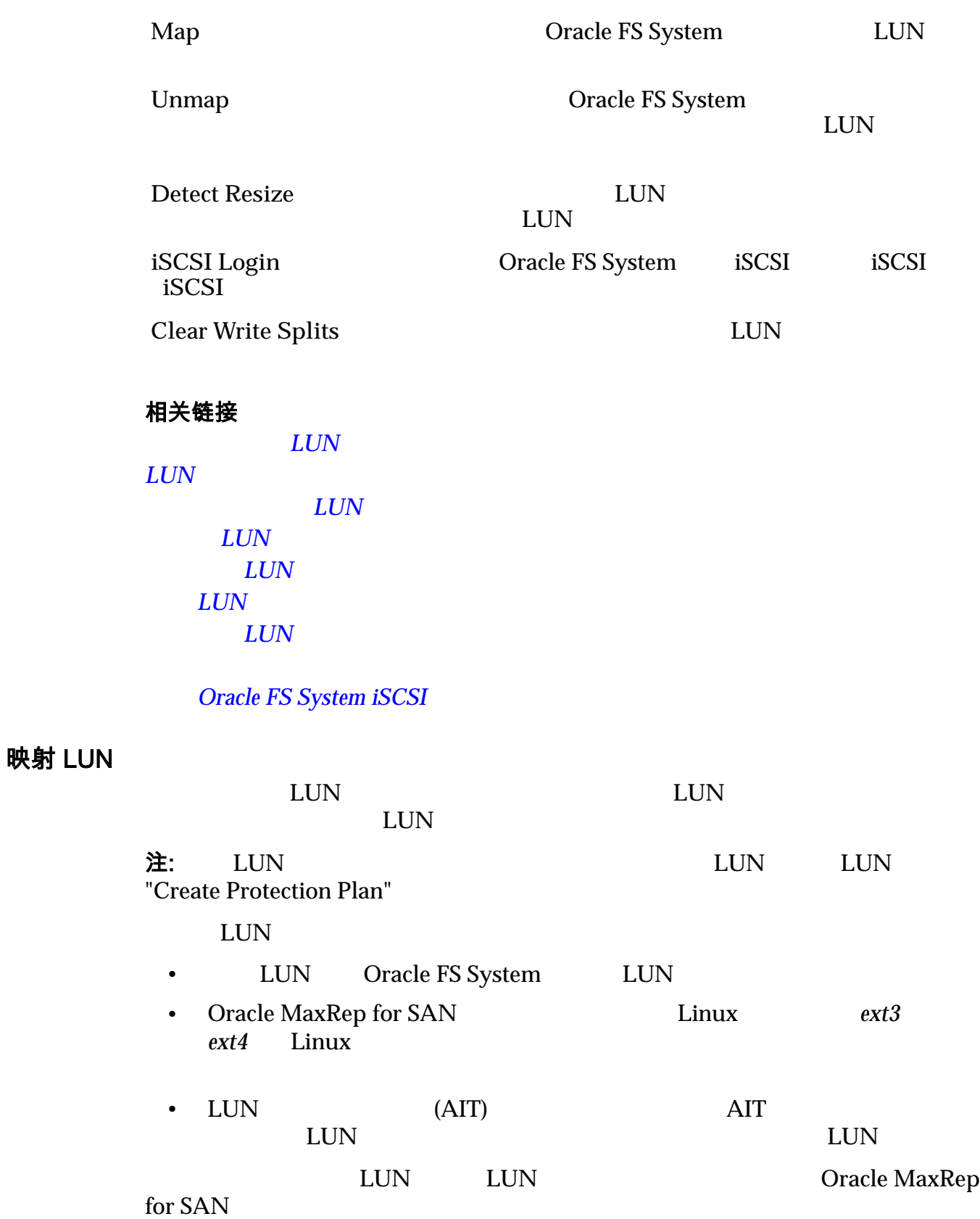

<span id="page-34-0"></span>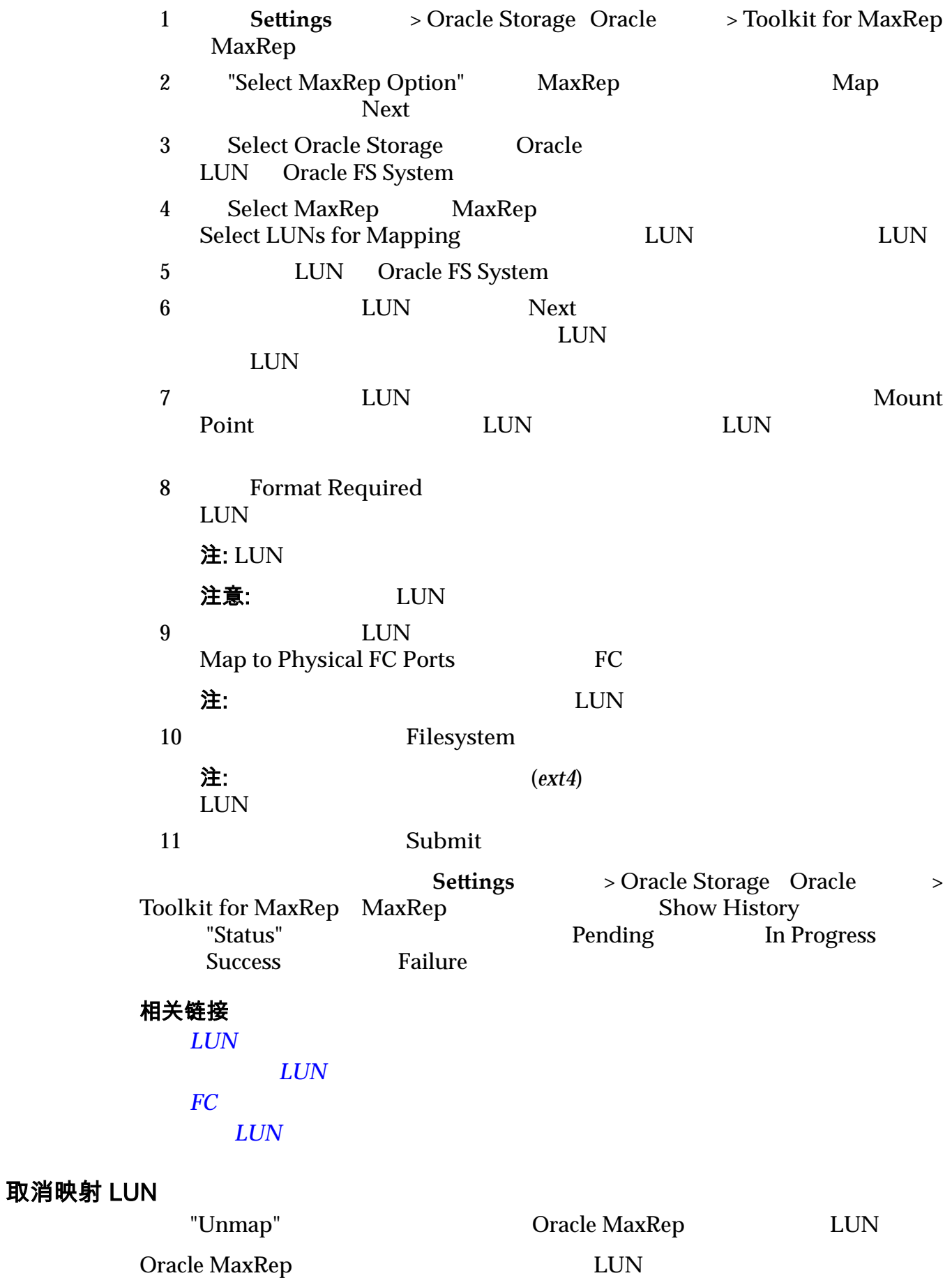

<span id="page-35-0"></span>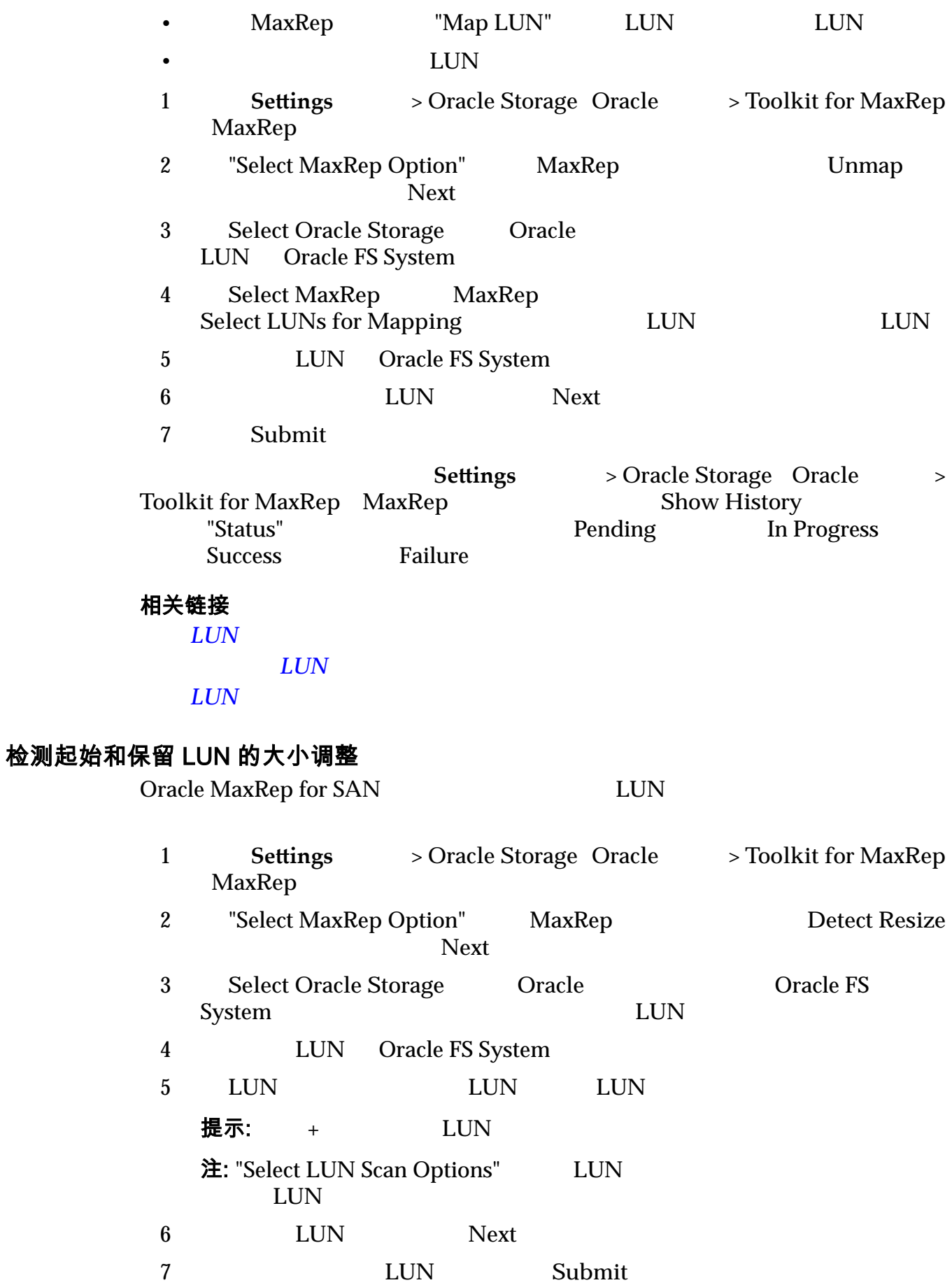
<span id="page-36-0"></span>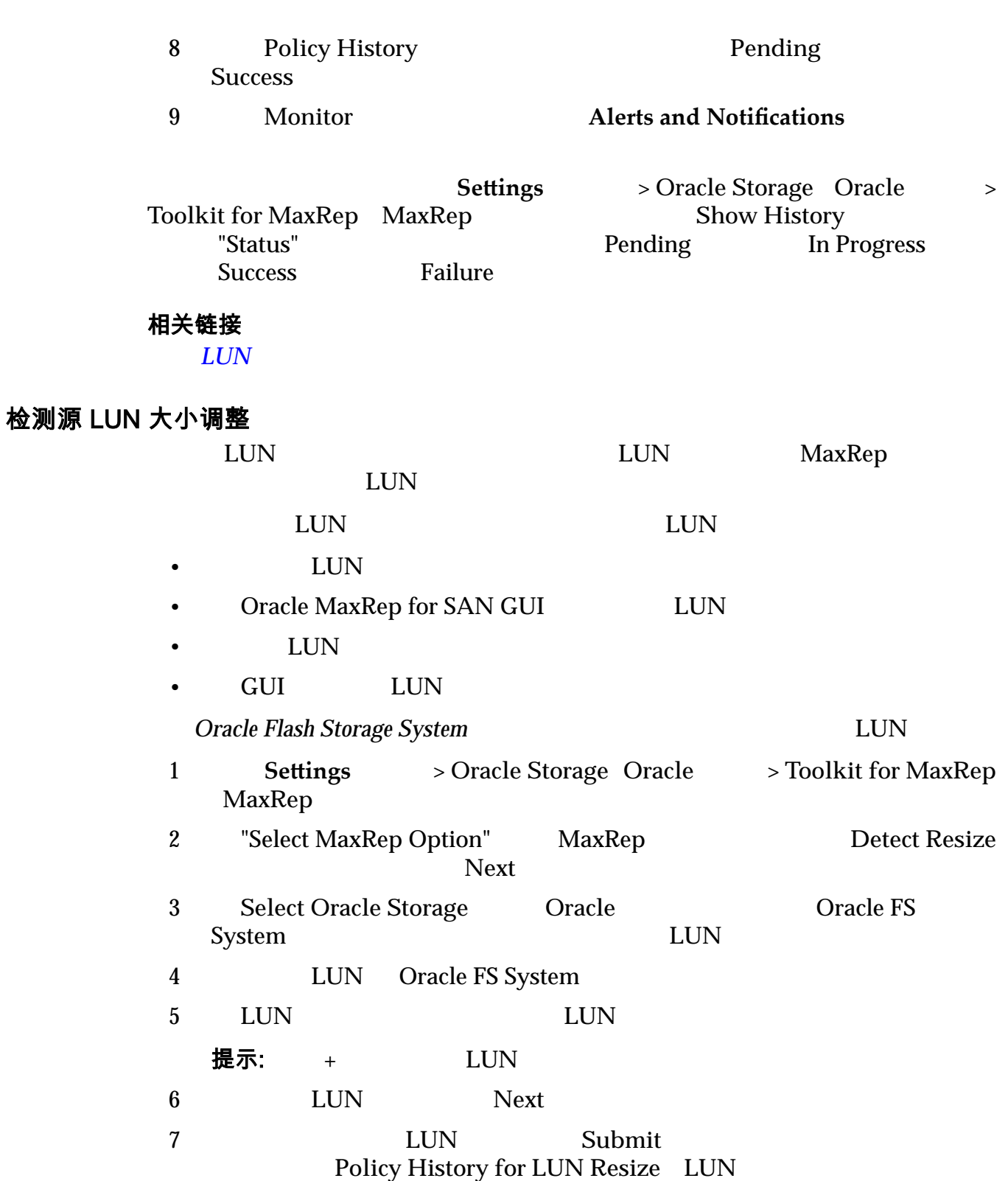

# Policy History for LUN Resize LUN

8 **Policy History Pending** Success

9 **Monitor Alerts** and Notifications

 $\text{LUN}$ 

The source Devices (/dev/mapper/...) has been reconfigured upon resize and the following replication pair is paused. Please resize your target LUN to greater than or equal to the source LUN and then resume the replication pair.

#### 相关链接

 $LUN$ 

 $LUN$ 

### 检测目标 LUN 的大小调整

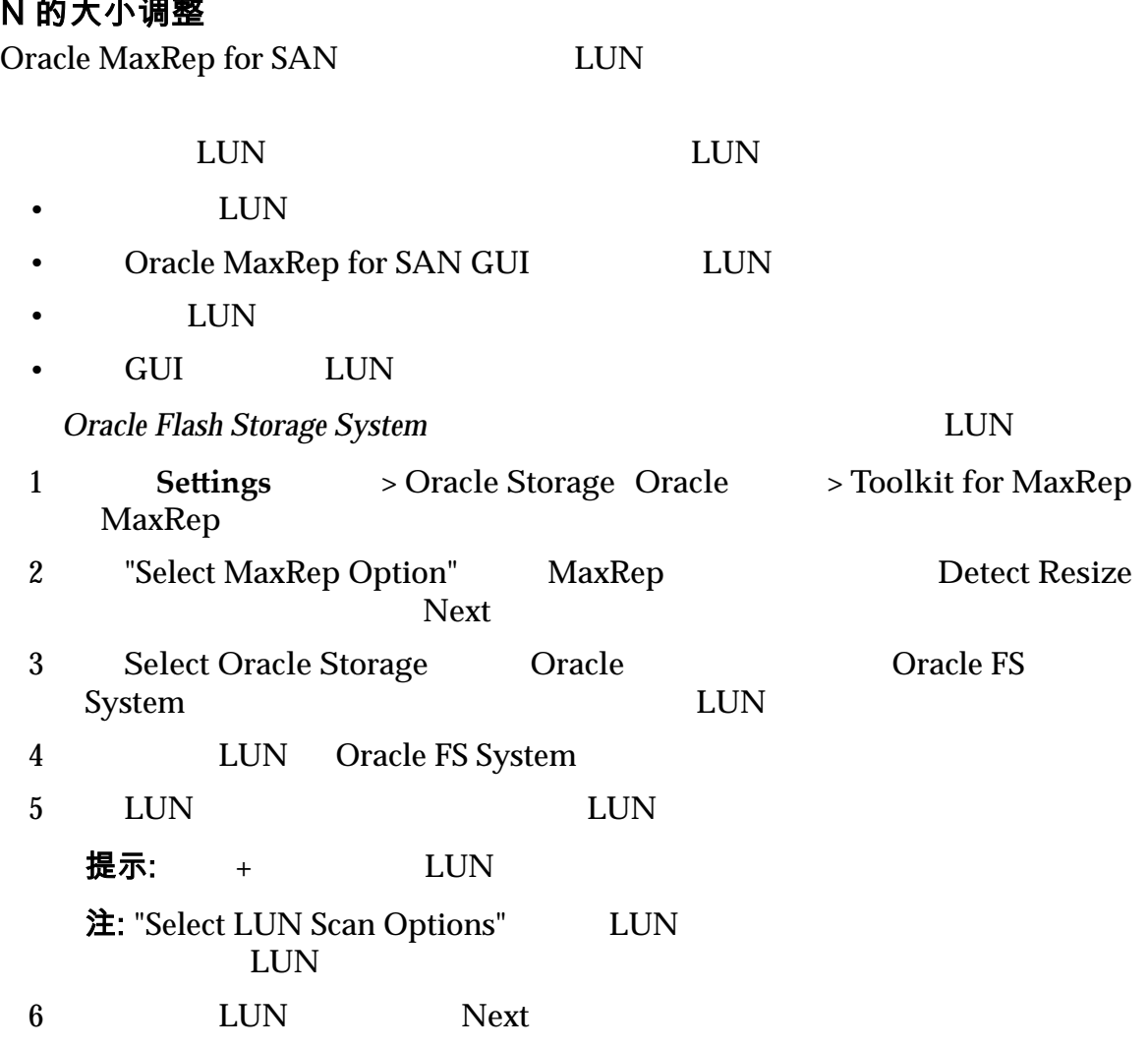

7 确认选择了正确的 LUN,然后单击 **Submit**(提交) Policy History for LUN Resize LUN

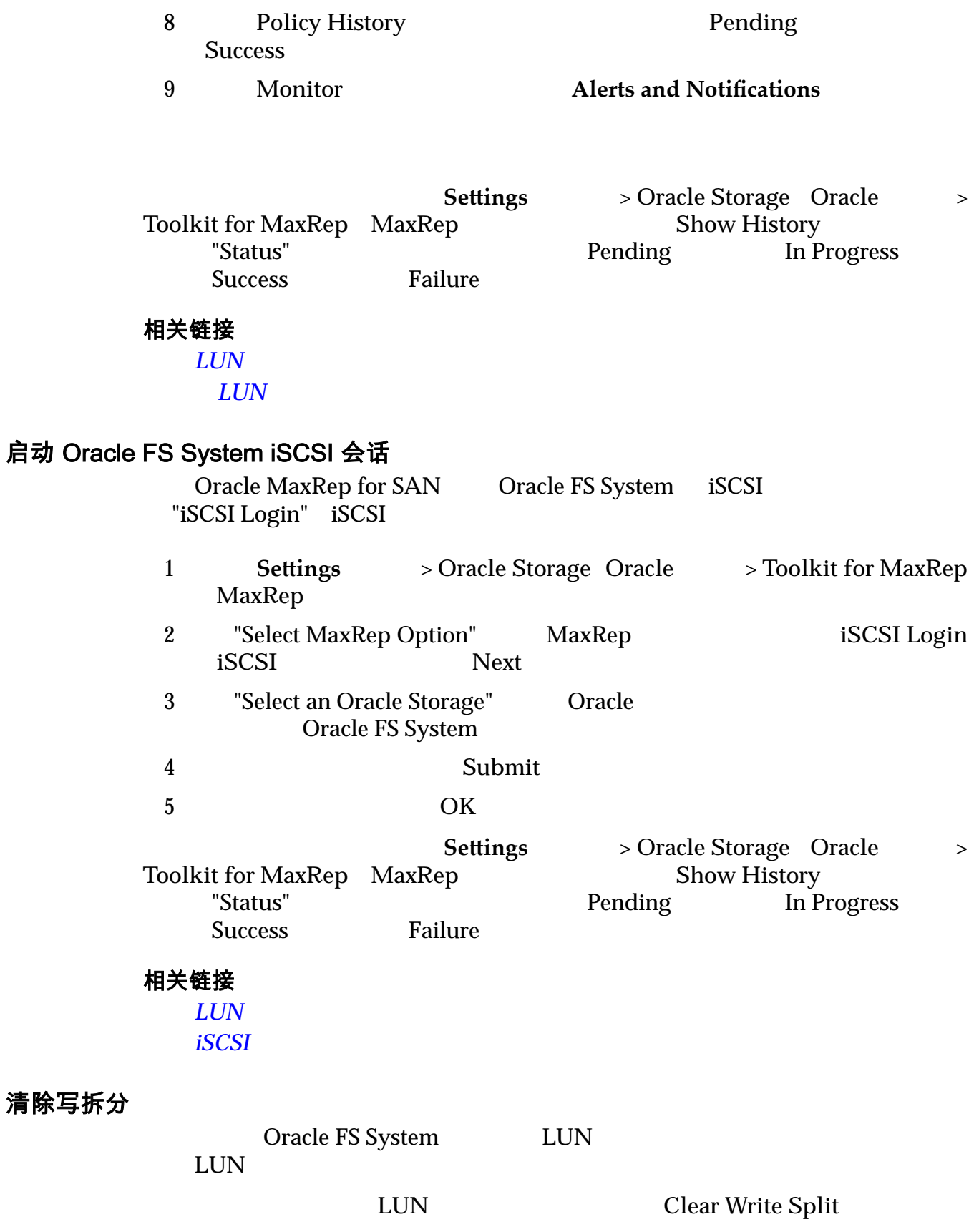

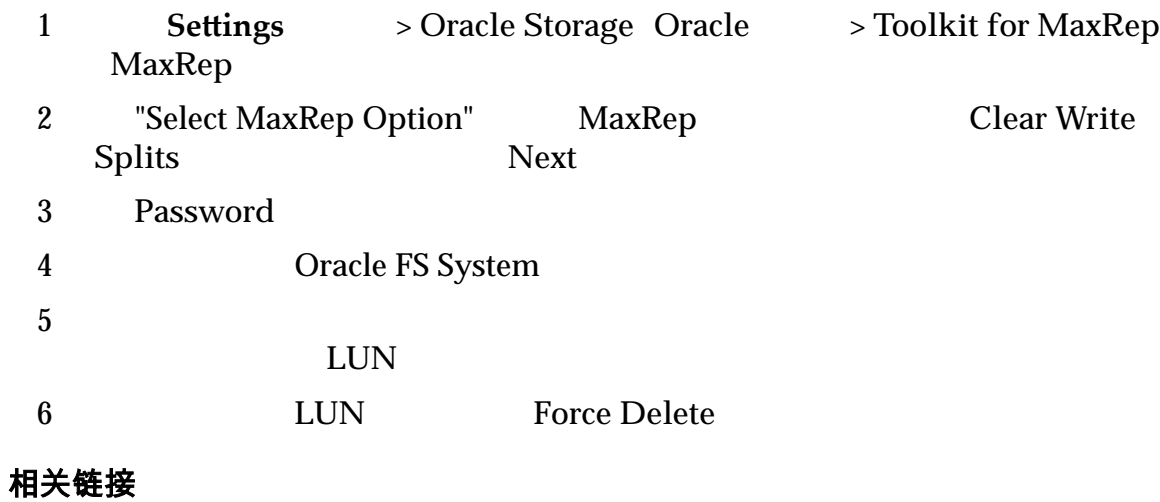

 $LUN$ 

#### <span id="page-40-0"></span>第 3 章

# 配置 Oracle MaxRep for SAN

# 关于初始配置

Oracle MaxRep Cracle MaxRep

**Oracle MaxRep for SAN Hardware** 

*Guide*》。

Oracle MaxRep for SAN

- $\bullet$
- $HBA$
- Oracle FS System
- $\bullet$  expression of  $\bullet$  expression of  $\bullet$
- $\blacksquare$
- Cracle MaxRep for SAN

#### 相关链接

**Oracle MaxRep** 关于 *[FC](#page-46-0)* 启动器和目标端口 关于 *[iSCSI](#page-50-0)* 启动器和目标端口 **Oracle FS System Oracle MaxRep** 

# 关于 Oracle MaxRep 管理员帐户

Oracle MaxRep for SAN

Oracle MaxRep for SAN

Oracle MaxRep

- <span id="page-41-0"></span>• The "Protect"
- The "Monitor"
	- "Recover"
- "Settings"

#### 相关链接

**Oracle MaxRep** 

#### **Oracle MaxRep**

# 创建 Oracle MaxRep 用户帐户

Oracle MaxRep for SAN

"Add User Account"

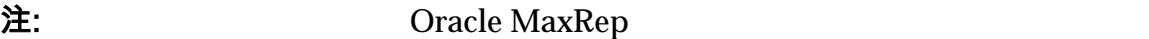

admin

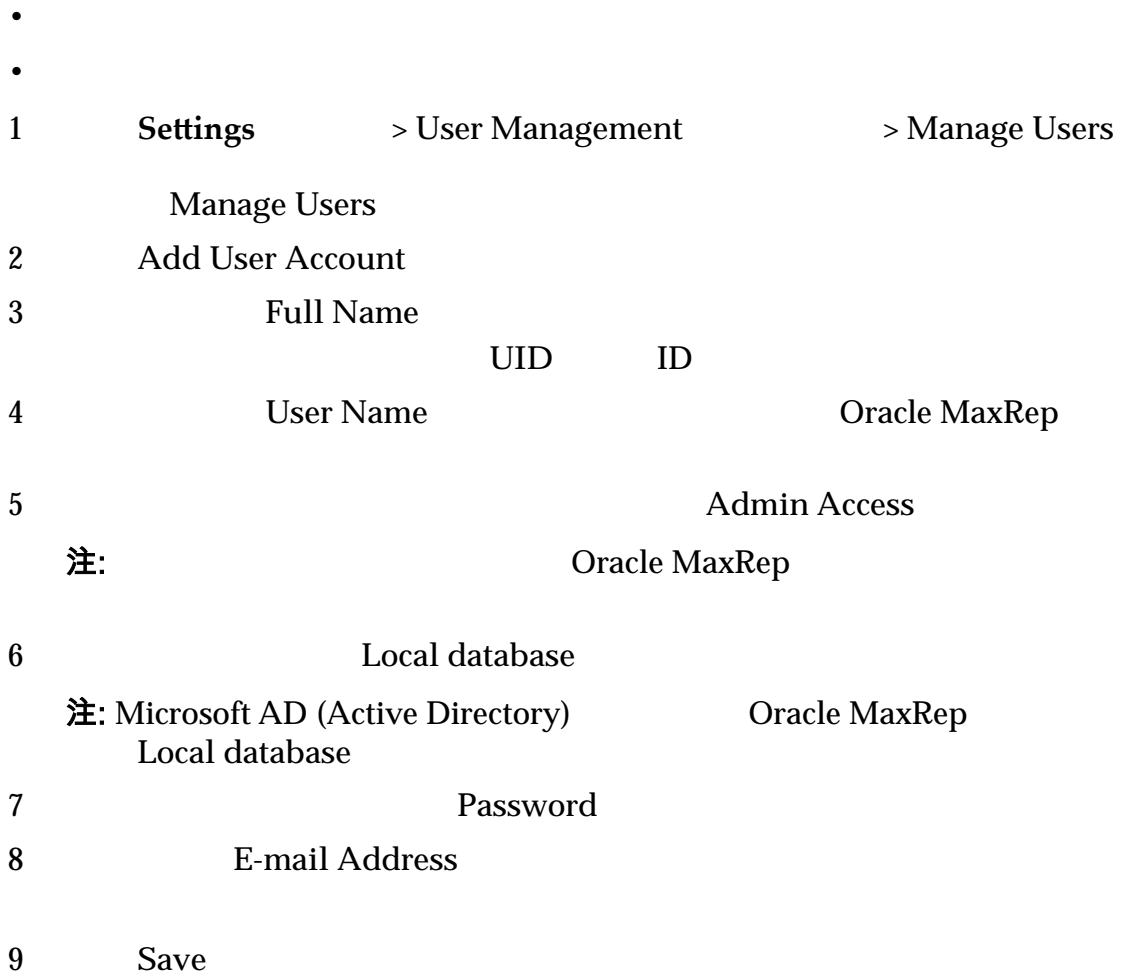

#### <span id="page-42-0"></span>相关链接

**Oracle MaxRep** 

# 登录到 Oracle MaxRep 复制引擎

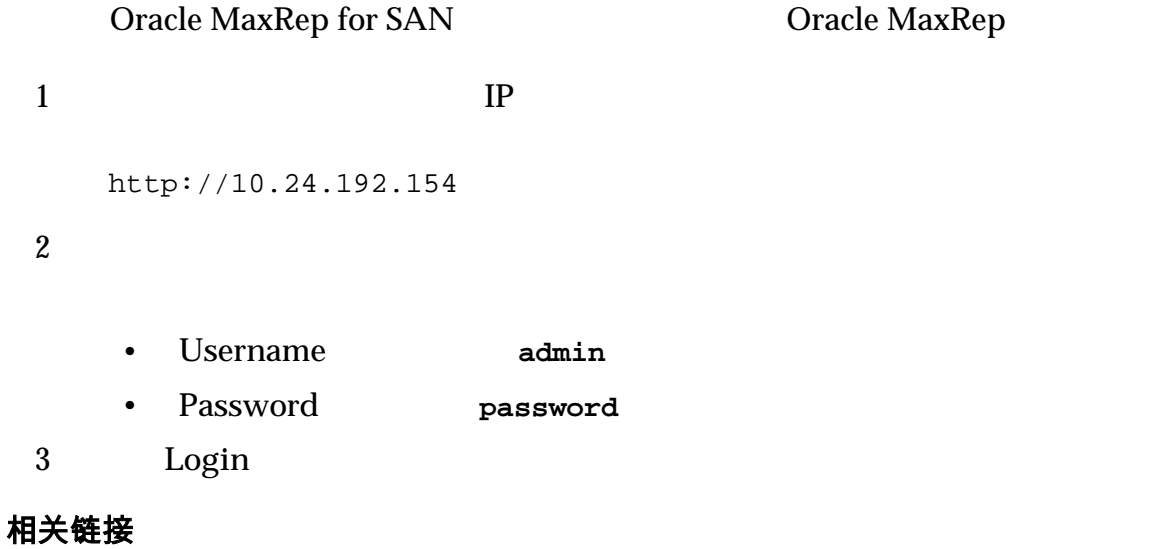

**Oracle MaxRep** 

# 更改 Oracle FS System 复制密码

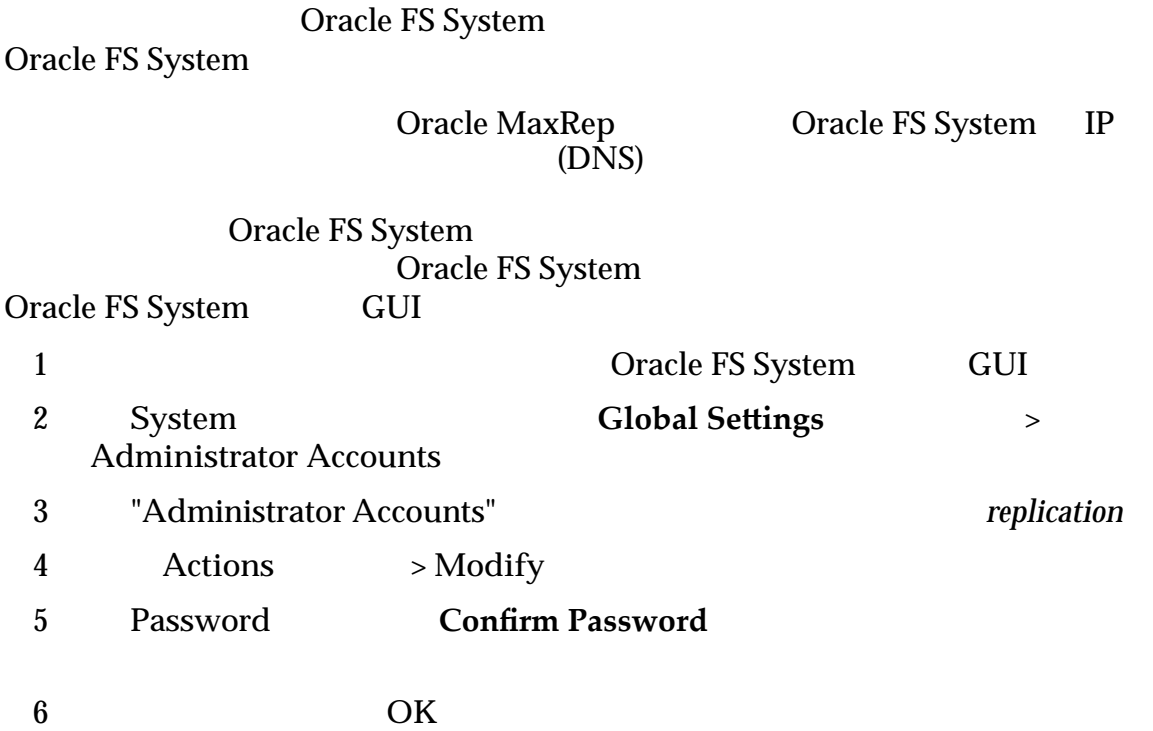

<span id="page-43-0"></span>Oracle FS System

#### 相关链接

 $Oracle$  *MaxRep* 

## 编辑用户帐户

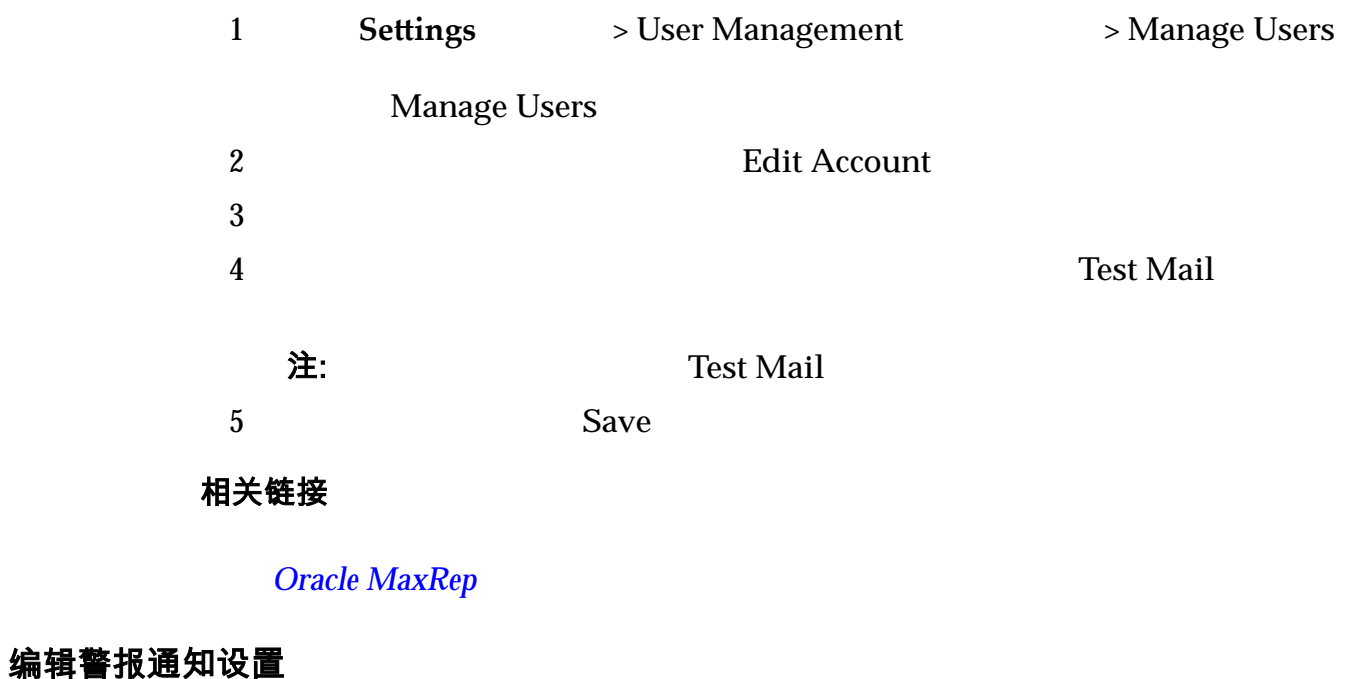

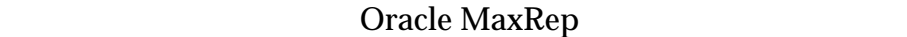

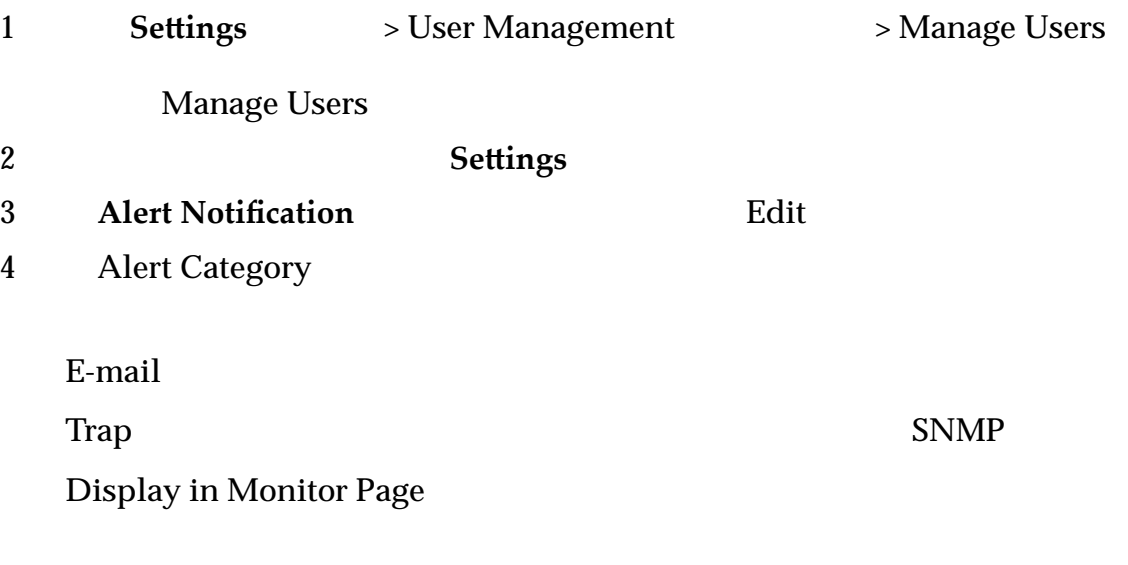

提示:

<span id="page-44-0"></span>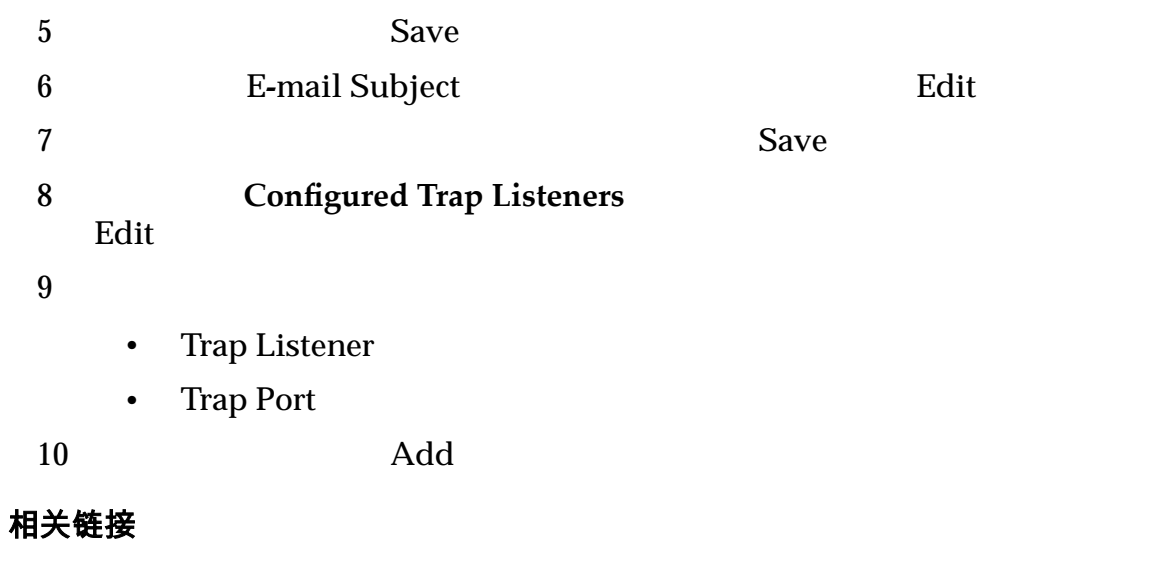

#### **Oracle MaxRep**

#### 删除用户帐户

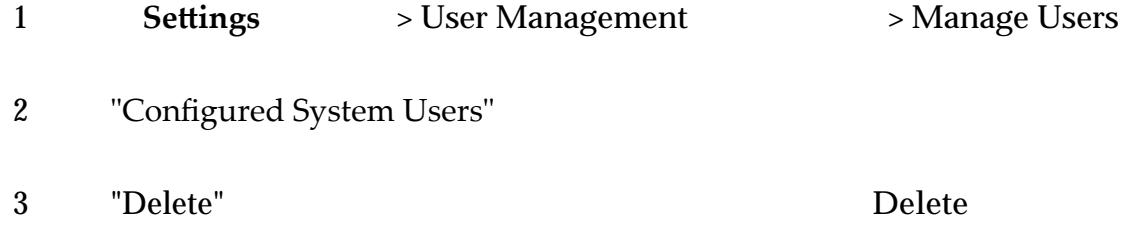

相关链接

**Oracle MaxRep** 

# 关于基于容量的许可证和功能

Oracle MaxRep for SAN

Oracle MaxRep

#### Oracle MaxRep for SAN

- $\bullet$
- $\bullet$
- 
- $\blacksquare$
- $\blacksquare$

<span id="page-45-0"></span>于容量的许可证以 TB 为增量单位出售。 Oracle MaxRep for SAN

#### 相关链接

#### 上载基于容量的许可证

Oracle MaxRep

 Oracle MaxRep for SAN GUI 注: IP "Monitor" "Control Service" 1 **Settings** > **Settings** > License Management 2 License Upload **Browse**  $3$ 4 Upload

#### 相关链接

#### 应用您的许可证

#### Oracle MaxRep

#### Oracle MaxRep for SAN

- 1 **Settings** > **Settings** > License Management
- 2 **Apply License**
- 3 **Unlicensed Hosts Set License**

**Unlicensed Hosts** Apply License to All Hosts

<span id="page-46-0"></span>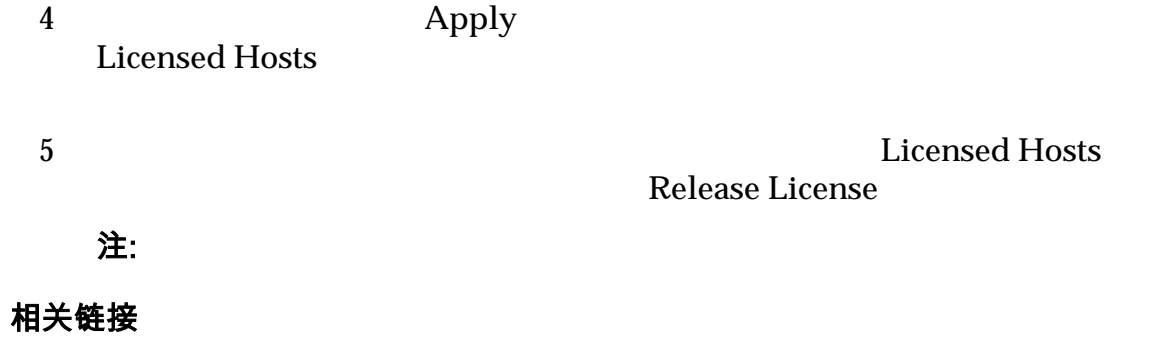

# 关于 FC 启动器和目标端口

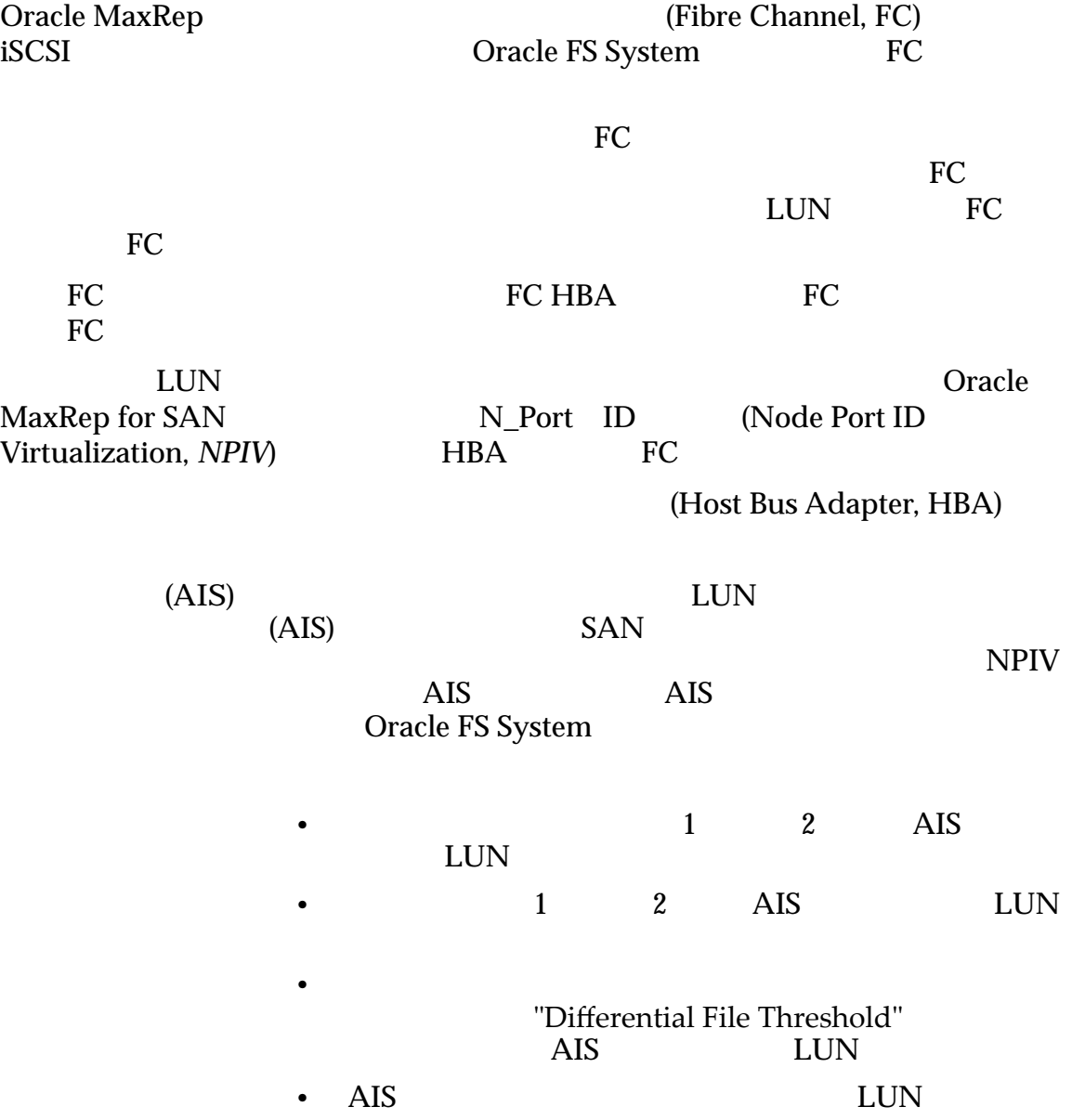

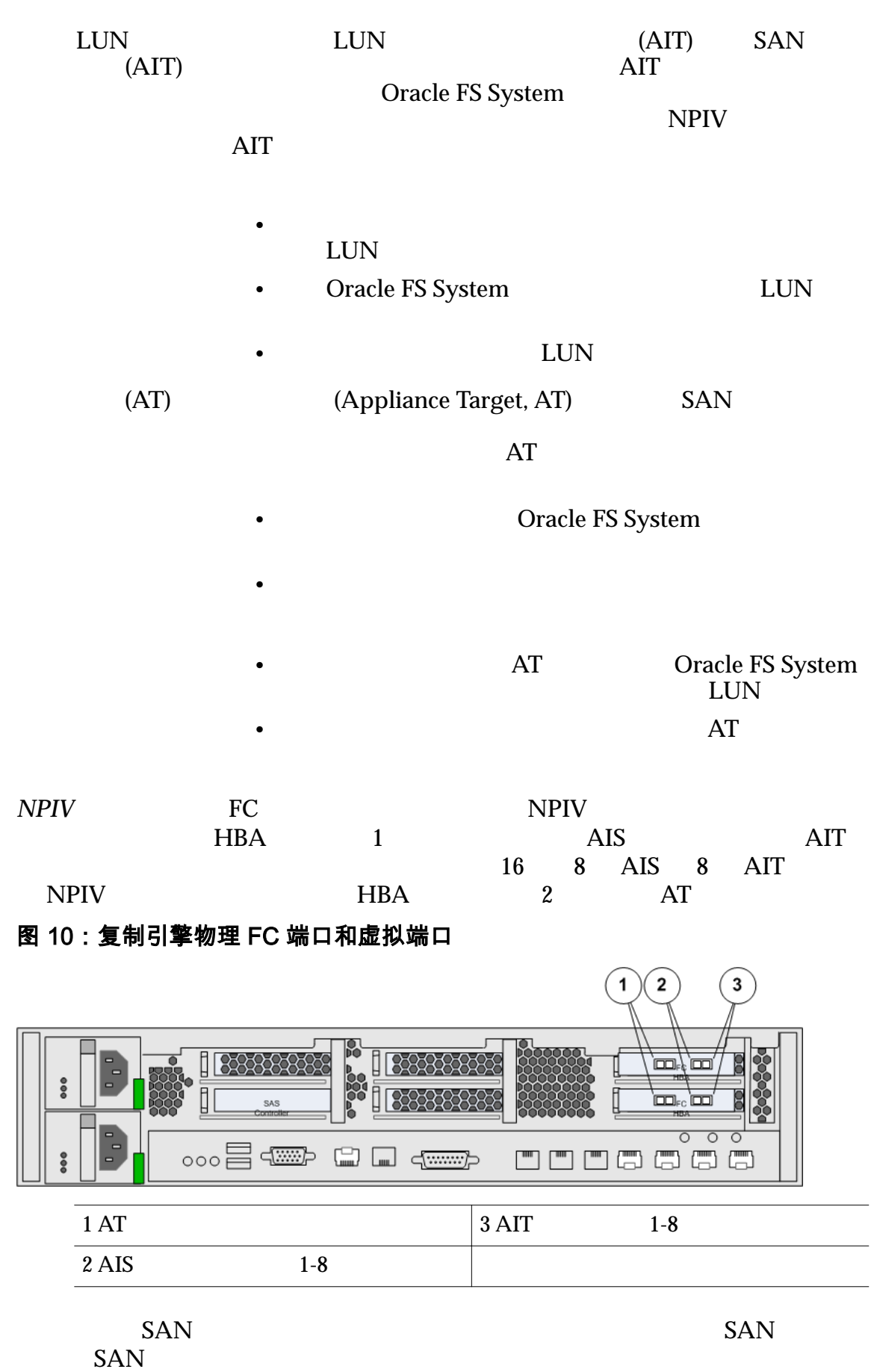

<span id="page-48-0"></span>注: 复制引擎连接到的网状结构网络必须支持 NPIV,并在复制引擎连接到的端口上

相关链接

NPIV

*Oracle MaxRep for SAN* 

验证是否所有 *FC* 端口都已搜索到并显示为启动器端口

验证是否所有 FC 端口都已搜索到并显示为启动器端口

Oracle MaxRep FC  $HBA$ 

FC Thitiator Ports"

- 1 Settings > Advanced Configuration > Replication **Engine Ports Configuration**  $2$
- 3 验证所有 FC 端口是否都显示在 "Initiator Ports"(启动器端口)表中。 注: Thitiator Ports" Oracle

相关链接

 $FC$  $FC$ 

#### 配置 FC 端口

Oracle MaxRep (Fibre Channel, FC)  $(AIS)$   $(AIT)$  $(AT)$ FC **FC** 1 Settings > Advanced Configuration > Replication **Engine Ports Configuration** 2 **Replication Engine** 3 **Configure Replication Engine Ports Configuration**  $(AT)$  (AIS)  $(AIT)$ 4 单击 **Done**(完成) 注:  $\pm$ 

Transient Pending

下图说明了配置的 FC 端口列表。

#### <span id="page-49-0"></span>图 11:复制引擎 FC 端口配置页

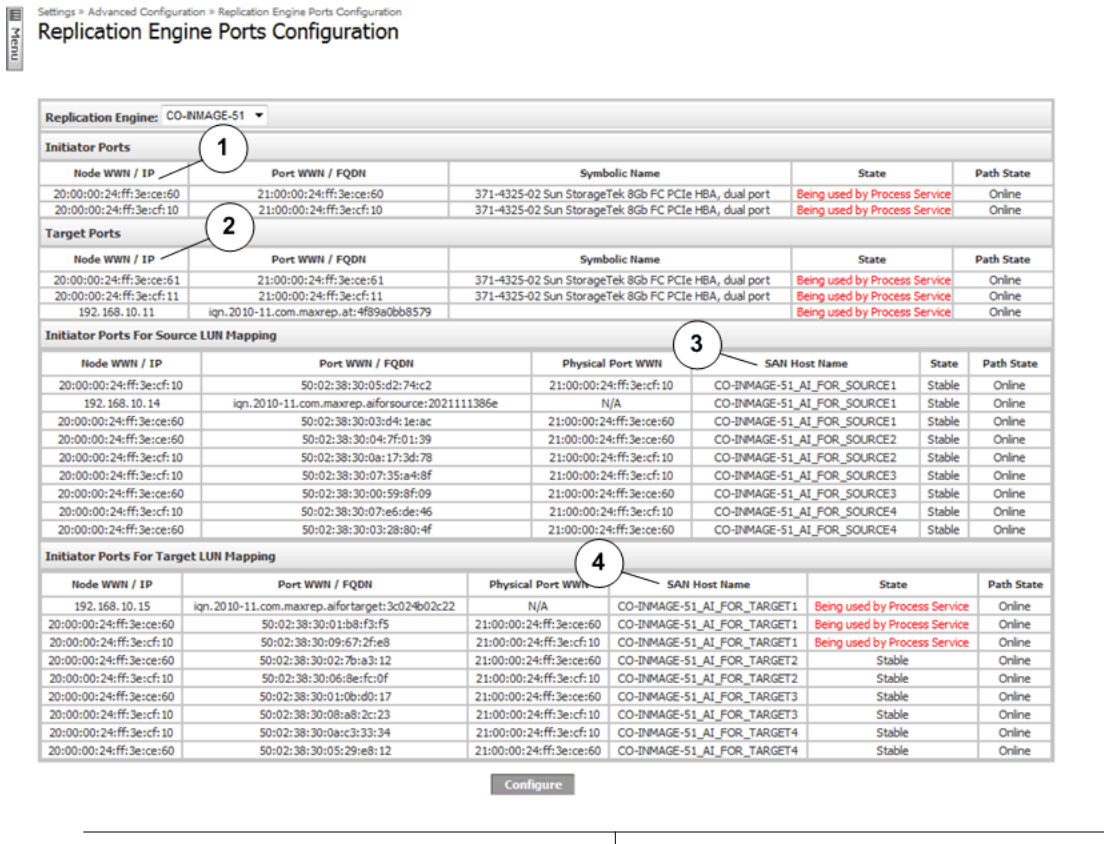

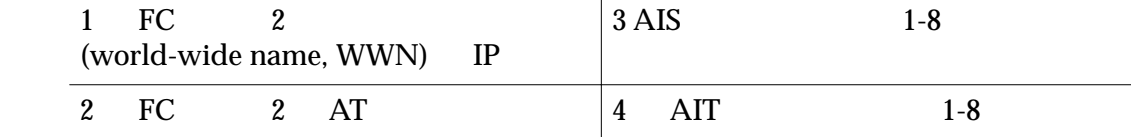

#### 相关链接

关于 *[FC](#page-46-0)* 启动器和目标端口

验证是否所有 *[FC](#page-48-0)* 端口都已搜索到并显示为启动器端口

## 支持的网状结构网络区域划分

SAN

Oracle MaxRep HBA HBA HBA

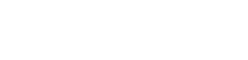

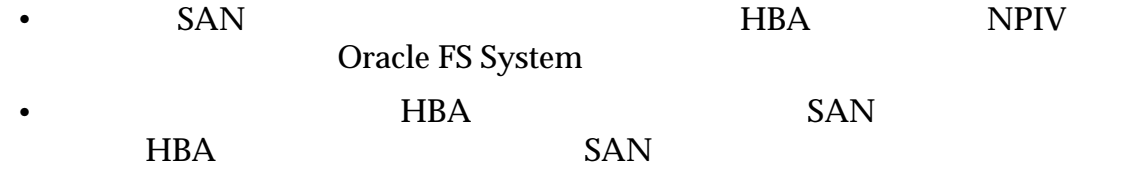

#### 相关链接

关于 *[FC](#page-46-0)* 启动器和目标端口

验证是否所有 *[FC](#page-48-0)* 端口都已搜索到并显示为启动器端口

# <span id="page-50-0"></span>关于 iSCSI 启动器和目标端口 Oracle MaxRep FC iSCSI Oracle FS System iSCSI t is not in the set of the set of the set of the set of the set of the set of the set of the set of the set of the set of the set of the set of the set of the set of the set of the set of the set of the set of the set of t the set of the set of the set of the set of the set of the set of the set of the set of the set of the set of the set of the set of the set of the set of the set of the set of the set of the set of the set of the set of th iSCSI iSCSI iSCSI 启动器端口 **(AIS)** 启动器端口用于以下通信: •  $1 \t 2 \t AB$ LUN •  $1 \t 2 \t AIS$  LUN • 在差异同步模式下,如果用于保护计划的高速缓存超过 "Differential File Threshold"<br>AIS LUN als and LUN to the LUN to the MES in the MES is a set of the MES in the MES is a set of the MES in the MES is a set of the MES in the MES is a set of the MES in the MES is a set of the MES in the MES is a set of the MES in • AIS LUN LUN 动器端口 **(AIT)** • **• The discussion of the discussion of the discussion of the discussion of the discussion**  $LUN$ • Oracle FS System LUN •  $LUN$ 目标端口 **(AT)** 目标端口用于以下类型的通信: AT Oracle FS System<br>LUN  $LUN$ •  $\overline{AT}$  $(AT)$  eth $0$  eth $2$ iSCSI Oracle FS System FC iSCSI iSCSI iSCSI (Network Interface Card, NIC) iSCSI RJ45 iSCSI (network interface card, NIC)

#### 图 12:冗余 iSCSI 连接

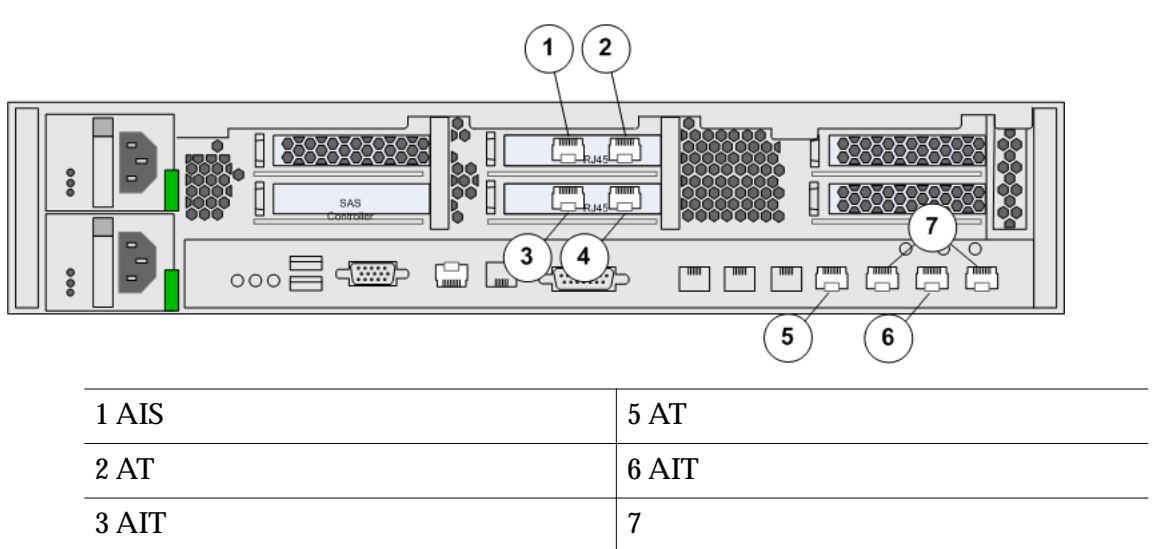

 $iSCSI$  NIC

#### 图 13:光纤以太网 iSCSI 连接

4 AIS

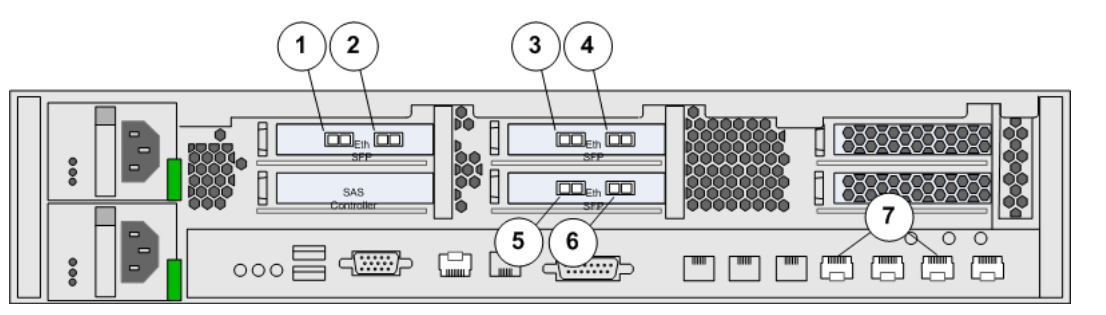

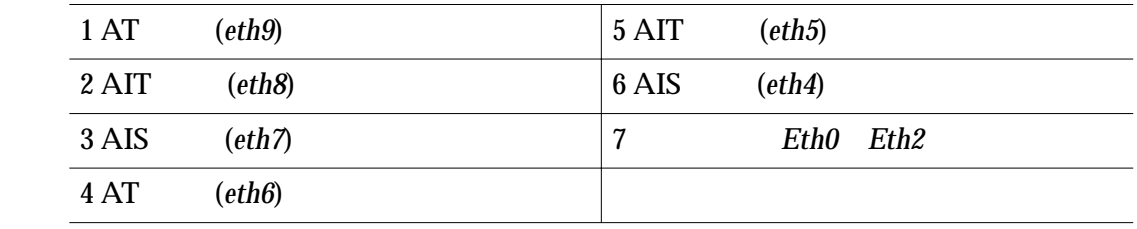

#### 相关链接

验证 *iSCSI IP* 地址

#### 验证 iSCSI IP 地址

Oracle MaxRep for SAN iSCSI

1 Settings > Advanced Configuration > Replication Engine Ports Configuration

- 2 **Replication Engine**
- 3 iSCSI IP
- <span id="page-52-0"></span> $\bullet$
- $LUN$
- $LUN$

iSCSI 600 0racle MaxRep for SAN Hardware

*Guide*》。

#### 相关链接

关于 *[iSCSI](#page-50-0)* 启动器和目标端口

# 关于 Oracle FS System 注册

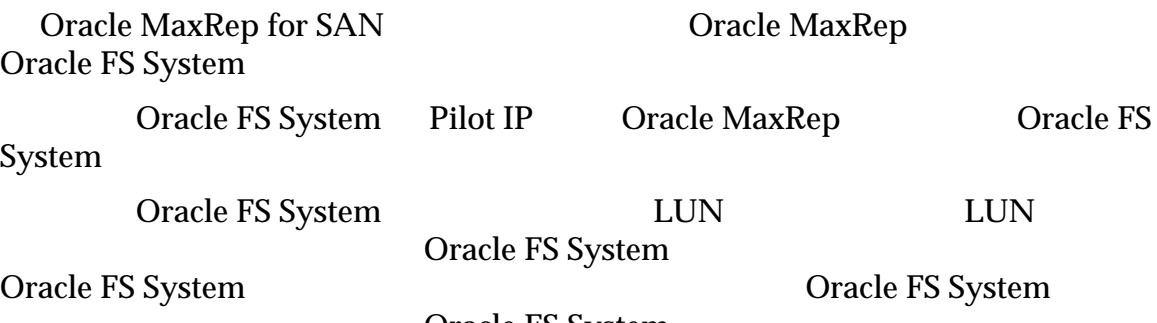

Oracle FS System

#### 相关链接

**Oracle FS System Oracle FS System** Oracle FS System

# 注册 Oracle FS System

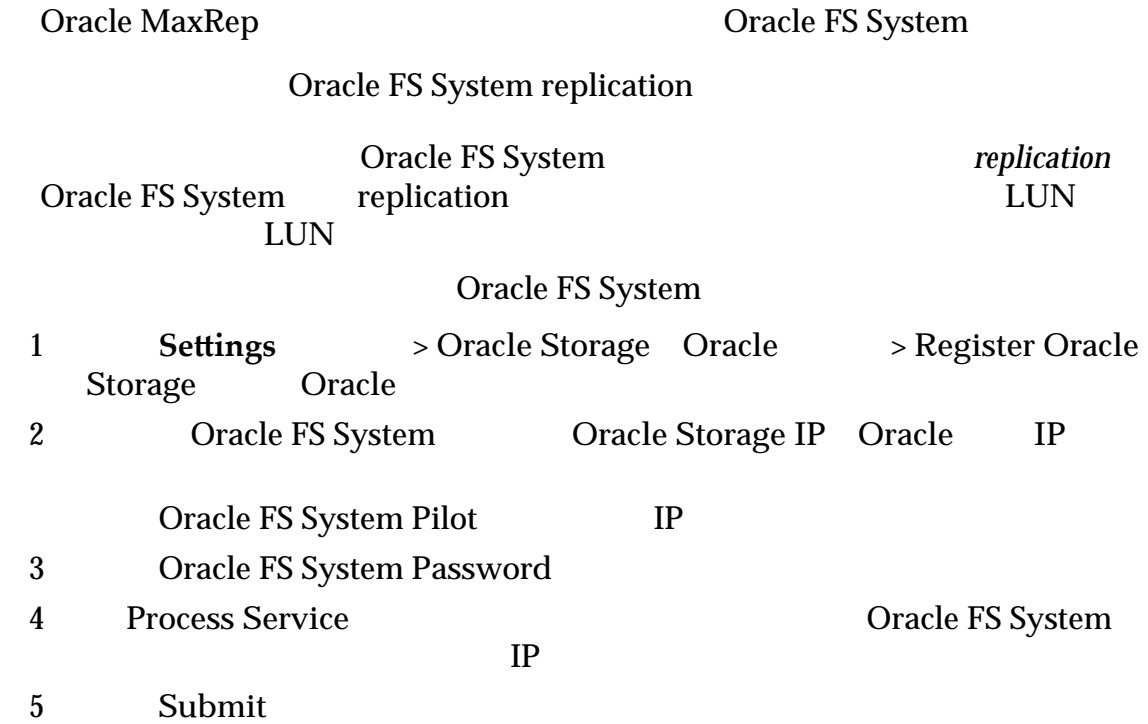

<span id="page-53-0"></span>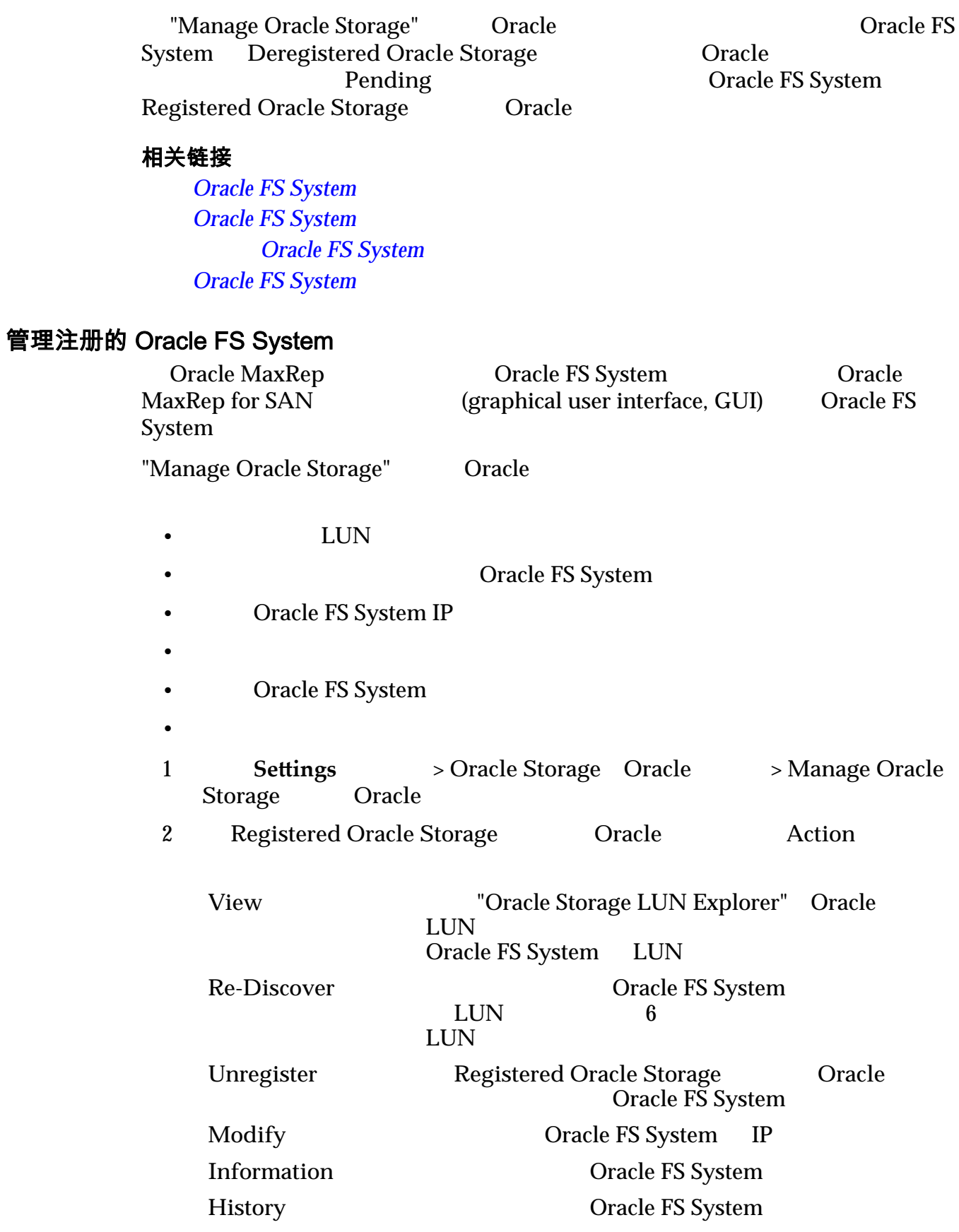

#### <span id="page-54-0"></span>相关链接

**Oracle FS System Oracle FS System Oracle FS System Oracle FS System** 

#### 更改复制引擎的复制密码

Oracle FS System **Oracle MaxRep** 

Oracle MaxRep Oracle FS System IP  $(DNS)$ Oracle FS System Oracle FS System 1 **Settings** > Oracle Storage Oracle > Manage Oracle **Storage** Oracle 2 Modify 3 **Password** 4 Submit

#### 相关链接

**Oracle MaxRep Oracle FS System** 

#### 查看 Oracle FS System 详细信息

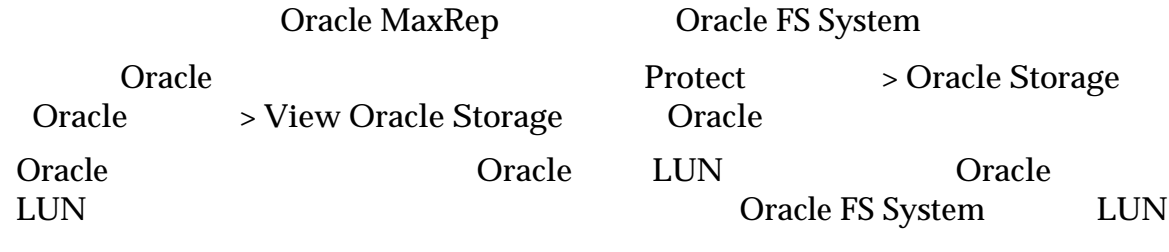

- Oracle FS System Oracle
- LUN
- Oracle FS System
	- (host bus adapter, HBA) LUN

• Oracle FS System HBA LUN

**Oracle LUN** 

<span id="page-55-0"></span>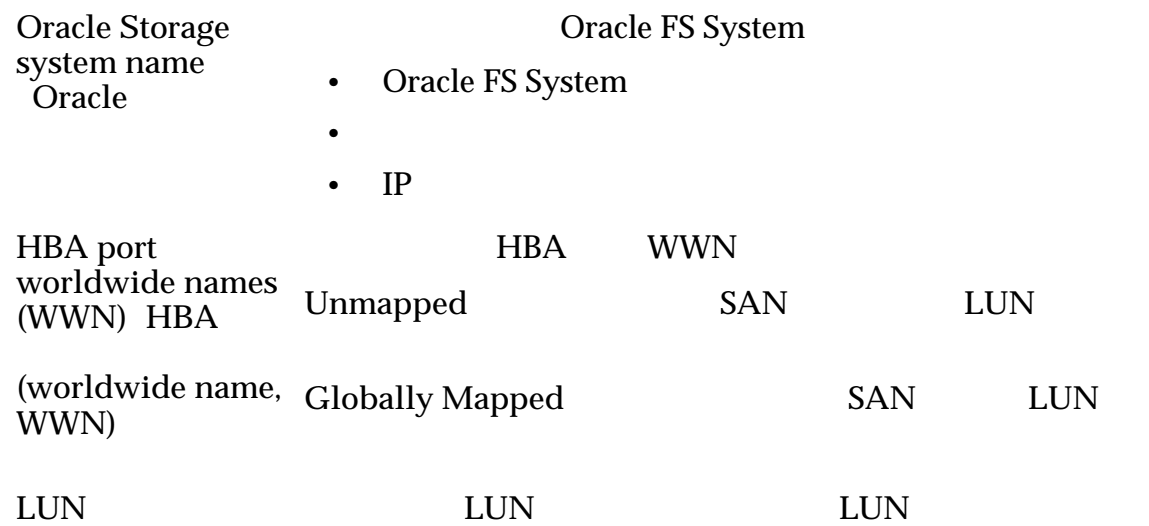

#### 表 6:LUN 可用性状态图标

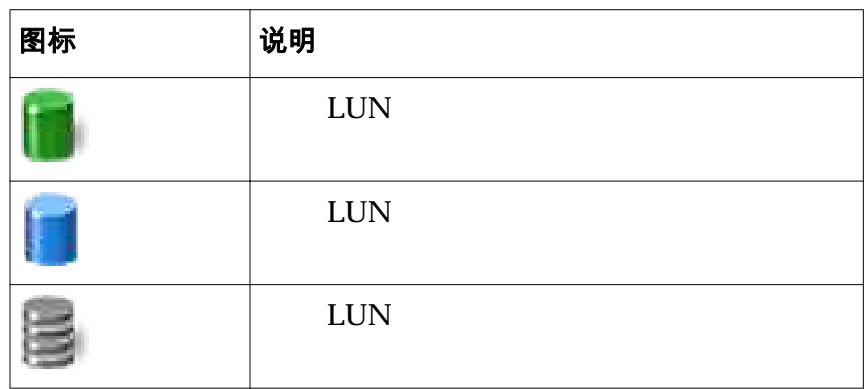

#### 相关链接

**Oracle FS System Oracle FS System Oracle FS System** 

# 关于 Oracle MaxRep 复制引擎设置

Oracle MaxRep for SAN GUI Oracle MaxRep

 $\bullet$ 

• <mark>• </mark>

 $\bullet$ 

Oracle MaxRep

Oracle FS System

 $\cdot$  FTP

(file transfer protocol, FTP)

#### 相关链接

**Oracle MaxRep** 

### 备份复制引擎设置

Oracle MaxRep

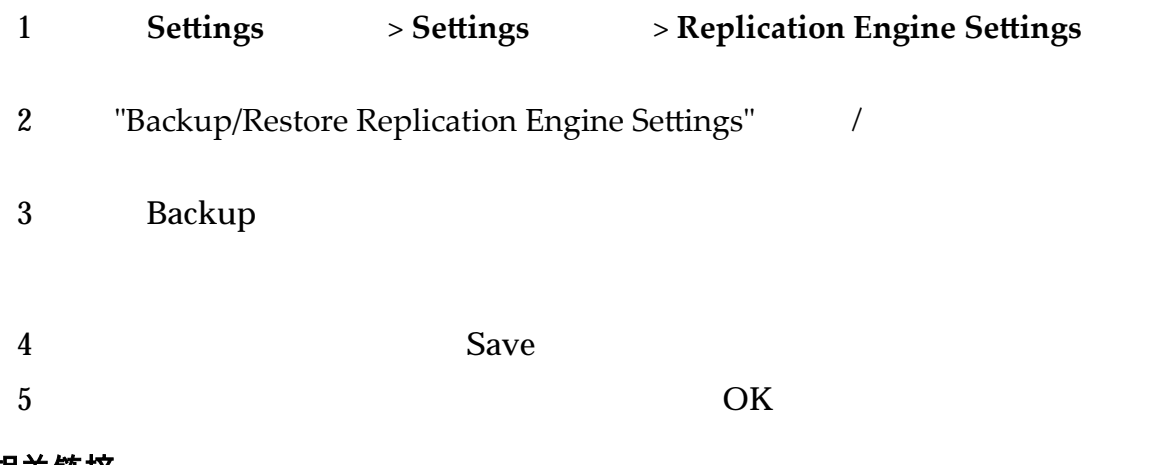

相关链接

**Oracle MaxRep** 

### 恢复复制引擎设置

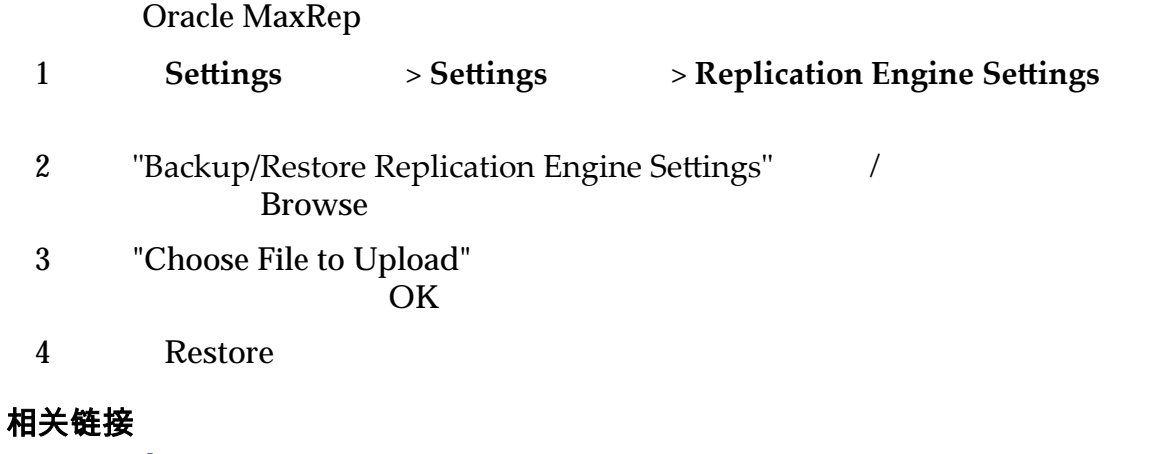

**Oracle MaxRep** 

# <span id="page-57-0"></span>Oracle MaxRep 复制引擎阈值

Oracle MaxRep

 $\alpha$  and  $\alpha$  of  $\alpha$  is the set of  $\alpha$  is the set of  $\alpha$  is the set of  $\alpha$  is the set of  $\alpha$ 位置,请参阅"位置"

注: "Add Protection, Replication (Step 3)<br>options" 3 options"

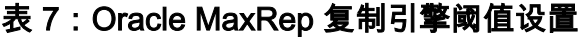

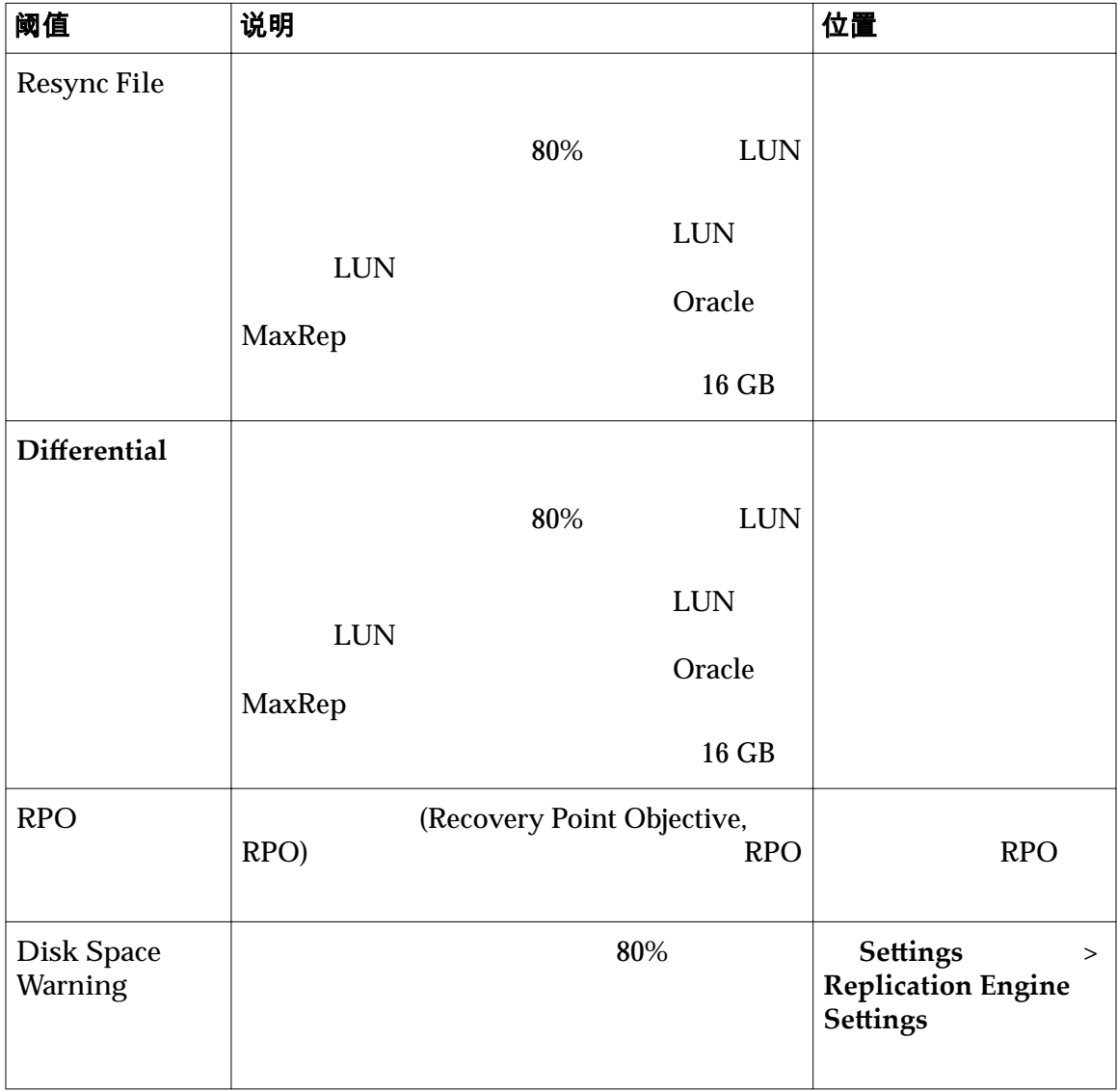

#### 相关链接

**Oracle MaxRep** 

# <span id="page-58-0"></span>关于远程复制引擎配置

Oracle MaxRep

"Settings"

#### 相关链接

**Oracle MaxRep** 

#### 配置远程复制引擎

Oracle MaxRep HBA HBA LUN

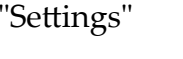

"Port Configuration"

LUN

相关链接  $FC$ 

 $iSCSI$ 

#### 验证远程复制引擎连接

Oracle MaxRep

1 Settings > Advanced Configuration > Remote **Replication Engine** 

 $2$ 

#### **Configured Replication Engine** 复制引擎)

**Standby Replication Engine** 

#### 相关链接

# 复制引擎群集数据库同步

Oracle MaxRep

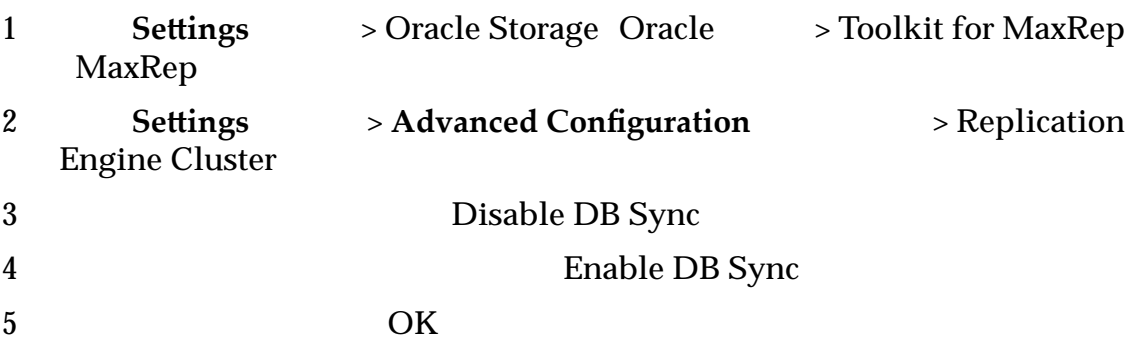

<span id="page-60-0"></span>第 4 章

# 配置数据保护

关于保护计划

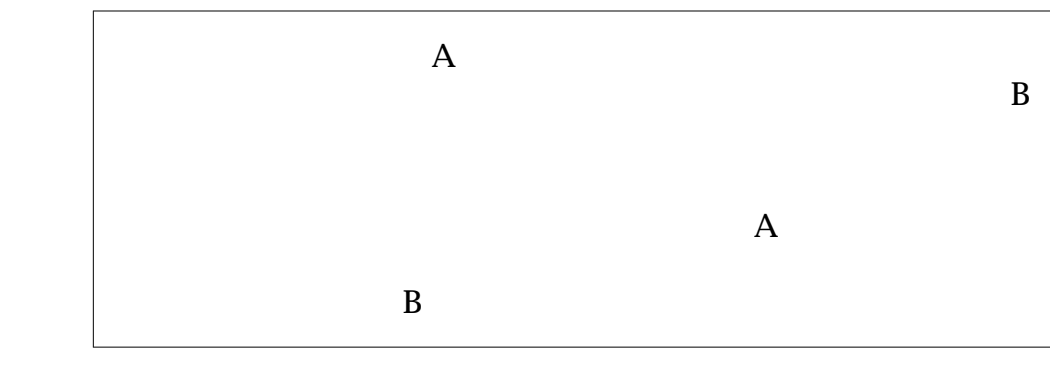

相关链接

关于创建保护计划

Oracle MaxRep for SAN

- LUN
- LUN
- 指定复制选项
- $\bullet$
- 
- $\bullet$

<span id="page-61-0"></span>相关链接

## 注册 *[Oracle FS System](#page-52-0)*

## 保护计划先决条件

#### ${\rm LUN}$

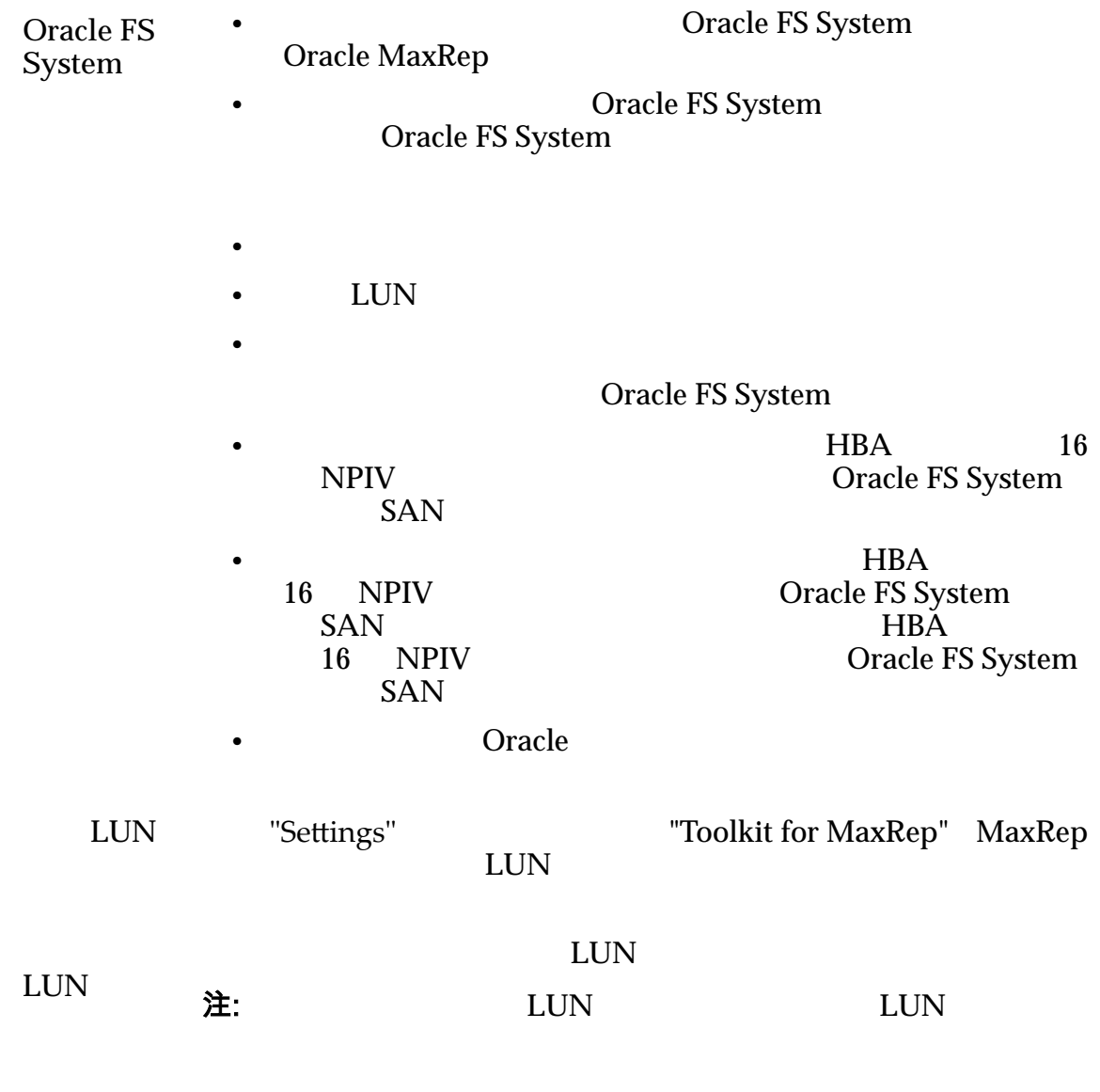

相关链接

# <span id="page-62-0"></span>创建数据保护计划

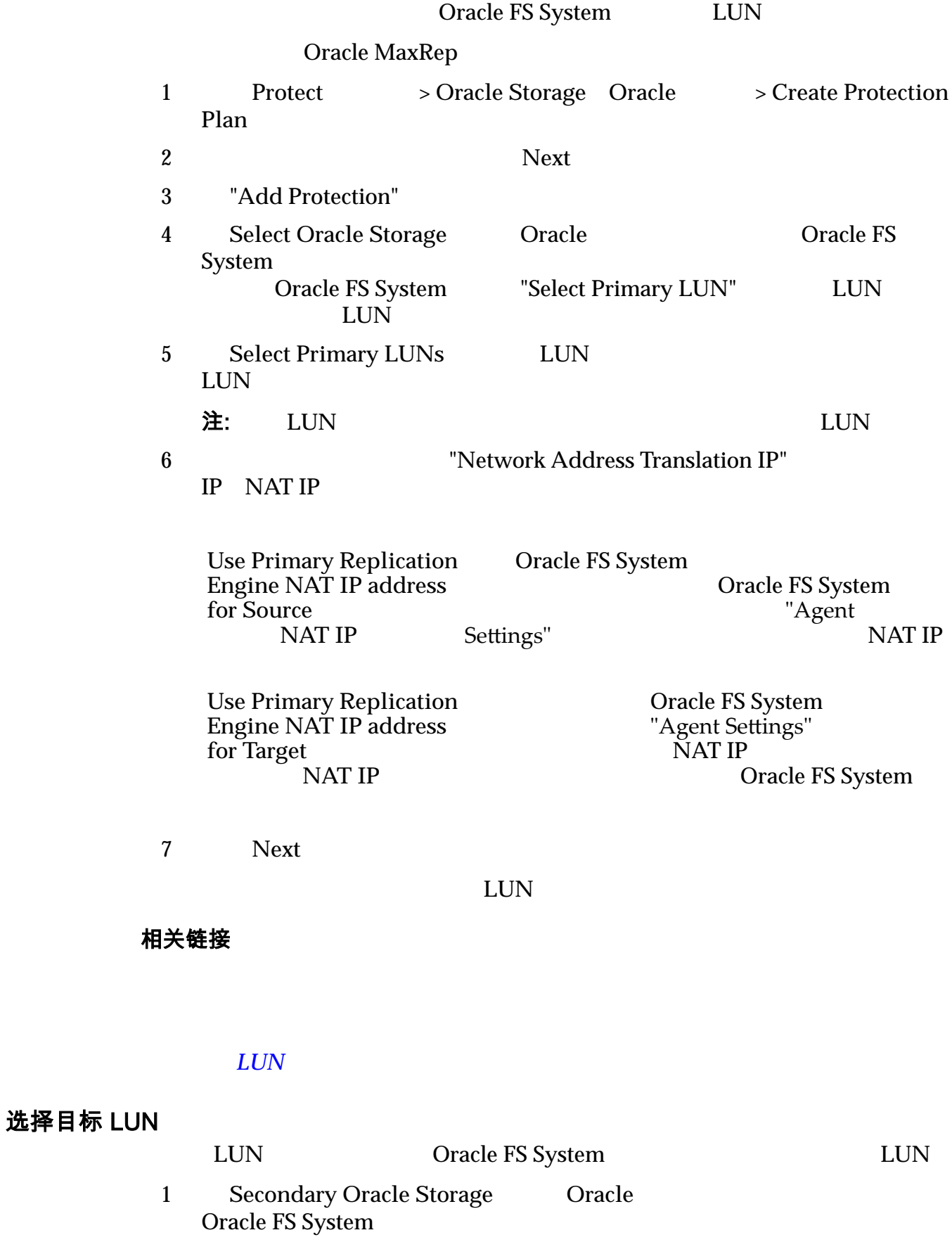

<span id="page-63-0"></span>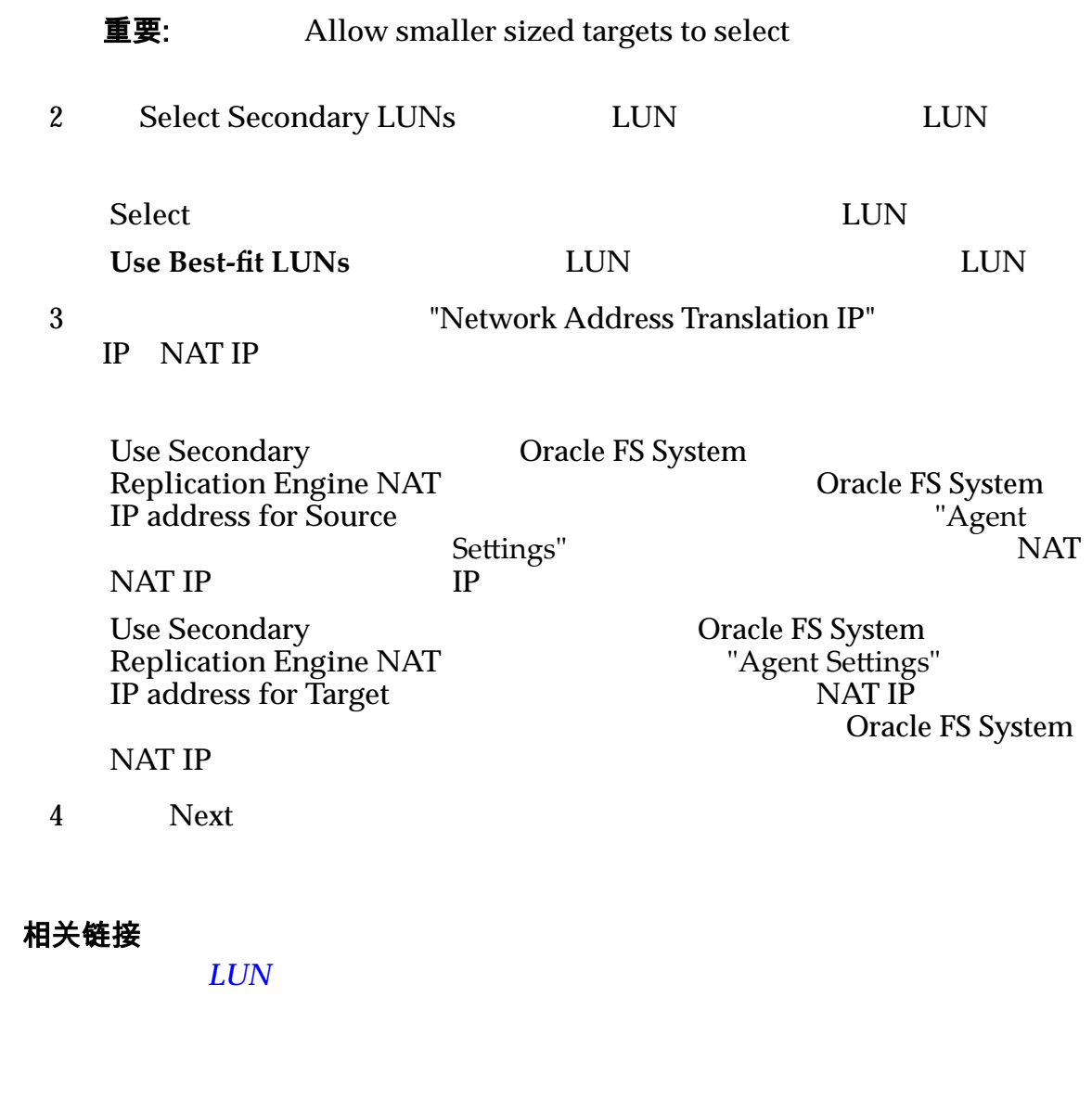

选择复制选项

 $LUN$ 

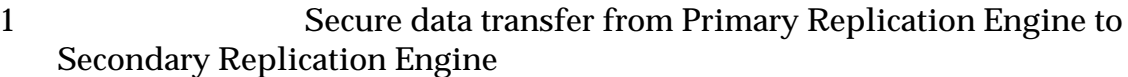

- 2 **Batch Resync**
- 

3 要在需要重新同步时自动重新同步保护计划,请在 **Start automatic resync**

#### 注: 如果保护计划需要重新同步,那么不设置时间范围将需要手动干预。

- 4 Sync options
	- **Direct Copy**

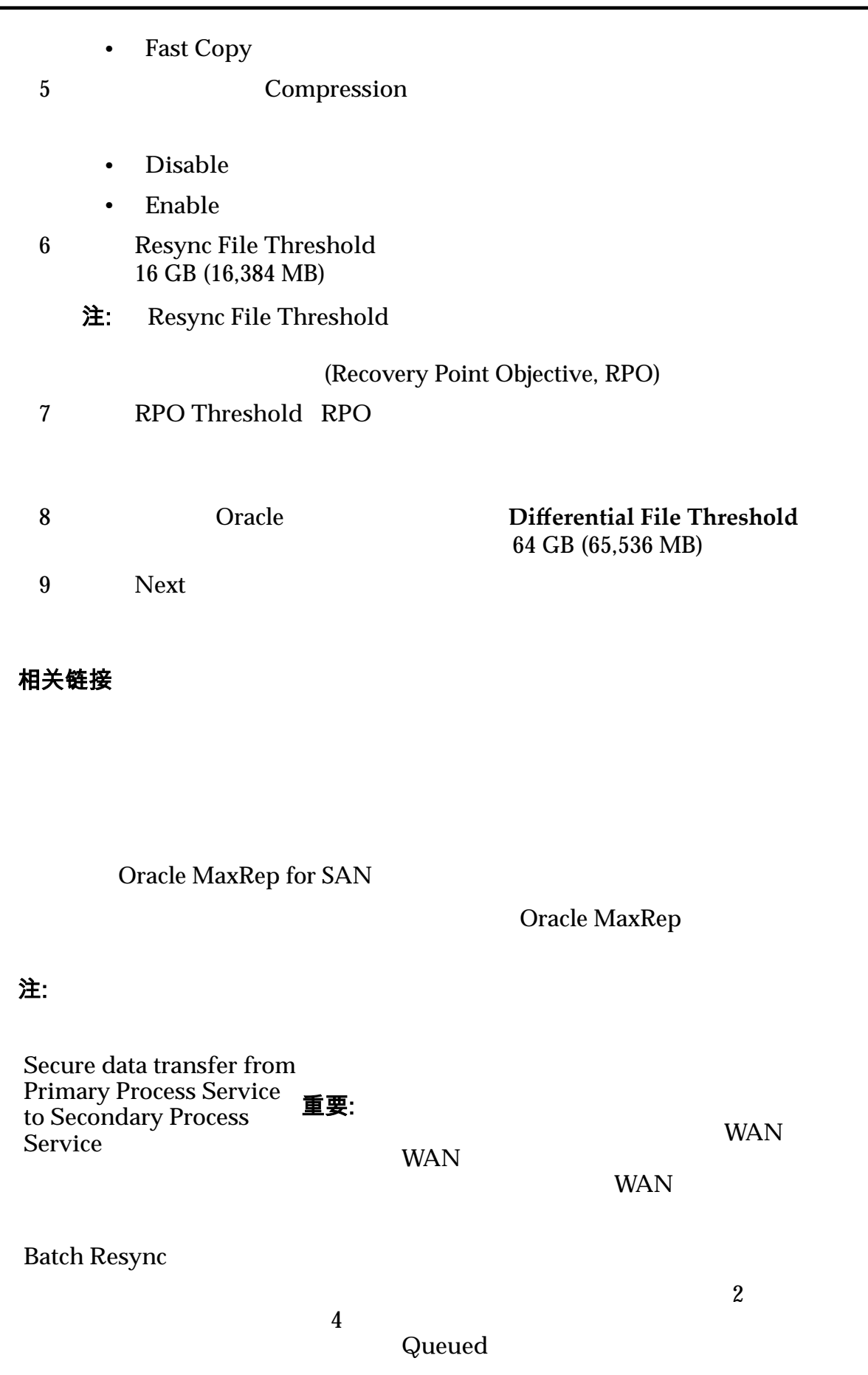

复制选项

 $\sim$  1

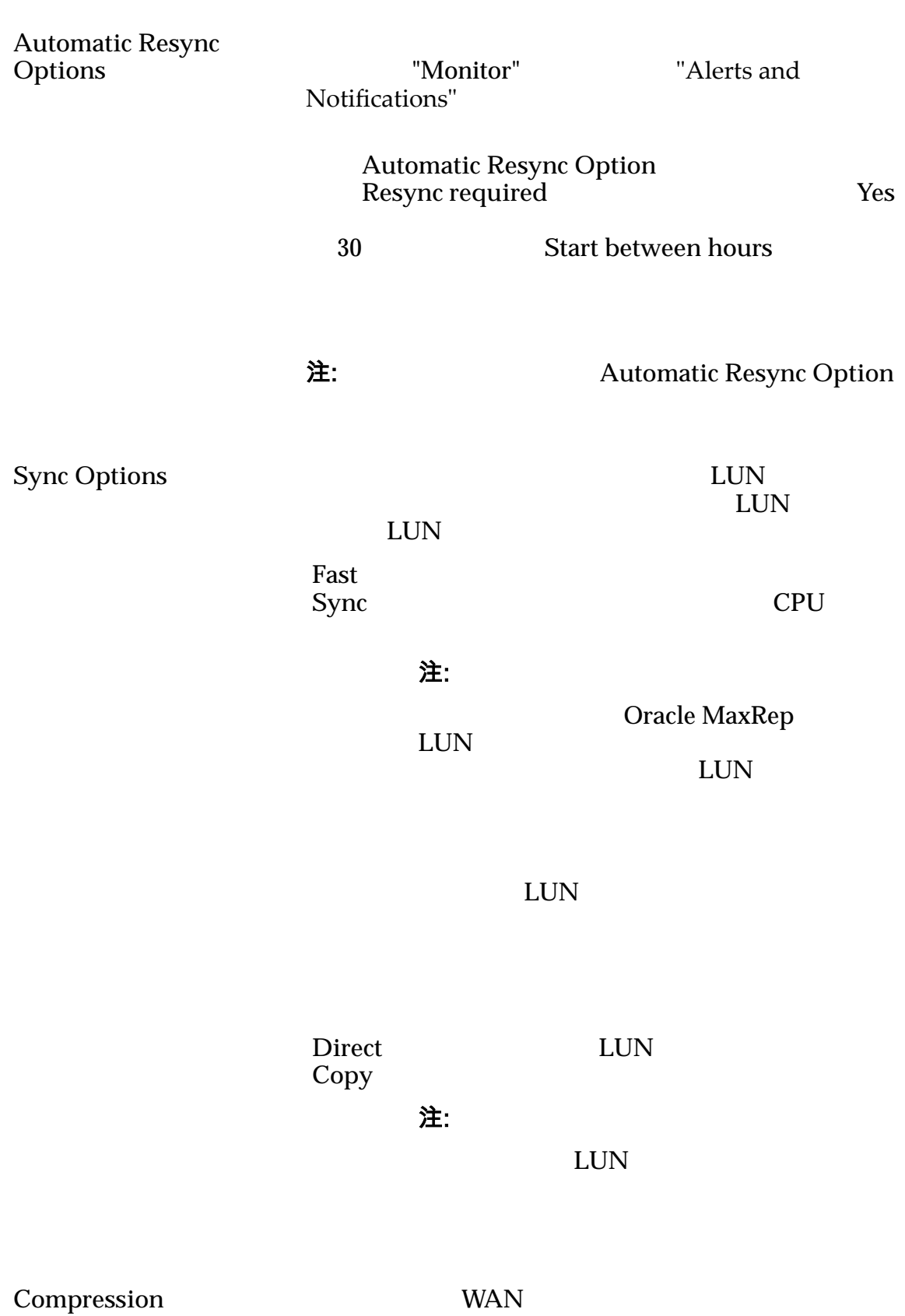

WAN

Oracle

### <span id="page-66-0"></span>表 8:按文件类型的压缩比率

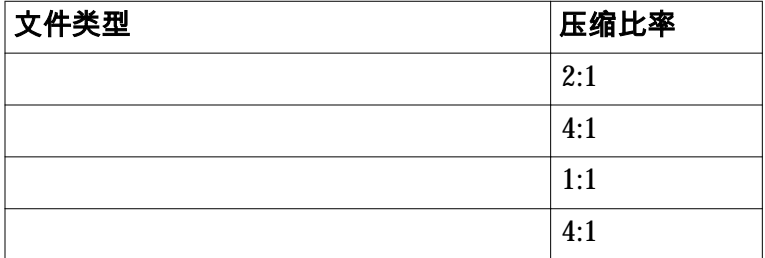

**Resync File Threshold**

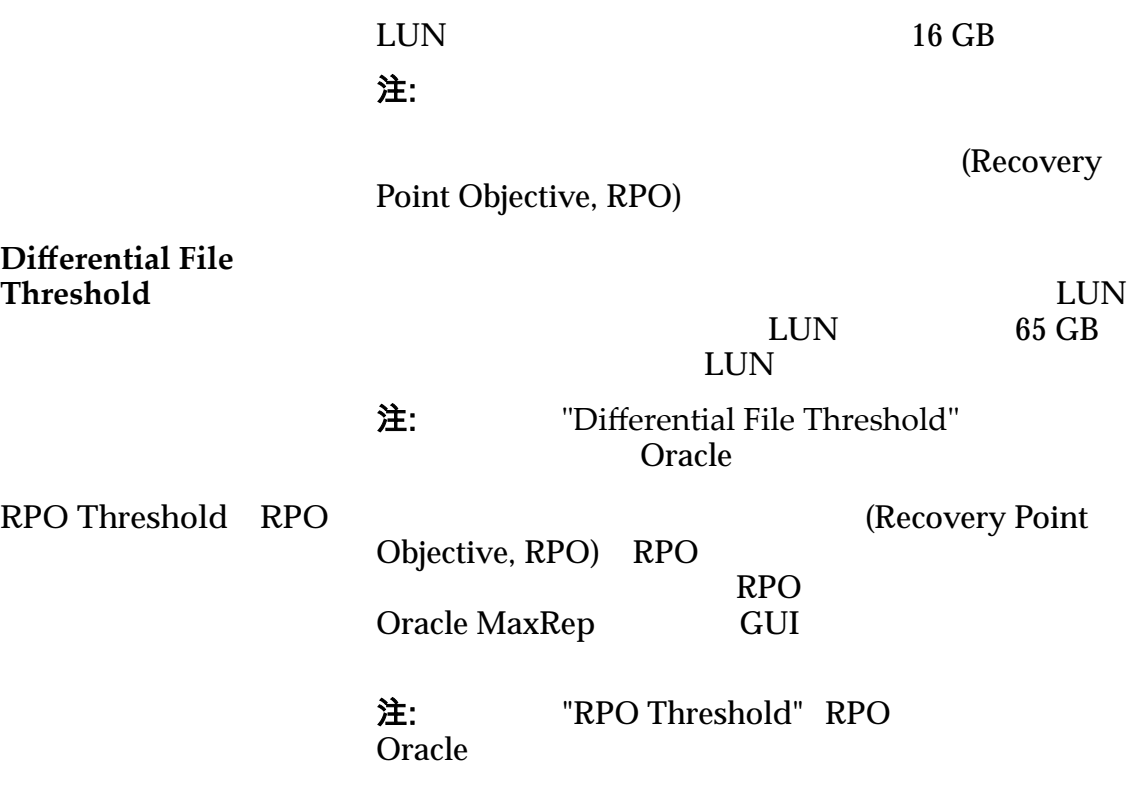

相关链接

定义保留策略

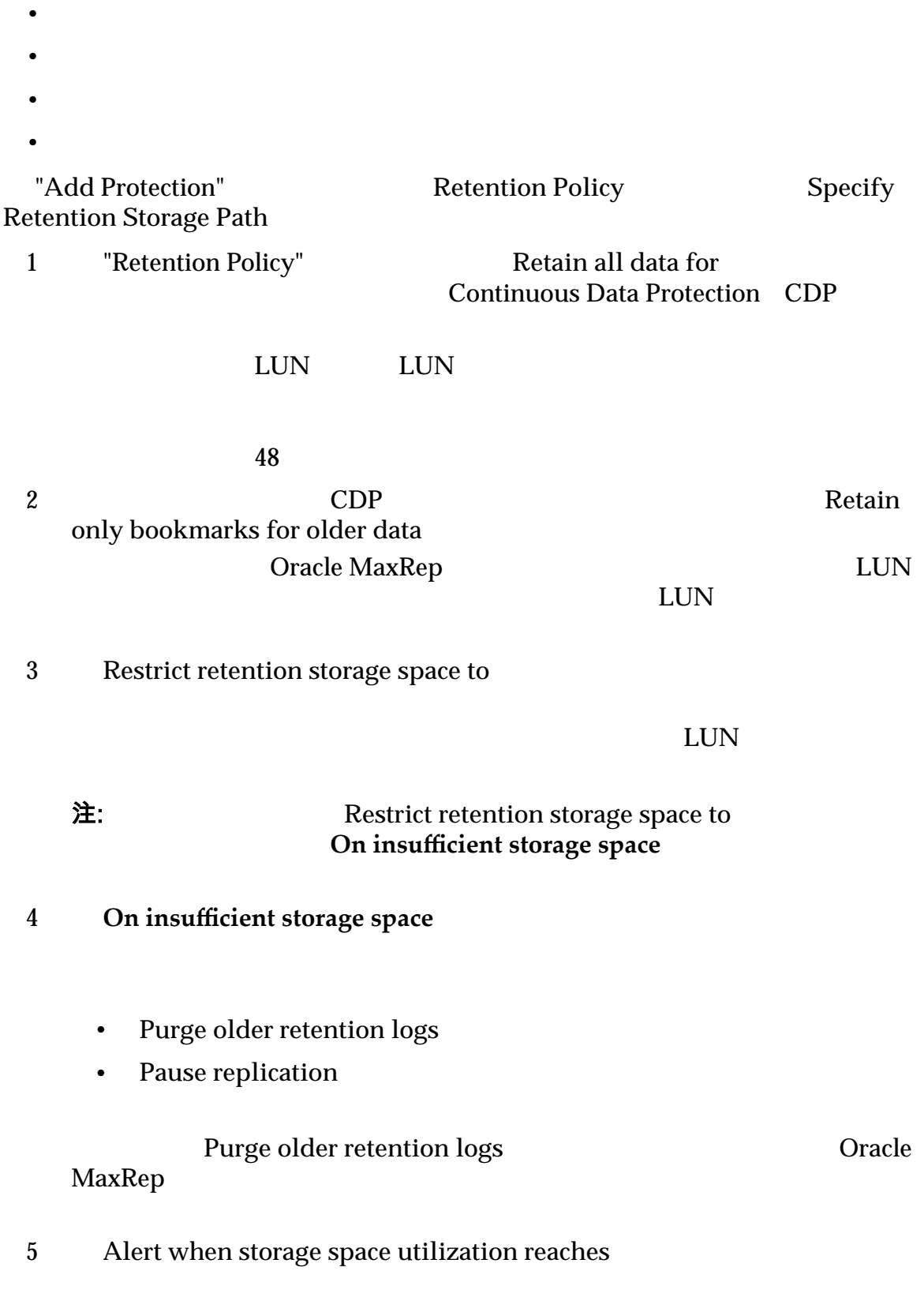

<span id="page-68-0"></span>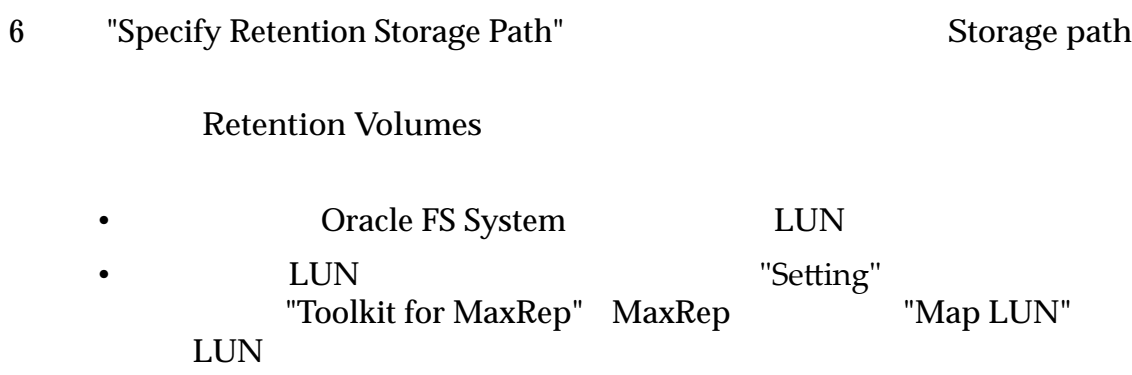

7 Next

相关链接

#### 保存并激活保护计划

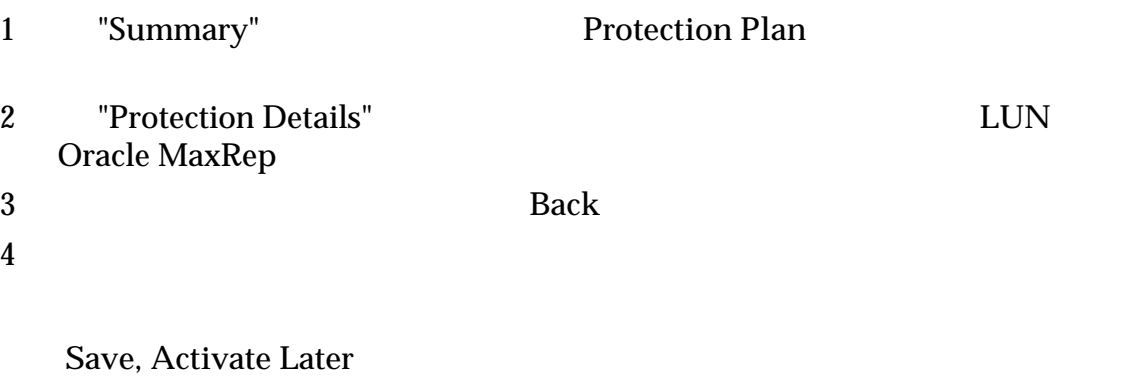

**Save and Activate** 

"Manage Protection Plan"

#### 相关链接

# 关于应用程序一致性保护计划

Oracle MaxRep Oracle MaxRep  $LUN$ 

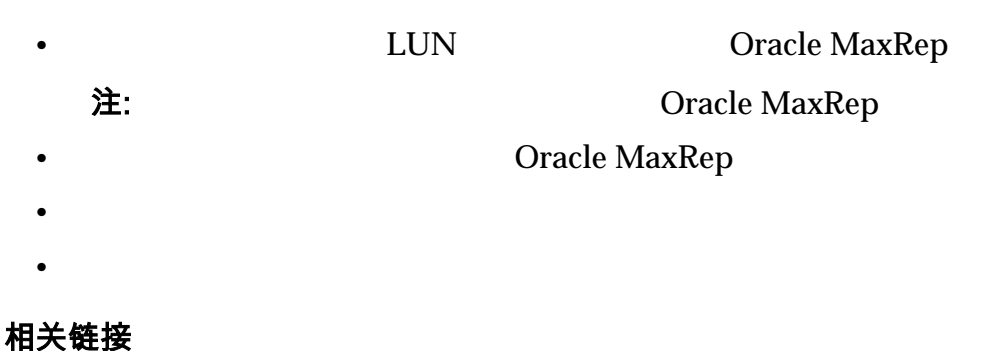

 $Oracle MaxRep$ **Oracle MaxRep** 

### 验证 Oracle MaxRep 代理安装

Oracle MaxRep **Oracle MaxRep Oracle MaxRep** 1 **1 Oracle MaxRep for SAN** GUI 2 **Settings** > **Settings** > License Management

 $>$  Apply License

3 **Licensed Hosts** 

 $5\,$ 

#### 相关链接

 $Oracle MaxRep$ **Oracle MaxRep** 

#### 创建应用程序一致性保护计划

1 Protect > Manage Protection Plan 2 **Manage Consistency Policy** 3 Add Consistency 4 **Consistency Options** Select Host

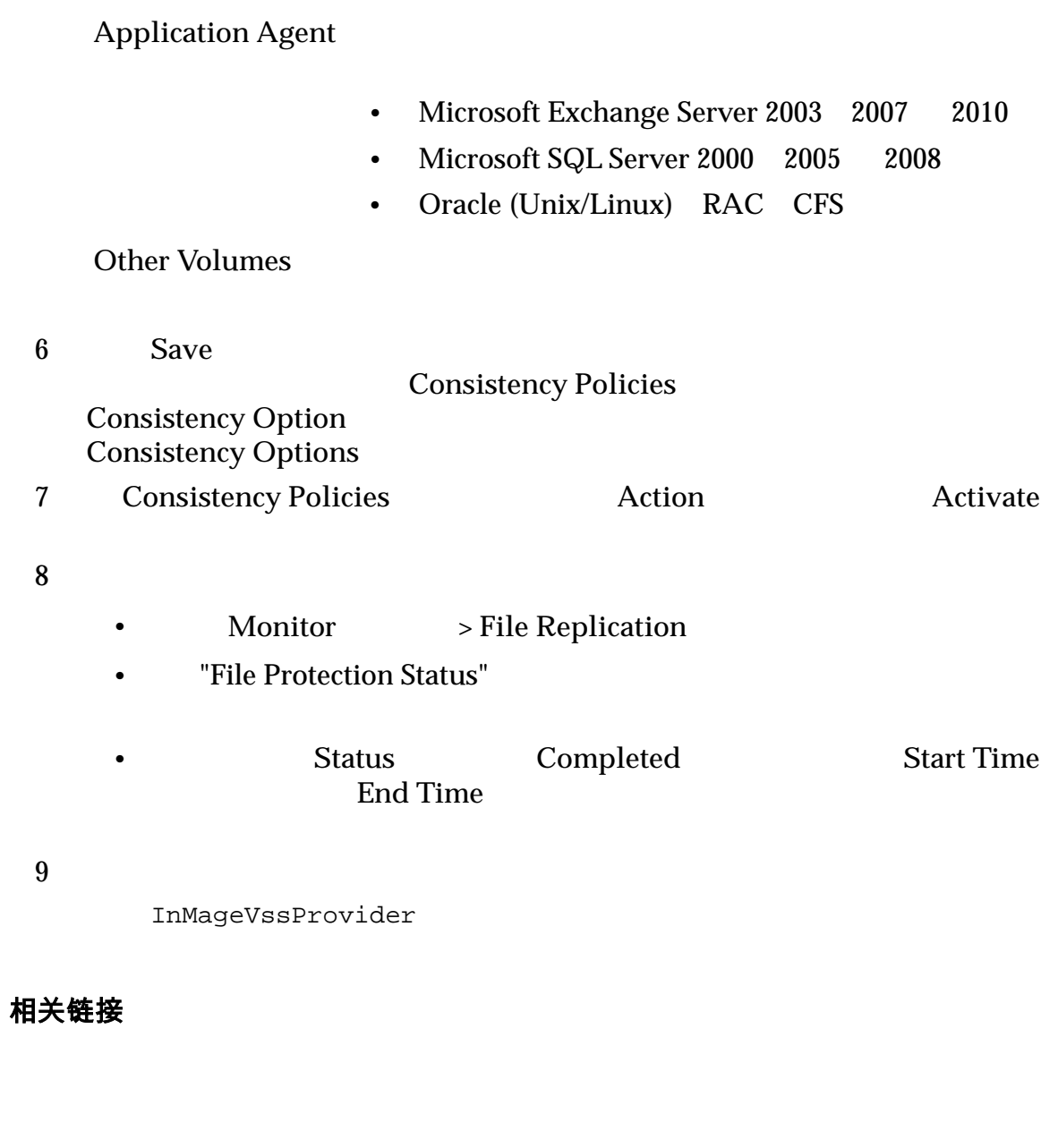

# 确认应用程序一致性虚拟快照

(disaster recovery, DR)

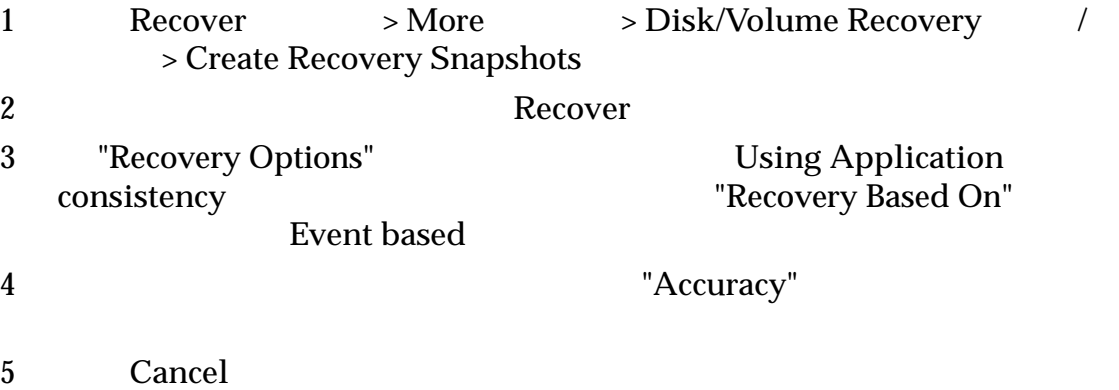

相关链接

# <span id="page-71-0"></span>数据保护计划管理

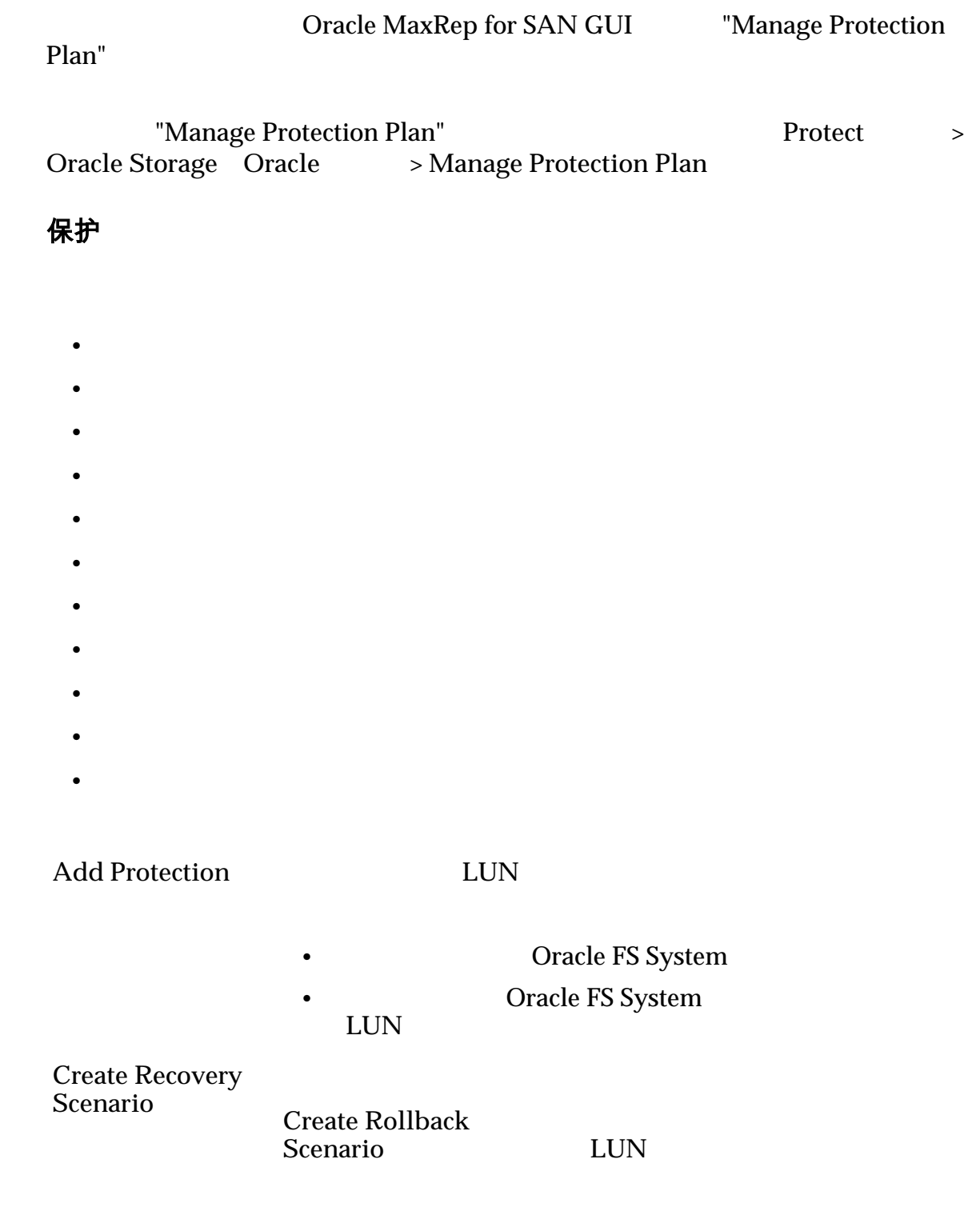
#### **Create Data Validation and Backup**

验证和备份)

**Manage Consistency** Policy

**Plan Details** 

**Protection Type**

Servers

**Application**(应用 程序)

 $Action$ 

Summary

 $Back$ "Manage Protection Plan"

划)页面。

Activate

"Manage Protection Plan"

**Modify** 

Modify

**Modify Replication Options** 

**Modify Retention Policy**

**Pause/Resume Protection** 

**Restart Resync**

Oracle FS System Modify

**Create incomplete** (1999年)

**Inactive** 

Active

Oracle FS System

Delete CDP 注: 如果删除保护计划而未清除保留日 Oracle 红色的叉号图标 **(x)** 指示保护计划不完 Deactivate CDP **Activation Status** "Inactive" 通过 "Activate"(激活)操作激活该计划。对于 "Incomplete"

74

<span id="page-74-0"></span>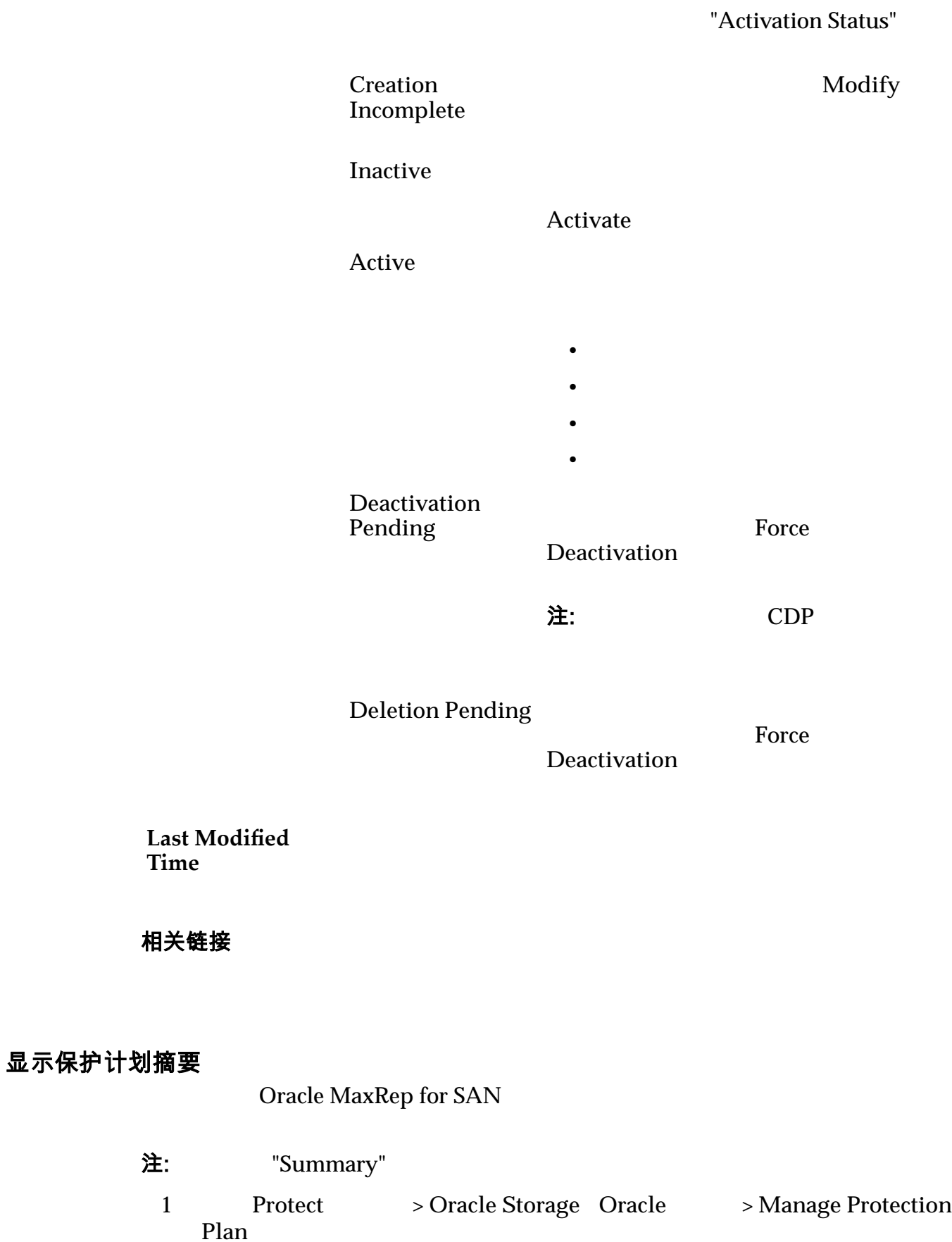

2 "Protection"

<span id="page-75-0"></span>3 **Summary** 

#### 相关链接

#### 显示保护计划详细信息

Oracle MaxRep for SAN

 $\bullet$  $\bullet$ • 查看复制对摘要。 • 查看复制对详细信息。 1 Protect > Oracle Storage Oracle > Manage Protection Plan 2 "Protection" 3 **Plan Details** 

相关链接

## 激活保护计划

1 Protect > Oracle Storage Oracle > Manage Protection Plan 2 **Protection** 3 **Action Activate** 4 "Summary" Save Activation Status **Machina Status Prepare Target** Pending  $\overline{\text{Active}}$ 

相关链接

# 修改保护计划复制选项

Oracle FS System

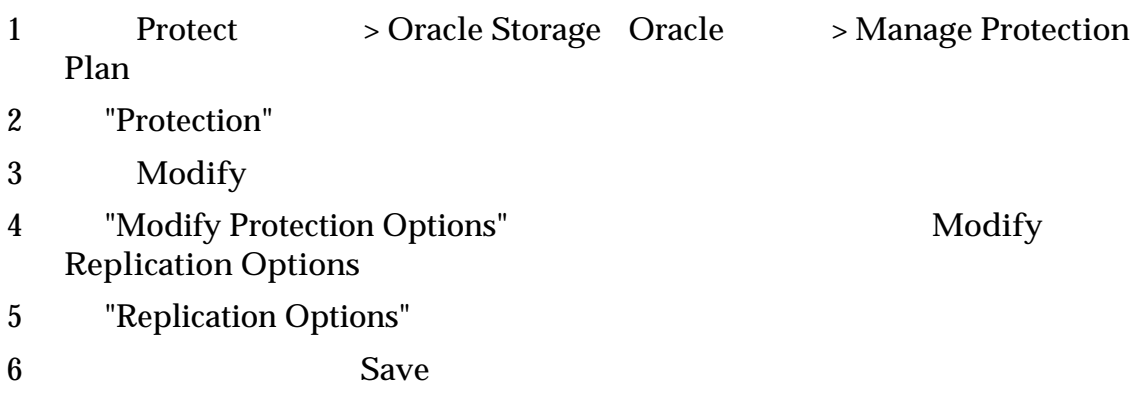

相关链接

## 修改保护计划保留策略

Oracle MaxRep

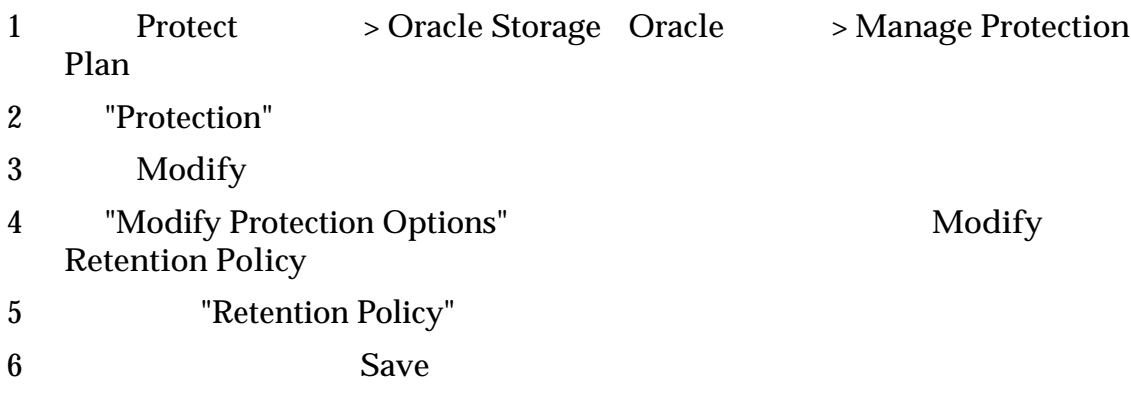

#### 相关链接

# 停用保护计划

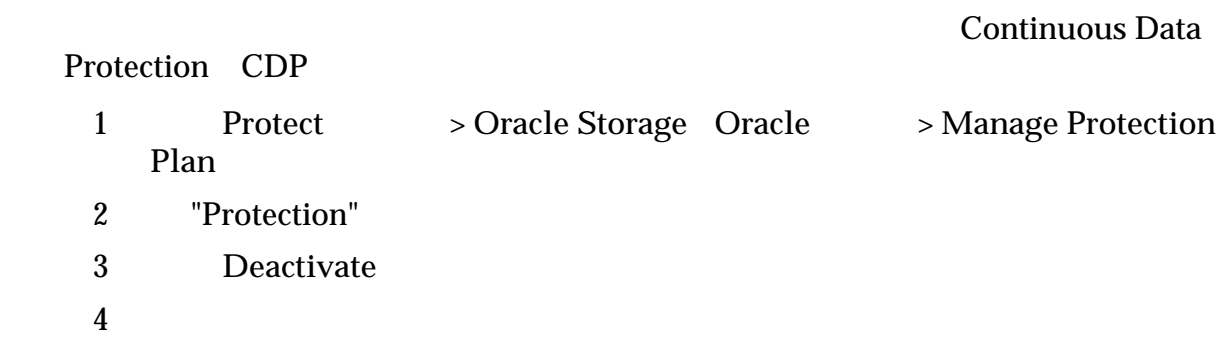

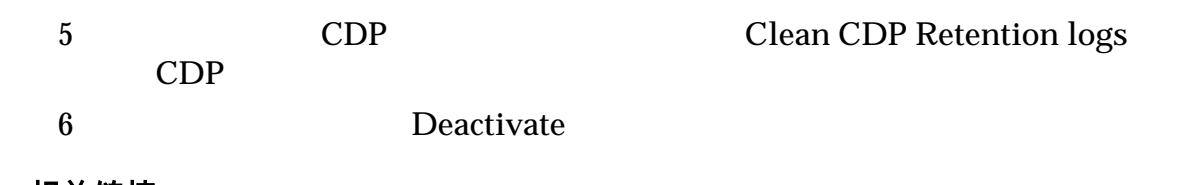

# 重新同步保护计划

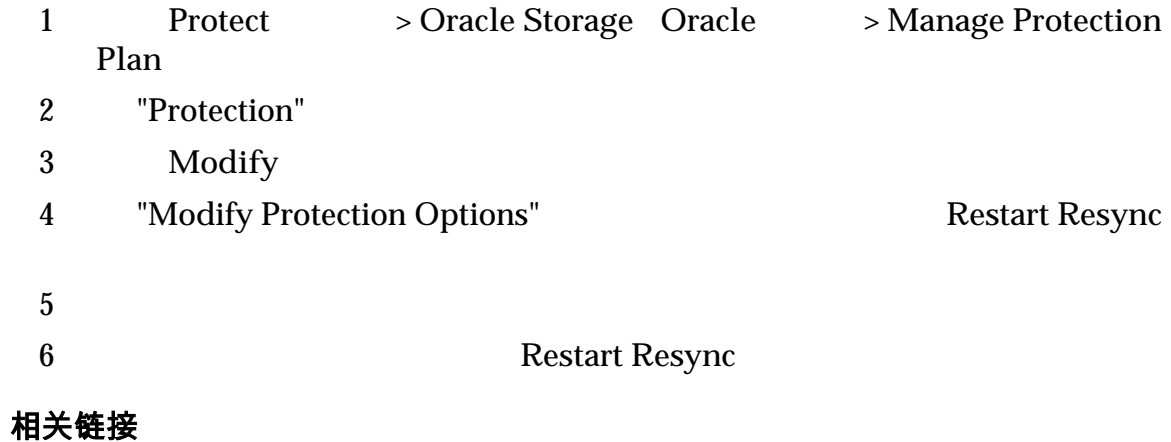

映射 *[LUN](#page-33-0)*

## 删除保护计划

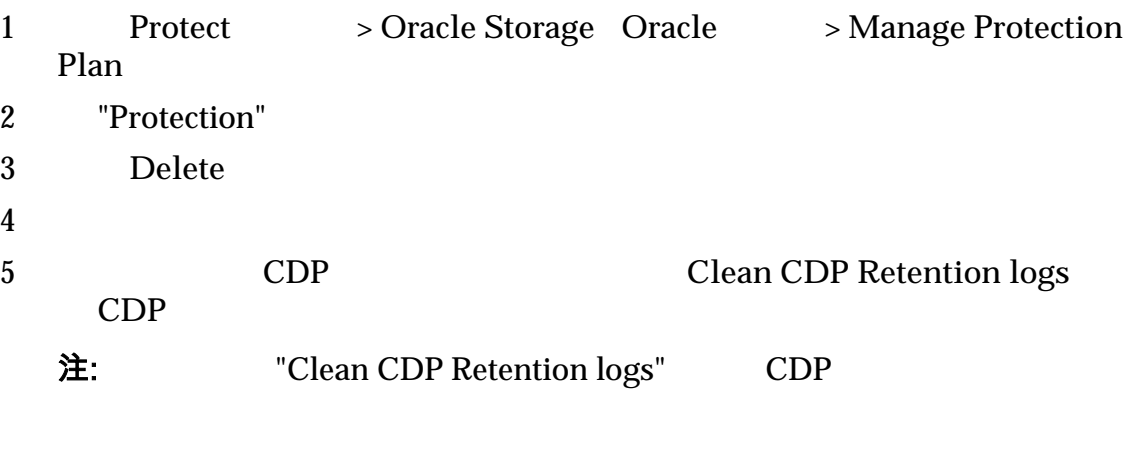

 $O<sub>r</sub>$  oracle  $O<sub>r</sub>$ 

6 要删除保护计划以及任意复制对,请单击 **Delete**(删除)

## <span id="page-78-0"></span>暂停或恢复保护计划

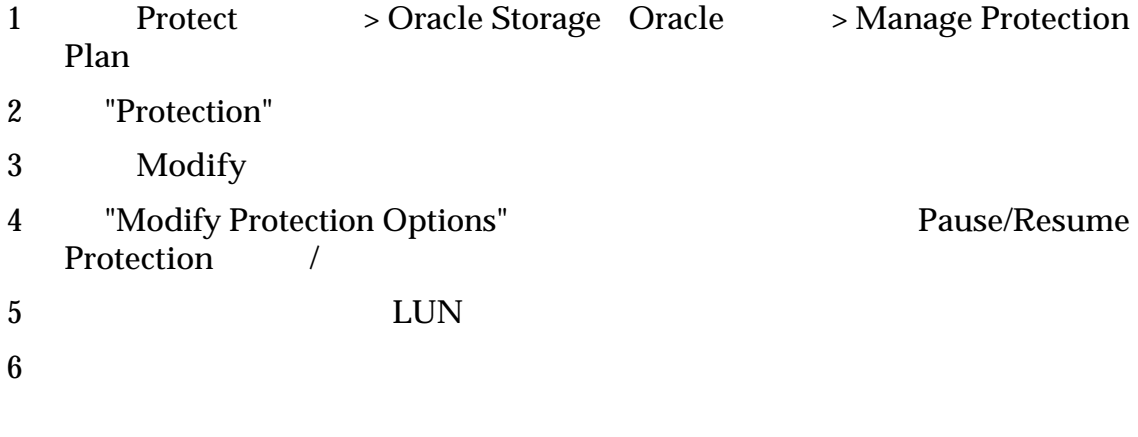

- Pause Replication
- Resume Replication

#### 相关链接

#### 平衡进程服务负载

Oracle MaxRep

(network interface card, NIC)<br>NIC  $NIC$ 

#### eth0 versus results and the sether ethnic set of  $\mathbb{R}^n$

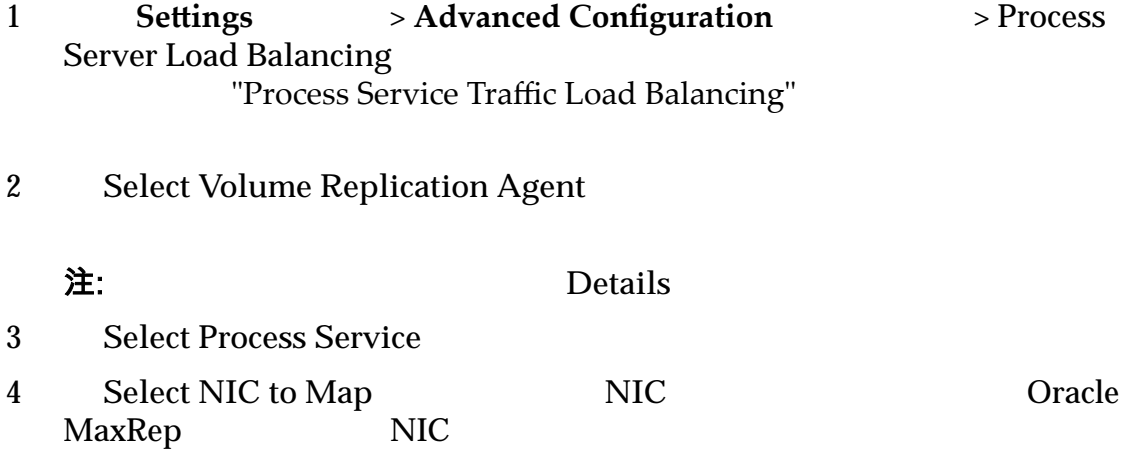

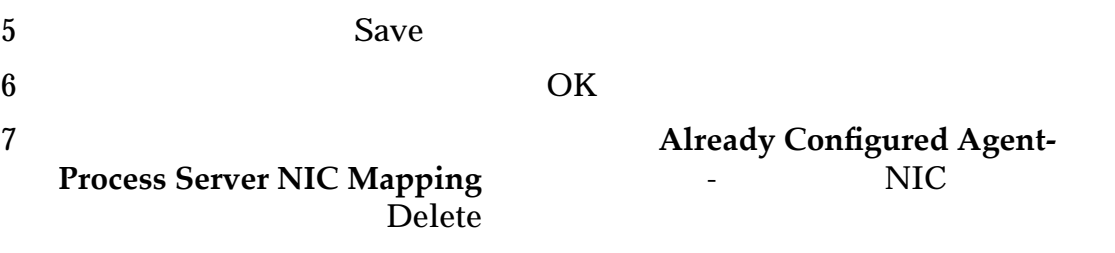

**Oracle MaxRep** 

#### 平衡流量负载设置

Oracle MaxRep

#### Agent-Process Service NIC Mapping (代理-进程服务 NIC 映射)

(Network Interface

Card, NIC)

**Select Volume Replication Agent**

Volume Replication Agent Details<br>
IP

 $IP$ 

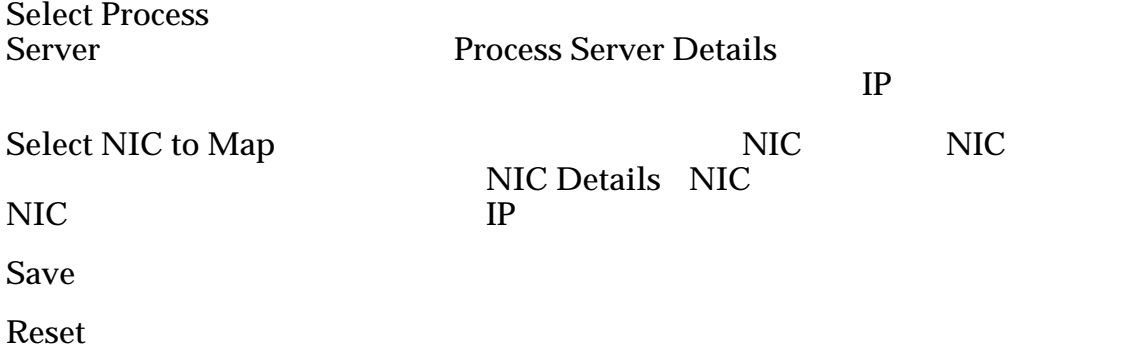

#### Already configured Agent-Process Service NIC Mapping(已配置的代理-进 程服务 NIC 映射)

- 卷复制代理
- $\bullet$
- $NIC$

Delete

#### 相关链接

管理带宽使用量

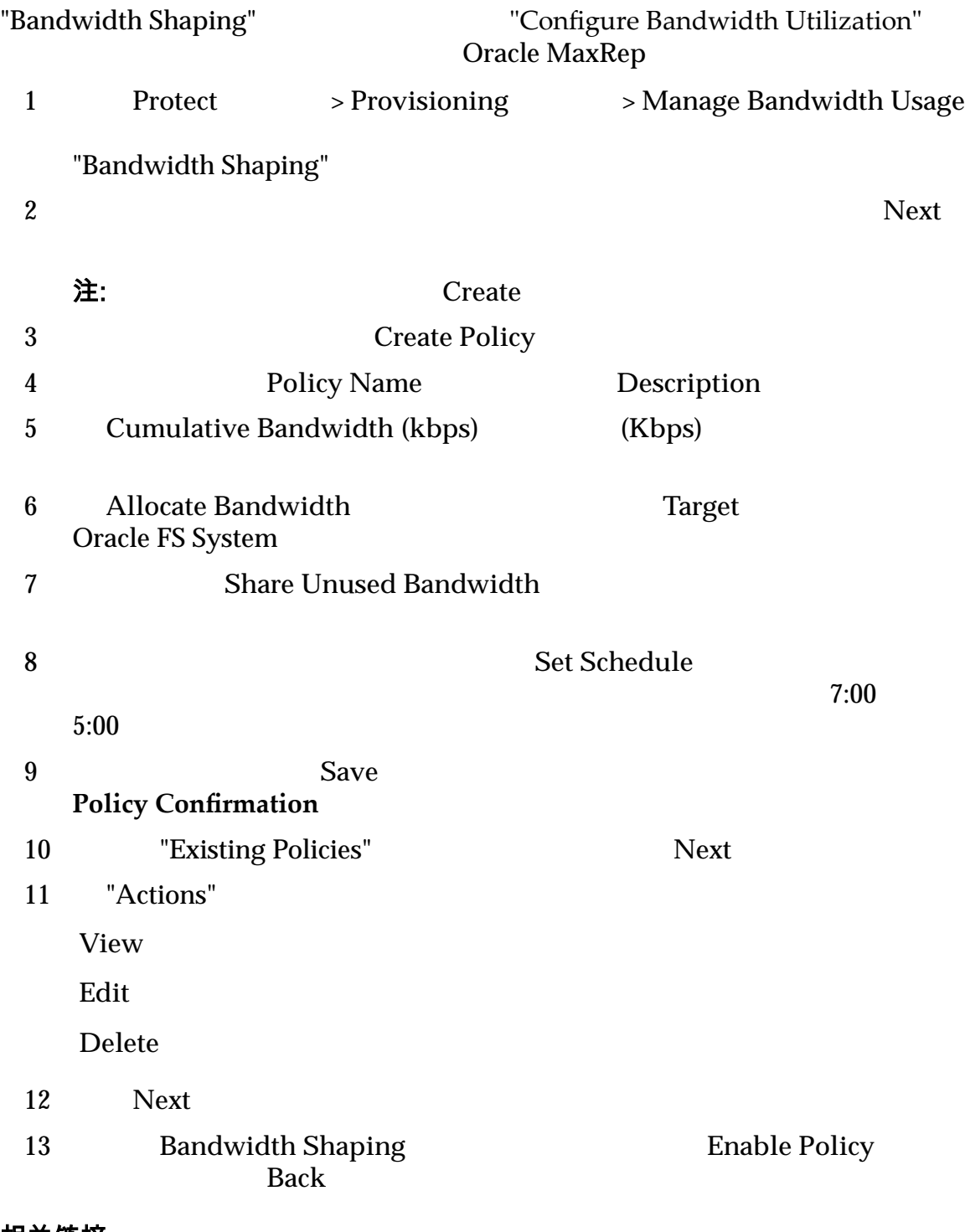

相关链接

#### <span id="page-81-0"></span>第 5 章

# 监视数据保护

# 监视数据保护

Oracle MaxRep for SAN GUI "Monitor" Oracle MaxRep "Monitor"

保护运行状况

 $Refresh$  **Settings** 

警报和通知

 $24$  $S$ ettings  $\qquad \qquad$  Manage Users

#### 控制服务/进程服务运行状况

**Control Service**

**Statistics**(统计

**System Performance**

#### ILOM

<span id="page-82-0"></span>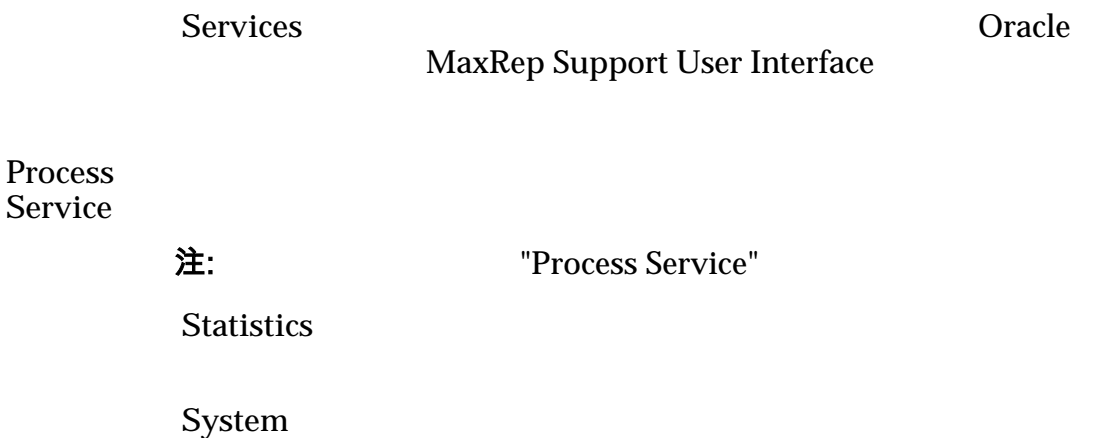

**Performance**

ILOM

Services

#### 相关链接

## 应用程序保护监视

"Application Protection"

"Plan Details"

**Volume Agent Pair** LUID LUN LUN

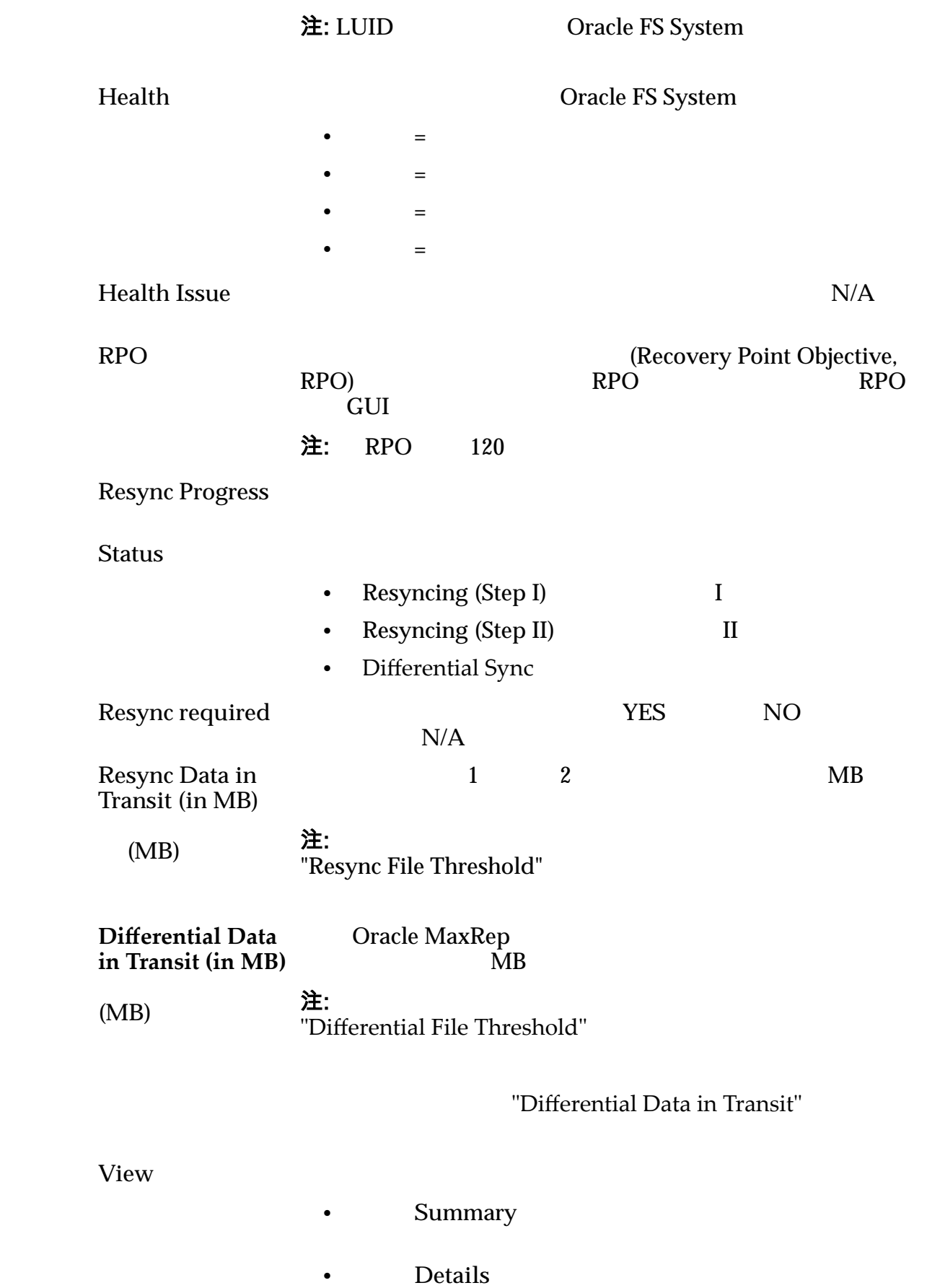

<span id="page-84-0"></span>**Policy Type** 

Last Run Time

#### Status

- Pending
- In progress
- Success
- Failed

#### History

# **Recovery Scenario**

**Type** 型)

- Data validation and backup
- Rollback

**Status** 

- Ready
- Pending
- In progress
- Completed
- Failed

#### History

相关链接

#### 显示应用程序保护对

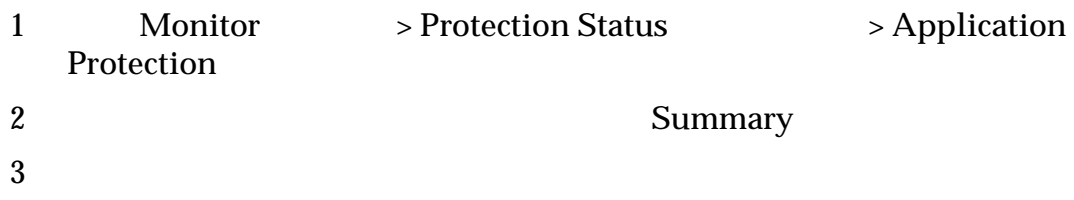

- Protection plan summary
- Forward retention details
- Consistency details
- Forward protection details

4 完成复查保护计划详细信息之后,单击 **Back**(返回)

相关链接

## LUN 保护监视

#### LUN

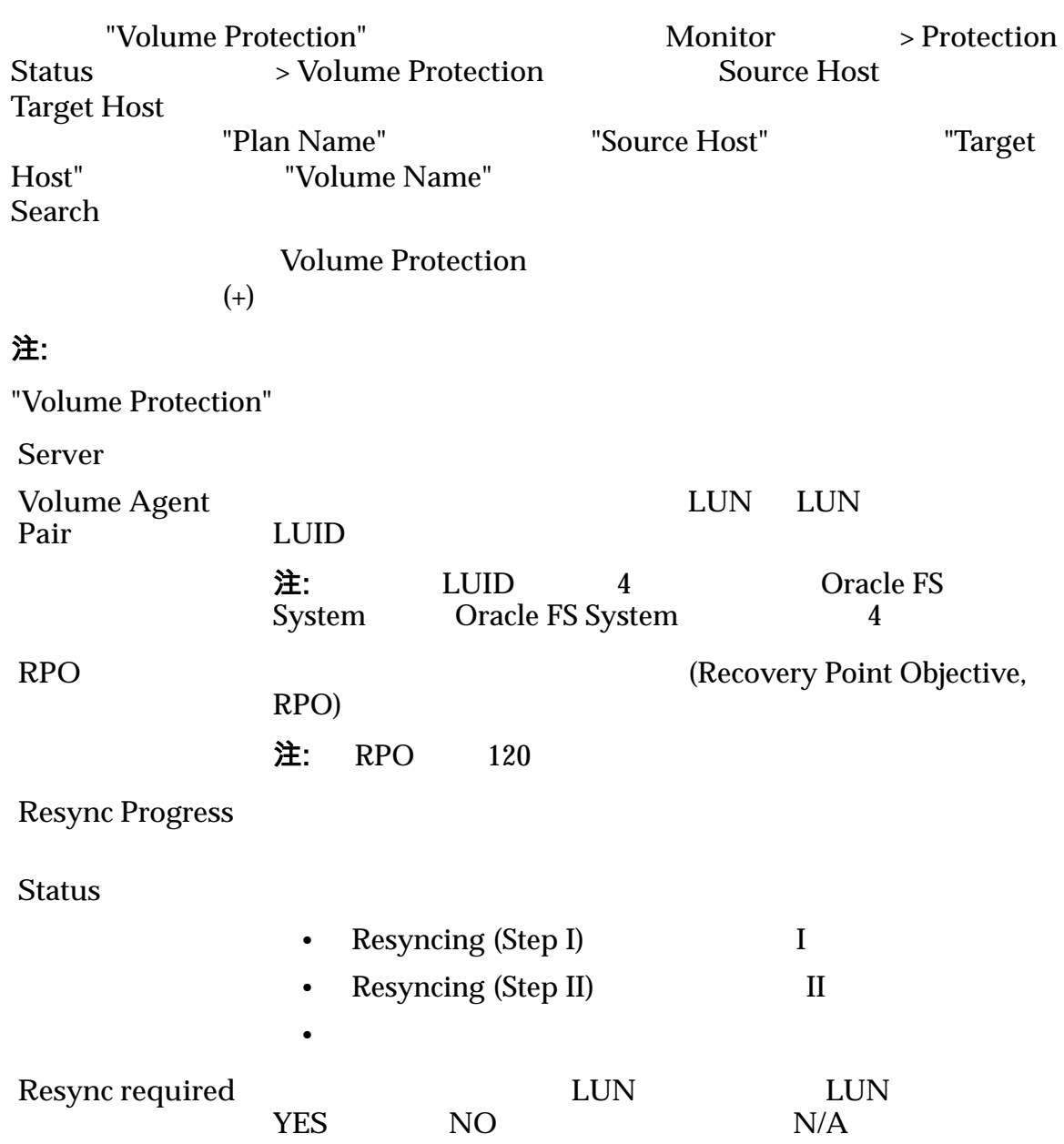

监视数据保护

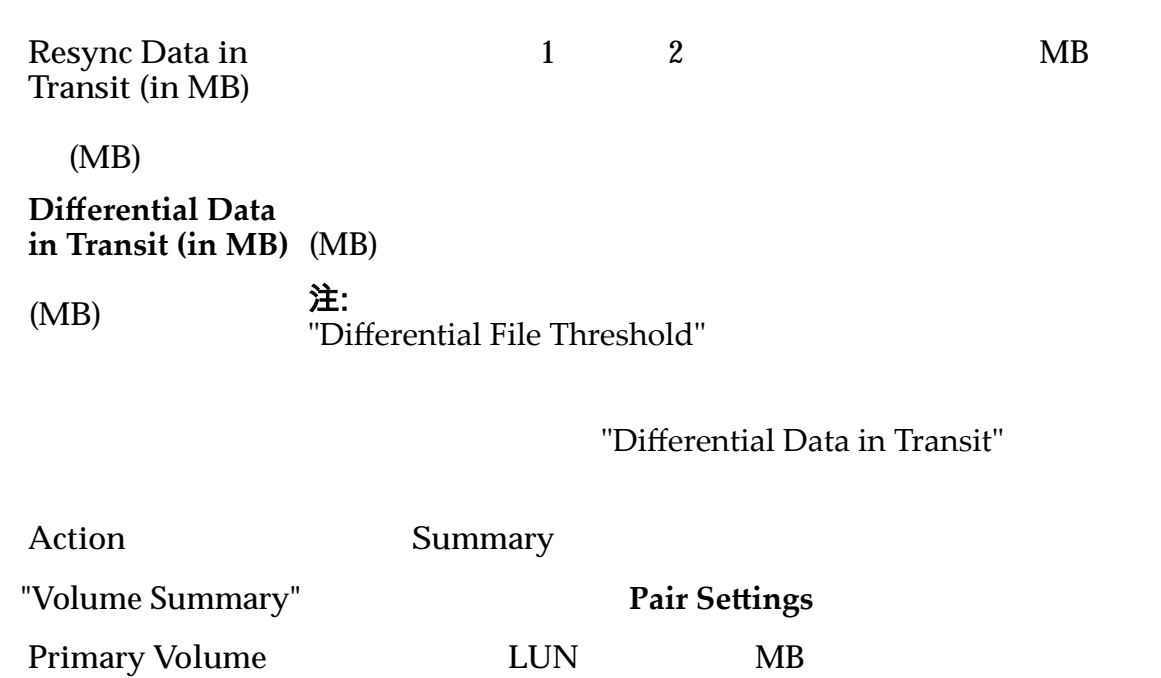

Size (MB) 小 **(MB)**) **Process Service** IP  $IP$ **Secure data transfer Replication Engine Process**

**Service to Secondary Server**

**Resync Mode** •  $I$  $\mathbf H$ • 差异同步 **Target Volume**  $V$ *isible* **RPO Threshold** (**RPO** 阈值) (Recovery Point Objective, RPO) example and the Second Street of Second Street Assembly to the Second Street Assembly to the Second Street Assembly to the Second Street Assembly to the Second Street Assembly to the Second Street Assembly to the Second St  $\frac{1}{100}$  and  $\frac{1}{100}$  and  $\frac{1}{100}$  and  $\frac{1}{100}$  and  $\frac{1}{100}$  and  $\frac{1}{100}$  and  $\frac{1}{100}$  and  $\frac{1}{100}$  and  $\frac{1}{100}$  and  $\frac{1}{100}$  and  $\frac{1}{100}$  and  $\frac{1}{100}$  and  $\frac{1}{100}$  and  $\frac{1}{100}$  a **Replication Pool Resync File Threshold (MB)**  $MB$ 

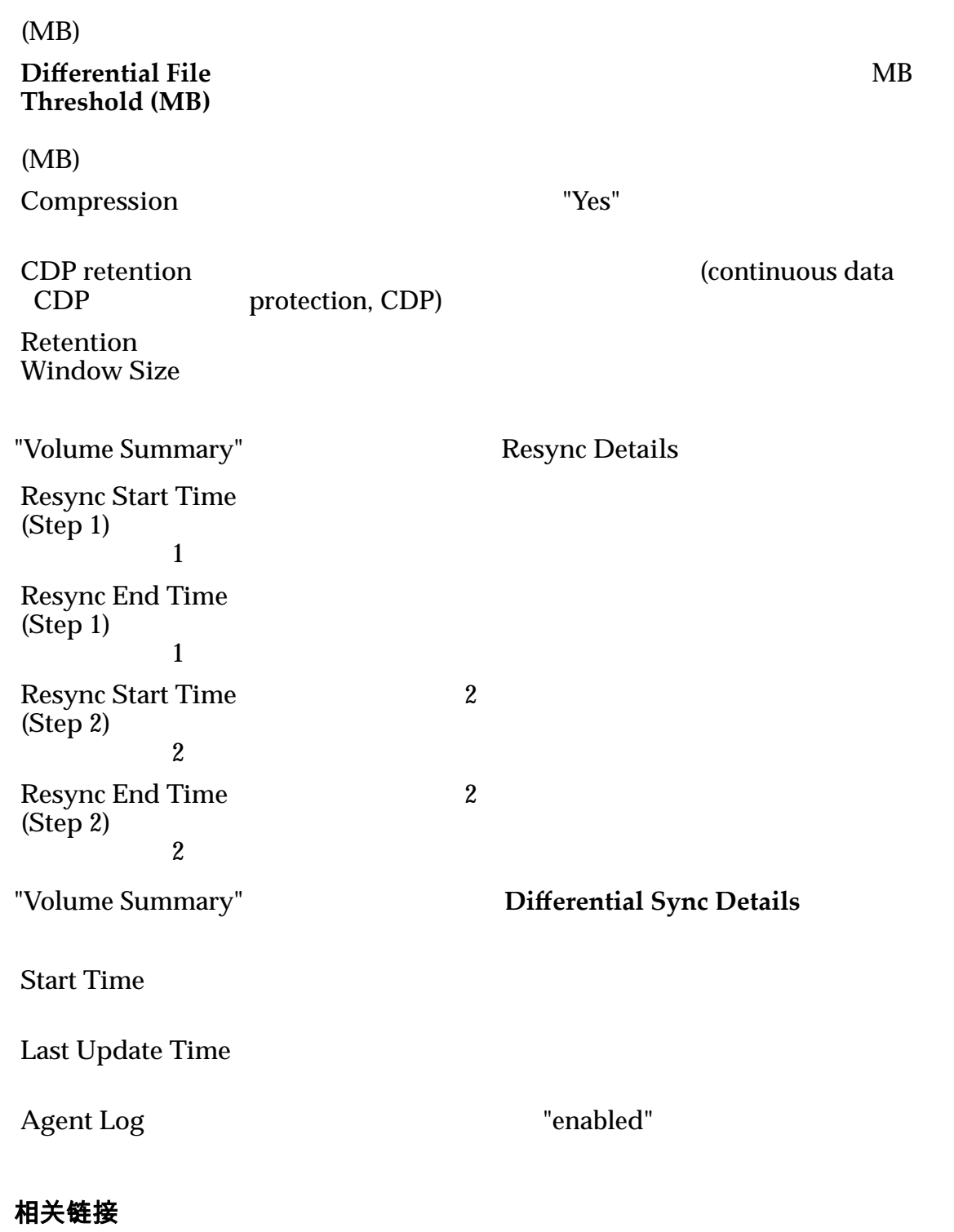

## 文件复制监视

"File Replication"

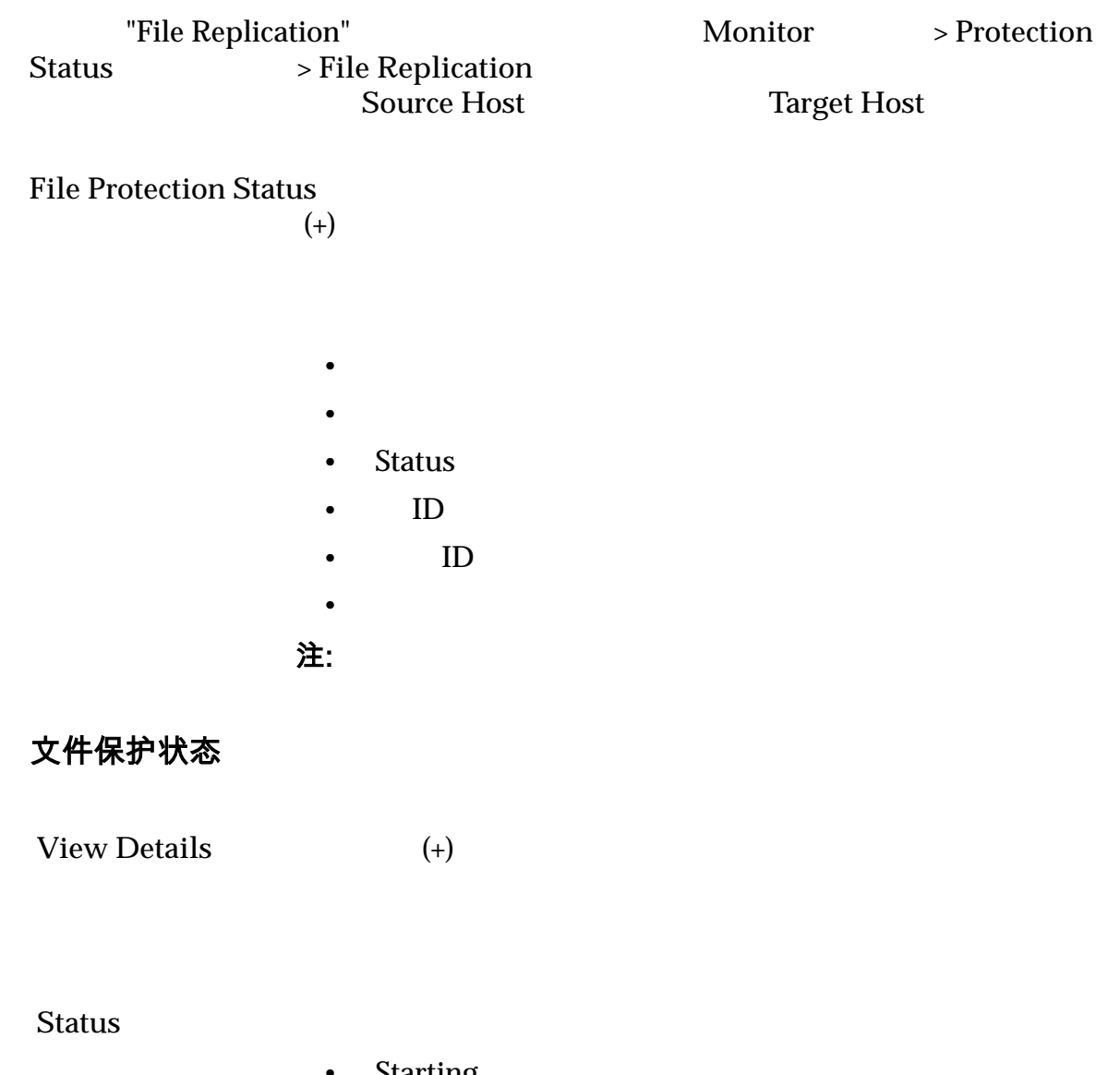

- Starting
- Secondary server target starting
- Running
- Completed
- **Failed**

**Source Host** 

**Source Directory**

**Target Host** 

**Target Directory**

**Scheduled Type**

**GID** 显示文件复制对所属的组的数字标识符。 **JID** and the state of the state of the state of the state of the state of the state of the state of the state of the state of the state of the state of the state of the state of the state of the state of the state of the **Job Instance** 

注: 0

"View Details"

**More Details** 

**Start Time** 

**End Time** 

**Last Updated Time** 

**Data Compression**

**Sync Compression**

1 - (*Transfered* / *Total*) x 100

- Transfered =
- $Total =$

百分比越接近 100,数据传输效率就越高。

**Bytes Changed** 

Delete Job History

**Clear Logs for Selected Job** 

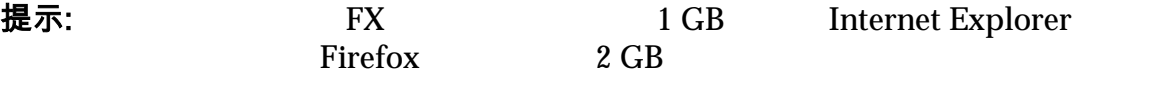

注: Completed Data Compression<br>
Sync Compression Trending **Sync Compression** 

**Oracle MaxRep** 

# <span id="page-90-0"></span>监视回滚或快照进度

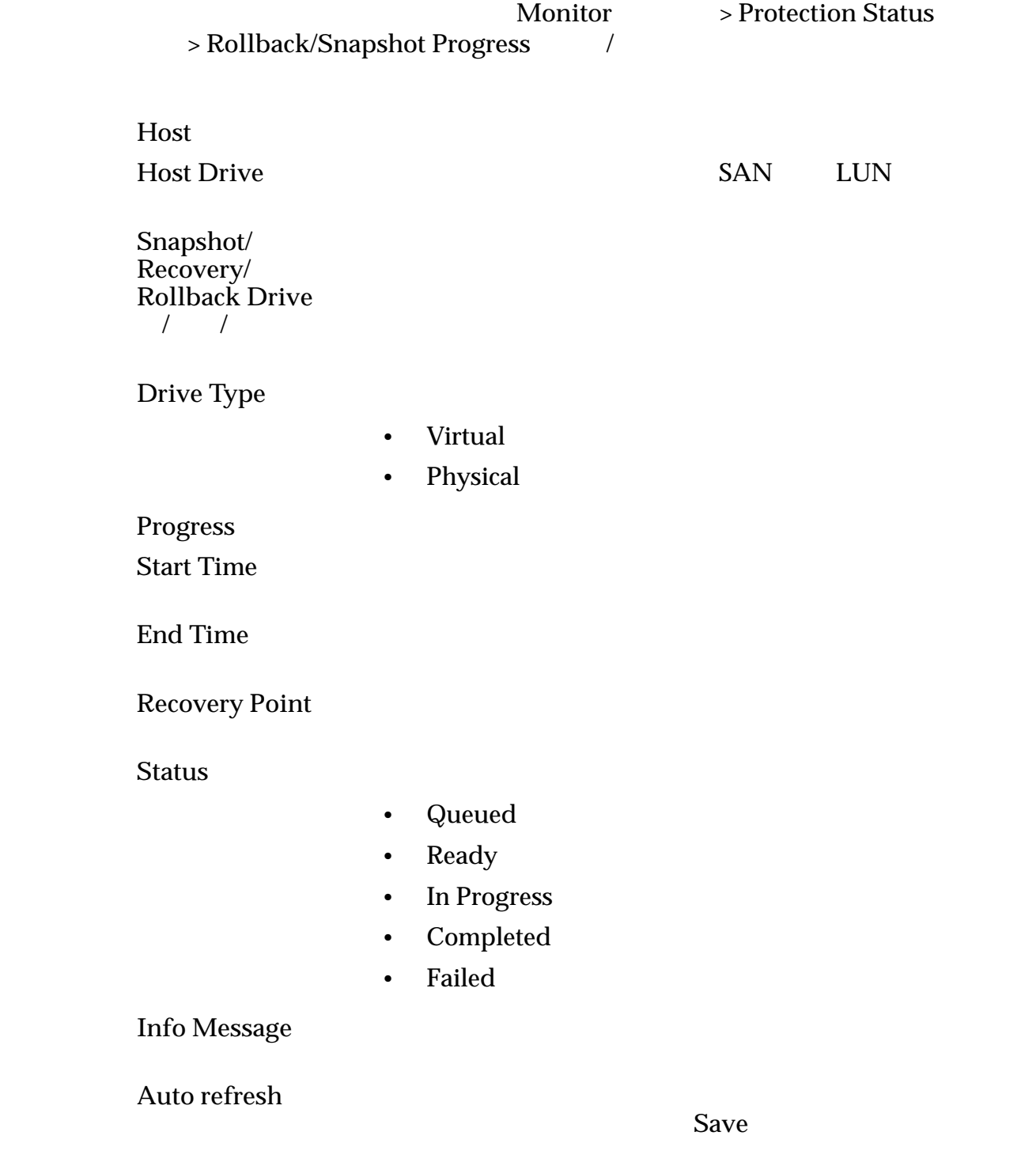

## 监视回滚进度

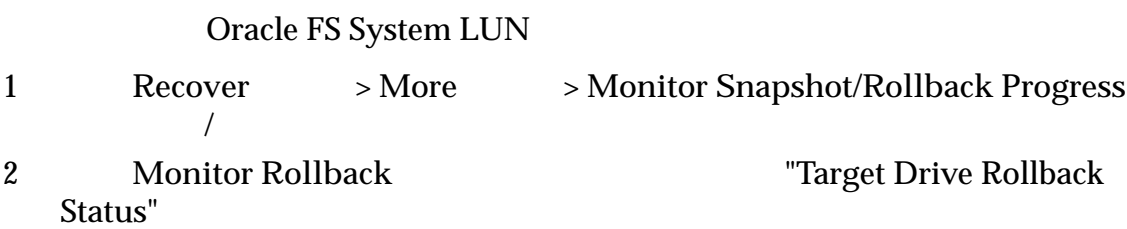

#### 相关链接

#### 监视快照进度

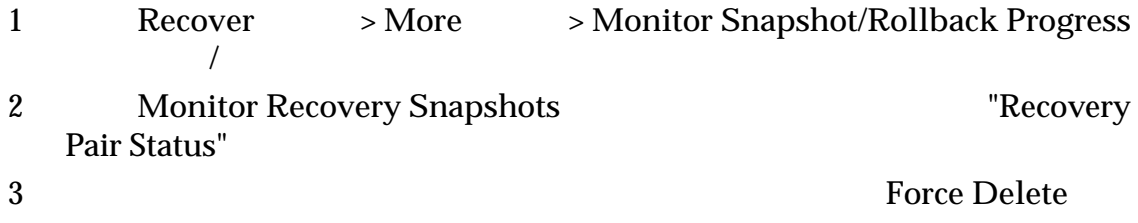

#### 相关链接

## 监视预定快照

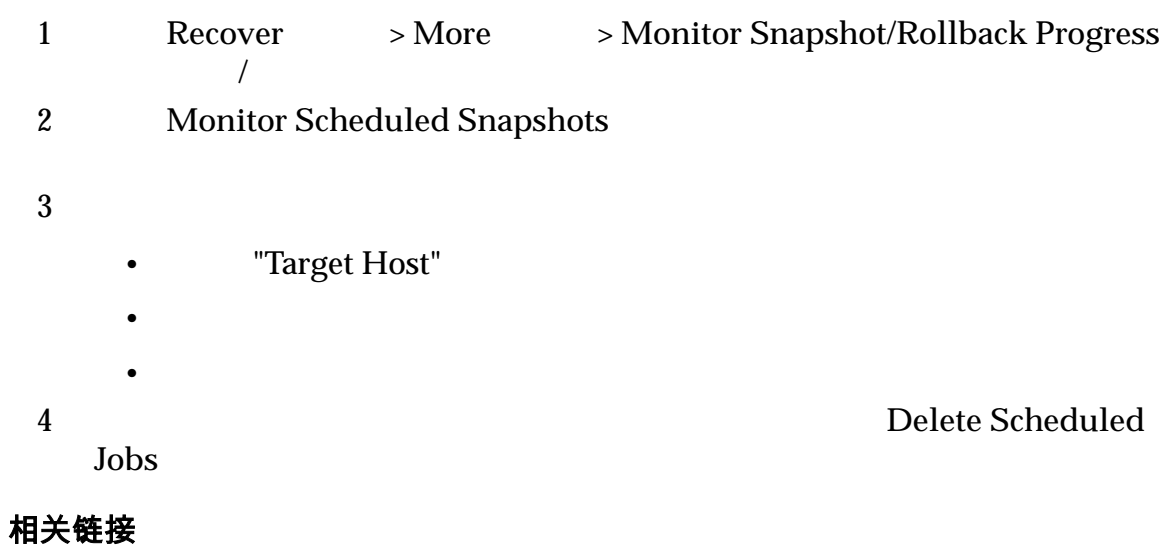

## 监视快照驱动器

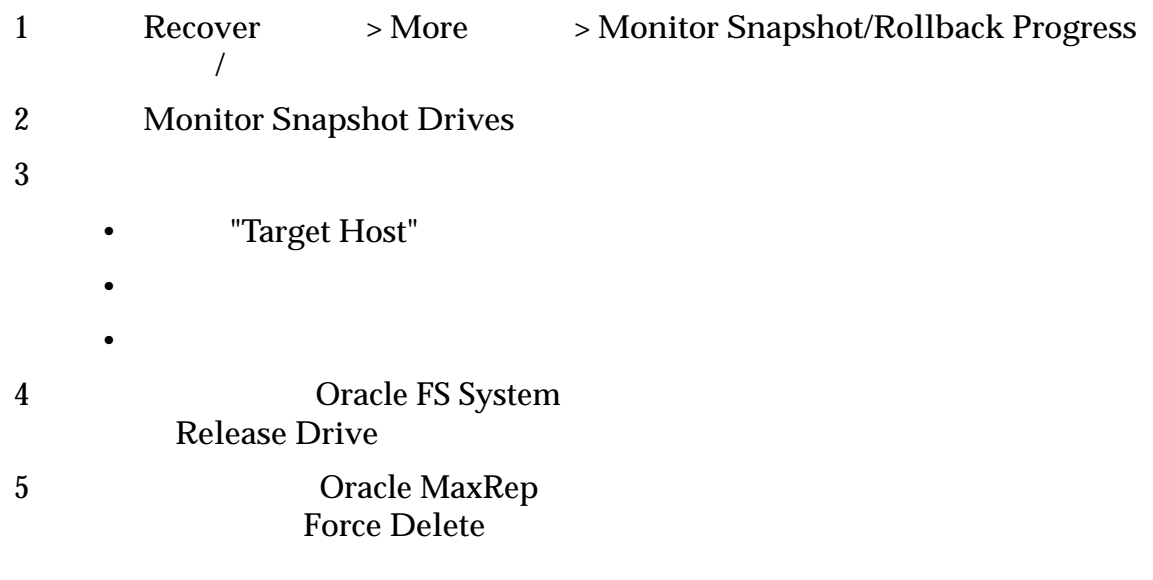

#### 相关链接

## 监视复制引擎的通信

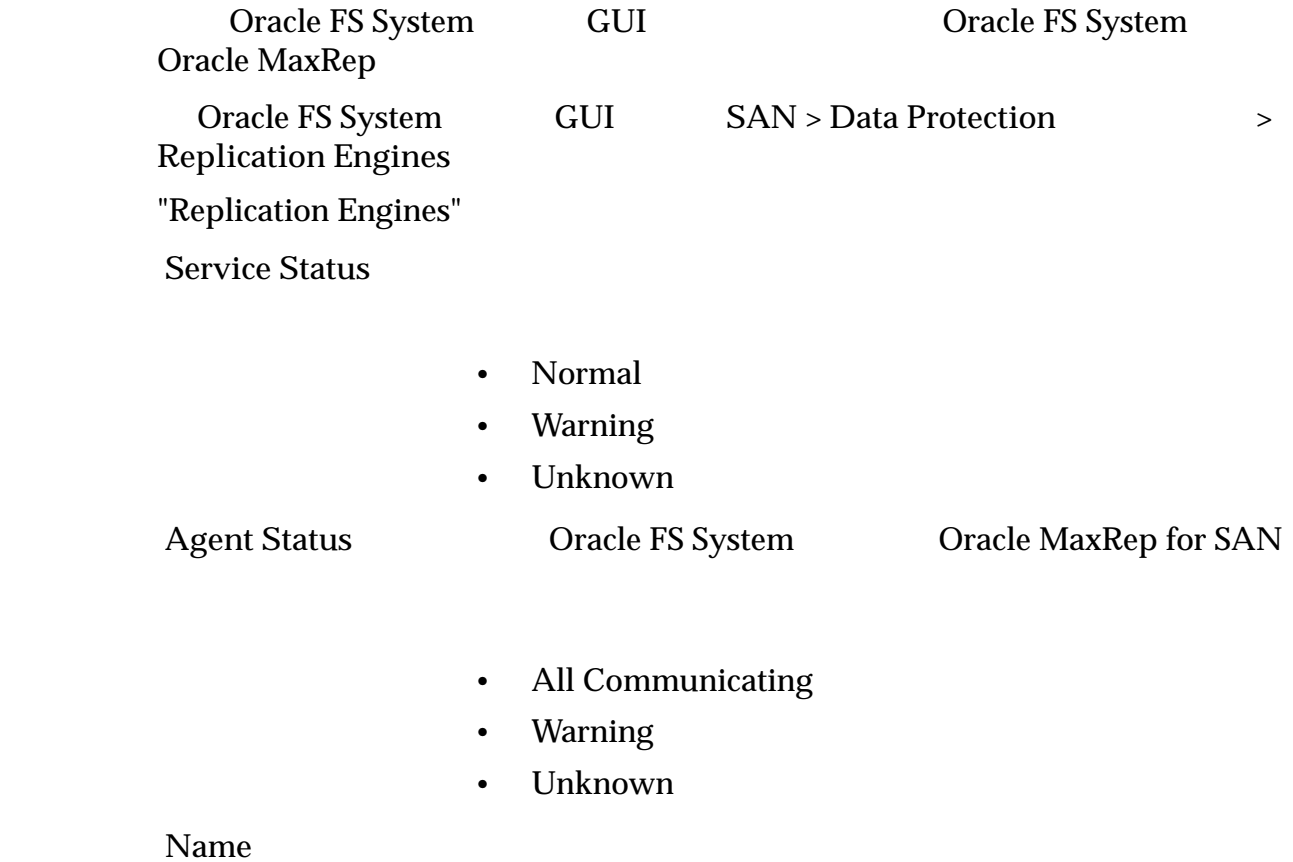

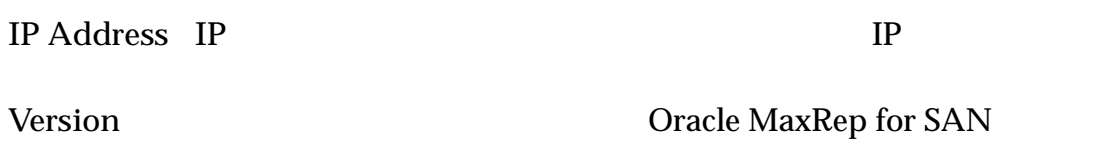

absolute the Lagrange of the Strategy of the Strategy of the Strategy of the Strategy of the Strategy of the Strategy of the Strategy of the Strategy of the Strategy of the Strategy of the Strategy of the Strategy of the S MaxRep 会向指定用户发送警报电子邮件。复制引擎还会将 SNMP 陷阱发送到 Oracle MaxRep for SAN GUI

# Oracle FS System

"Settings"

•  $\mathcal{O}(\mathcal{A})$ 

- $\bullet$
- $\bullet$
- $\mathcal{L} = \{x_i\}_{i=1}^N$

#### 相关链接

**Oracle MaxRep** 

#### $S N M P$

#### 版本和更新

"Versions and Updates"

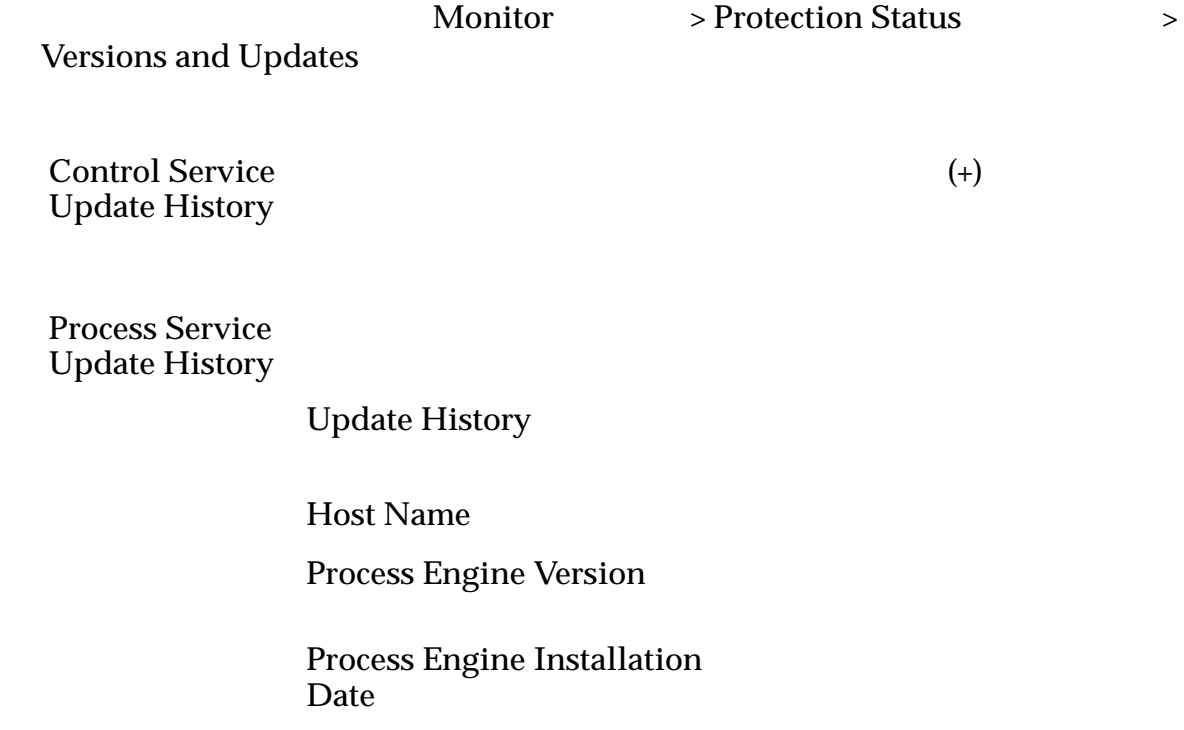

#### **Installation Path**

**Agent Version and Update**  $H$ **istory** 

**Update History** 

**Host Name** 

**Volume Replication**

**File Replication**(文 件复制)

**Sentinel Driver** (**Sentinel** 驱动程序) sentinel **Product Version** 

#### 相关链接

#### 显示网络配置

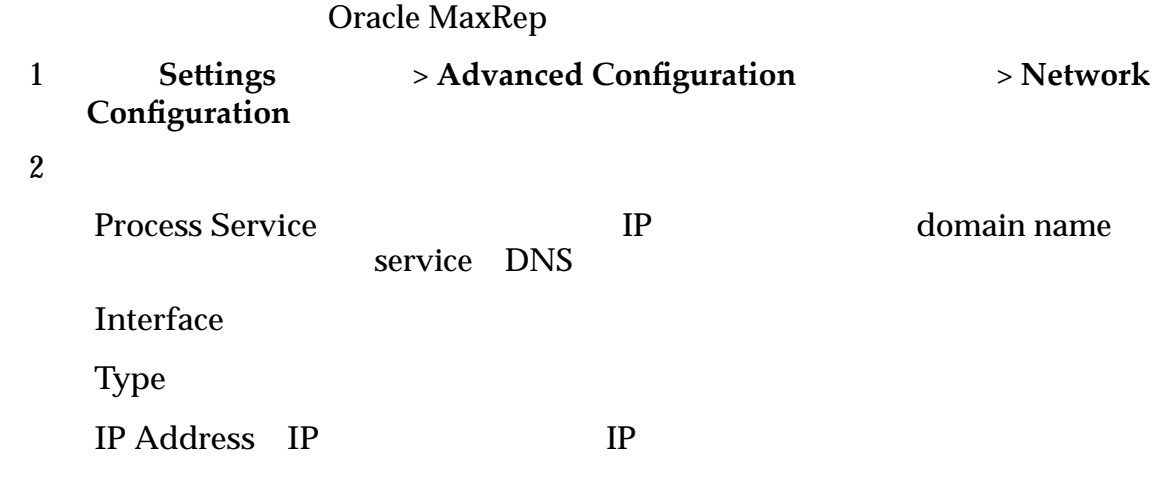

## 相关链接

**Oracle MaxRep** 

# <span id="page-95-0"></span>关于报告

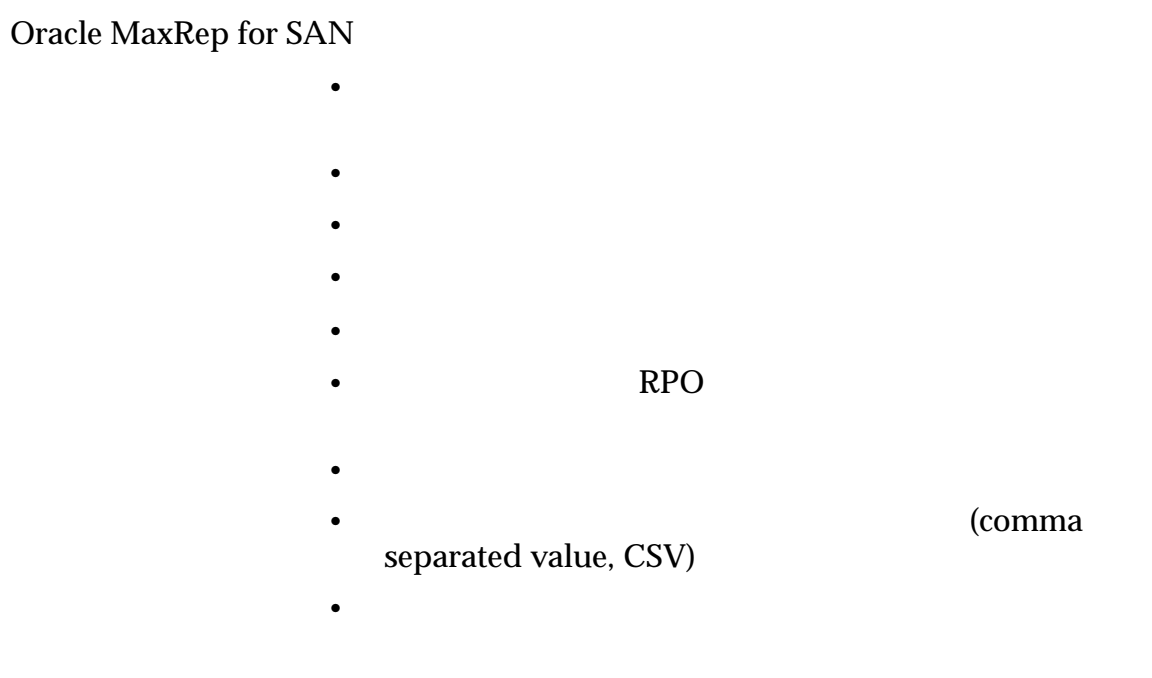

#### 相关链接

#### 查看带宽报告

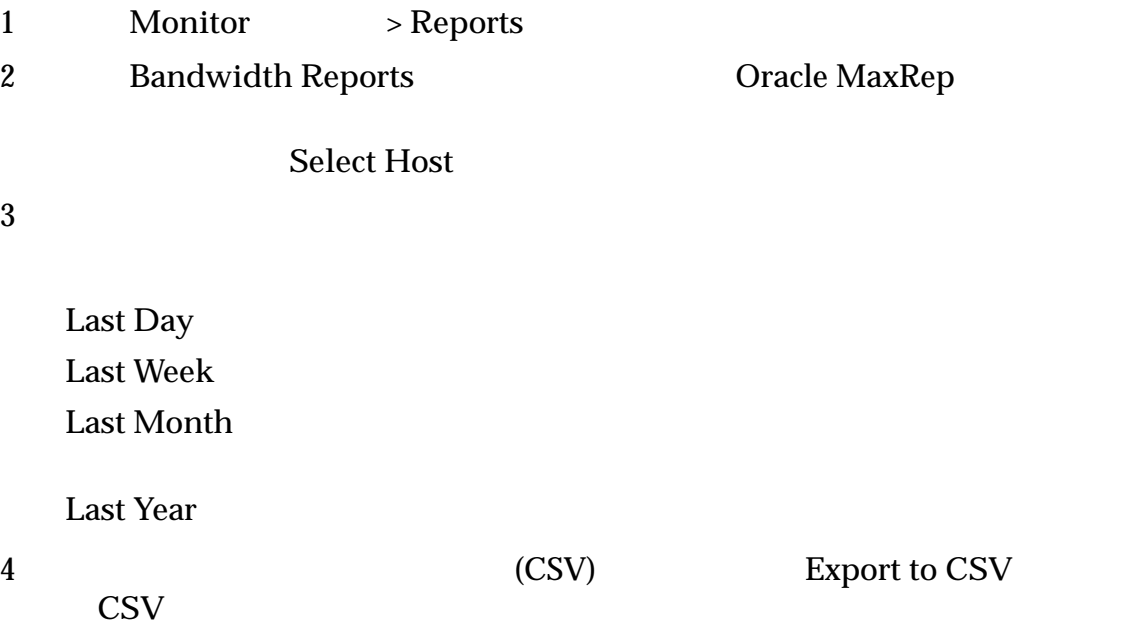

# <span id="page-96-0"></span>查看运行状况报告

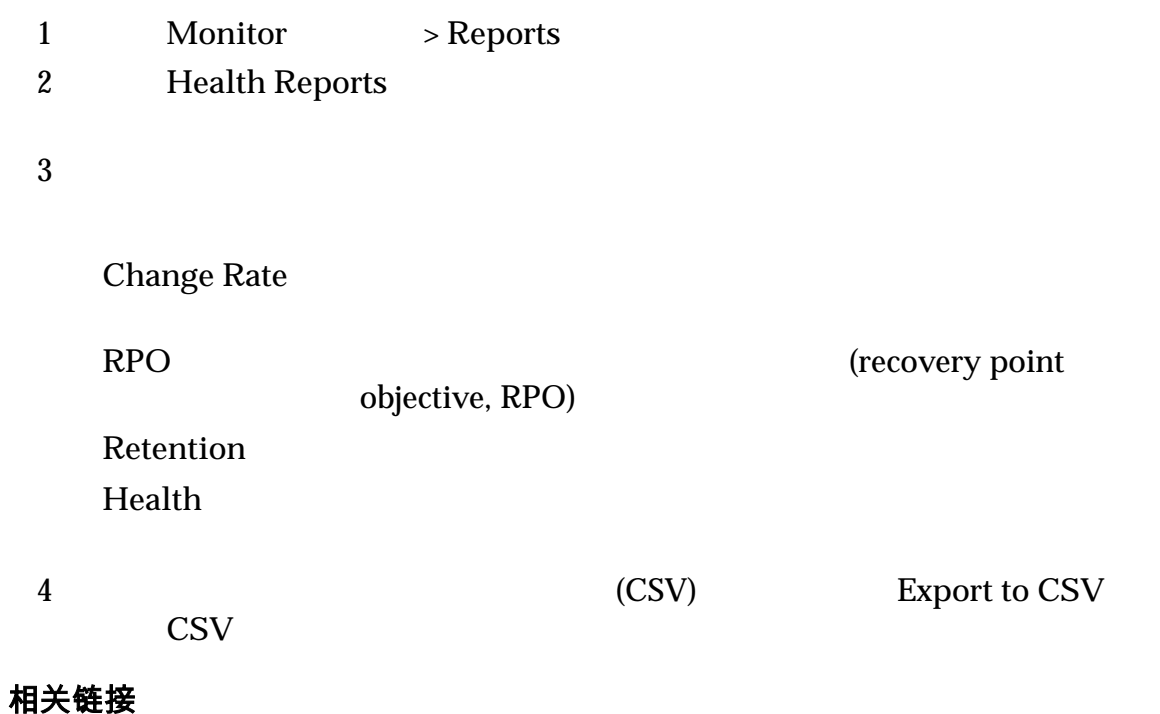

# 生成定制报告

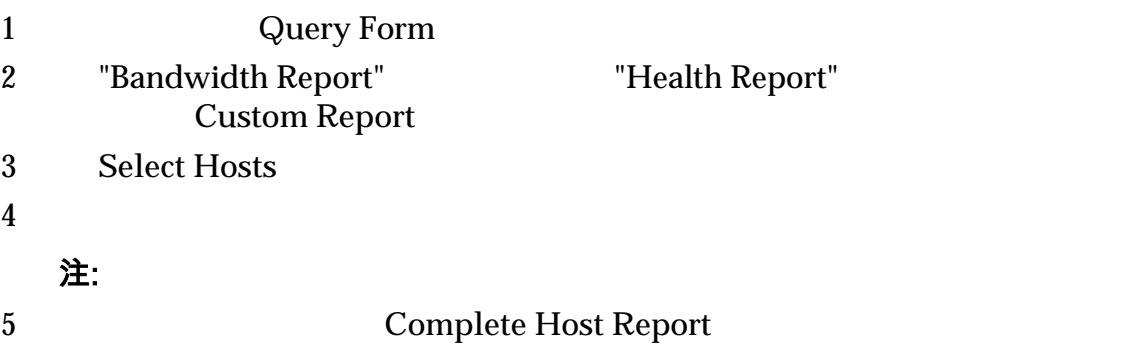

<span id="page-97-0"></span>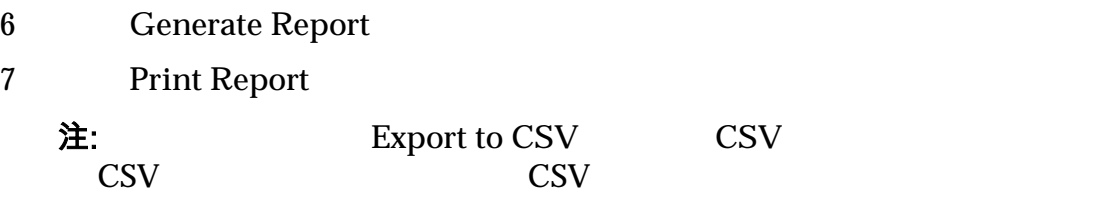

# 显示复制对报告

 $LUN$ 

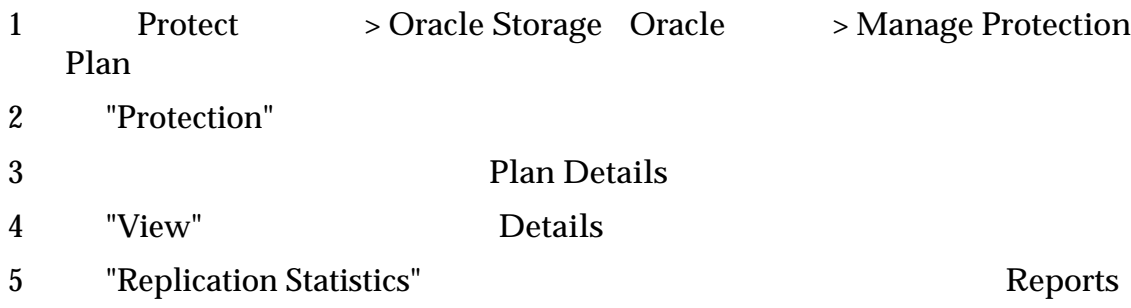

#### 相关链接

## 配置复制对设置

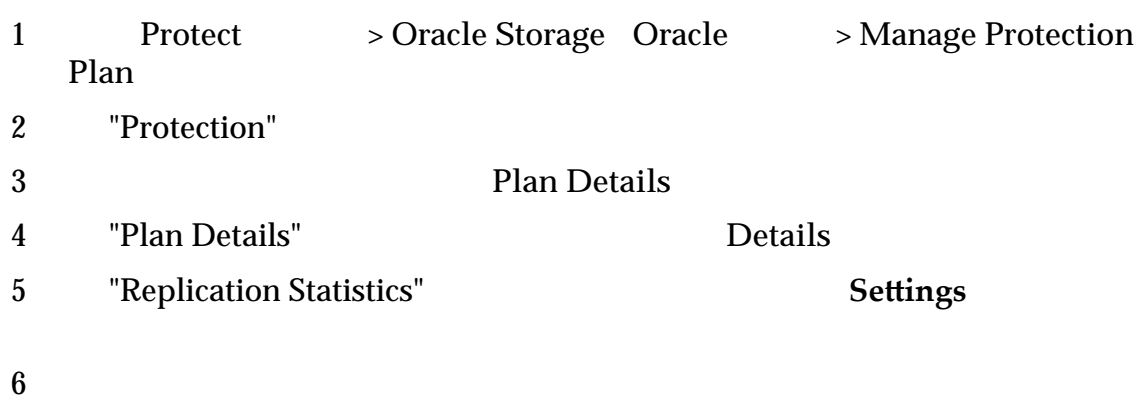

<span id="page-98-0"></span>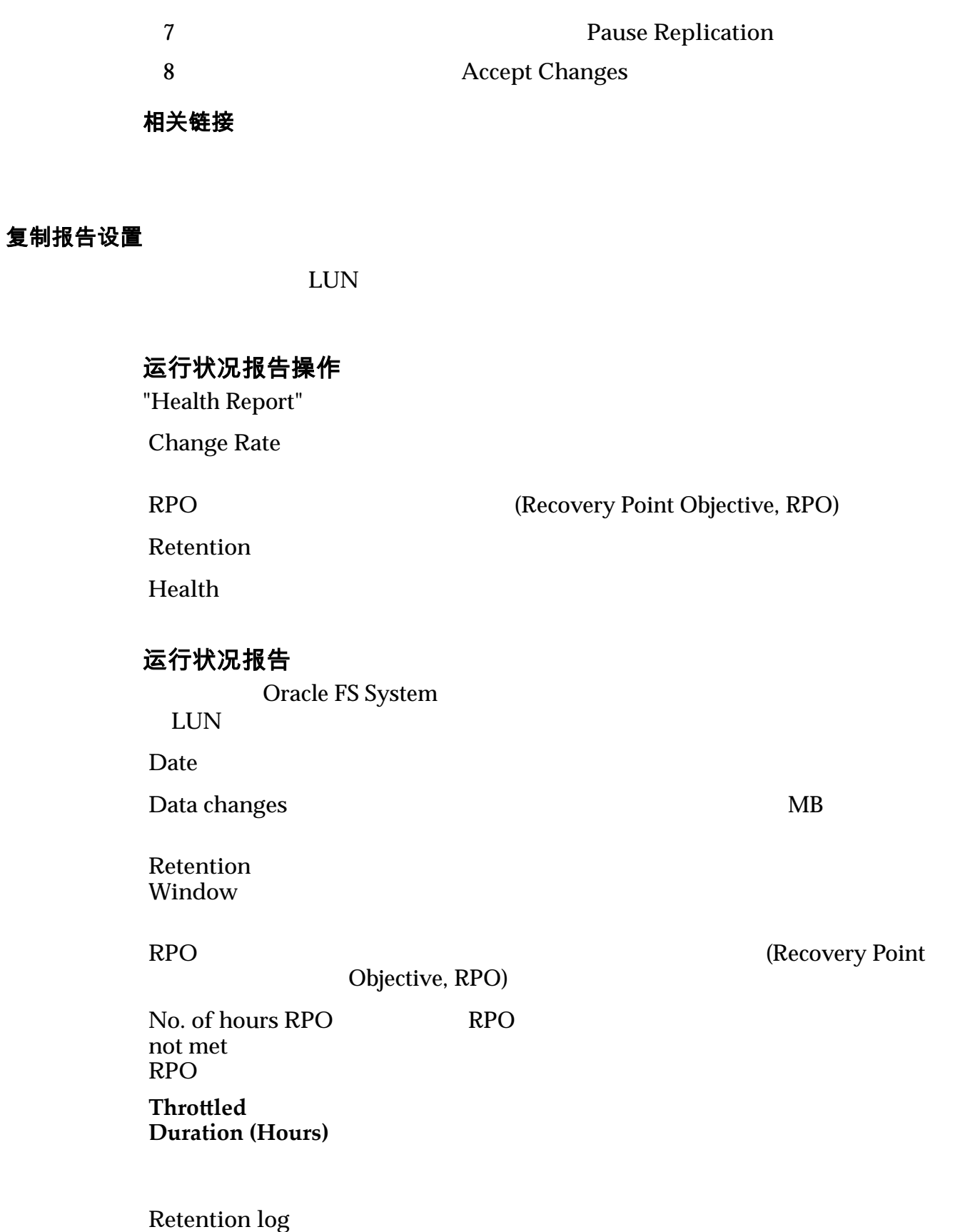

**reset?** 

<span id="page-99-0"></span>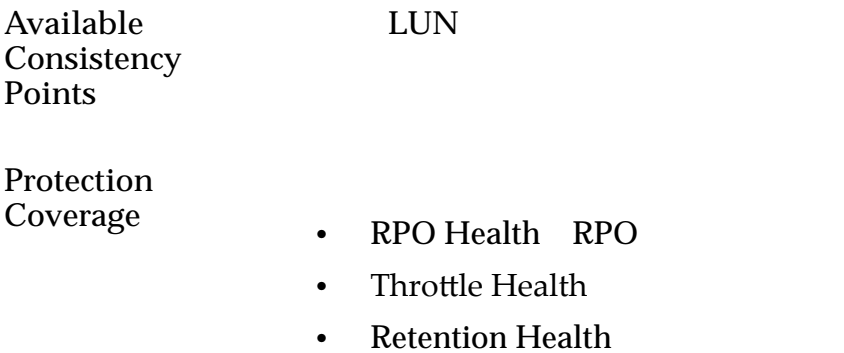

- Resync Health
- Replication Accuracy

**Oracle MaxRep** 

# 关于 Oracle MaxRep 日志

Oracle MaxRep for SAN 收集各种日志;这些日志收集用户操作以及主机和 Oracle MaxRep

Oracle MaxRep

 $\text{Monitor}$  > Logs

**Host Logs** 

Oracle MaxRep

**Replication Engine Logs** 

**Download Logs**

**Audit Logs** 

## **Oracle MaxRep**

## <span id="page-100-0"></span>日志管理

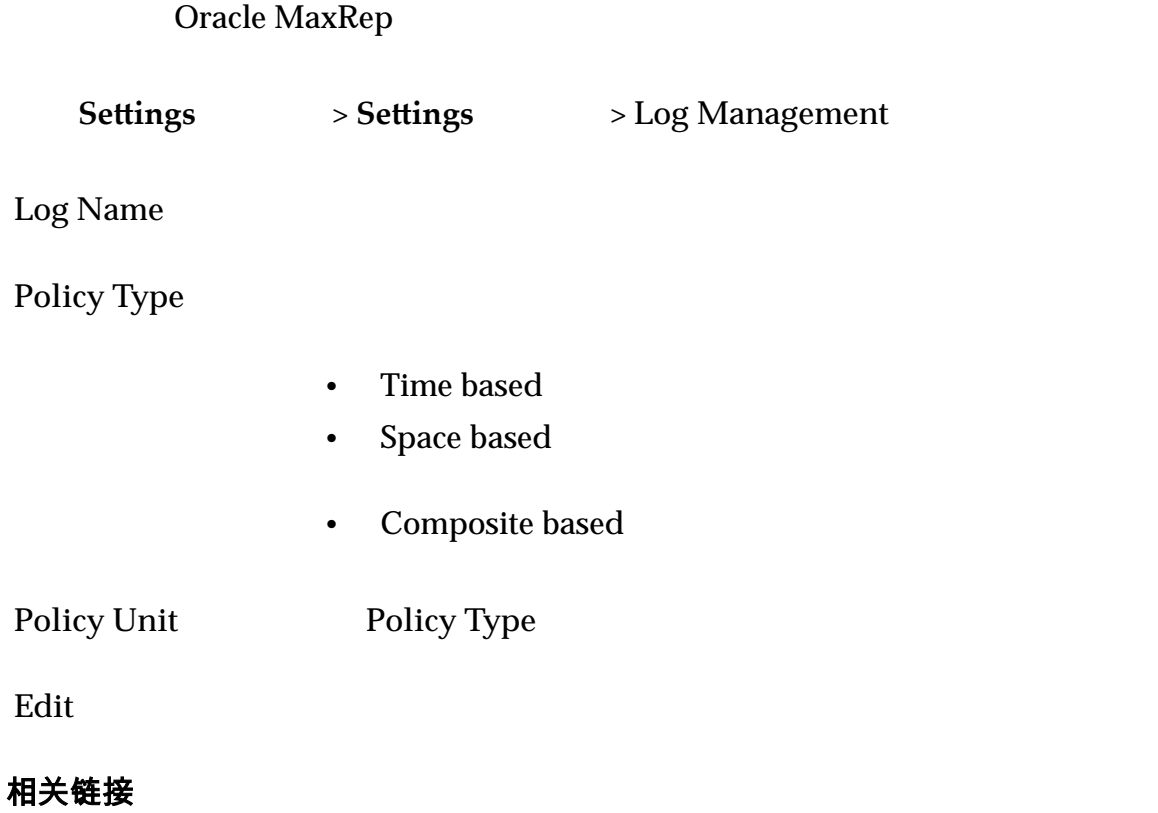

**Oracle MaxRep** 

## 编辑日志滚动设置

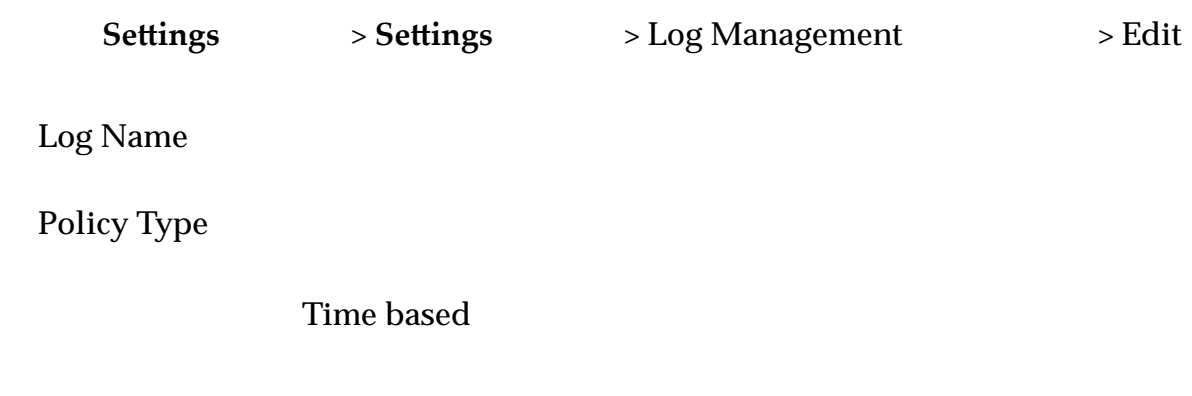

<span id="page-101-0"></span>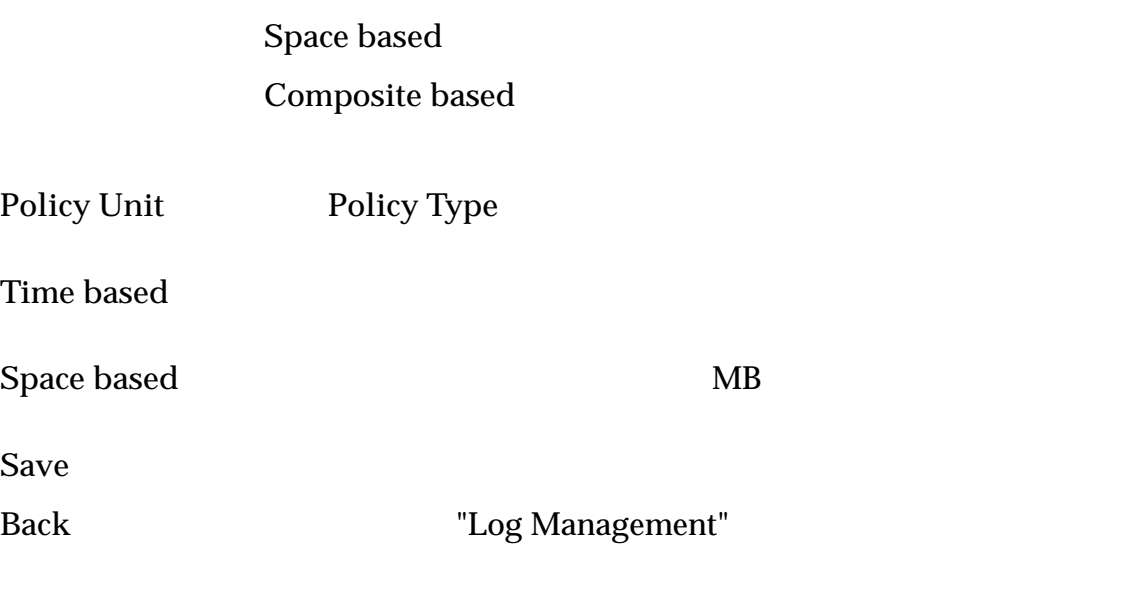

## 显示主机日志

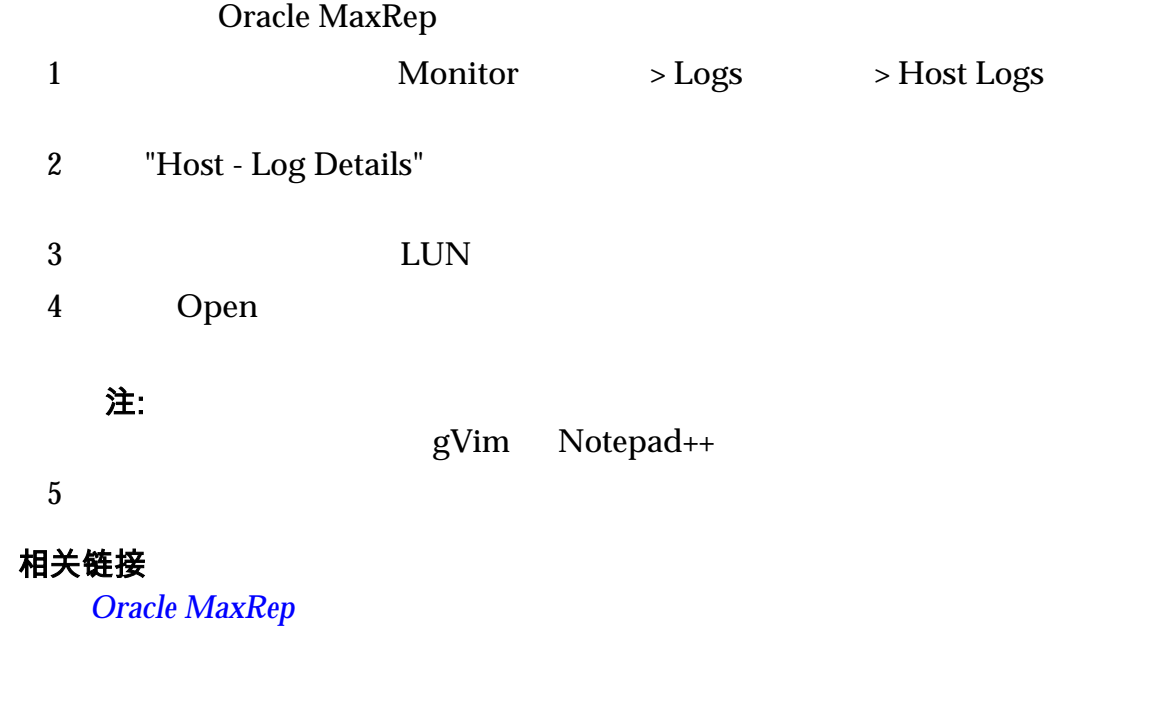

# 显示 Oracle MaxRep 复制引擎日志

Oracle MaxRep

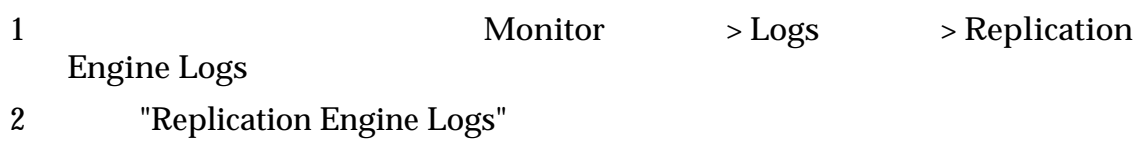

3 Open

注: 如果默认文本编辑器没有正确设置文本格式,请保存日志文件并在其他文

gVim Notepad++

 $4$ 

# 表 9:可用的复制引擎日志

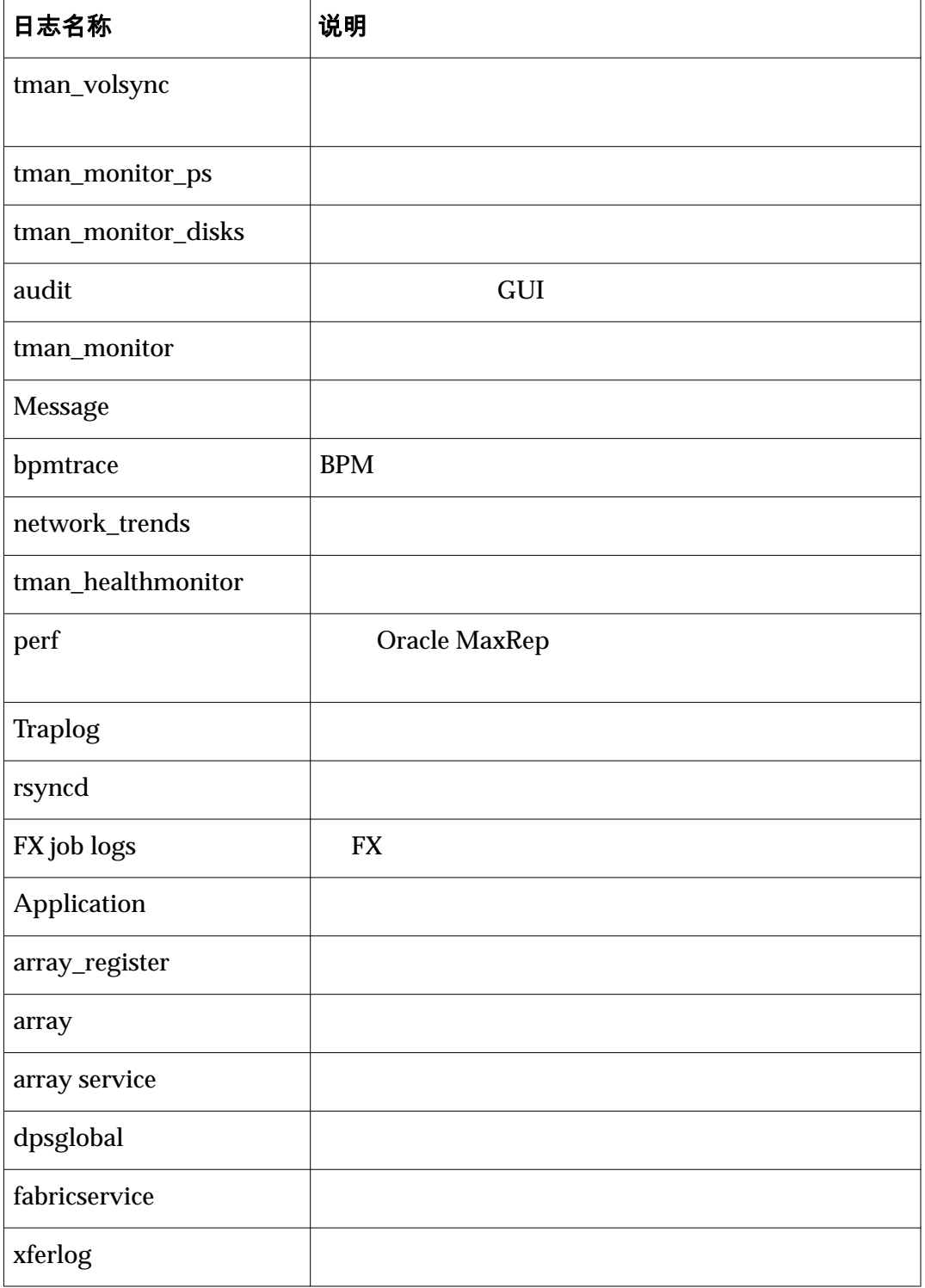

# 表 9: 可用的复制引擎日志 (续)

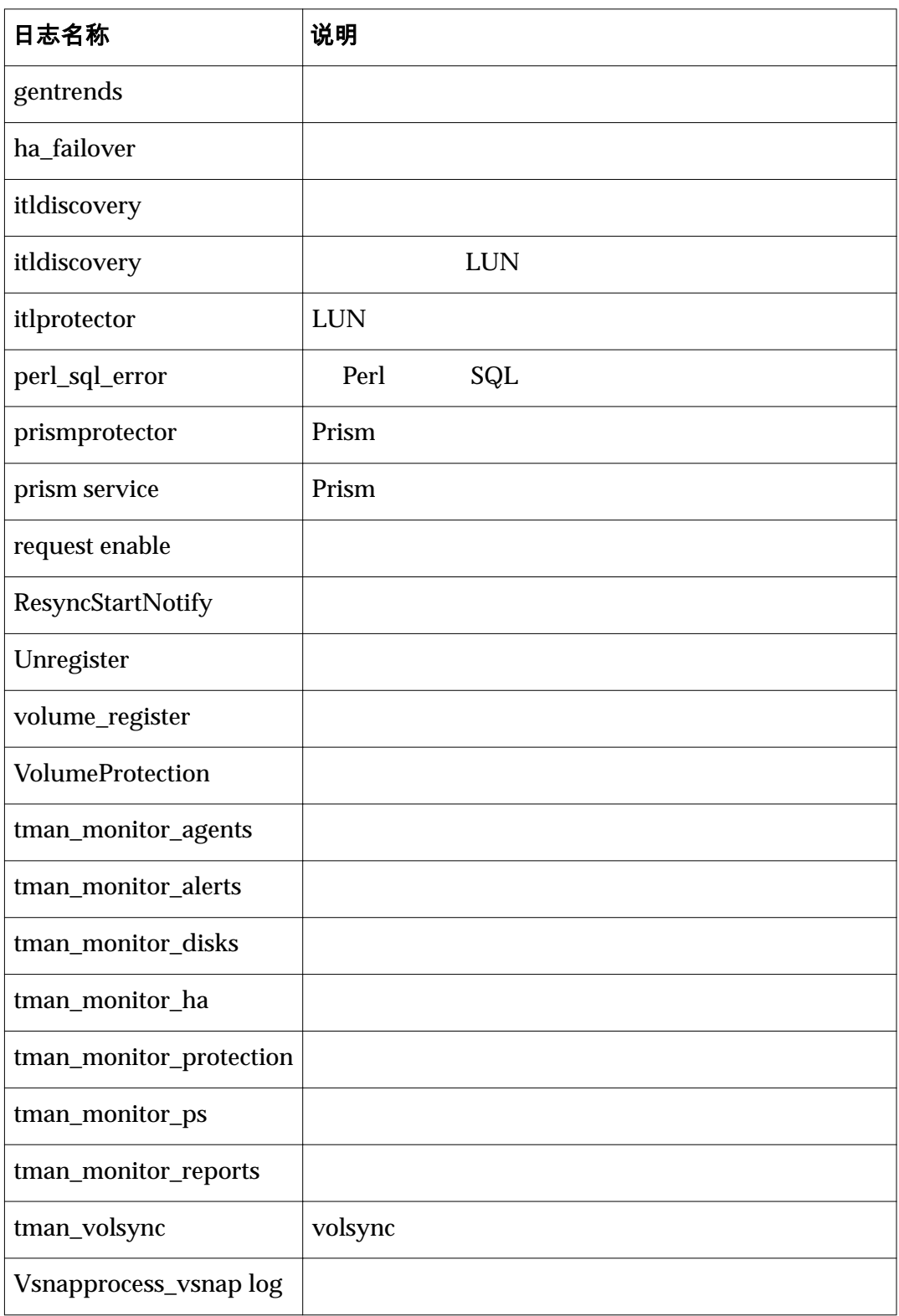

**Oracle MaxRep** 

# <span id="page-104-0"></span>显示审计日志

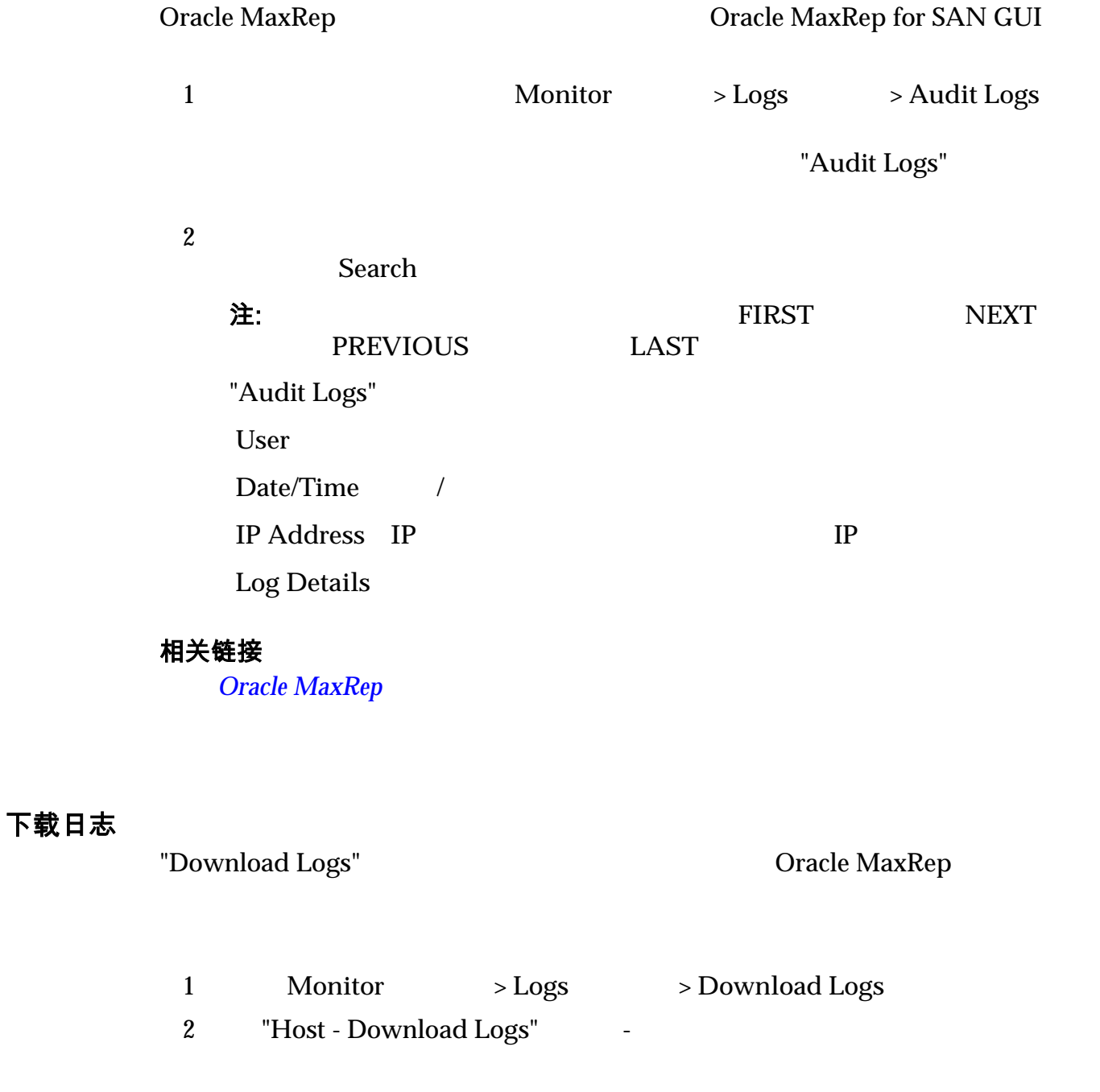

- **Host Logs**
- Perf Logs Perf **Deal Contact Dracle MaxRep**

<span id="page-105-0"></span>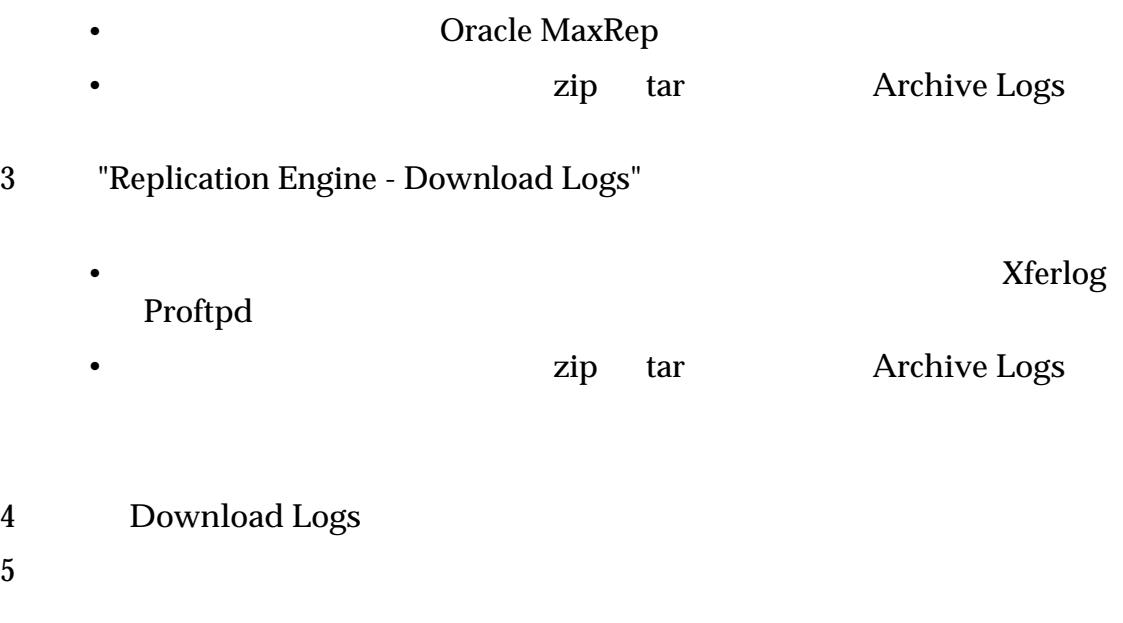

**Oracle MaxRep** 

# 关于警报

Oracle MaxRep for SAN (Simple Network Management Protocol, SNMP)

#### Oracle MaxRep for

**SAN** 

- RPO SLA Threshold Exceeded RPO SLA
- Resync Required
- Agent/Process Service Not Responding /
- Replication Engine Secondary Storage Warning
- File Agent Job Error
- Agent Has Logged Alerts
- Bandwidth Shaping Alerts
- Daily Protection Health Report Day(s)
- Insufficient Retention Space
- Source Volume Resized
- Process Service Uninstalled
- Replication Engine Debug Info
- Application Protection Alerts

#### $S N M P$

## <span id="page-106-0"></span>配置电子邮件通知

Oracle MaxRep for SAN

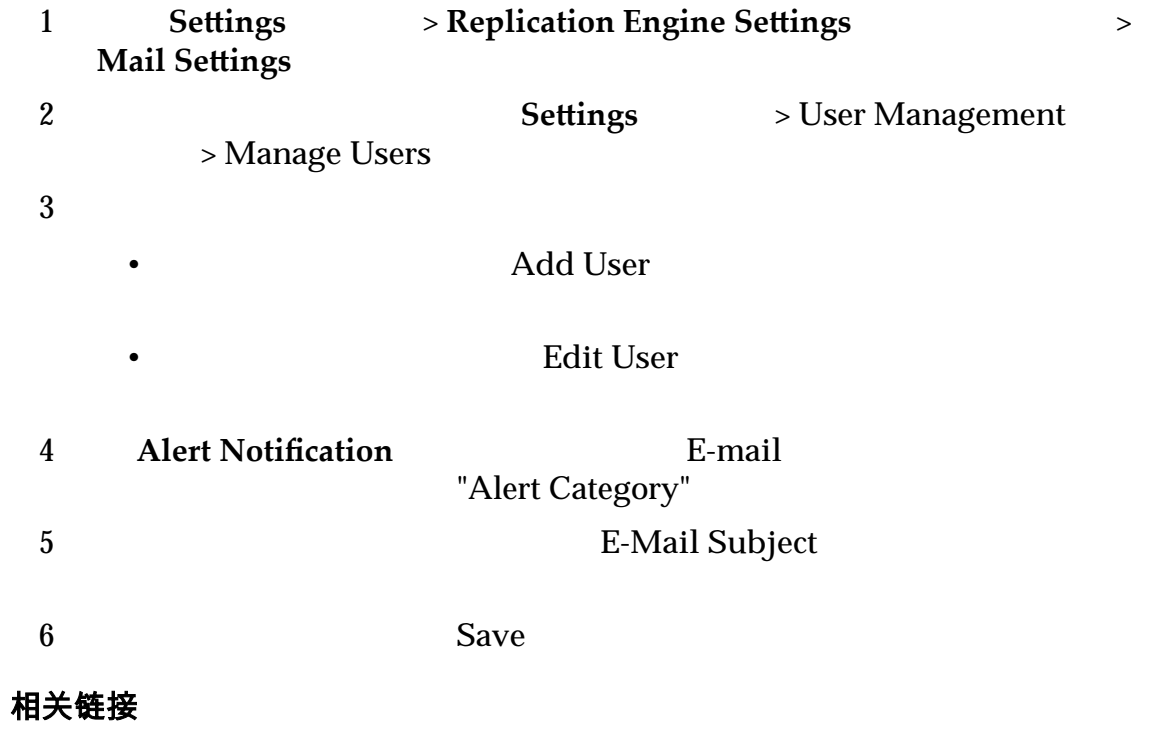

## 配置 SNMP 通知

Oracle MaxRep for SAN (Simple Network Management Protocol, SNMP) Oracle MaxRep SNMP

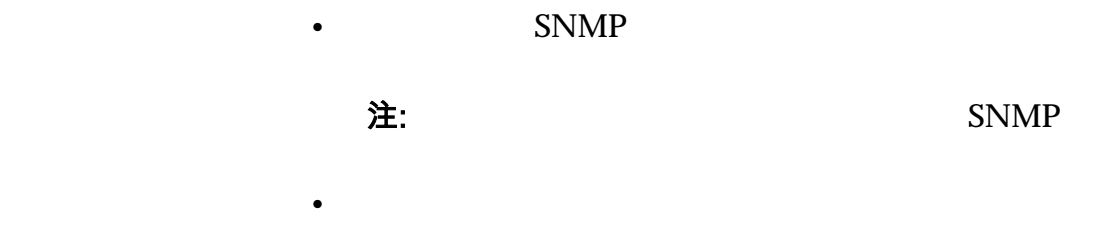

SNMP

<span id="page-107-0"></span>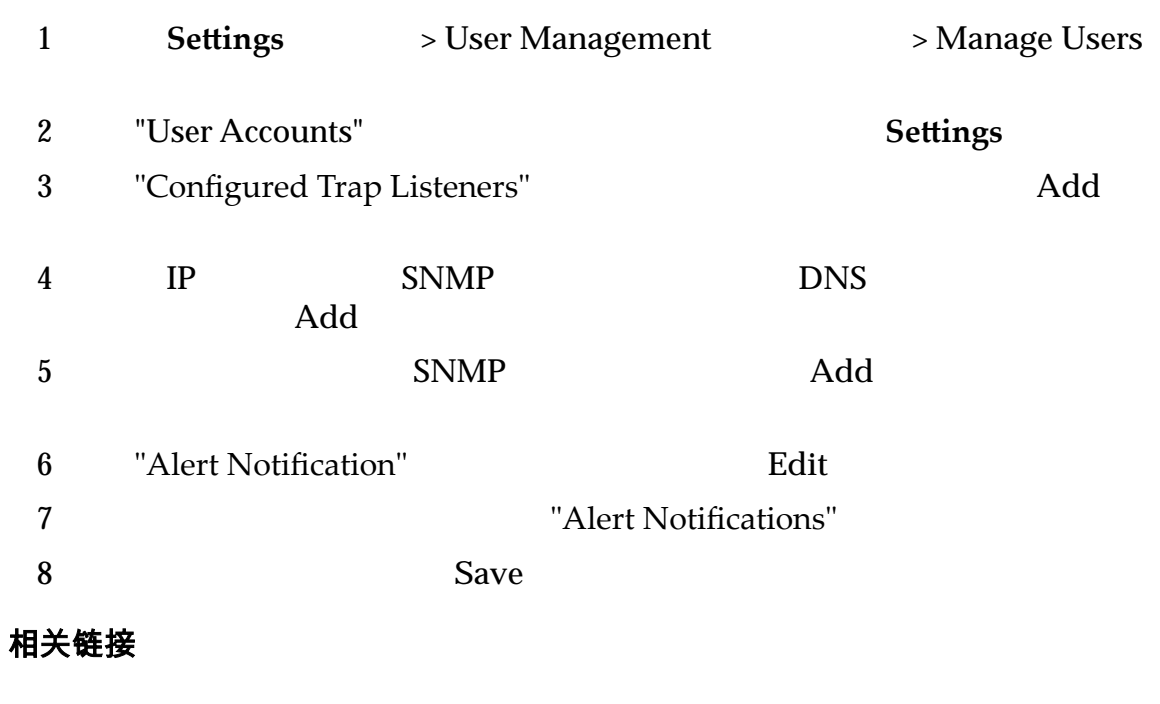

#### $I$ *<i>ILOM*

为自动通报配置 SNMP Oracle MaxRep (Simple Network Management Protocol, SNMP)  $\bullet$ • Oracle FS System Pilot IP 注:  $\angle$  Pilot • ILOM Oracle MaxRep Support User Interface (Support UI) Integrated Lights Out Manager (ILOM) 1 Settings > User Management > Manage Users 2 "User Accounts" **Settings** 3 ȱȈConęguredȱTrapȱistenersȈ(已配置的陷阱侦听器)表中,单击 **Add**(添 4 Oracle FS System Pilot IP Add 5 要保留您的设置,请单击 **Save**(保存)
$I$ *LOM* 

# <span id="page-108-0"></span>警报和通知

Oracle MaxRep for SAN SNMP

## 表 10:电子邮件警报和通知

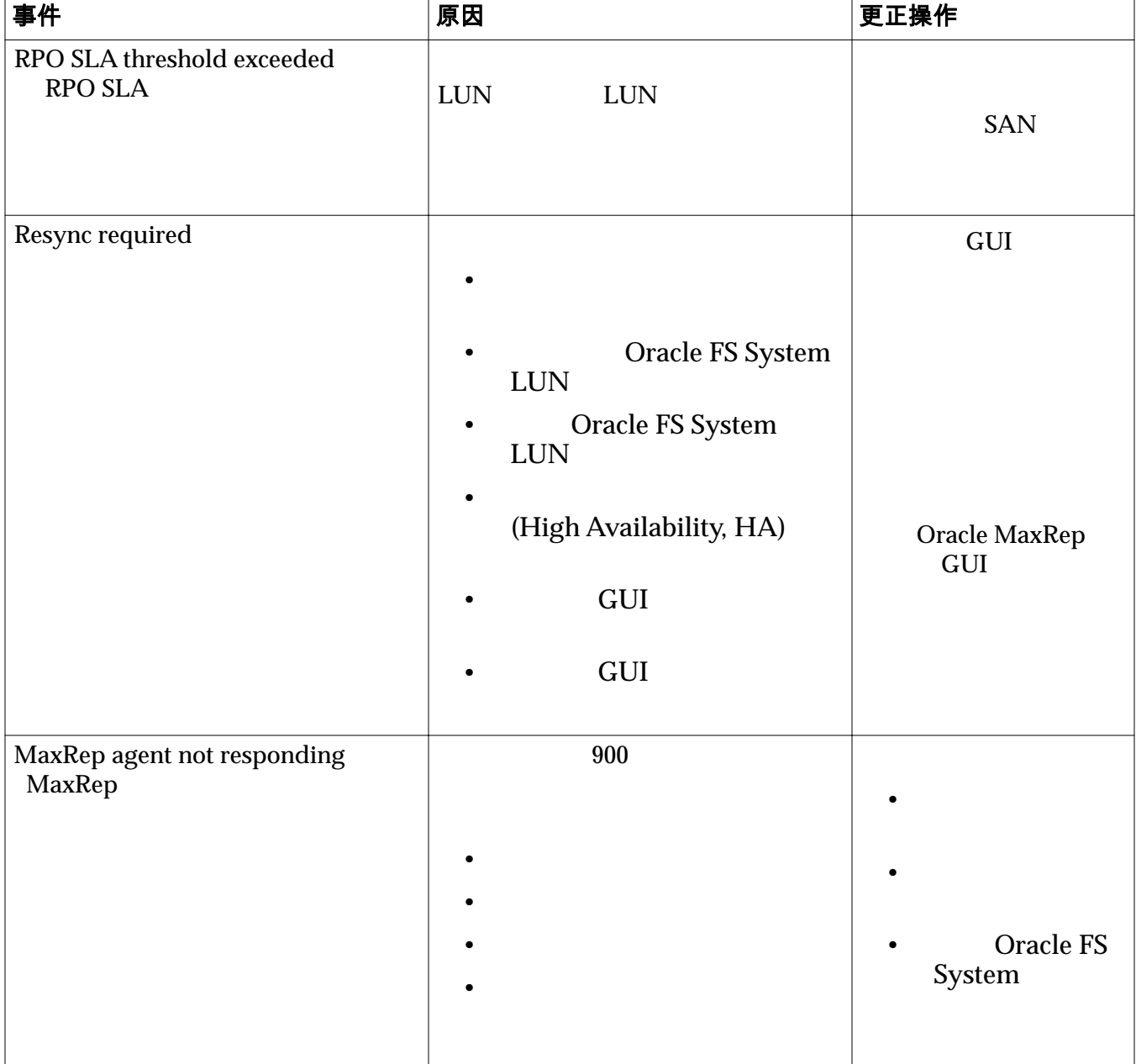

# 表 10:电子邮件警报和通知(续)

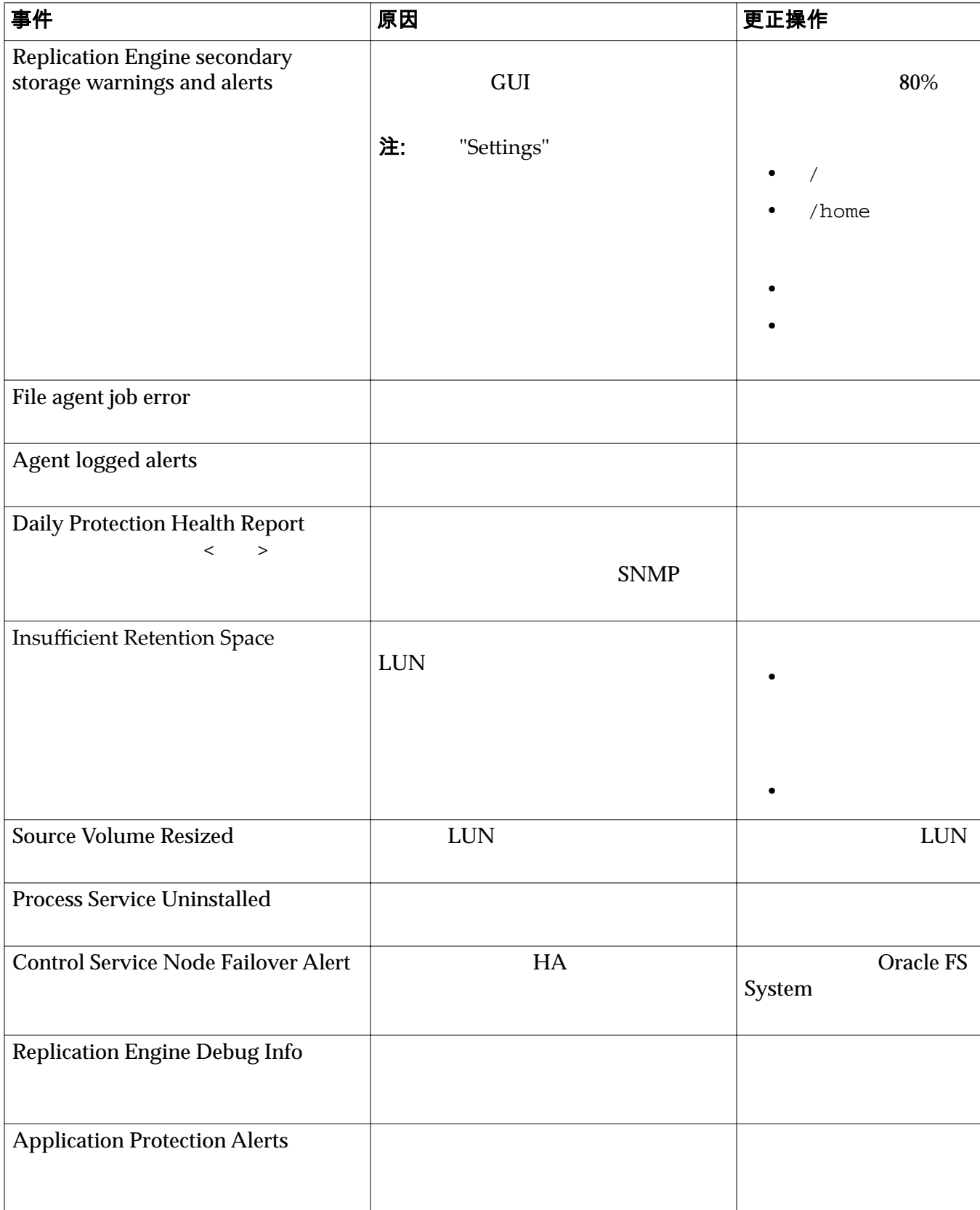

#### $LUN$

 $\bullet$ 

• 差异同步

# <span id="page-110-0"></span>保护计划错误解决方案

相关链接

#### 无法写入复制数据

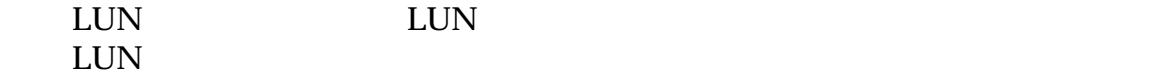

#### 收到错误

Received a file of lesser timestamp or sequence.

#### 症状

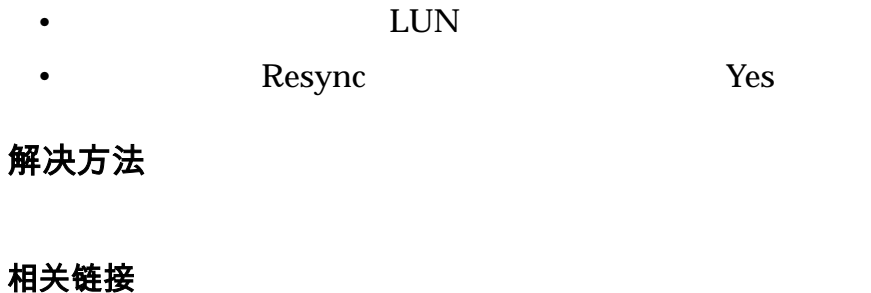

重新同步期间复制速度缓慢

 $\text{LUN}$ 

## 收到错误

<span id="page-111-0"></span>• The source LUN cannot be read and due to that resync files are not reaching to appliance.

LUN

• Target is not able to apply the differentials/resync files.

## 症状

- 重新同步操作未进行:RPO 正在延长。
- $\bullet$
- LUN Oracle MaxRep

#### 解决方法

- $LUN$
- **LUN**

#### 相关链接

#### 差异同步期间复制速度缓慢

#### $LUN$

#### 收到错误

- Differentials reach to appliance and continue to progress.There is no impact on pair progress.
- S2 is not able to read source LUN, because of LUN Unmap.
- Target is not able to apply the differentials/resync files.

#### 症状

- 重新同步操作未进行:RPO 正在延长。
- $\bullet$
- LUN Oracle MaxRep

# <span id="page-112-0"></span>解决方法

•  $LUN$ 

•  $LUN$ 

相关链接

# 关于统计信息

Oracle MaxRep for SAN GUI

Oracle MaxRep

趋势分析图,其中还包含历史更改率。

Oracle MaxRep for SAN

- •
- 
- •
- •
- •

#### 相关链接

# 查看趋势分析数据更改率

Oracle MaxRep

1 and **Monitor**  $\longrightarrow$  Statistics  $\longrightarrow$  Data **Change Rates**  $2 \angle$ 

SAN

SAN

 $3$ 

相关链接

<span id="page-113-0"></span>累计数据分布 **‑** 压

累计数据分布 **‑** 未

# 查看趋势分析数据更改率详细信息

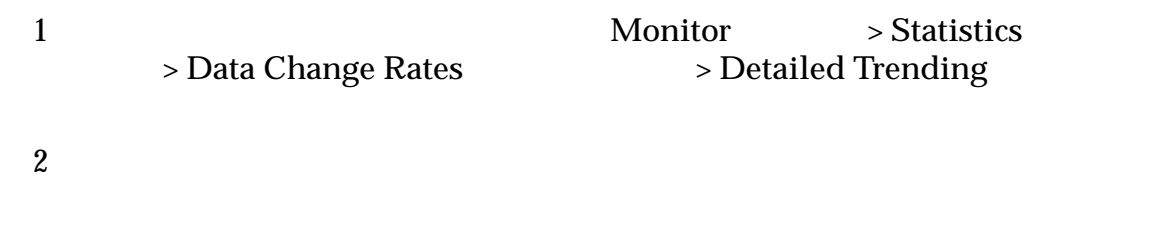

#### 相关链接

## 网络通信速率

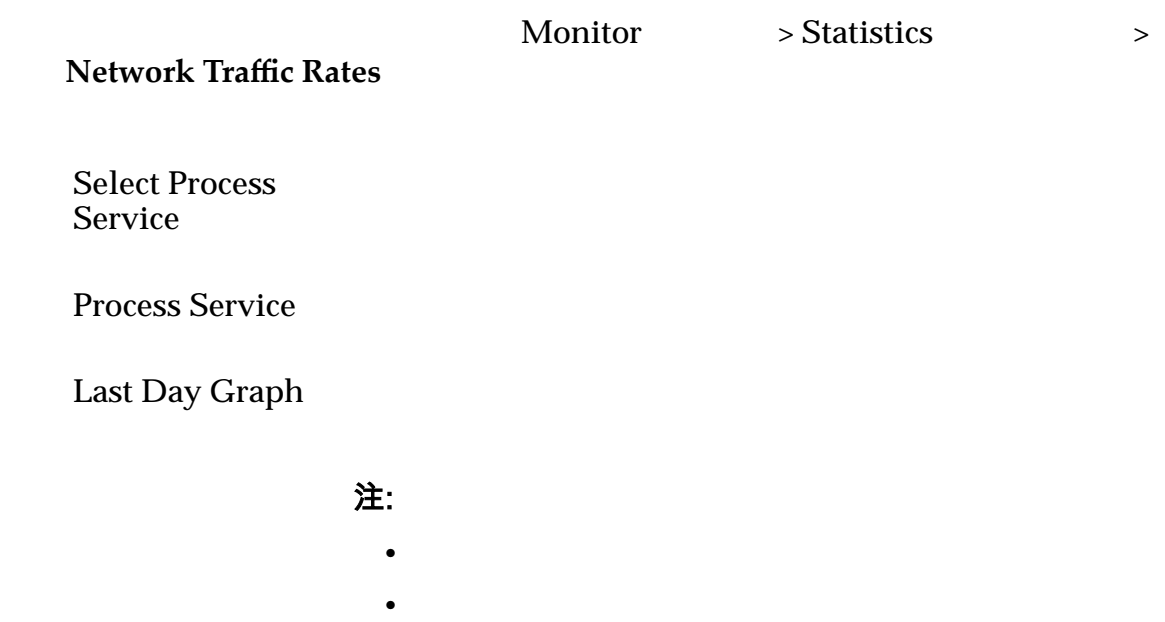

<span id="page-114-0"></span>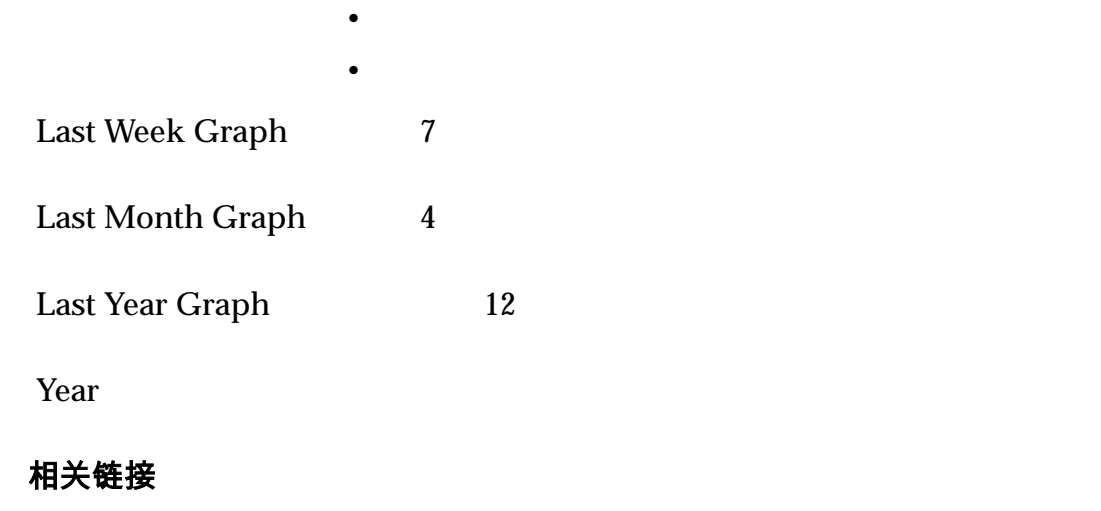

# 显示复制对统计信息

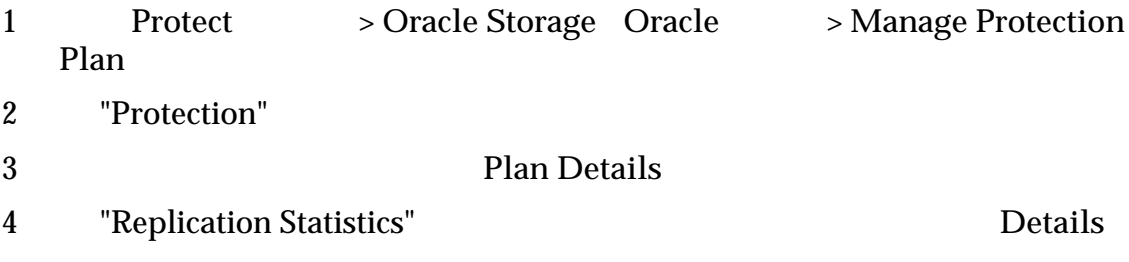

## 相关链接

# 复制统计信息设置

 $LUN$ 

(Recovery Point Objective, RPO)

# 对详细信息

标卷)

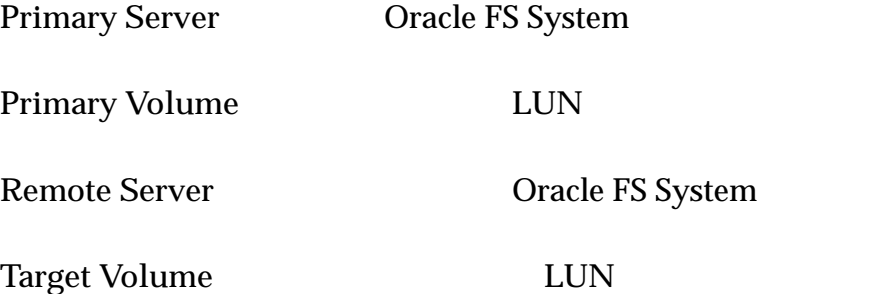

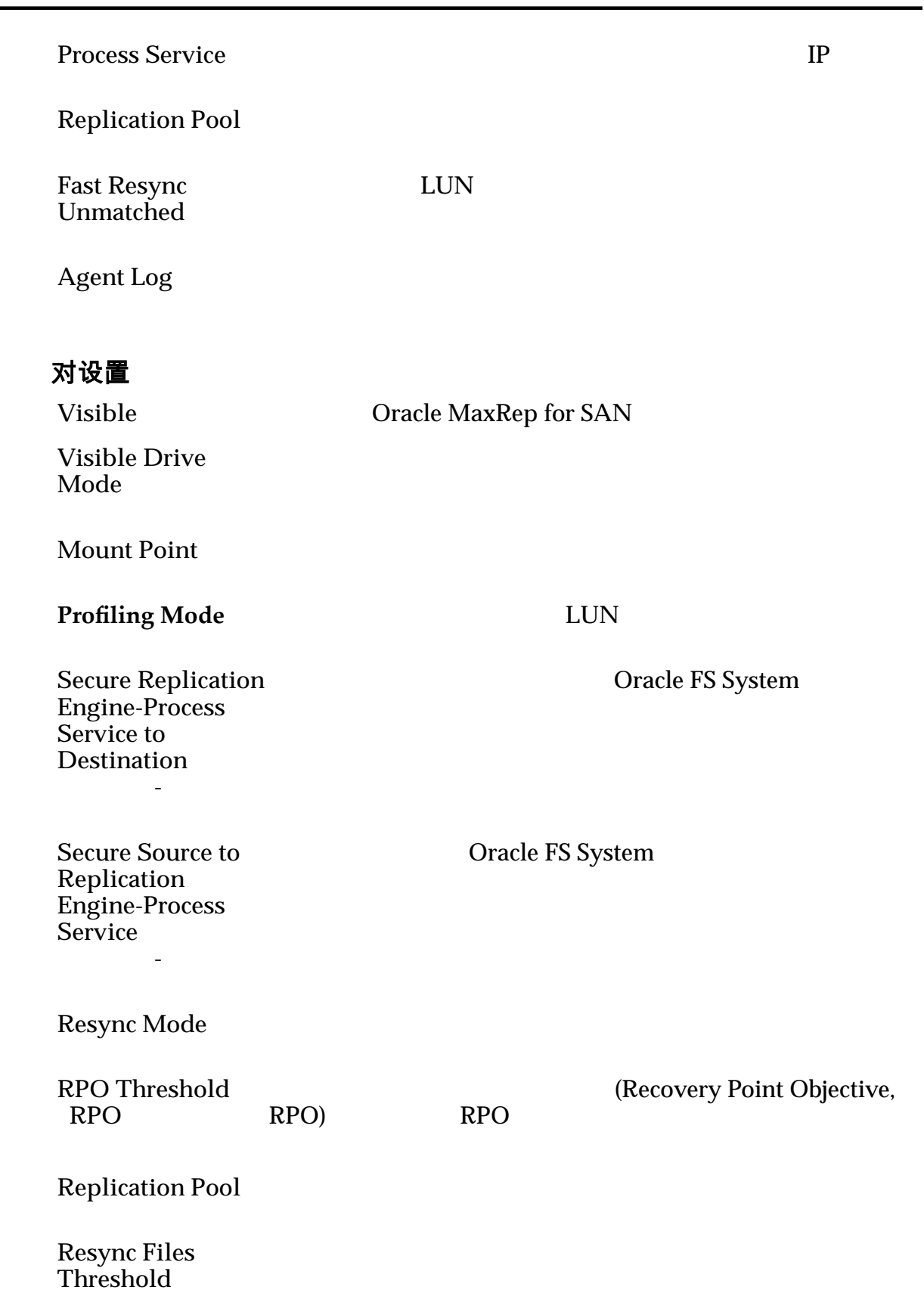

#### **DifferentialȱFiles Threshold**

 $MB$ 

**Compression** Enable

Oracle FS System

## 保留设置

 $Retention$ 

**Retention Log size limit**(保留日志大

**Retention Time**  $limit$ 

**Log data directory**

**Disk Space** Threshold

**Unused Space** 

**On** insufficient disk space 空间不足时)

#### 数据更改图和 RPO 图

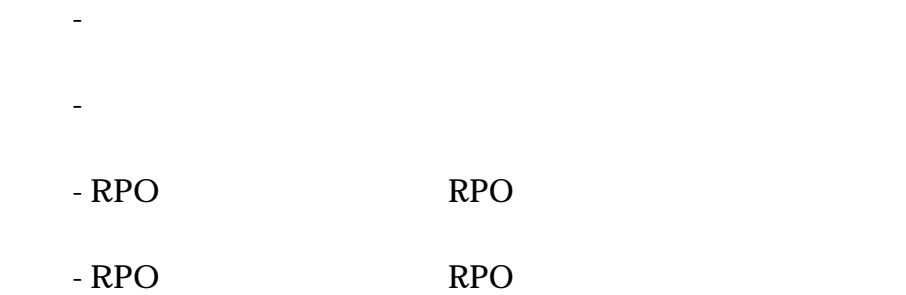

**Target Space** Savings<sup>1</sup>

 $LUN$ 

相关链接

# <span id="page-117-0"></span>关于分析

## Oracle MaxRep LUN  $\text{LUN}$ (recovery point objective, RPO)

Oracle FS System

#### $\text{LUN}$

- $\blacksquare$  LUN  $\blacksquare$ • RPO •  $\blacksquare$ (disaster recovery, DR) •  $\bullet$  and  $\bullet$  and  $\bullet$  and  $\bullet$  and  $\bullet$  and  $\bullet$  and  $\bullet$  and  $\bullet$  and  $\bullet$  and  $\bullet$
- $\bullet$  and  $\bullet$  and  $\bullet$  and  $\bullet$  and  $\bullet$  and  $\bullet$  and  $\bullet$  and  $\bullet$  and  $\bullet$  and  $\bullet$ RPO 相关链接

# 设置分析

Oracle MaxRep for SAN

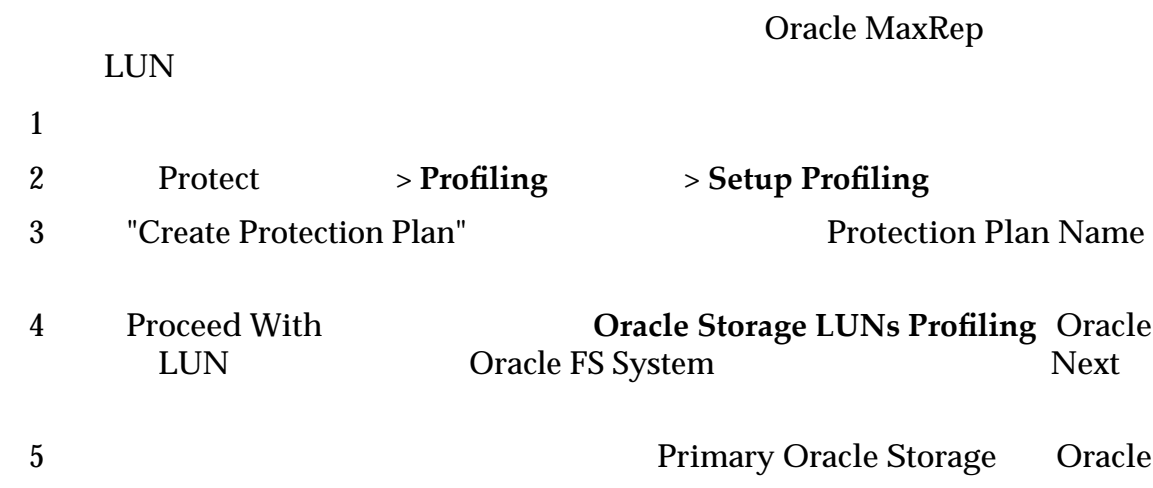

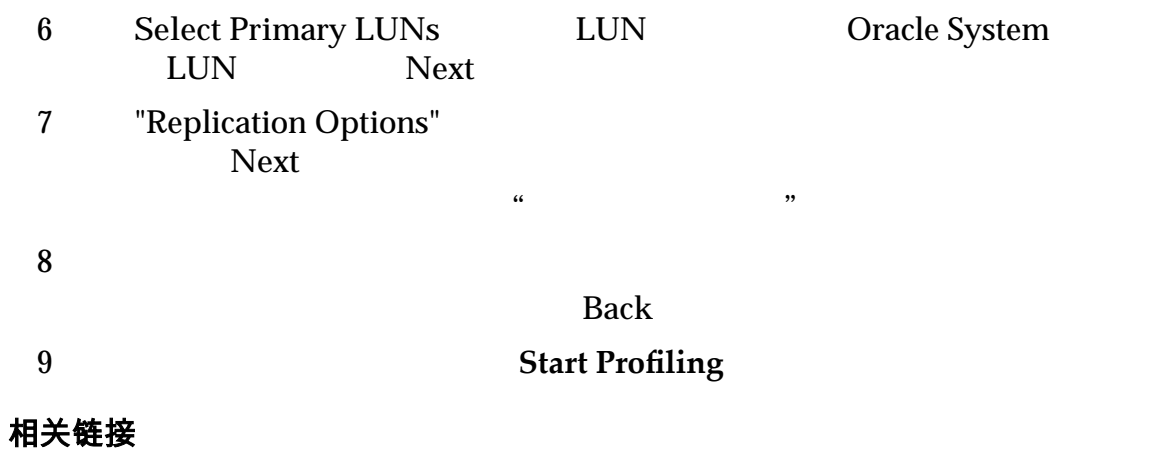

# 分析您的配置文件结果

(Recovery Point Objective, RPO)

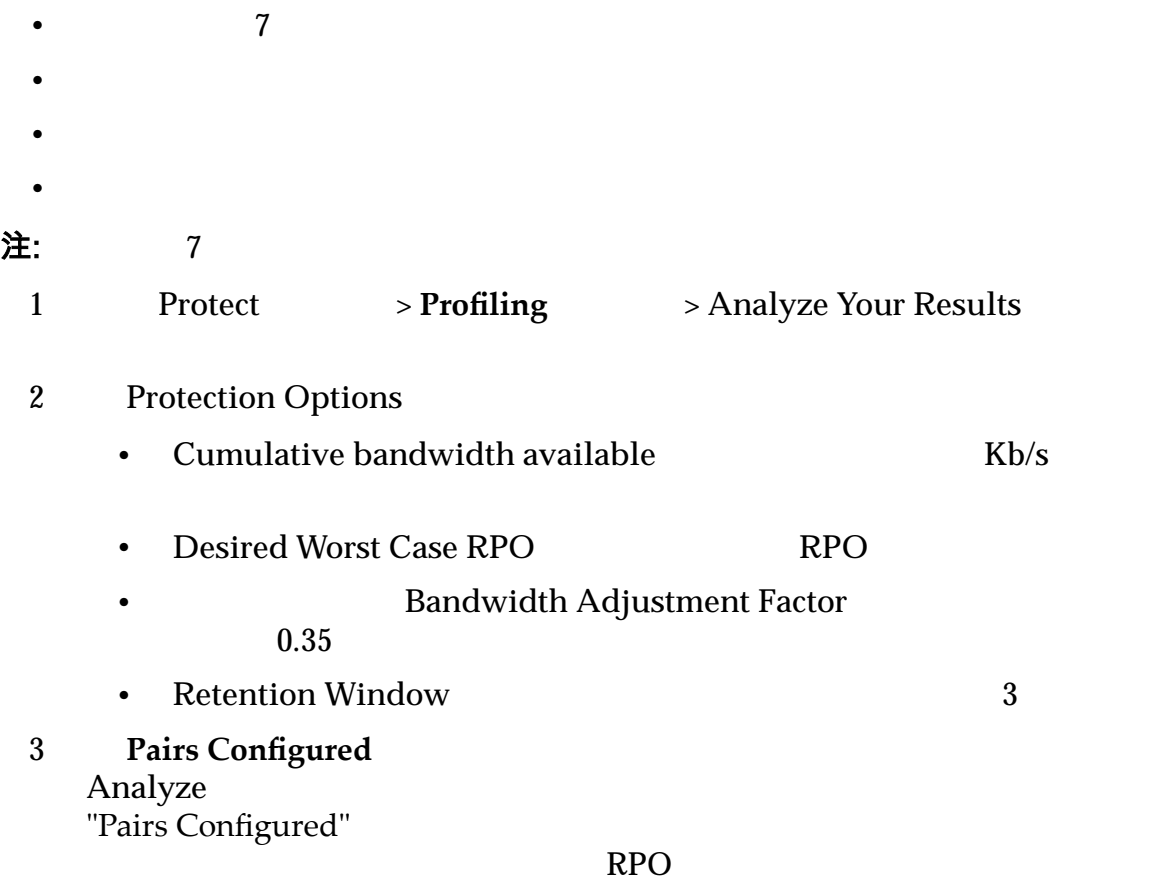

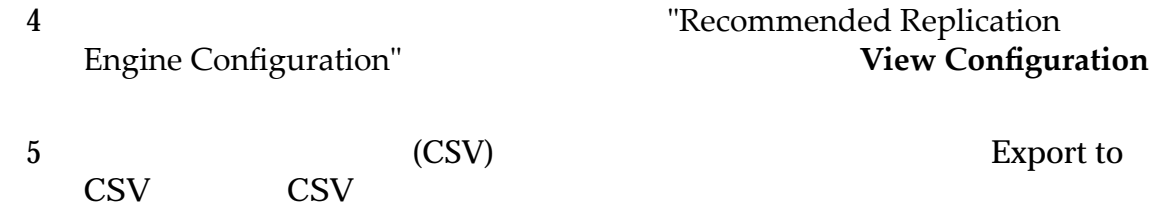

#### <span id="page-120-0"></span>第 6 章

# 恢复受保护数据

# 关于数据恢复

Oracle MaxRep for SAN The Oracle FS System

#### 复的。您也可以使用磁盘、卷或 LUN 恢复机制来创建或预定恢复快照。

Oracle MaxRep

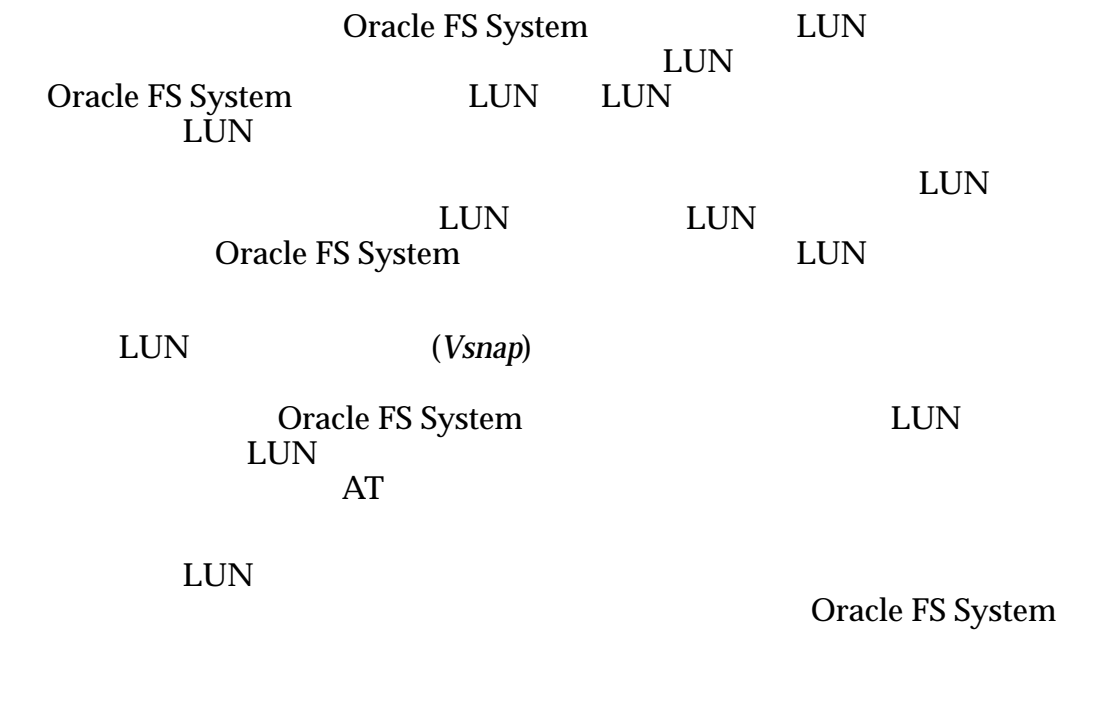

相关链接

# 关于虚拟快照

<span id="page-121-0"></span>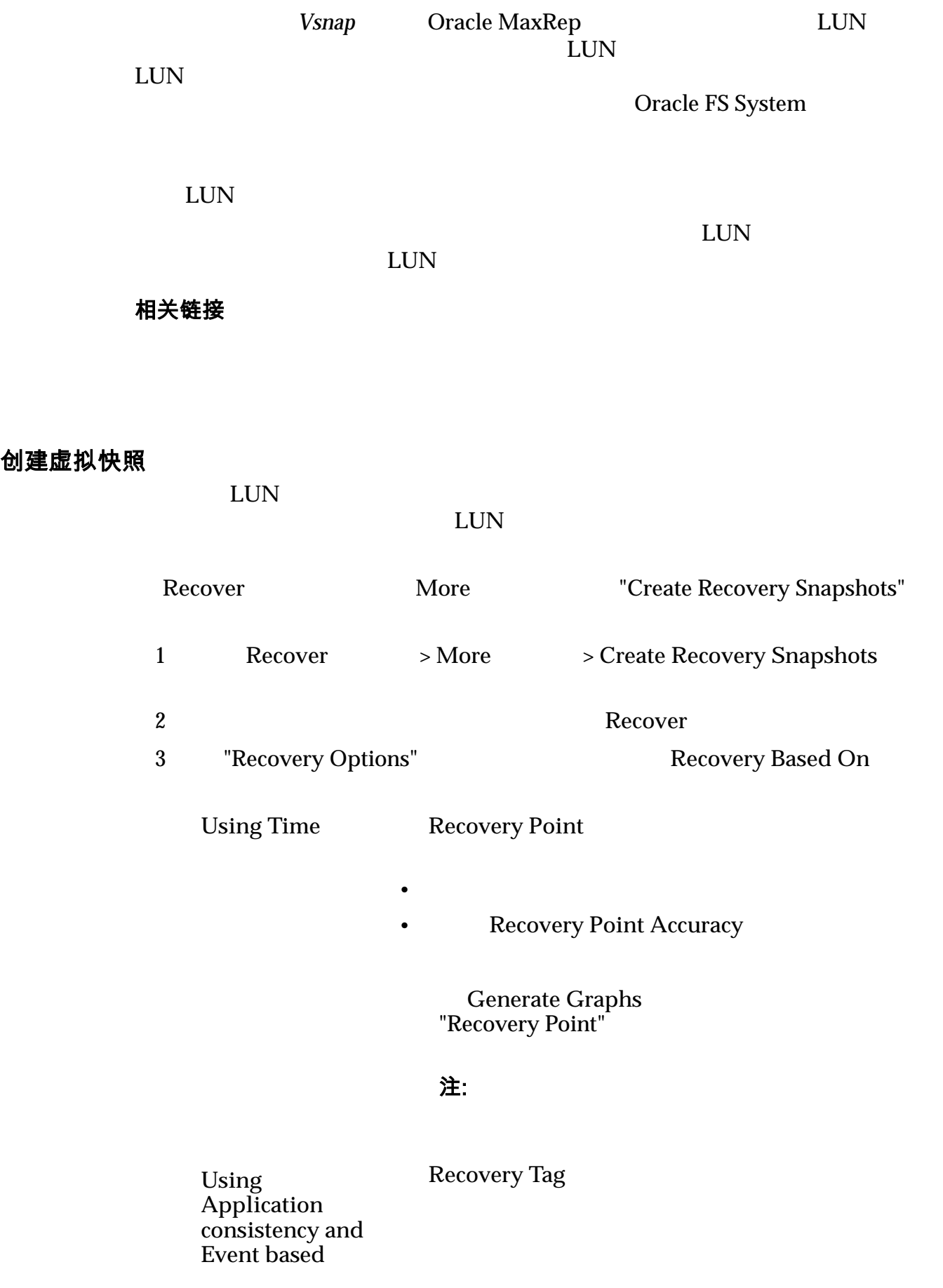

注: "我们的人们的人们的人们的人们的人们的人们的人们的人们的人们

<span id="page-122-0"></span>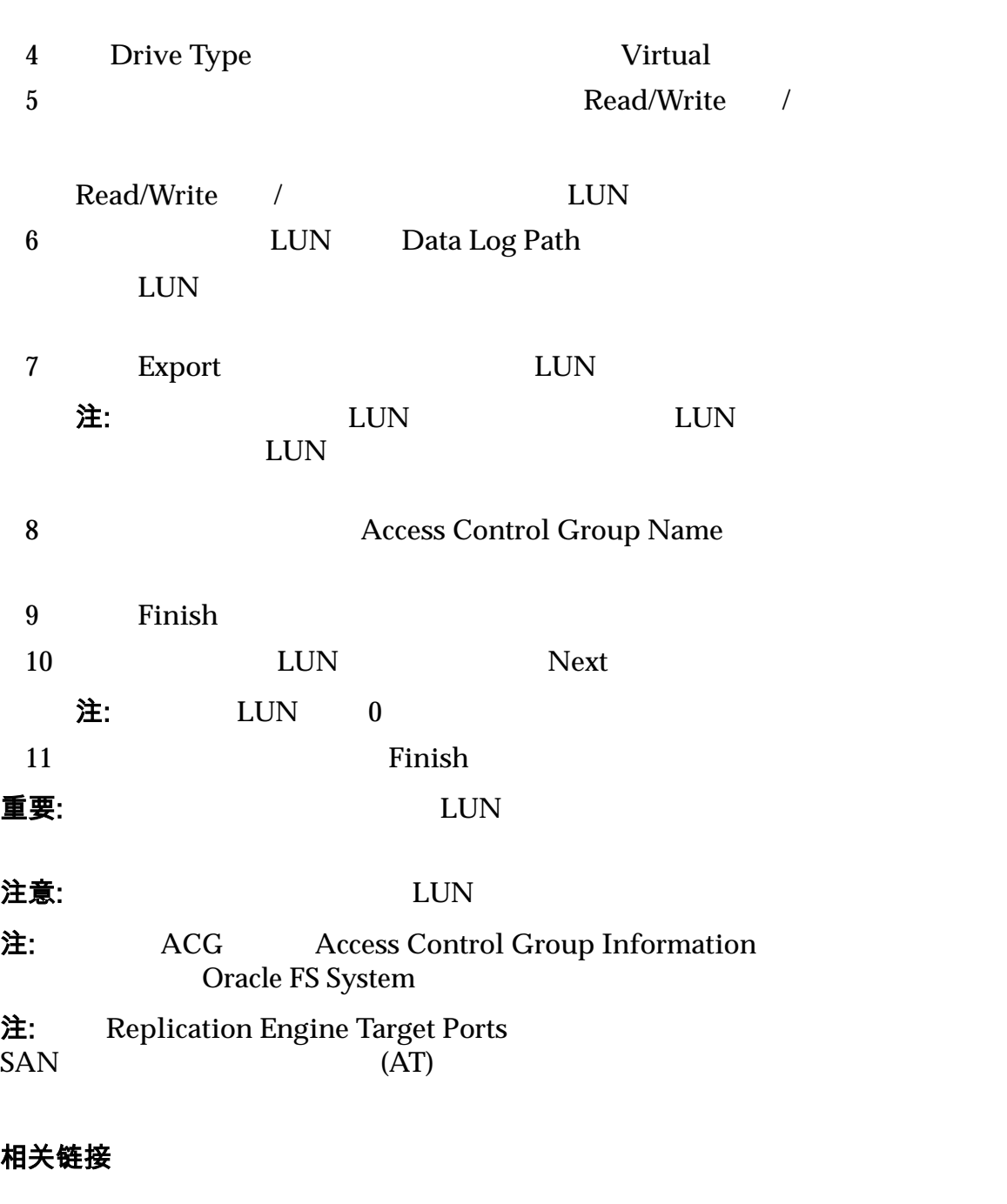

# 测试虚拟快照

 $1$ 

Windows 2008 **A Conservery Online** 

Windows 2003

<span id="page-123-0"></span>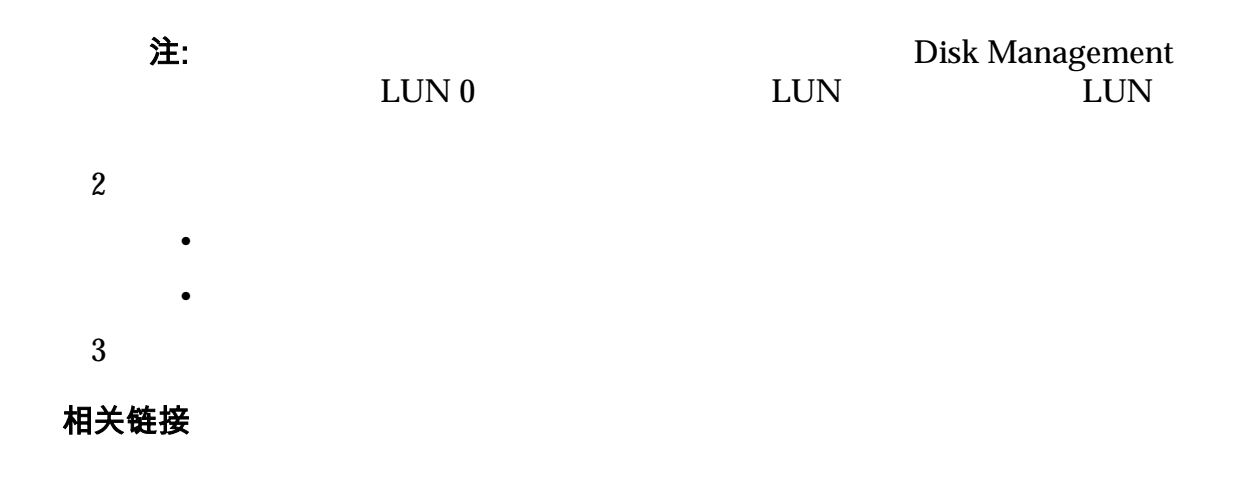

# 关于物理副本

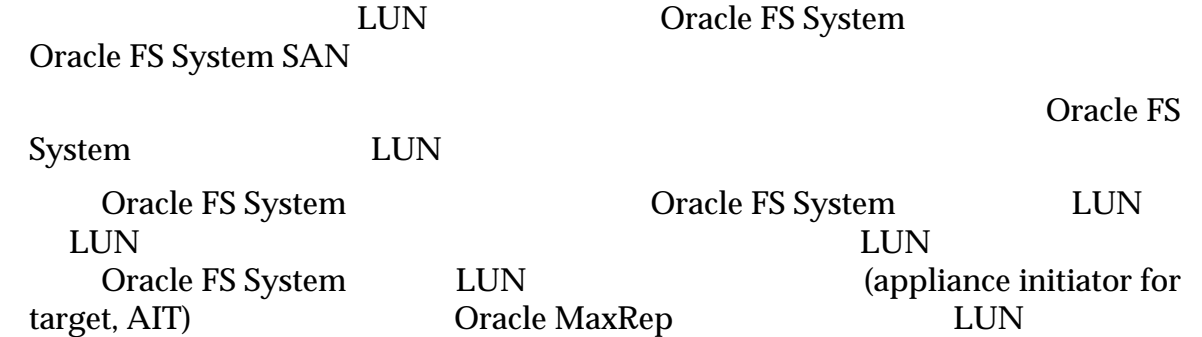

#### 相关链接

# 创建物理副本

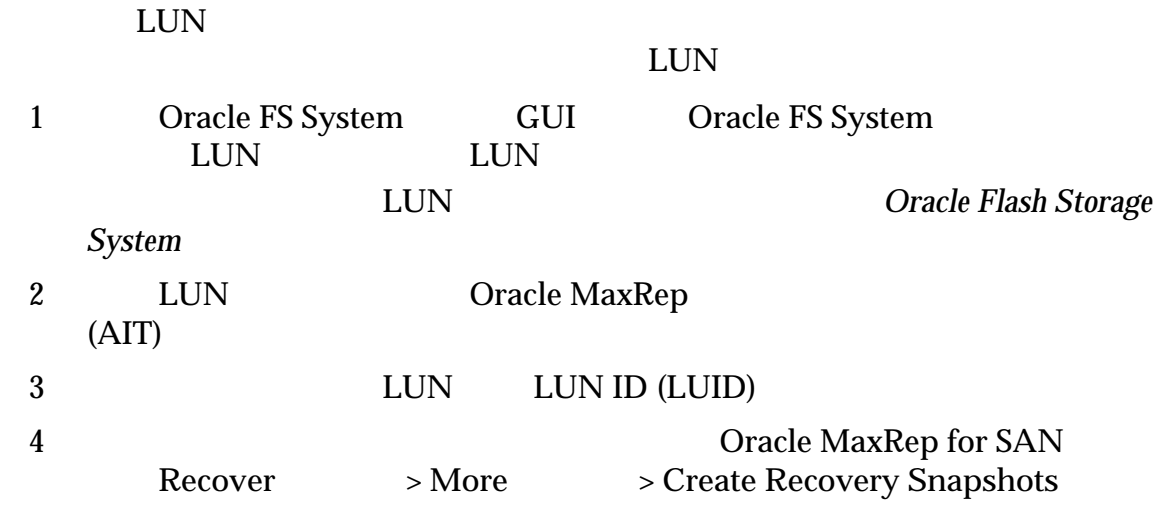

<span id="page-124-0"></span>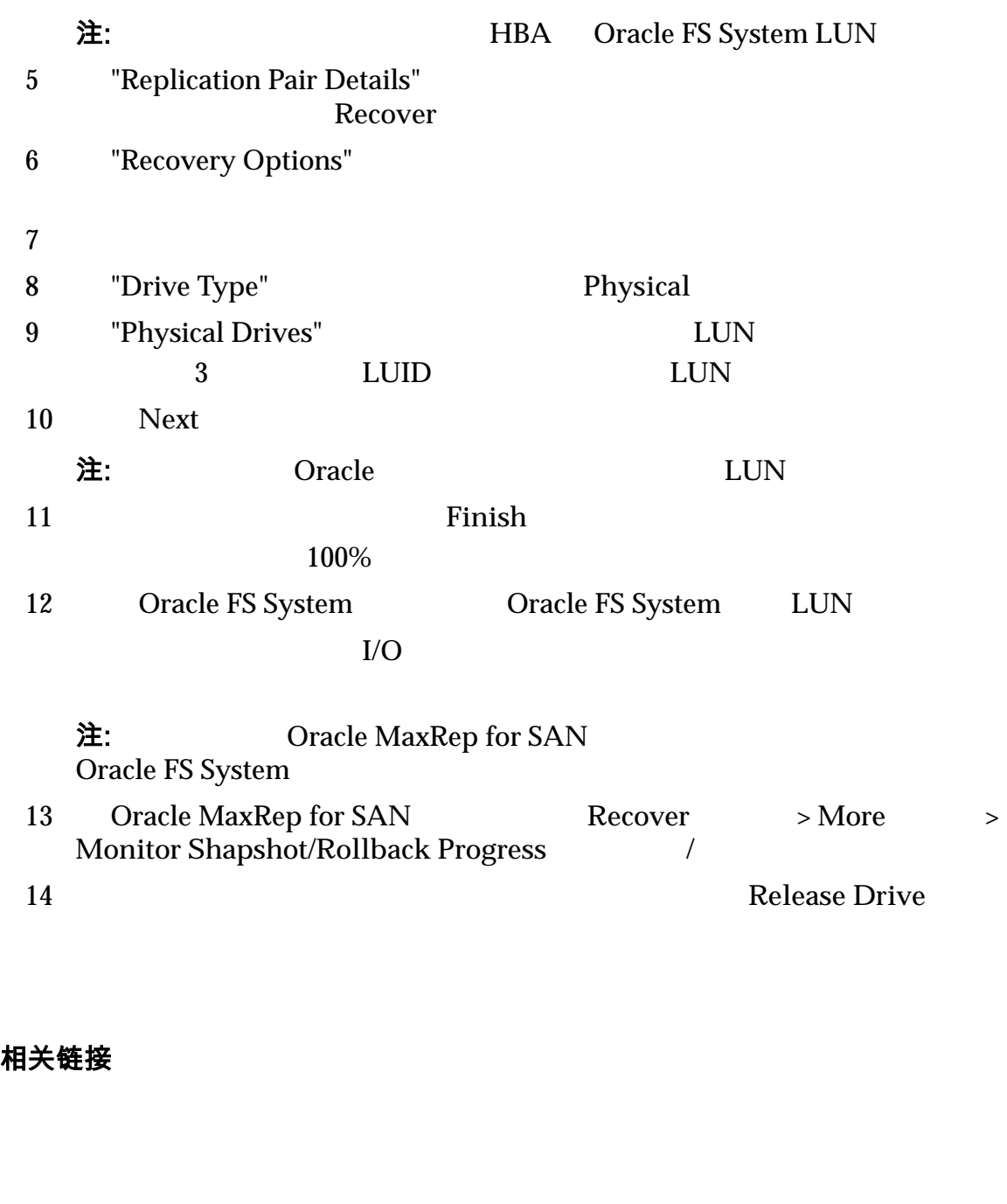

# 测试物理副本

Oracle FS System GUI 1 LUN Oracle FS System SAN > Storage Oracle FS System  $O<sub>rad</sub>$  **e** FS System 2 **LUN Modify LUN**  $\blacksquare$ 3 "Mapping" (Dracle MaxRep

 $4$ 

<span id="page-125-0"></span> $5$ 

 $6 \,$ 

相关链接

# 关于备份恢复

重要:  $\blacksquare$ 要:

相关链接

## 创建备份方案

Oracle MaxRep

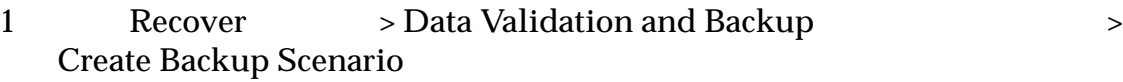

2 **Select Plan**  $Next$ 

 $\frac{1}{2}$ ,  $\frac{1}{2}$ ,  $\frac{1}{2}$ ,

- 3 Drive Type
	- Virtual
	- **Physical**
- 4 **Read/Write** /

#### 提示:  $\pm$

<span id="page-126-0"></span>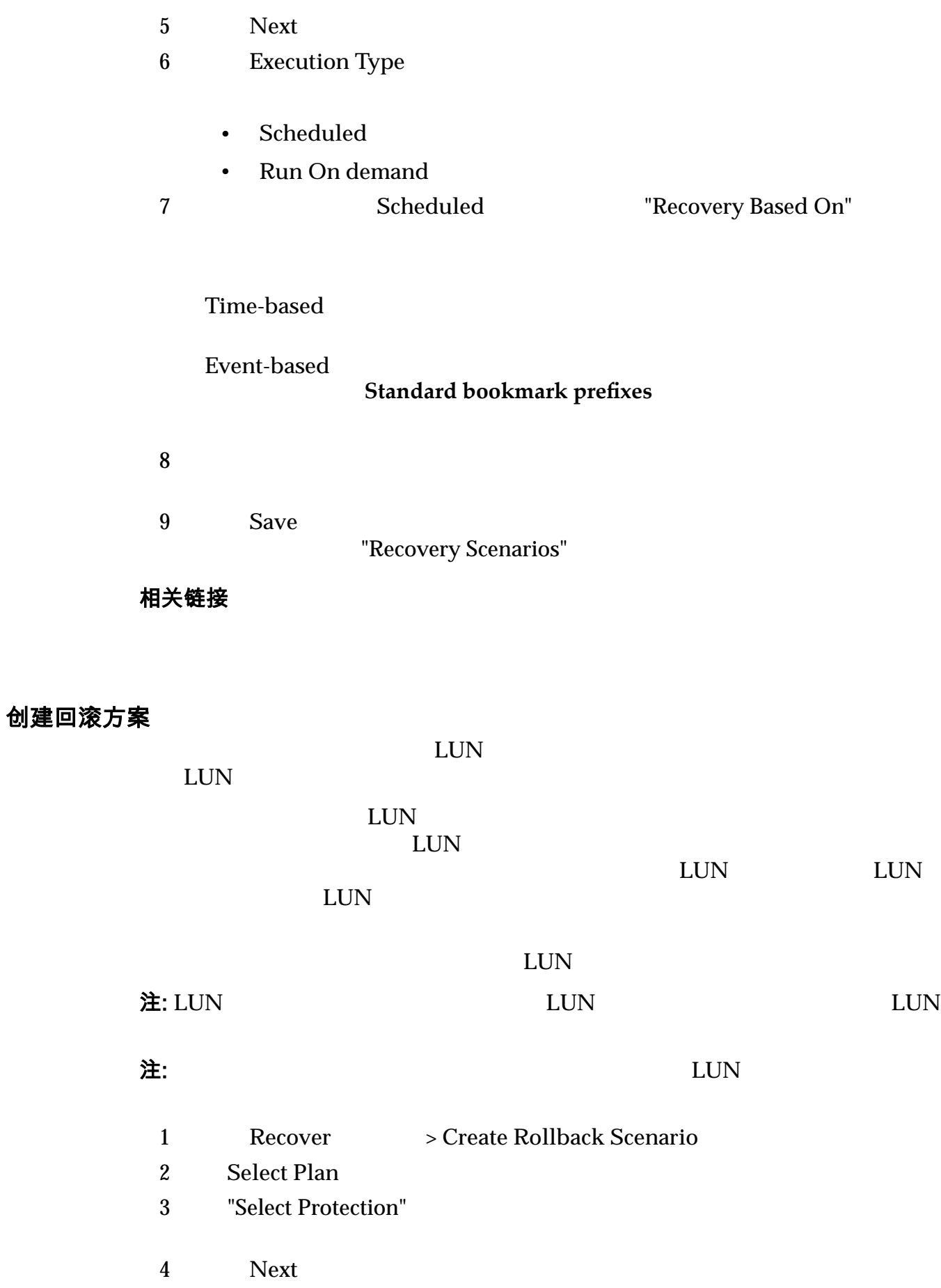

<span id="page-127-0"></span>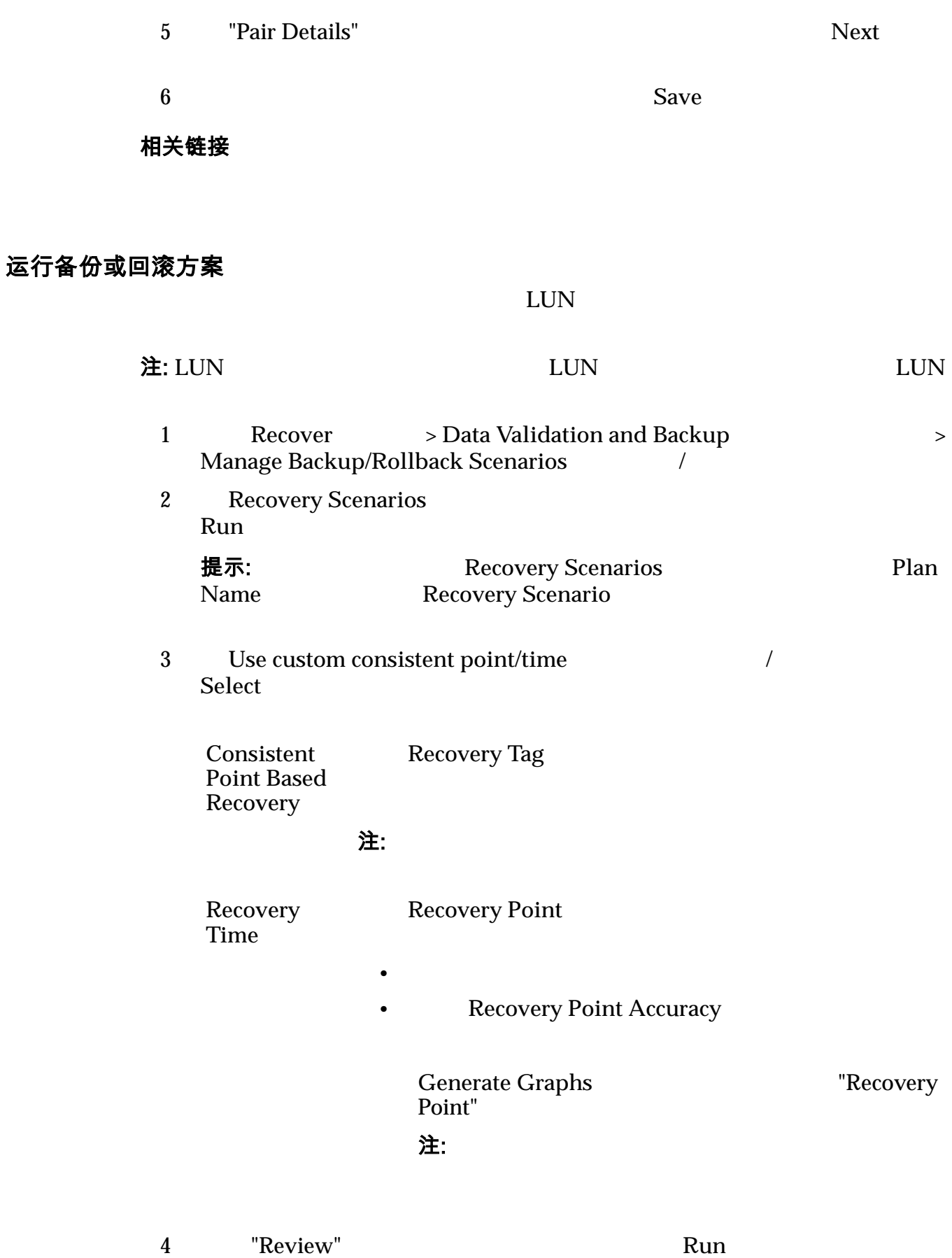

<span id="page-128-0"></span>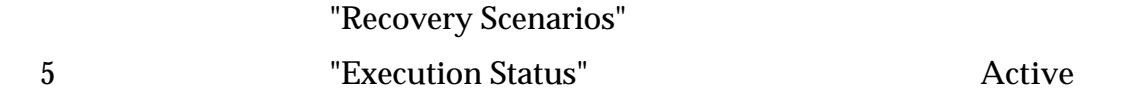

## 恢复点准确度页

# 对详细信息

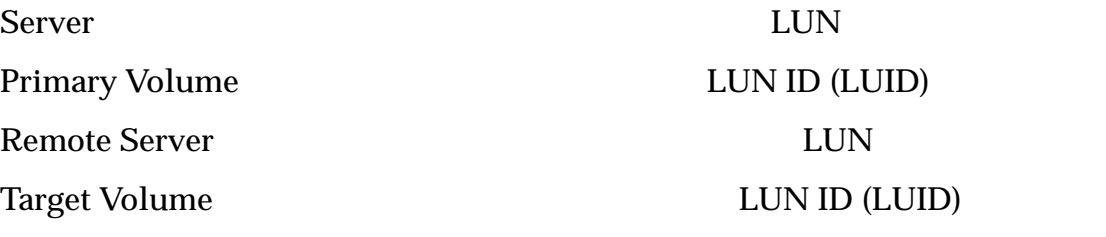

## 恢复点准确度图

# 图 14:恢复点准确度图

<span id="page-129-0"></span>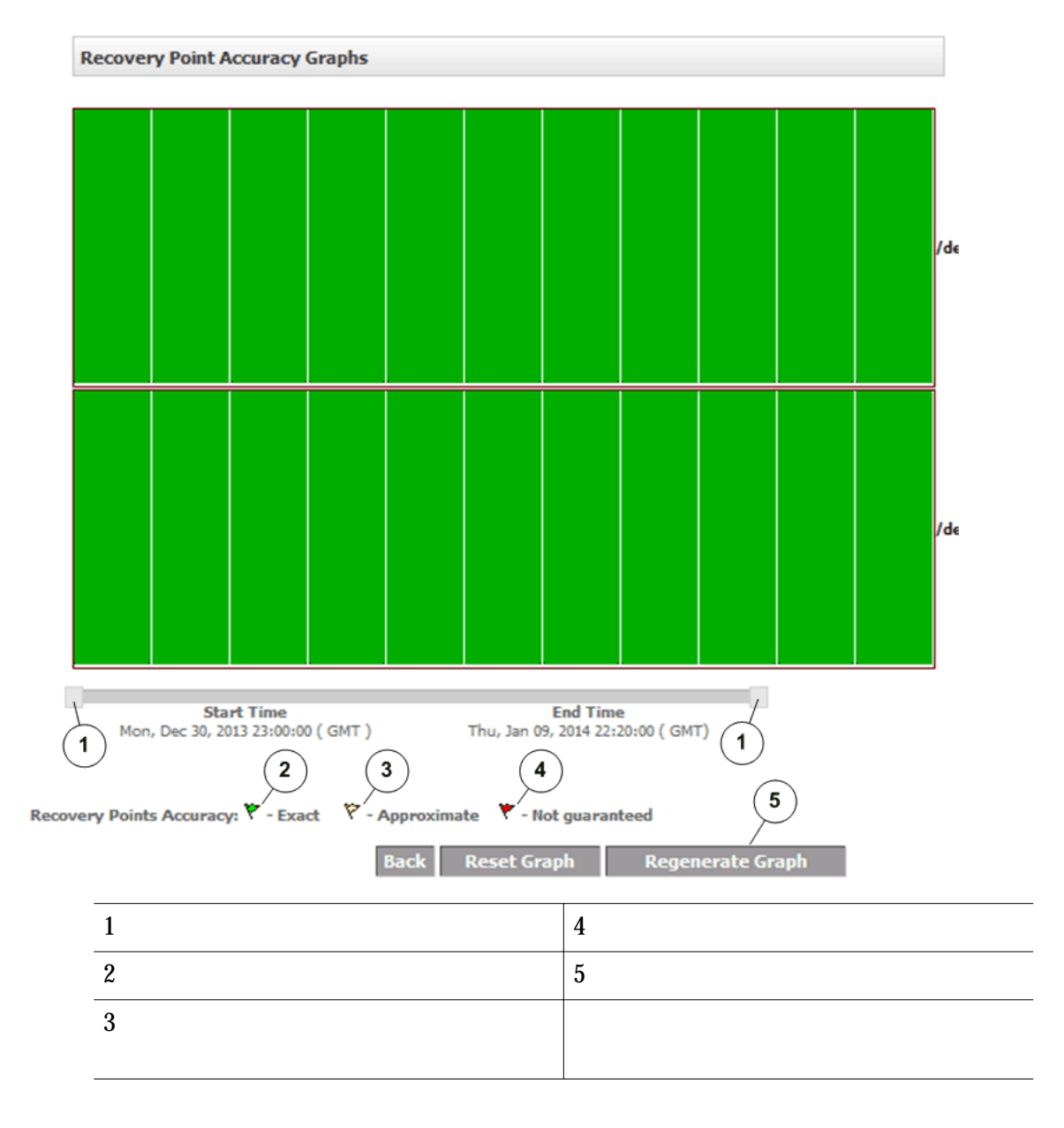

# 关于驱动器和卷恢复

 $\Large \textbf{UUN}$  LUN  $LUN$  $Oracle$ Oracle FS System LUN 个指定的时间或者某个特定的应用程序一致性书签。 相关链接

 $LUN$ 

<span id="page-130-0"></span>预定恢复快照

#### $LUN$

(continuous data protection, CDP) Oracle FS System

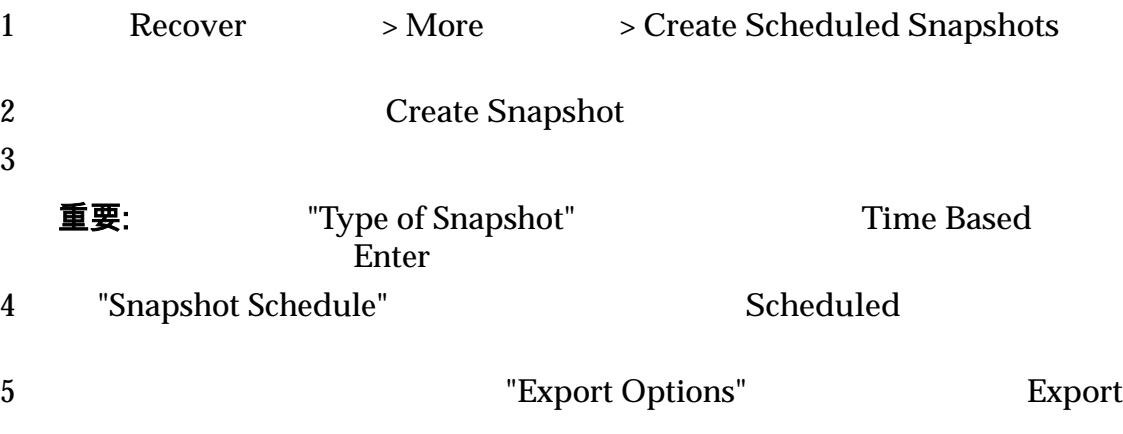

相关链接

#### 执行辅助 LUN 回滚

 $LUN$ "Replication Pair Details" 1 Recover > More > Disk/Volume/LUN Recovery<br>( / /LUN > Perform Secondary LUN Rollback LUN  $>$  Perform Secondary LUN Rollback LUN  $2 \angle$ 注: 选择一个对或者单击 **Search**(搜索)可仅列出指定源主机、目标主机或 3 **View Recovery Range Recovery Point Accuracy** Generate Graphs **(Exercise Graphs**"Recovery Point"

注:  $\pm$ 

| $\overline{4}$   | Rollback                                                             |                   |                       |
|------------------|----------------------------------------------------------------------|-------------------|-----------------------|
| $\overline{5}$   |                                                                      | OK                |                       |
| $\boldsymbol{6}$ |                                                                      | OK                |                       |
| $\boldsymbol{7}$ | "Recovery Options"                                                   |                   |                       |
|                  | <b>Using Time</b>                                                    | Accuracy          | <b>Recovery Point</b> |
|                  | <b>Using Application</b><br><b>Consistency Event</b><br><b>Based</b> |                   |                       |
| 8                | <b>LUN</b>                                                           | $\bullet$<br>Save |                       |
|                  |                                                                      |                   |                       |

相关链接

# <span id="page-132-0"></span>Oracle MaxRep Support User Interface

# 关于 Support User Interface

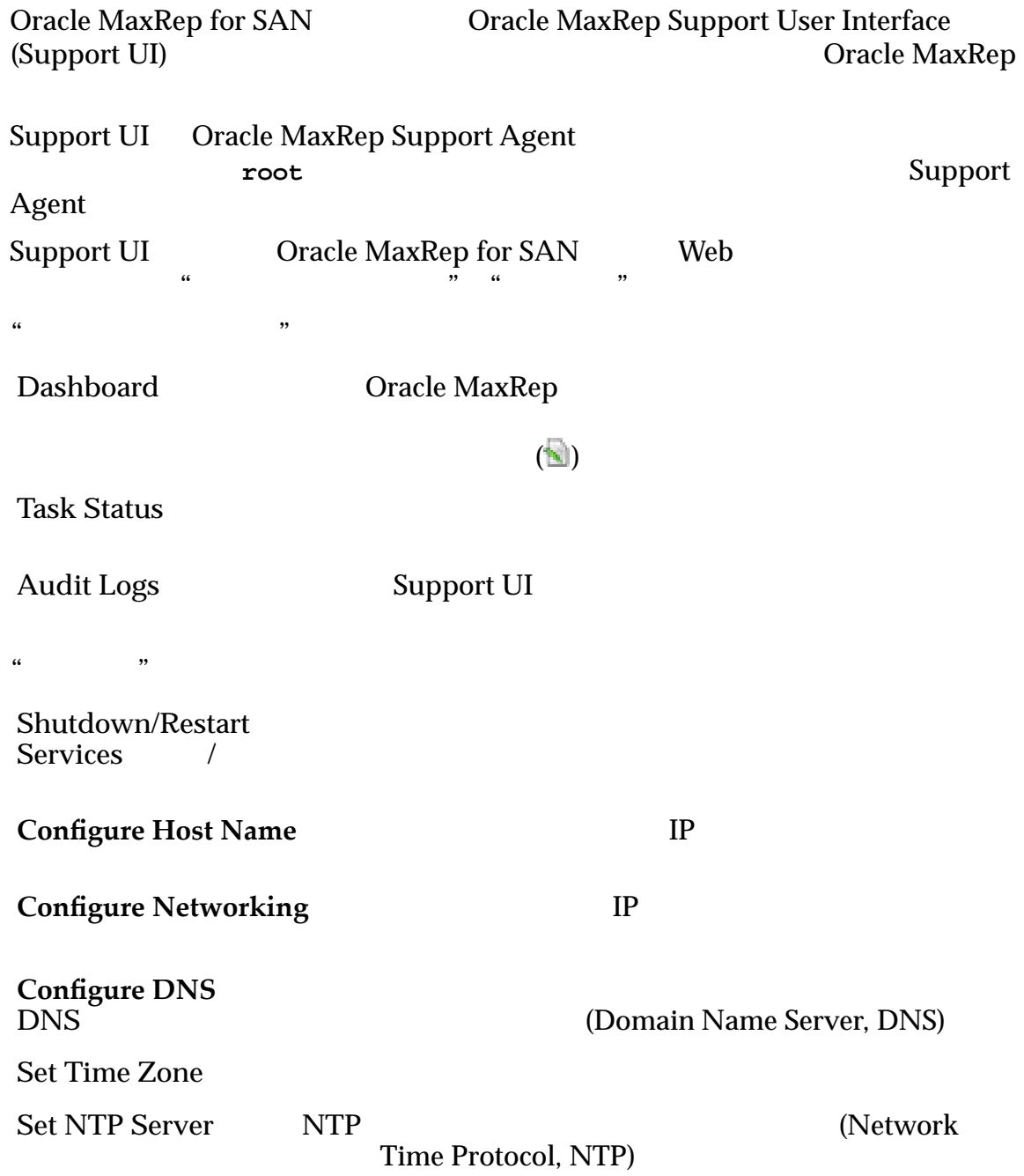

<span id="page-133-0"></span>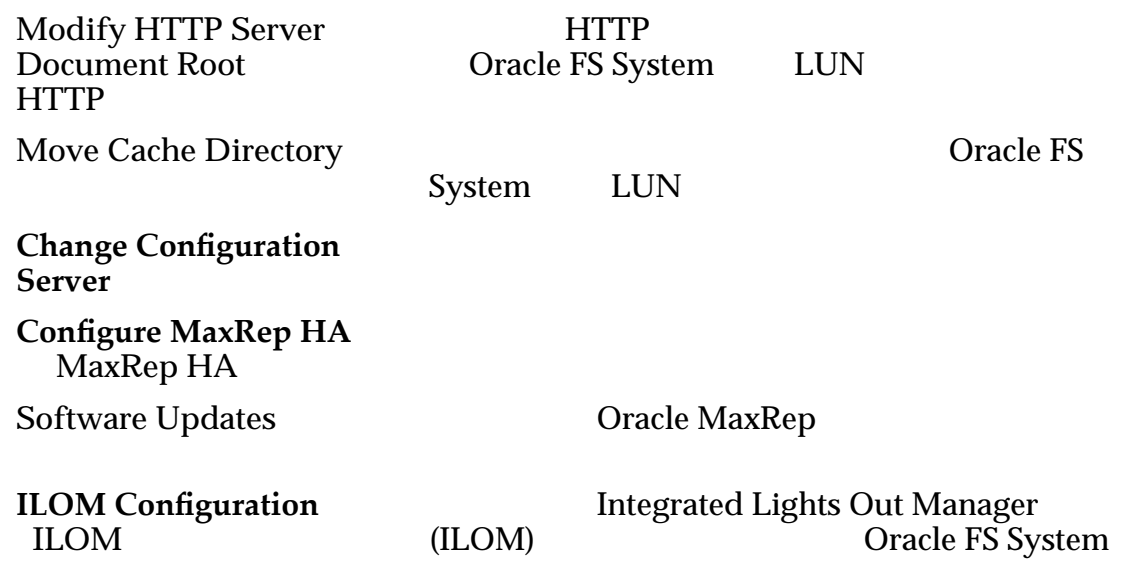

**Support Interface**  $MaxRep$  Support

#### 登录到 Support Interface

Oracle MaxRep Support User Interface Oracle MaxRep

#### **Support UI**

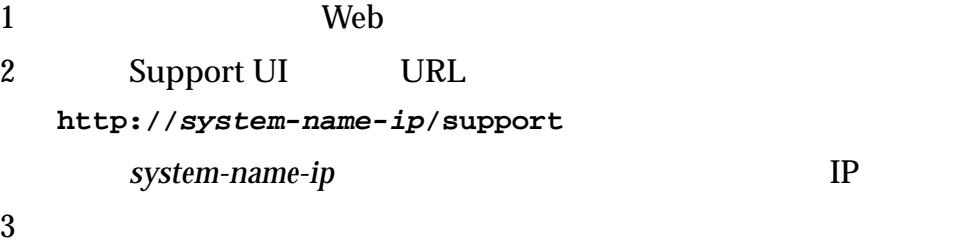

Oracle MaxRep Support User Interface

#### 相关链接

 $MaxRep$  Support

#### 查看 MaxRep Support 显示板

Oracle MaxRep Support User Interface (Support UI) "Dashboard"

**Support UI** 

1 Support UI

"Dashboard"

 $2$ 

#### 相关链接

#### **Support Interface**

#### 显示板页

Oracle MaxRep

 $\mathcal{L}(\mathbf{r})$ 

 $\mathcal{L}(\mathcal{L})$ 

(Domain Name Sever, DNS) IP

要显示特定复制引擎主机的详细信息,请从选项卡或 **Host**(主机)列表中选择名

(Network Time Protocol, NTP)

指示 HTTP 文档根卷的路径名称和存储容量。此条目为以

## Server Details (服务器详细信息)

**Host Name** 

**Domain Name** 

**Domain Name** Server

**Time Zone** 

**NTP Server**(**NTP** 服

 $IP$ 

注: Oracle FS System

**HTTP Document Root is mounted on**

(**HTTP** 文档根目录

• LUN (LUN Identifier, LUID)

 $\bullet$  /home

 $\bullet$  /home

**Cache Directory is** mounted on

• LUN (LUN Identifier, LUID)

Oracle FS System LUN

Oracle FS System LUN

**Versions and** Updates

<span id="page-135-0"></span>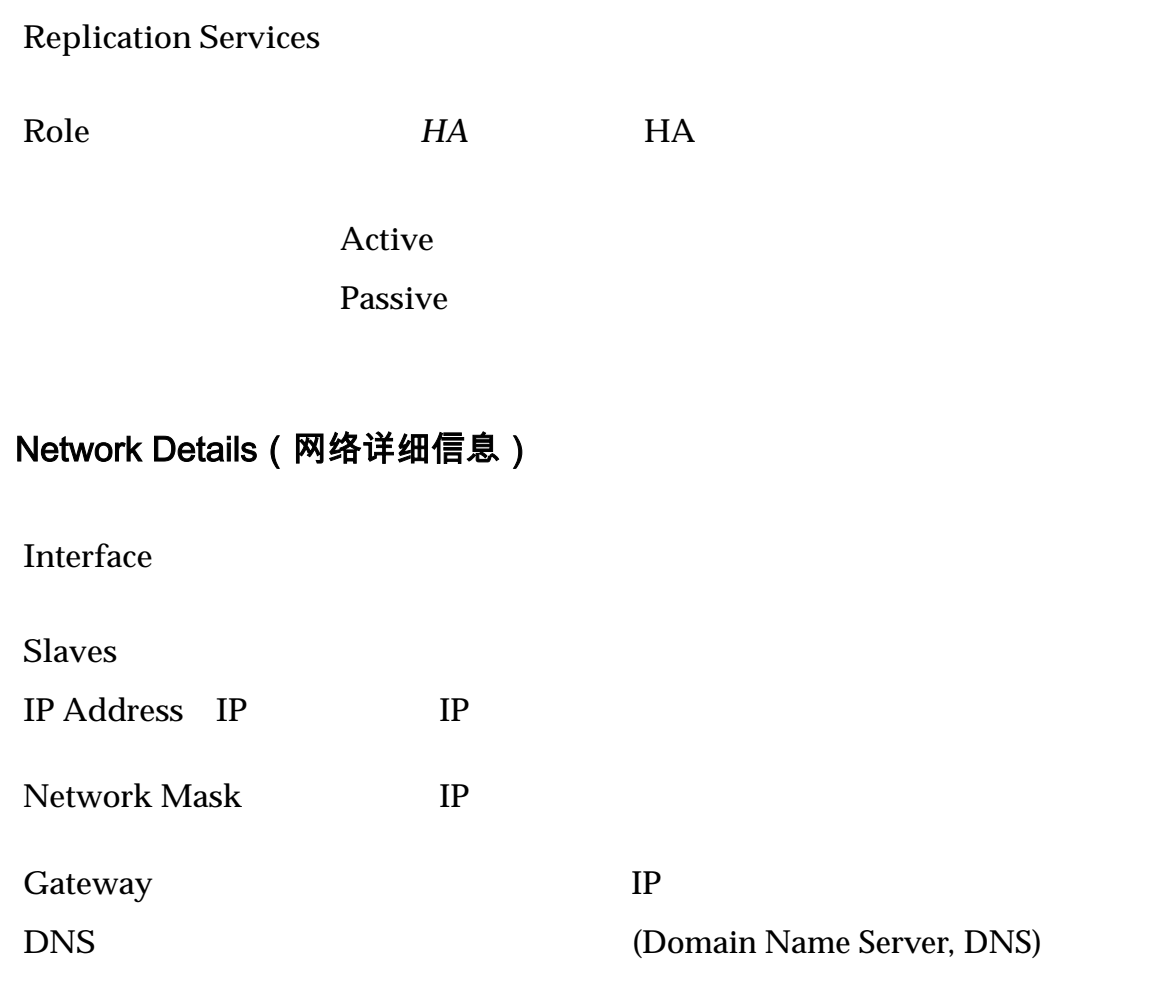

 $MaxRep$  Support

### 查看复制引擎审计日志

Oracle MaxRep Support User Interface

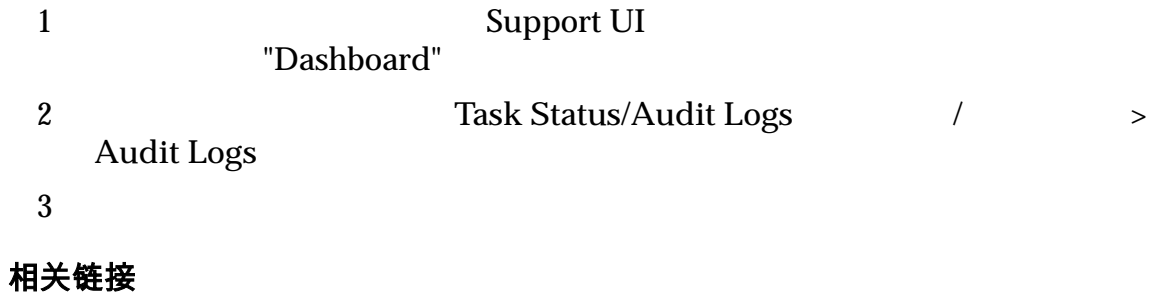

## 登录到 *[Support Interface](#page-133-0)*

#### 审计日志页

Oracle MaxRep Support Agent

<span id="page-136-0"></span>Oracle  $\Box$ User(New Action 1998) **User IP Address** IP **IP** Log Details **Time**(for  $T$ ) the state  $T$  of  $T$ ) and  $T$  and  $T$  and  $T$  and  $T$ 相关链接

## 查看复制引擎任务状态

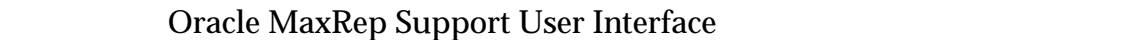

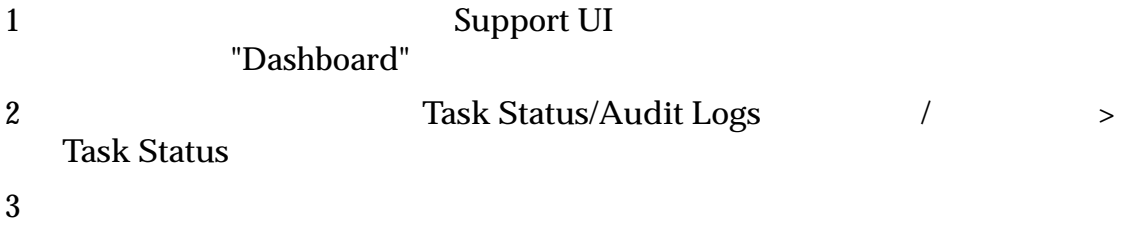

相关链接

登录到 *[Support Interface](#page-133-0)*

#### 任务状态页

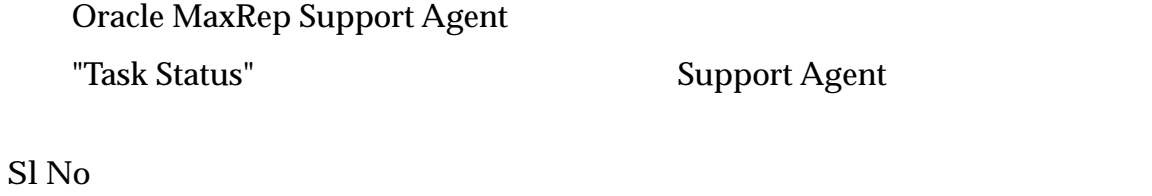

**Task title** Support User Interface

**S**l

Host **Host Called MaxRep Oracle MaxRep** 

**Last Update time** 

**Status** 

Completed

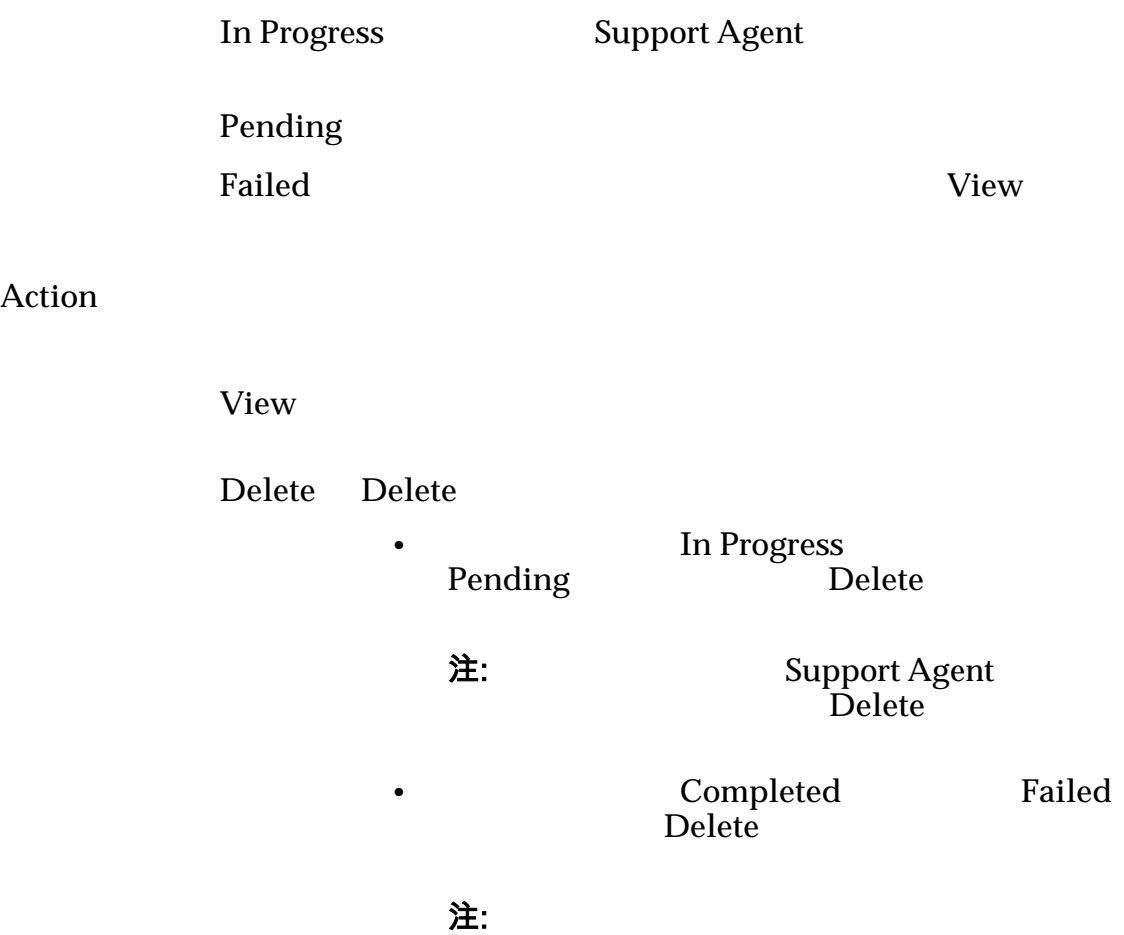

# 关于复制引擎管理

Oracle MaxRep Support Agent Oracle MaxRep Support User Interface

 $\bullet$  $\bullet$ • **•**  $\bullet$ • 配置复制引擎的主机名 • 配置复制引擎网络 • (Domain Name Server, DNS) •  $\blacksquare$ • (Network Time Protocol, NTP)

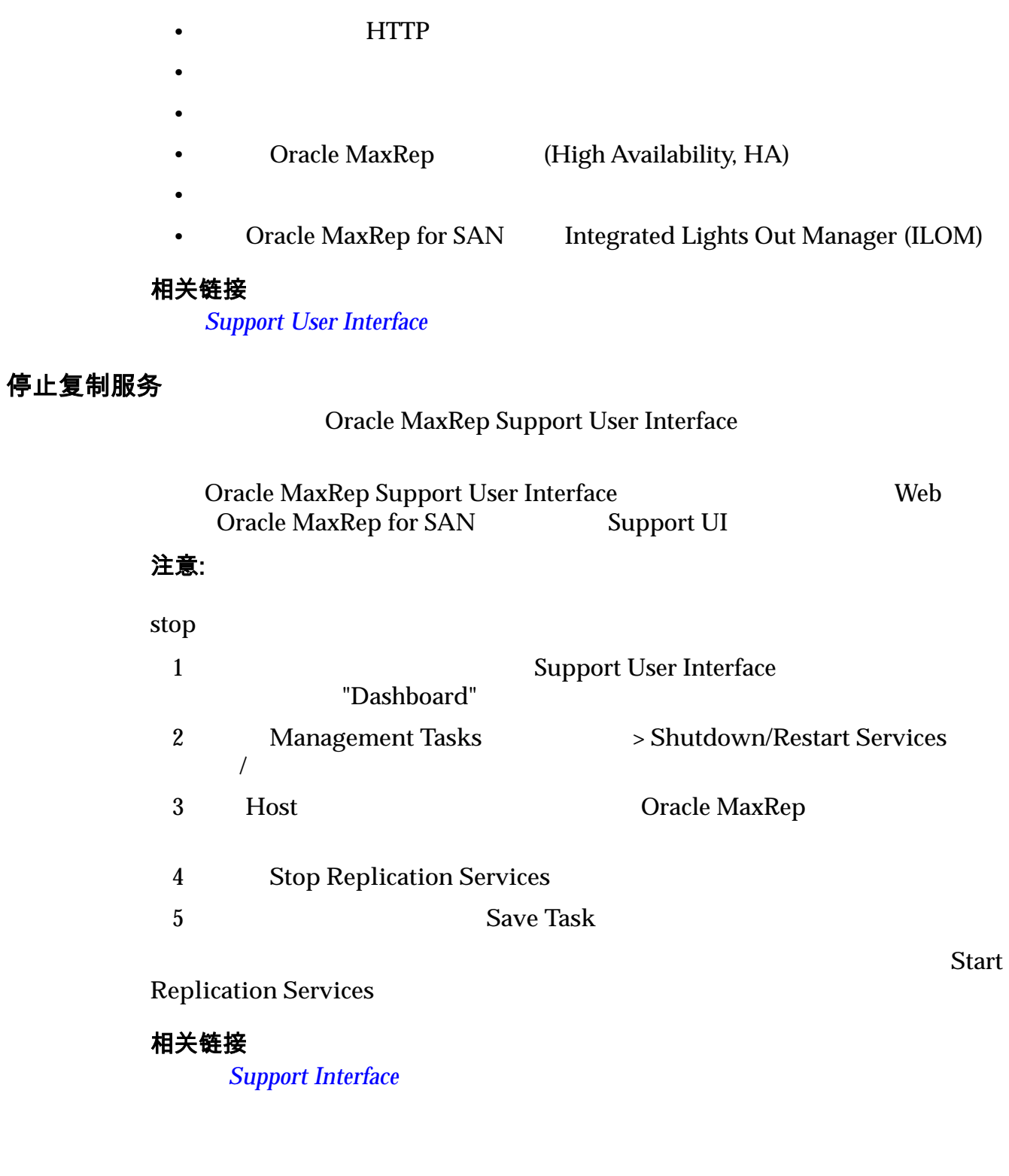

## 启动复制服务

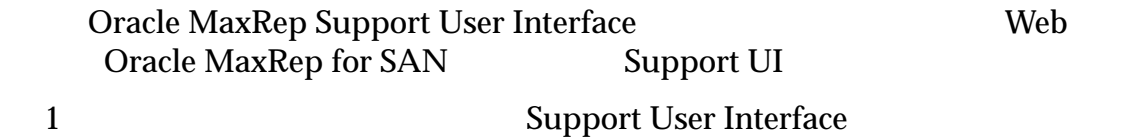

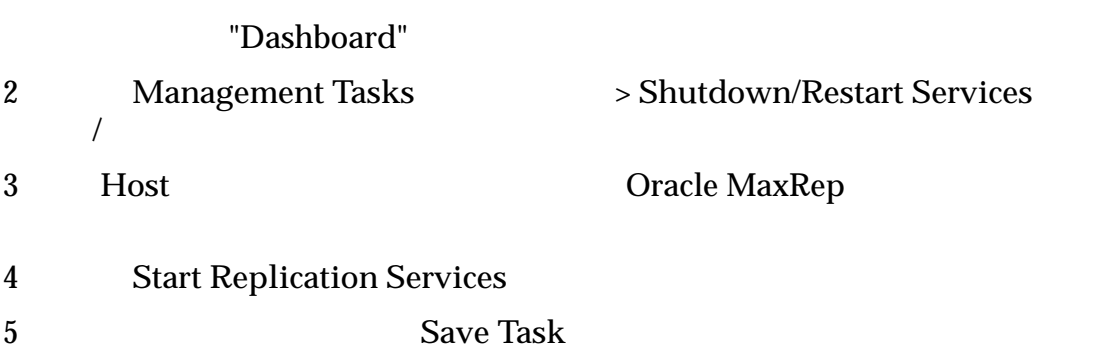

登录到 *[Support Interface](#page-133-0)*

# 重新启动复制引擎

Oracle MaxRep

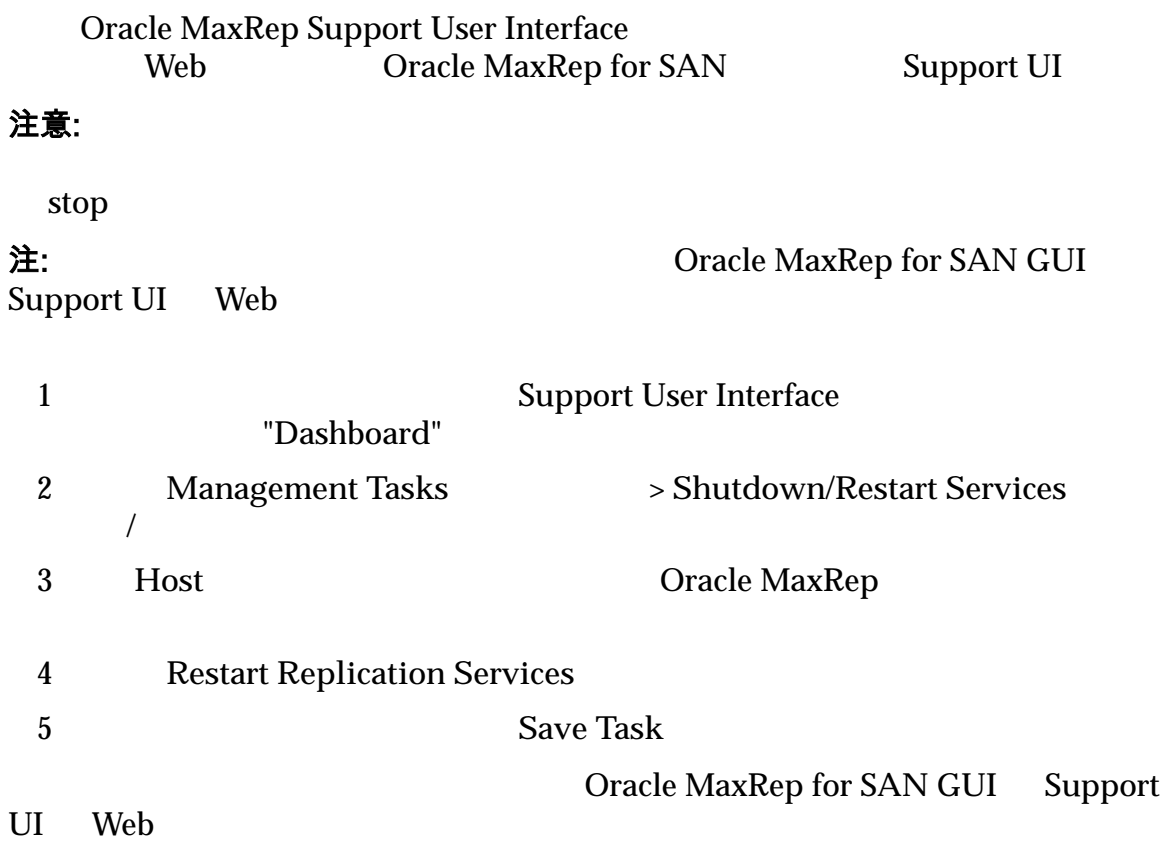

#### 相关链接

登录到 *[Support Interface](#page-133-0)*

# 关闭复制引擎

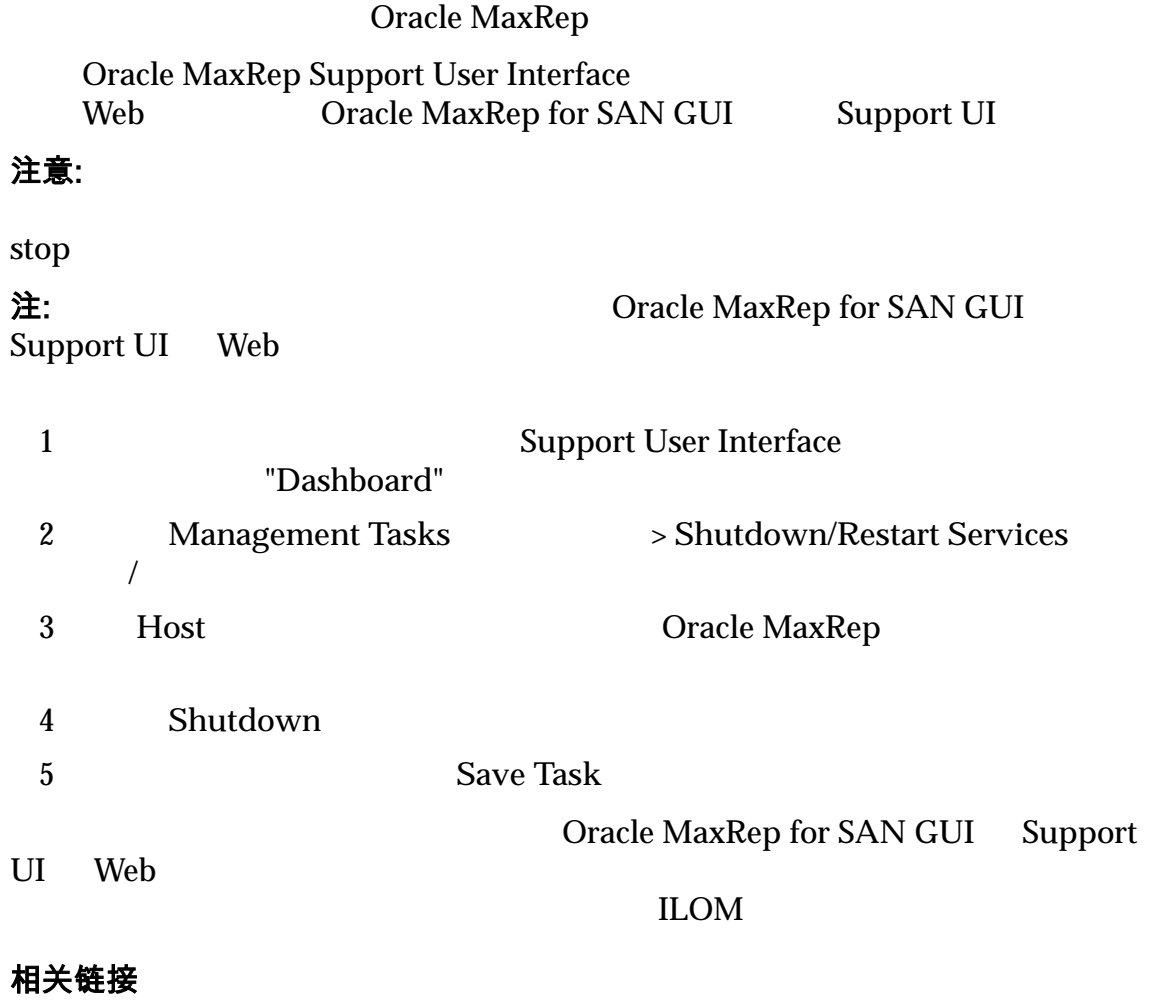

登录到 *[Support Interface](#page-133-0)*

# 重新引导复制引擎

Oracle  $\Box$ 

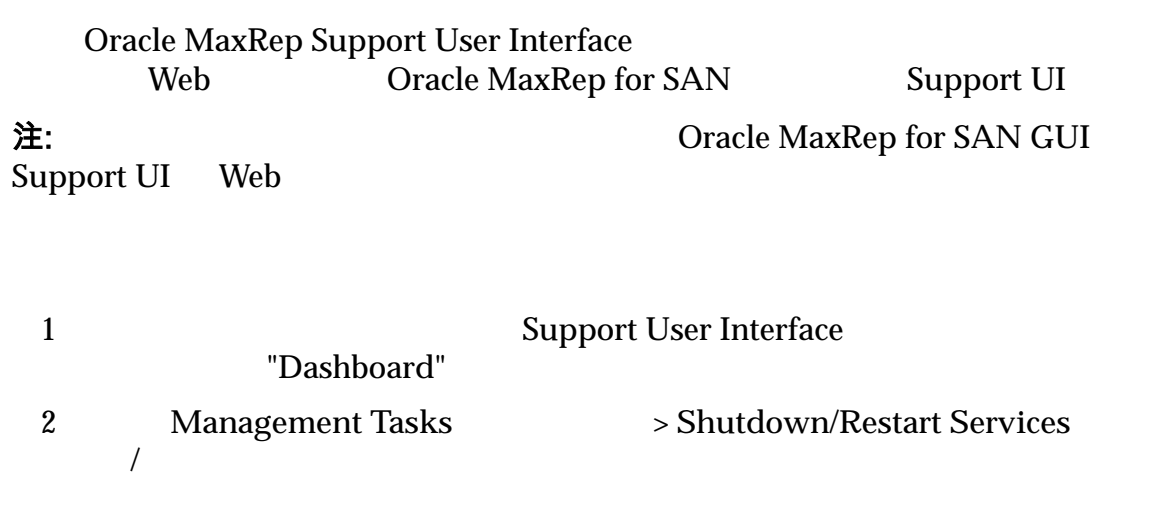

3 **Host Host Oracle MaxRep** 4 Reboot 5 要重新引导复制服务,请单击 **Save Task**(保存任务) Oracle MaxRep for SAN GUI Web Support UI

Oracle MaxRep GUI

#### 相关链接

**Support Interface** 

## 配置复制引擎主机名

Oracle MaxRep

 $MaxRepOS 10.0.0.11$ 

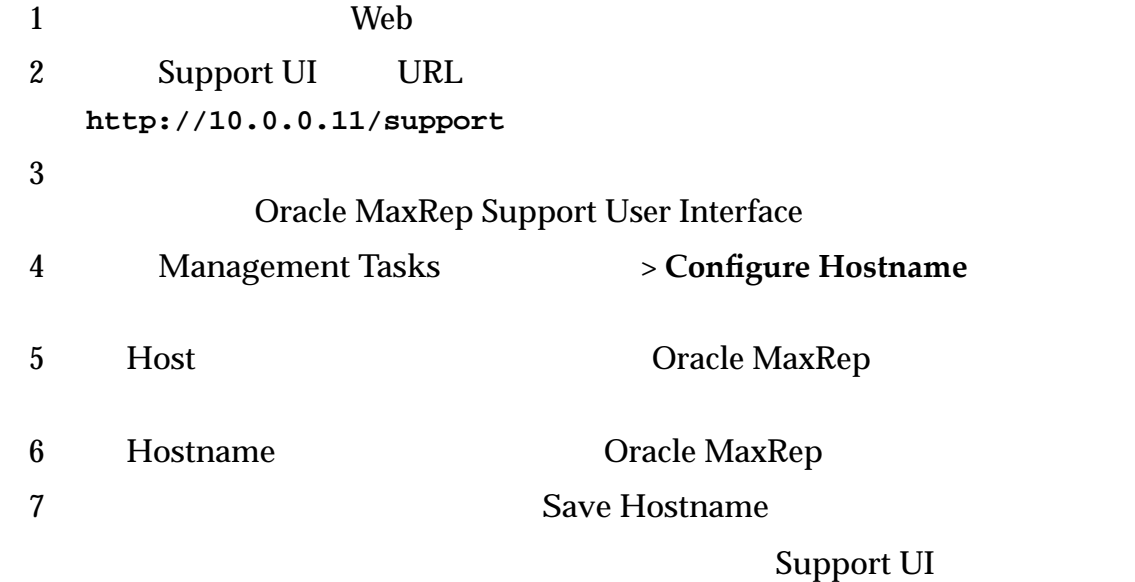

"Task Status"

## 相关链接

**Support Interface** 

 $MaxRep$  Support

Oracle MaxRep

# 配置复制引擎网络

 $IP$ 

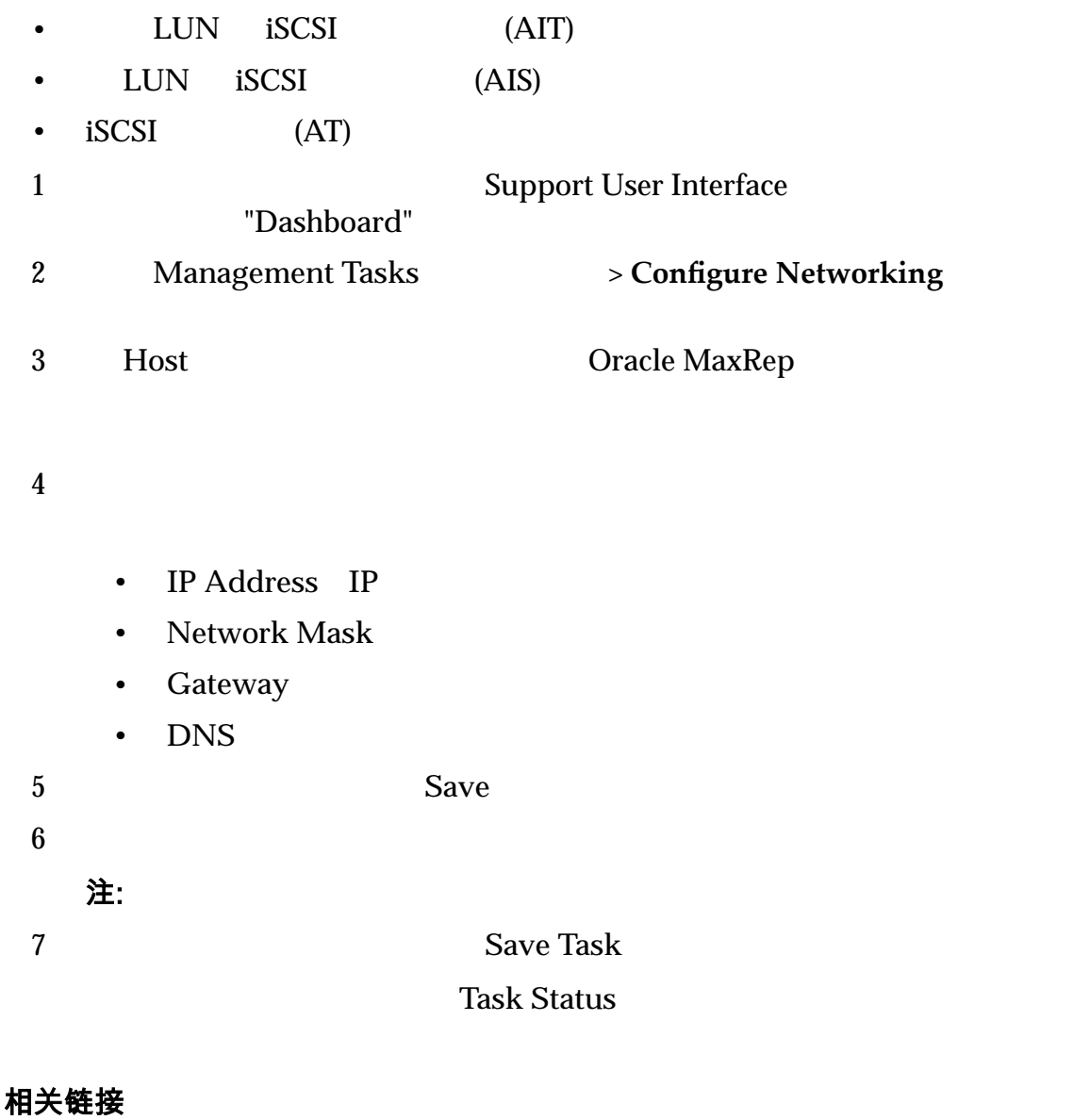

登录到 *[Support Interface](#page-133-0)*

## 配置复制引擎 DNS 服务器

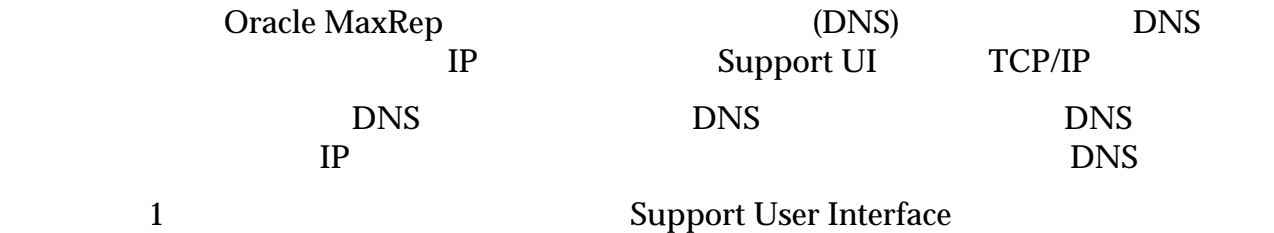

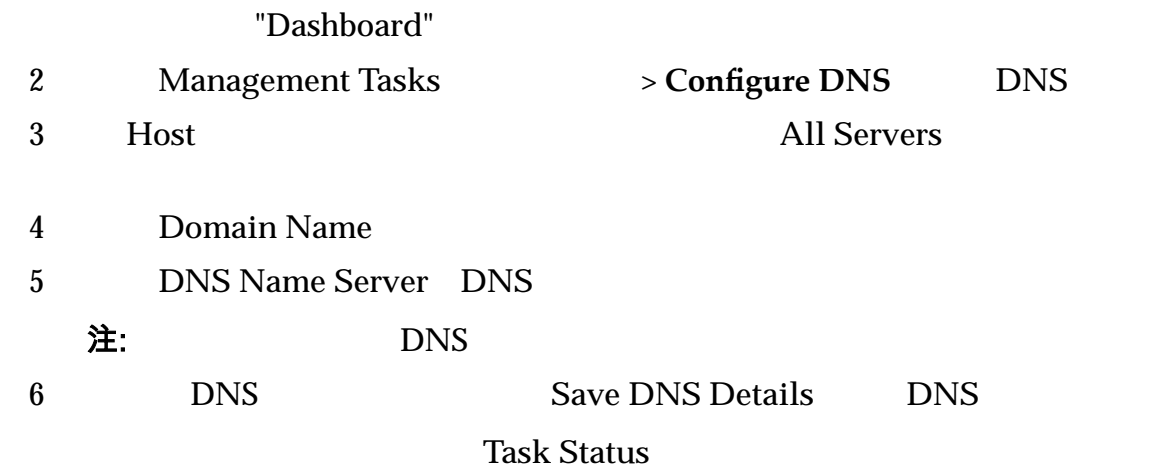

登录到 *[Support Interface](#page-133-0)*

## 设置复制引擎时区

Oracle MaxRep

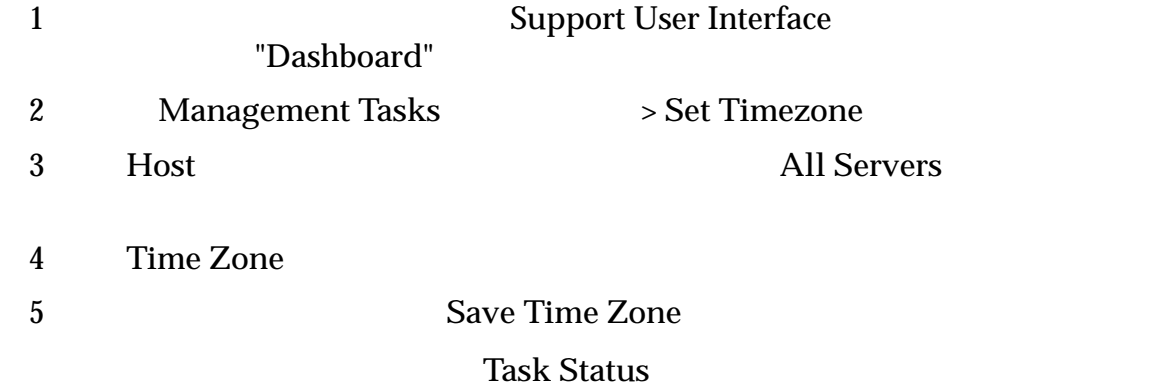

#### 相关链接

登录到 *[Support Interface](#page-133-0)*

## 配置复制引擎 NTP 服务器

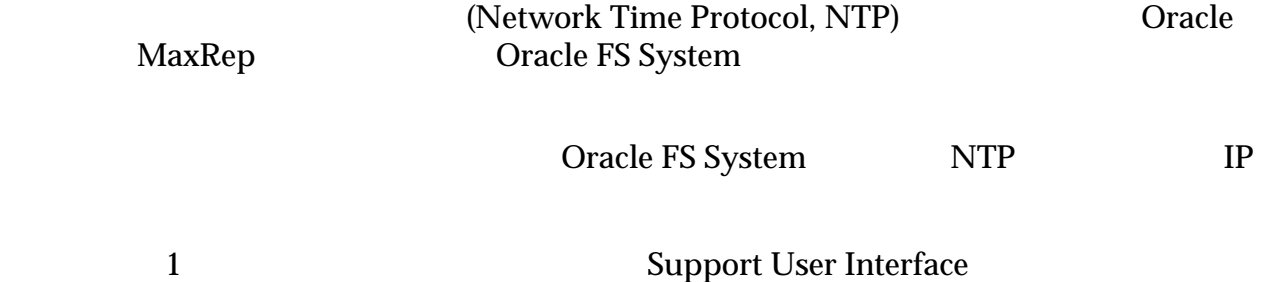
<span id="page-144-0"></span>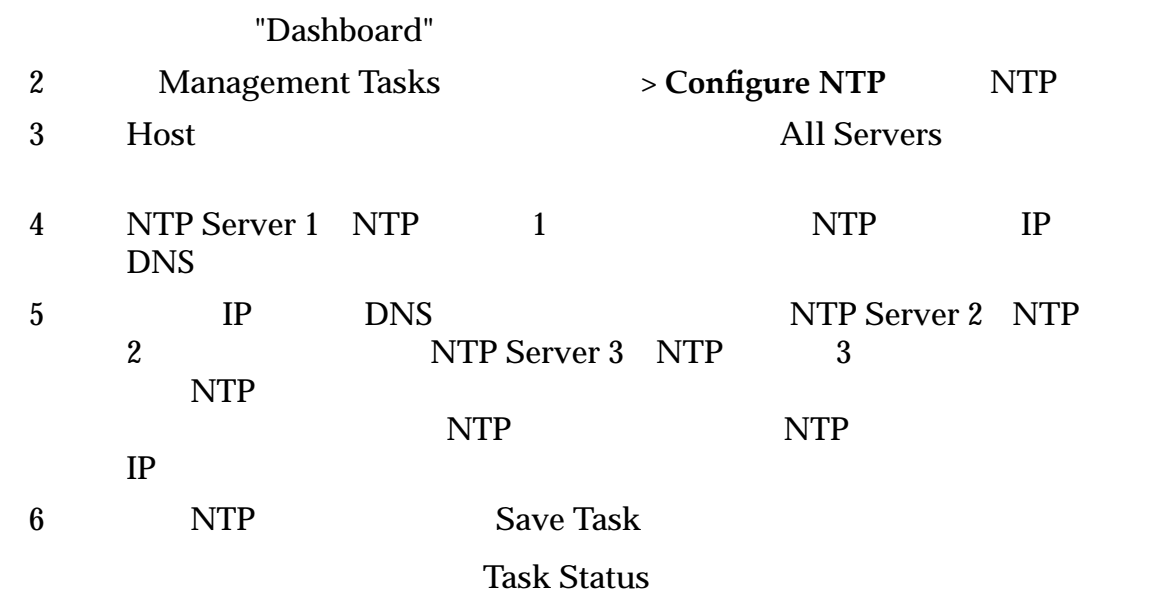

登录到 *[Support Interface](#page-133-0)*

# 修改 HTTP 服务器文档根目录

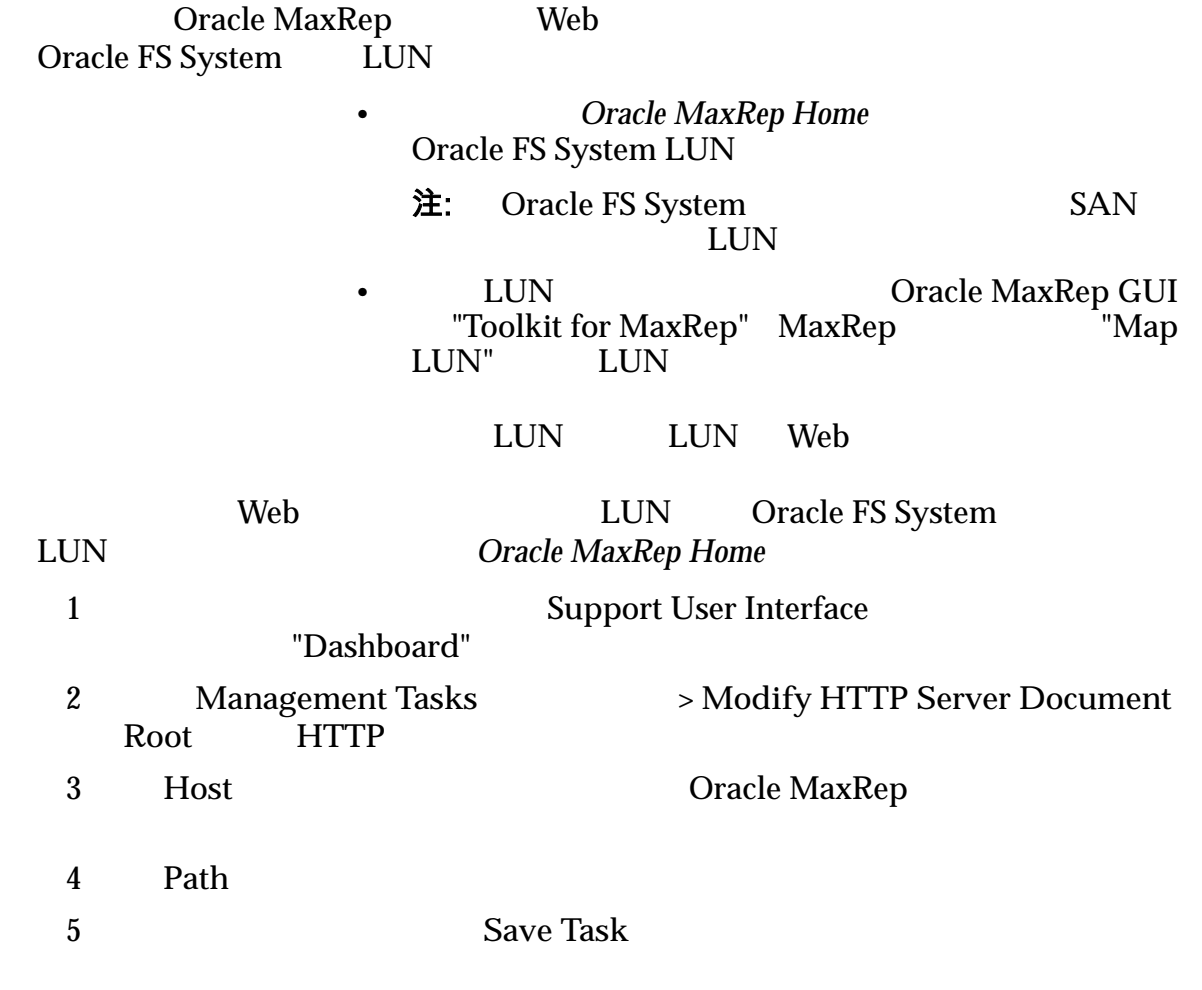

## **Task Status**

#### 相关链接

**Support Interface** 

#### 映射 *[LUN](#page-33-0)*

## 移动高速缓存目录

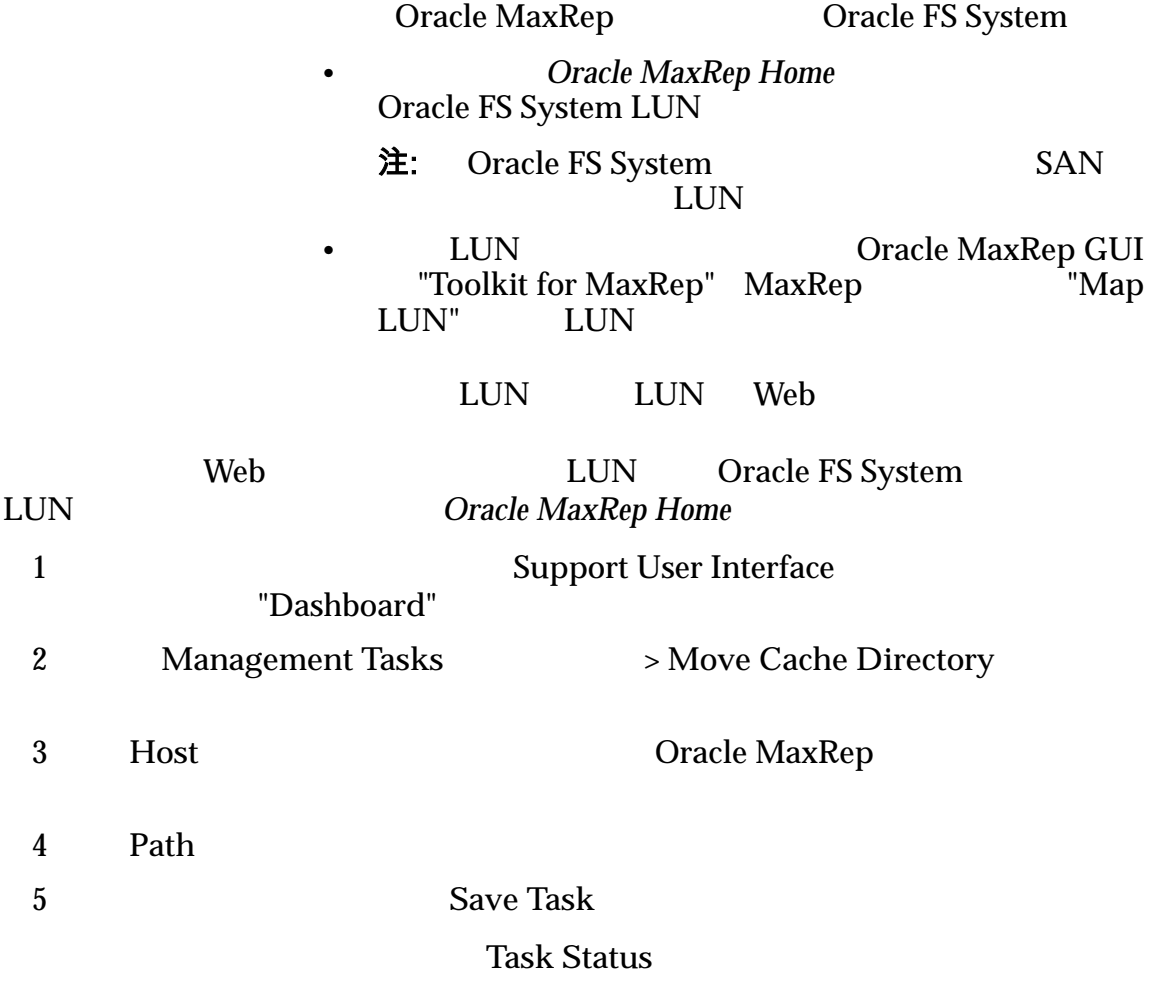

#### 相关链接

登录到 *[Support Interface](#page-133-0)*

#### 映射 *[LUN](#page-33-0)*

更改配置服务器

Oracle MaxRep

MaxRep

#### 安装时,每个复制引擎都配置为控制服务复制引擎。正在复制数据的每个 Oracle

<span id="page-146-0"></span>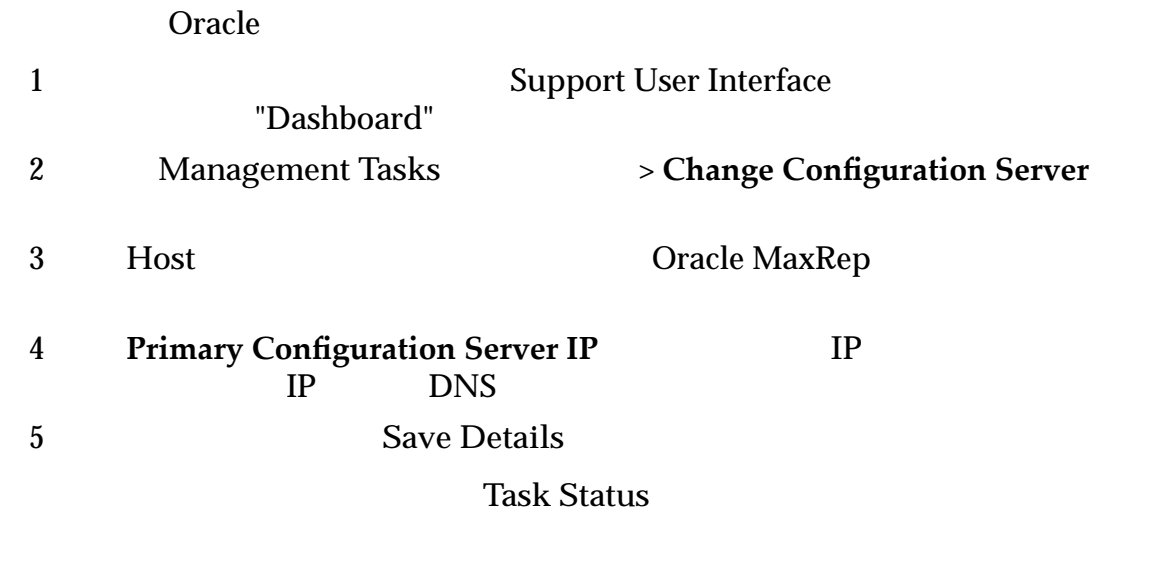

登录到 *[Support Interface](#page-133-0)*

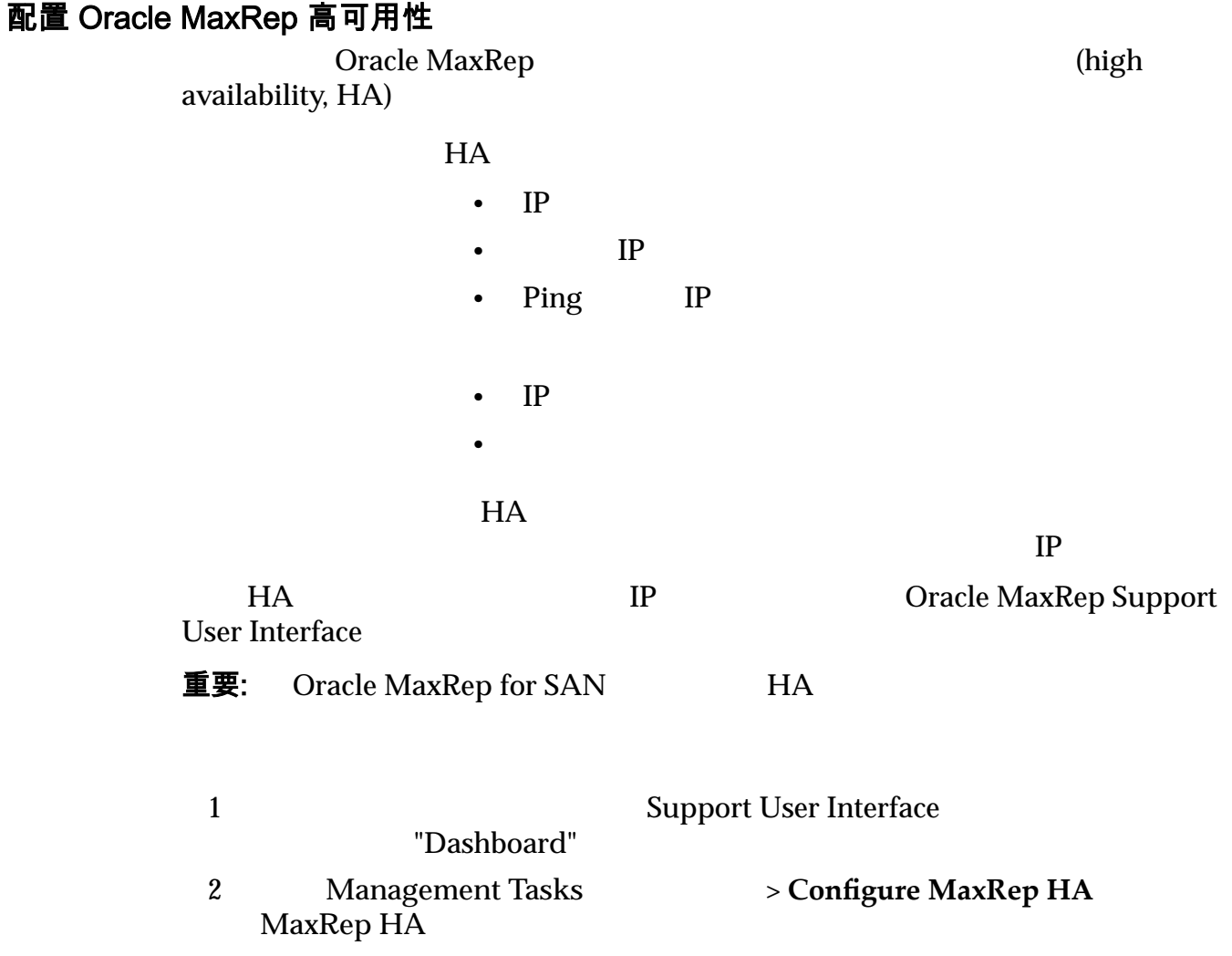

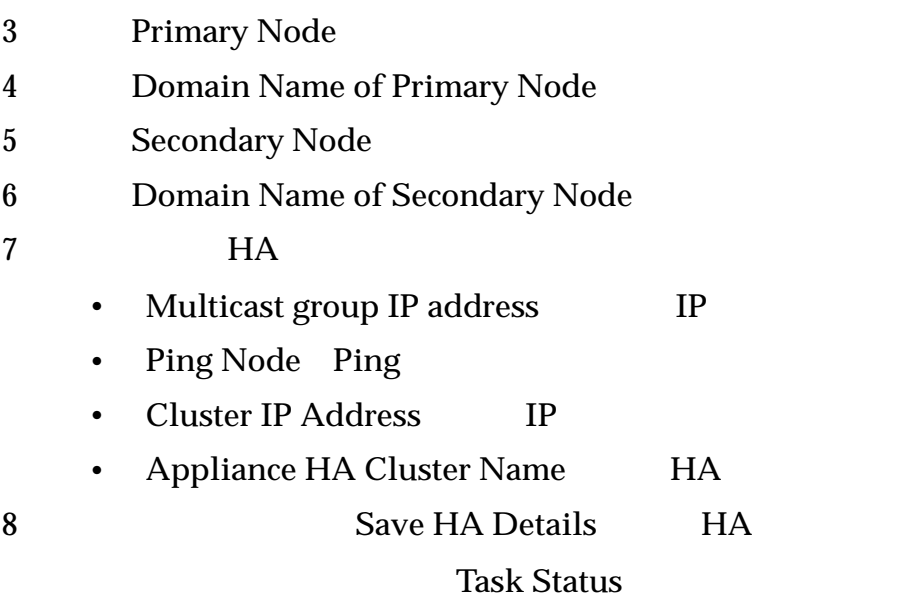

 $MaxRep HA$ 登录到 *[Support Interface](#page-133-0)*

# 配置 MaxRep HA 页面

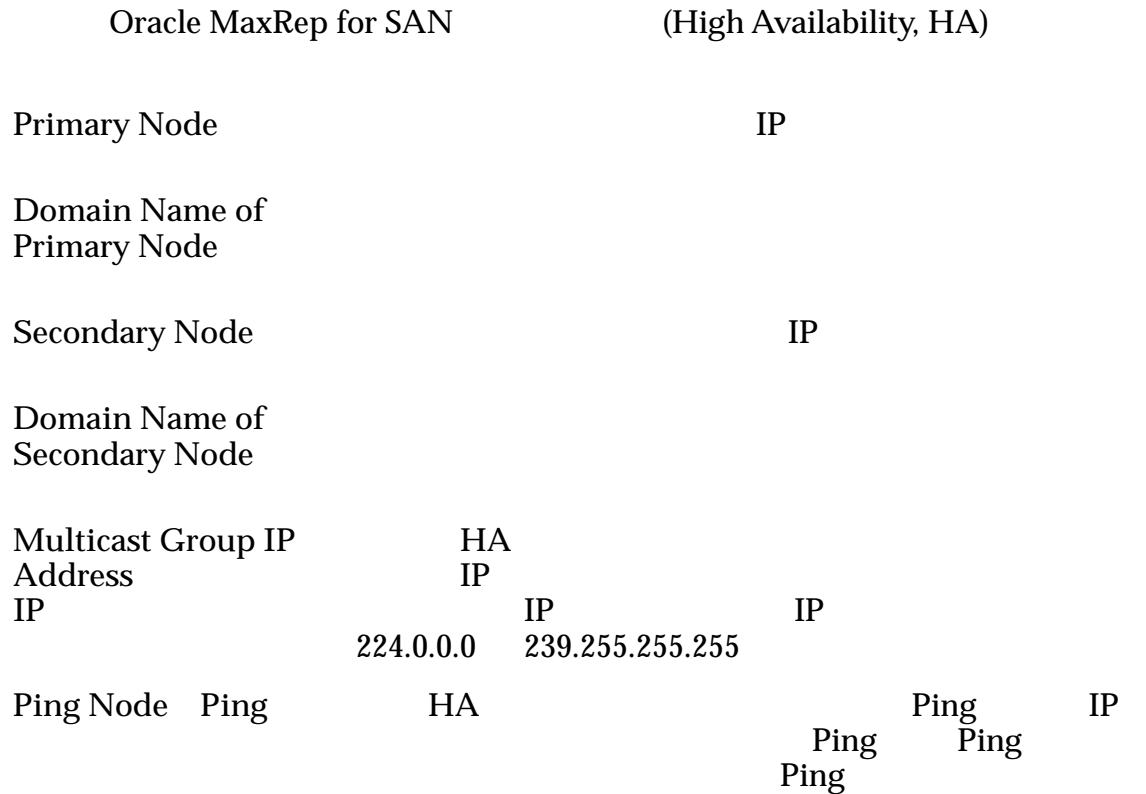

<span id="page-148-0"></span>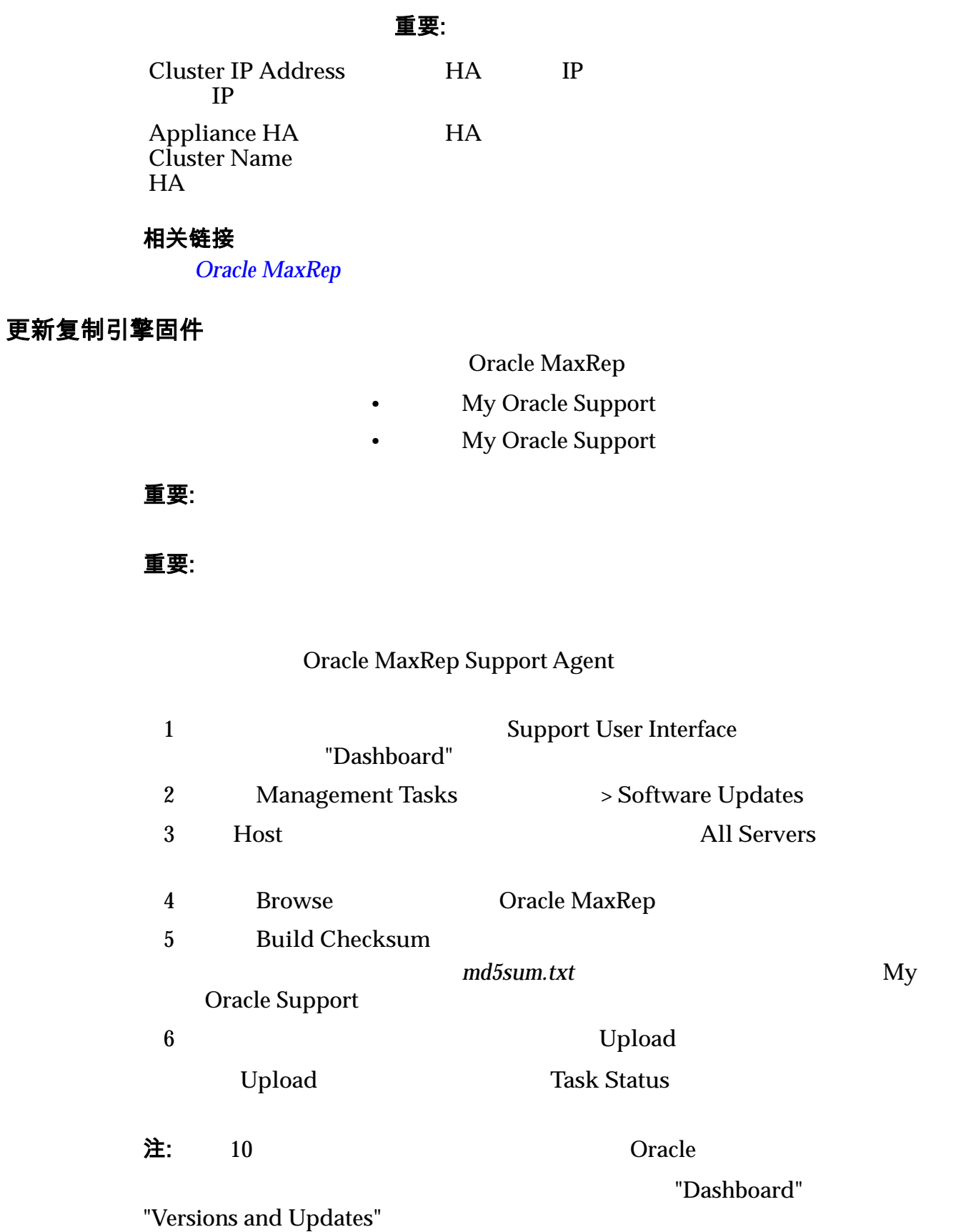

**Support Interface** 

# 下载 Oracle MaxRep 软件

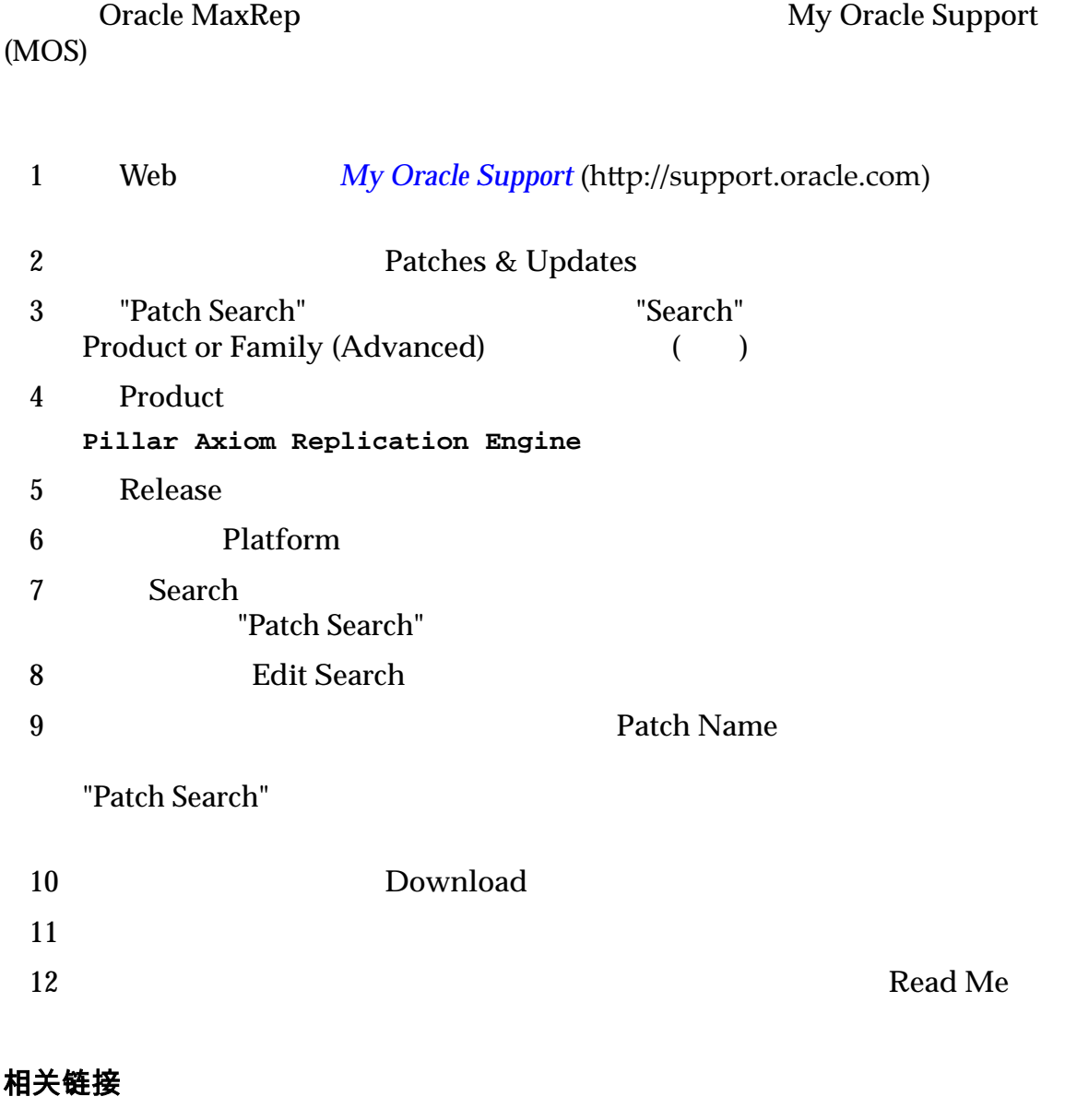

### 配置 ILOM 网络

Oracle MaxRep **Integrated Lights Out Manager (ILOM)** 

#### •  $ILOM$

请参见 *Oracle MaxRep for SAN Hardware Guide*》。

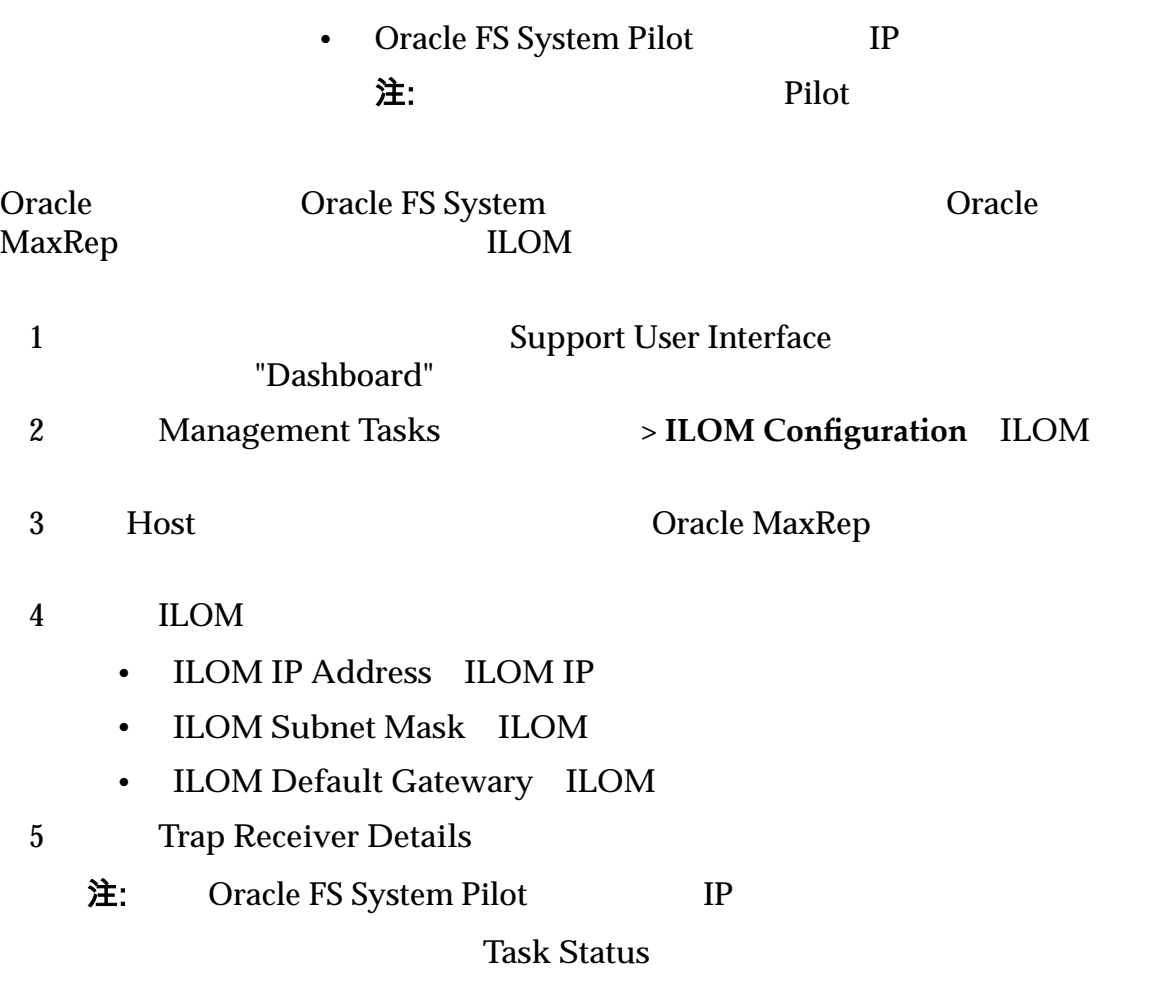

登录到 *[Support Interface](#page-133-0)*

附录 B

# 词汇表

# 词汇表

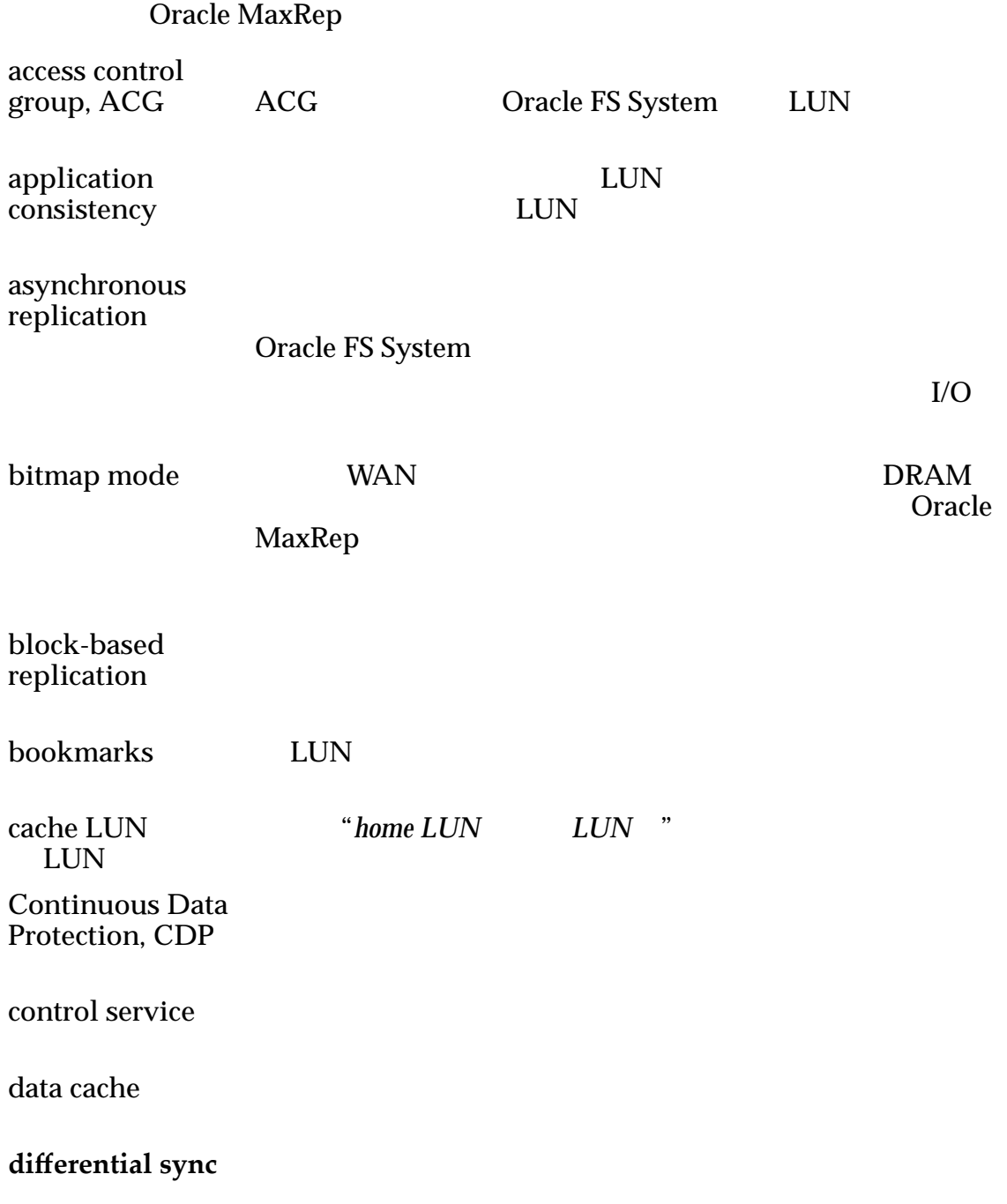

**FX** agent **FX** 

| home LUN<br><b>LUN</b>                               | <b>Oracle FS System</b>                           | <b>LUN</b><br>"cache LUN        | ,,<br><b>LUN</b>        |
|------------------------------------------------------|---------------------------------------------------|---------------------------------|-------------------------|
| initial sync                                         | <b>LUN</b>                                        | <b>LUN</b>                      |                         |
| initiator ports                                      | <b>AIS</b>                                        | <b>SAN</b><br>I/O<br><b>LUN</b> | <b>LUN</b><br>AIT       |
| local replication                                    |                                                   |                                 |                         |
| MaxRep agent<br>MaxRep                               |                                                   |                                 |                         |
| multi-hop<br>replication                             |                                                   |                                 |                         |
| Node Port ID<br>Virtualization,<br><b>NPIV</b><br>ID | N_Port                                            |                                 |                         |
| physical<br>replication copy                         | <b>LUN</b>                                        |                                 | <b>Oracle FS System</b> |
| Oracle MaxRep<br>for SAN                             | (1)<br>$\bullet$                                  |                                 |                         |
|                                                      |                                                   |                                 |                         |
|                                                      |                                                   |                                 |                         |
|                                                      | (2) Oracle MaxRep for SAN<br>User Interface, GUI) |                                 | (Graphical              |
| Oracle FS System Oracle FS System                    |                                                   |                                 |                         |
| process service                                      |                                                   |                                 |                         |
| profiler tool                                        | <b>Oracle FS System</b>                           |                                 |                         |
| protection plan                                      | (Recovery Point Objective, RPO)                   |                                 | Oracle MaxRep           |
| recovery point<br>objective, RPO                     |                                                   |                                 |                         |

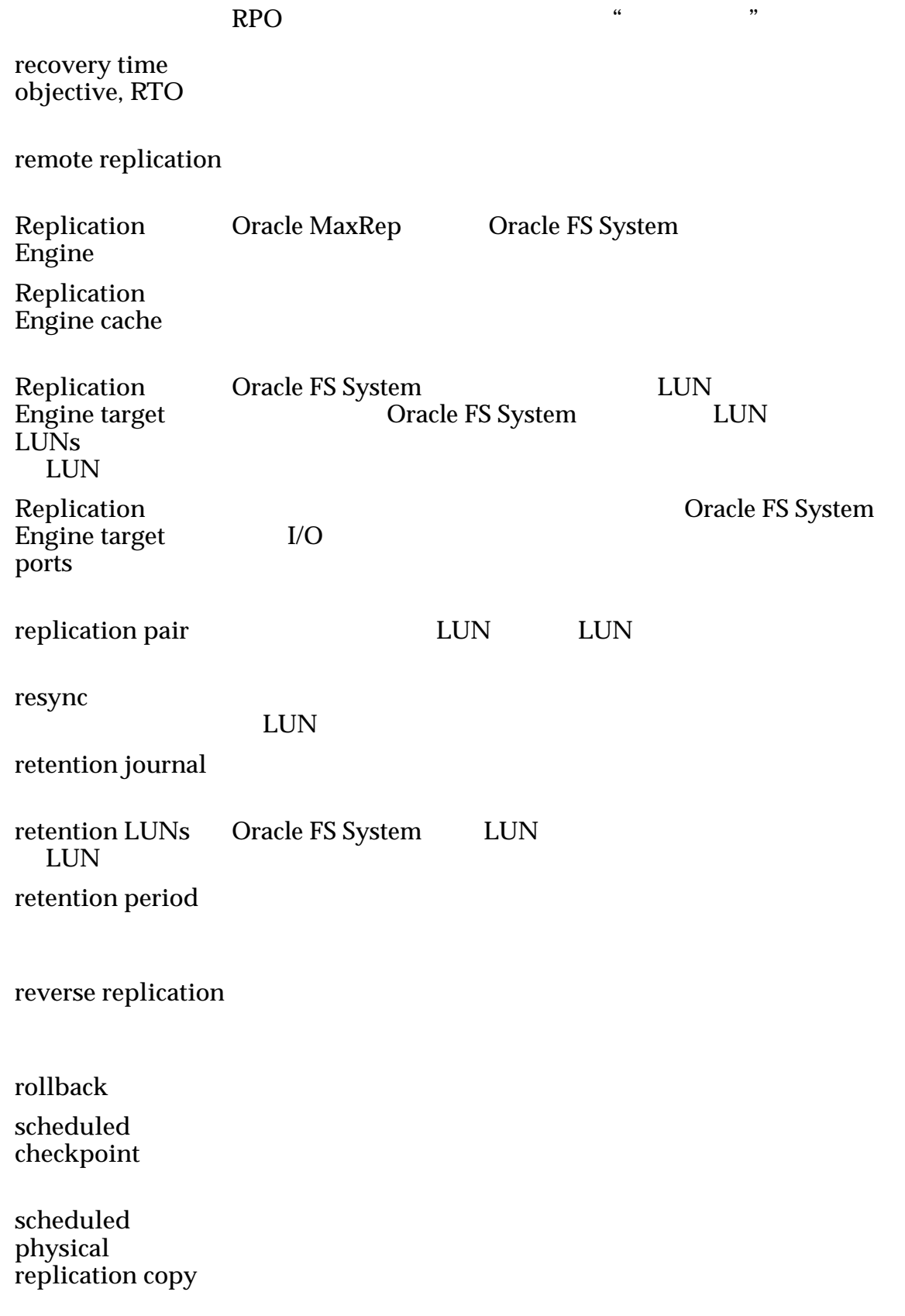

## **source LUN LUN**)

LUN, Oracle FS System

**sparse retention** (稀疏保留)

**synchronous replication** 

Oracle FS System Oracle FS System

**virtual snapshot**

LUN(d) and the LUN(d) and the LUN(d) and the LUN(d) and the LUN(d) and the LUN(

**VX agent**(**VX** 代

**write splitter** 

Oracle FS System Oracle FS System

# 索引

#### C CDP, D DR. H **HTTP** [145](#page-144-0) I iSCSI [39](#page-38-0) iSCSI [51](#page-50-0) [52](#page-51-0) L LUN 管理 [33](#page-32-0) [32](#page-31-0) [33](#page-32-0) [33](#page-32-0) 回滚辅助 [131](#page-130-0)  $LUN$   $36$  $LUN$   $38$ LUN [36](#page-35-0)<br>UN 37 LUN [35](#page-34-0) 显示保护状态 [86](#page-85-0) [63](#page-62-0) [34](#page-33-0) 虚拟*,* 请参见虚拟快照 [32](#page-31-0) [56](#page-55-0)  ${\rm LUN}$ 监视 [86](#page-85-0)  ${\rm LUN}$ 概览 [33](#page-32-0) N NPIV 用途 [48](#page-47-0) O Oracle FS MaxRep MaxRep [14](#page-13-0) [13](#page-12-0) 复制引擎 [14](#page-13-0) [14](#page-13-0) Oracle FS System 设置 [118](#page-117-0) [118](#page-117-0) [55](#page-54-0) [54](#page-53-0) [53](#page-52-0) 注册 [53](#page-52-0) Oracle MaxRep 初始配置 [41](#page-40-0) [15](#page-14-0) 先决条件 [29](#page-28-0) Oracle MaxRep for SAN Support User Interface [133](#page-132-0)  $12$ 可用配置 [21](#page-20-0) 要求 [19](#page-18-0) Oracle MaxRep [31](#page-30-0), [32](#page-31-0) 独立应用程序 [30](#page-29-0) 群集应用程序 [30](#page-29-0) 设置 [31](#page-30-0), [32](#page-31-0) Oracle (Oracle Technology Network, OTN) [10](#page-9-0)<br>Oracle 10 Oracle S SAN [12](#page-11-0) SAN 建议配置 [50](#page-49-0) SNMP [44](#page-43-0)

# M

MaxRep

验证安装 [70](#page-69-0)

配置通知 [107](#page-106-0) [108](#page-107-0) Support Interface

登录 [134](#page-133-0) Support User Interface 说明 [133](#page-132-0)